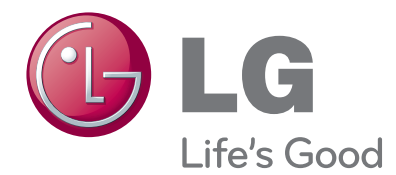

# MANUALUL UTILIZATORULUI Televizor cu plasmă

Vă rugăm să citiți cu atenție acest manual înainte de a folosi aparatul.

Păstrați manualul pentru consultări ulterioare.

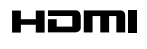

HDMI, sigla HDMI și High-Definition Multimedia Interface sunt mărci comerciale sau mărci comerciale înregistrate ale HDMI Licensing LLC.

# **CUPRINS**

## **PREGĂTIREA**

42/50PJ2\*\*, 42/50PJ3\*\*, 42/50PJ5\*\*, 42/50PJ6\*\*, 50/60PK2\*\*,50PK3\*\*, 50/60PK5\*\*, 50PK7\*\* . . . . . . . . . . . . . . . A-1

#### INSTALAREA UNUI ECHIPAMENT EXTERN

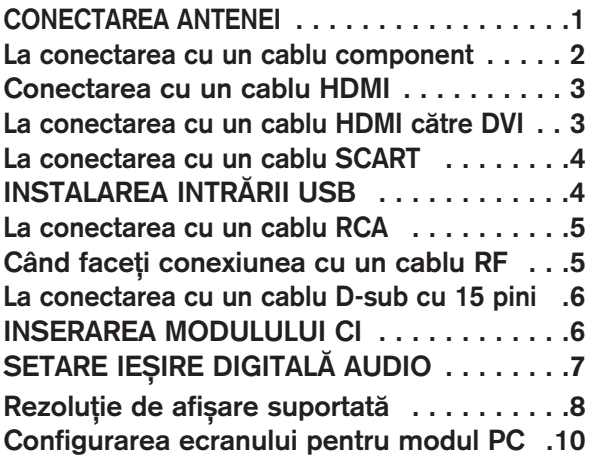

#### VIZIONAREA TV / CONTROLUL PROGRAMELOR

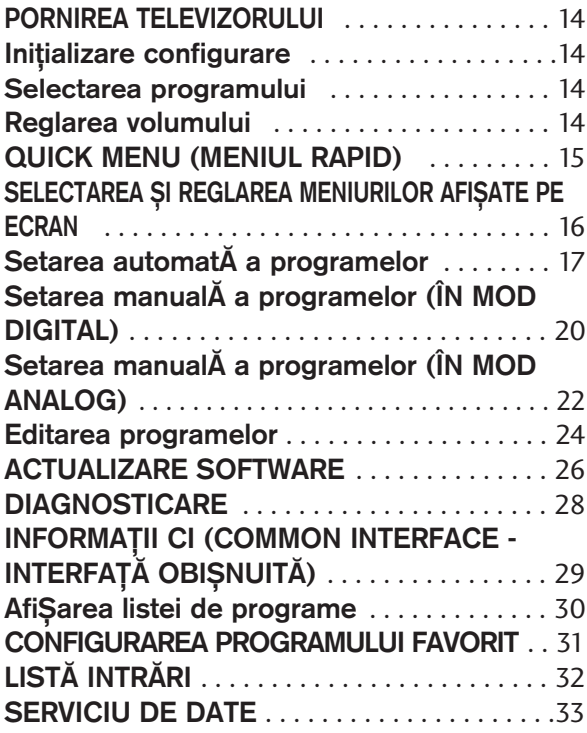

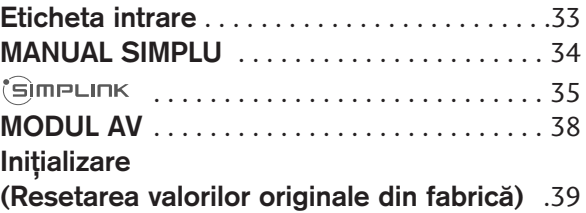

#### PENTU A UTILIZA FUNCȚIA BLUETOOTH

Precauții în cazul utilizării funcției Bluetooth 40 CONFIGURAREA BLUETOOTH . . . . . . . . . 41 SETAREA PIN-ULUI PENTRU TELEVIZOR .42 **CĂȘTI BLUETOOTH** 

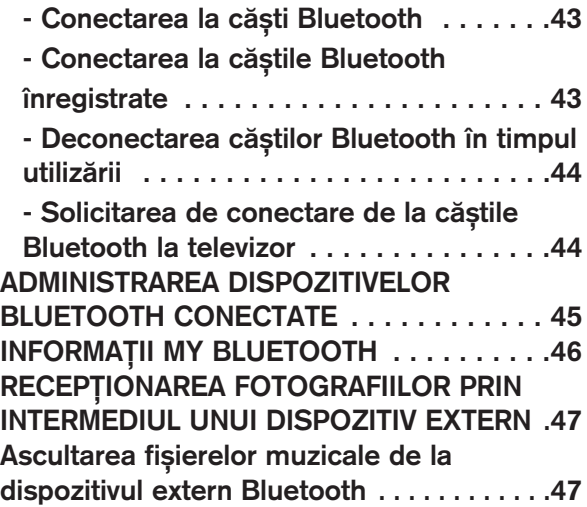

#### PENTU A UTILIZA DISPOZITIVUL USB

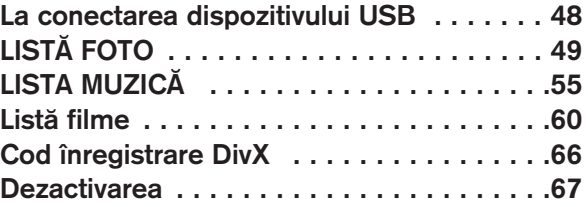

#### EPG (GHIDUL ELECTRONIC PENTRU POSTURI) (IN MOD DIGITAL)

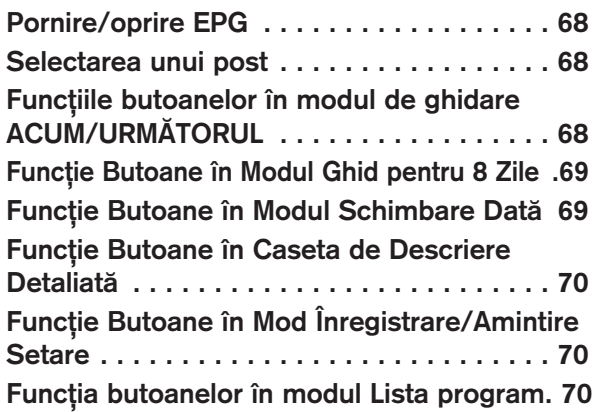

### CONTROLUL IMAGINILOR

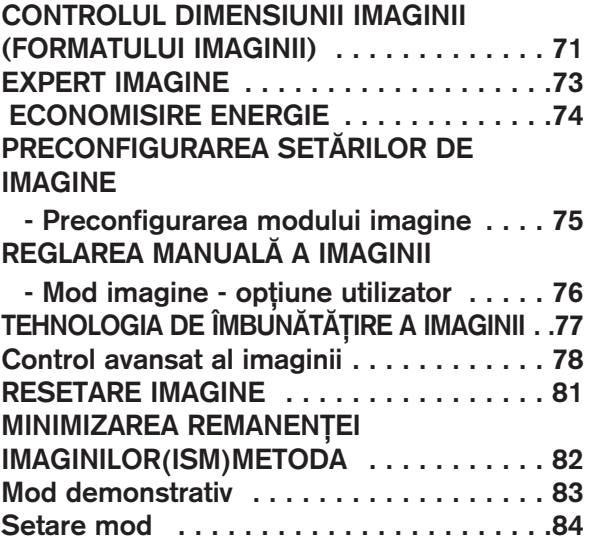

## CONTROL SUNET ȘI LIMBĂ

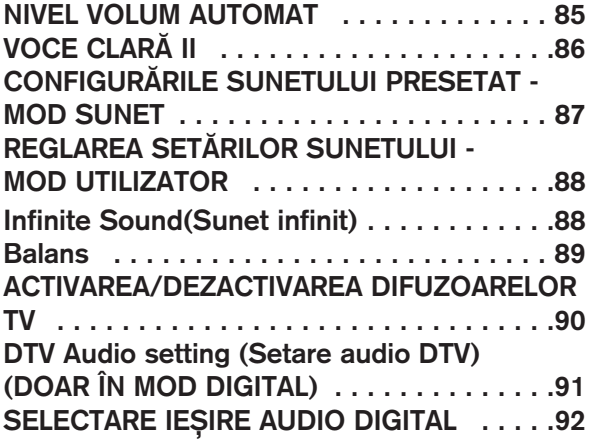

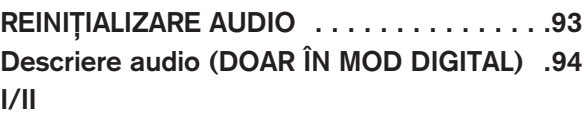

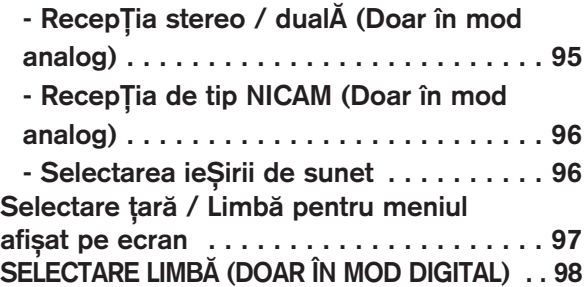

#### CONFIGURAREA OREI

Setarea ceasului . . . . . . . . . . . . . . . . . . 99 DEZACTIVAREA/ACTIVAREA TEMPORIZATORULUI AUTOMAT . . . . . . 100 CONFIGURAREA TEMPORIZATORULUI SOMN 101

### CONTROL/RESTRICȚIE PARENTALĂ

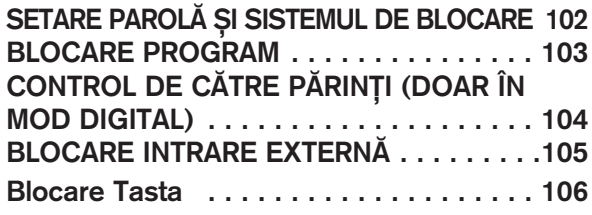

#### **Teletextul**

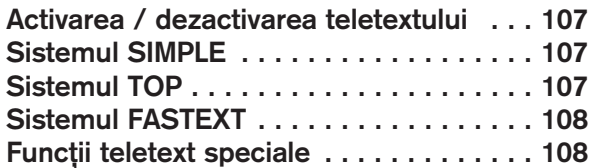

#### TELETEXT DIGITAL

TELETEXT ÎN CADRUL SERVICIULUI DIGITAL . . 109 TELETEXT ÎN CADRUL SERVICIULUI DIGITAL .. 109

### **ANEXĂ**

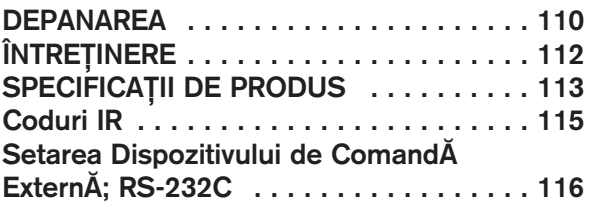

## Modele de televizoare cu plasmă : 42/50PJ2\*\*, 42/50PJ3\*\*, 42/50PJ5\*\*, 42/50PJ6\*\*, 50/60PK2\*\*,50PK3\*\*, 50/60PK5\*\*, 50PK7\*\* ACCESORII

Asigurați-vă că ați primit următoarele accesorii împreună cu televizorul. Dacă lipsește oricare dintre accesorii, contactați furnizorul de la care ați cumpărat produsul. ■ Imaginea ilustrată ar putea fi diferită față de televizorul dumneavoastră.

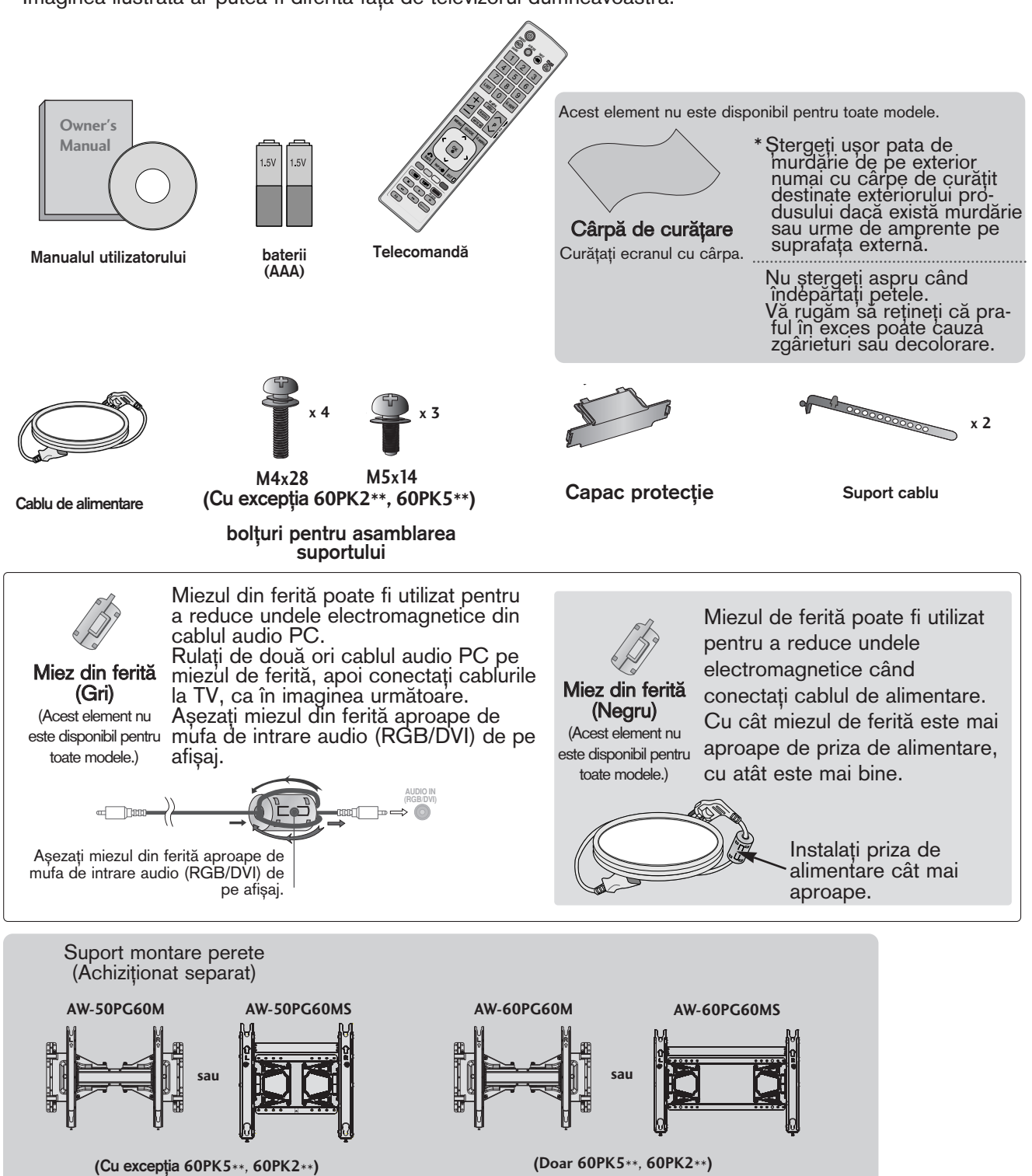

# COMENZILE PANOULUI FRONTAL

## $\bullet$  **OBSERVATIE**

Energia consumată în timpul utilizării poate fi redusă semnificativ dacă se diminuează nivelul de luminozitate a imaginii, ceea ce va reduce cheltuielile de funcționare per total.

## **A ATENȚIE**

- ▶ Nu călcați pe suportul de sticlă și nu îl supuneți impacturilor.
- Acesta se poate rupe, fragmentele de sticlă putând cauza rănirea, sau TV poate cădea.
- Nu deplasați TV trăgând de acesta. Puteți deteriora podeaua sau produsul.

■ Imaginea ilustrată ar putea fi diferită față de televizorul dumneavoastră.

## **42/50PJ2\*\*, 50/60PK2\*\***

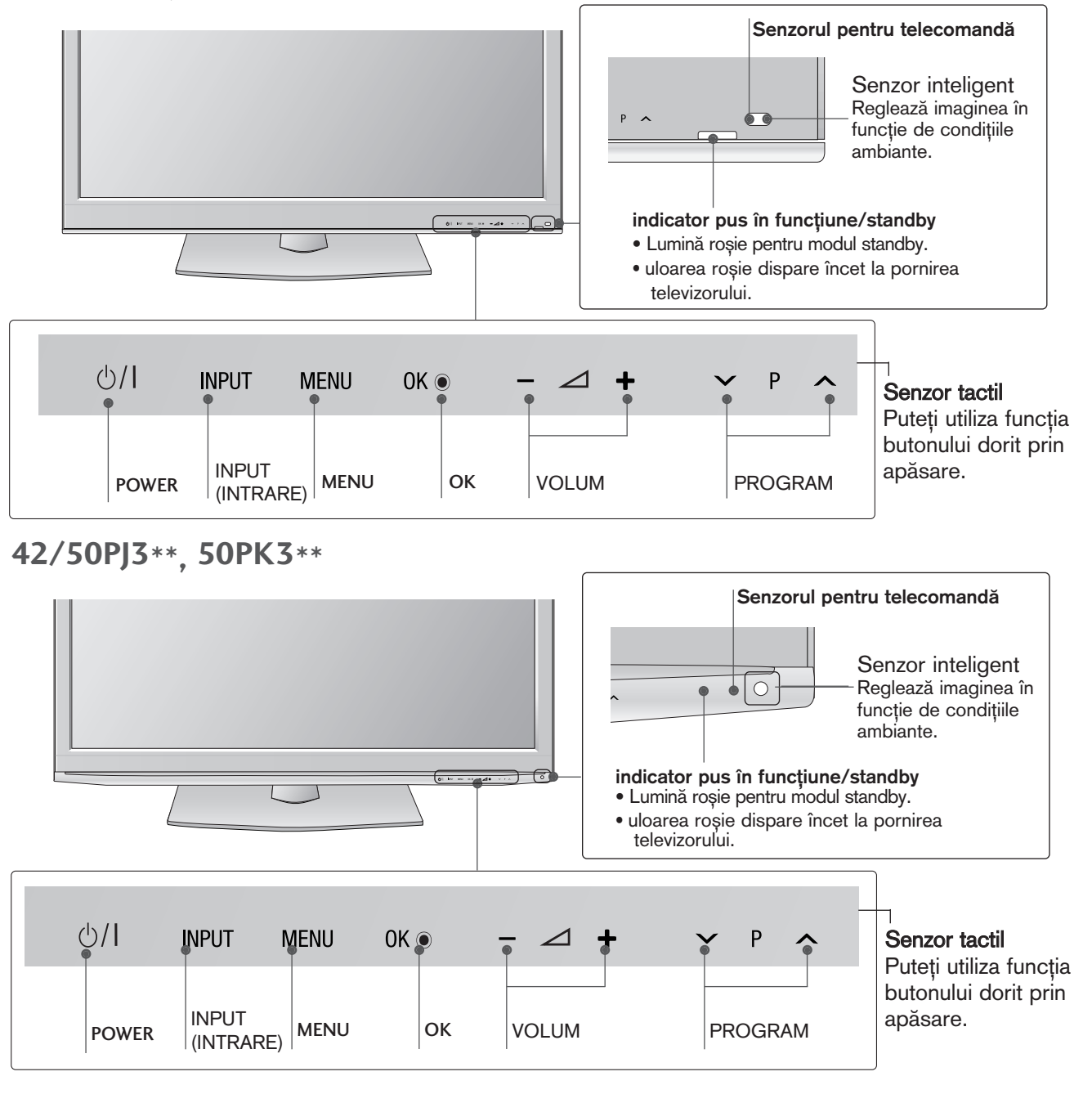

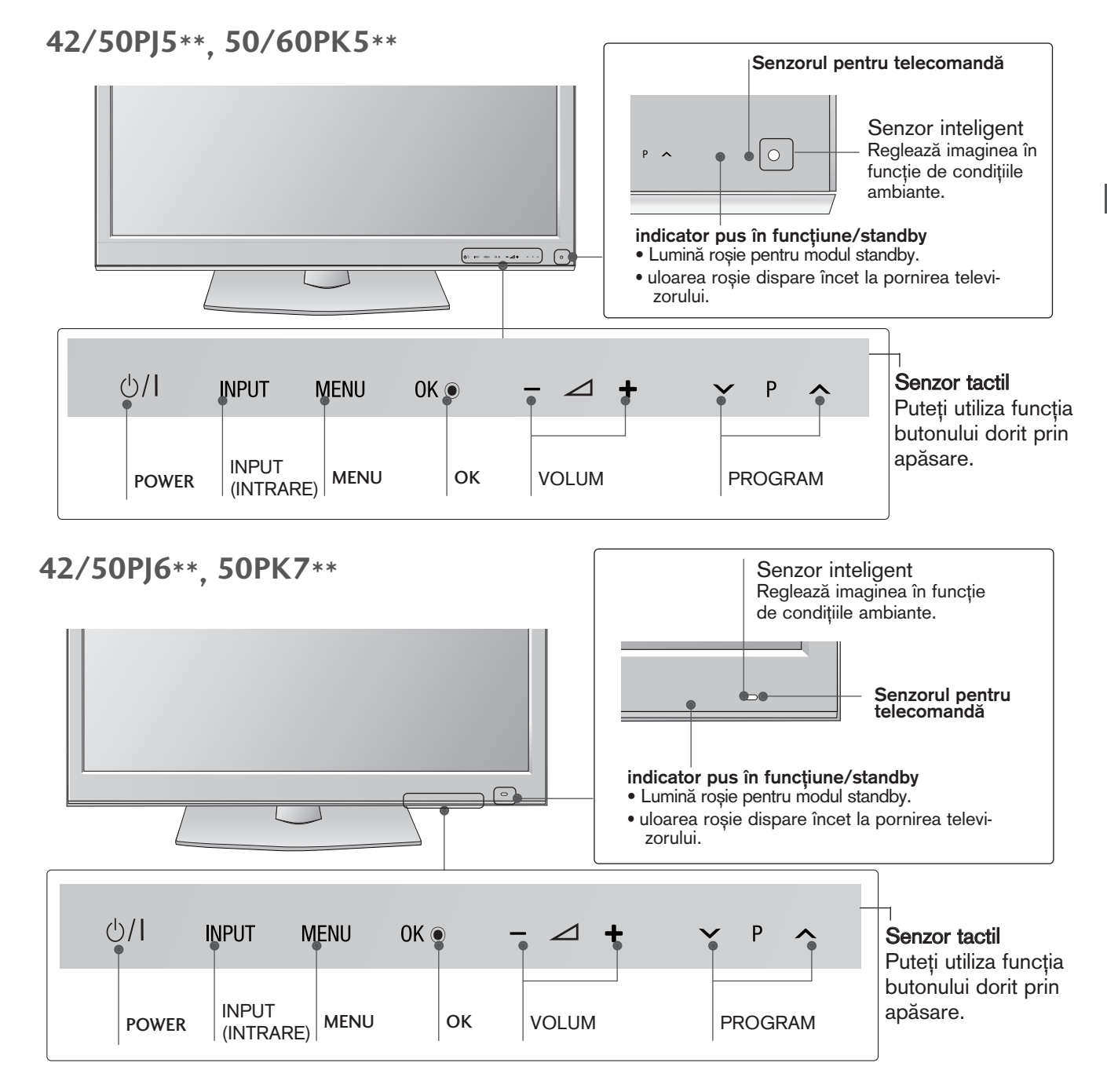

# INFORMAȚII PRIVIND PANOUL POSTERIOR

Imaginea ilustrată ar putea fi diferită față de televizorul dumneavoastră.

**42/50PJ2\*\*, 50/60PK2\*\***

 $\sum_{i=1}^{n}$ **(Doar 42/50PJ2\*\*) (Doar 50/60PK2\*\*)**

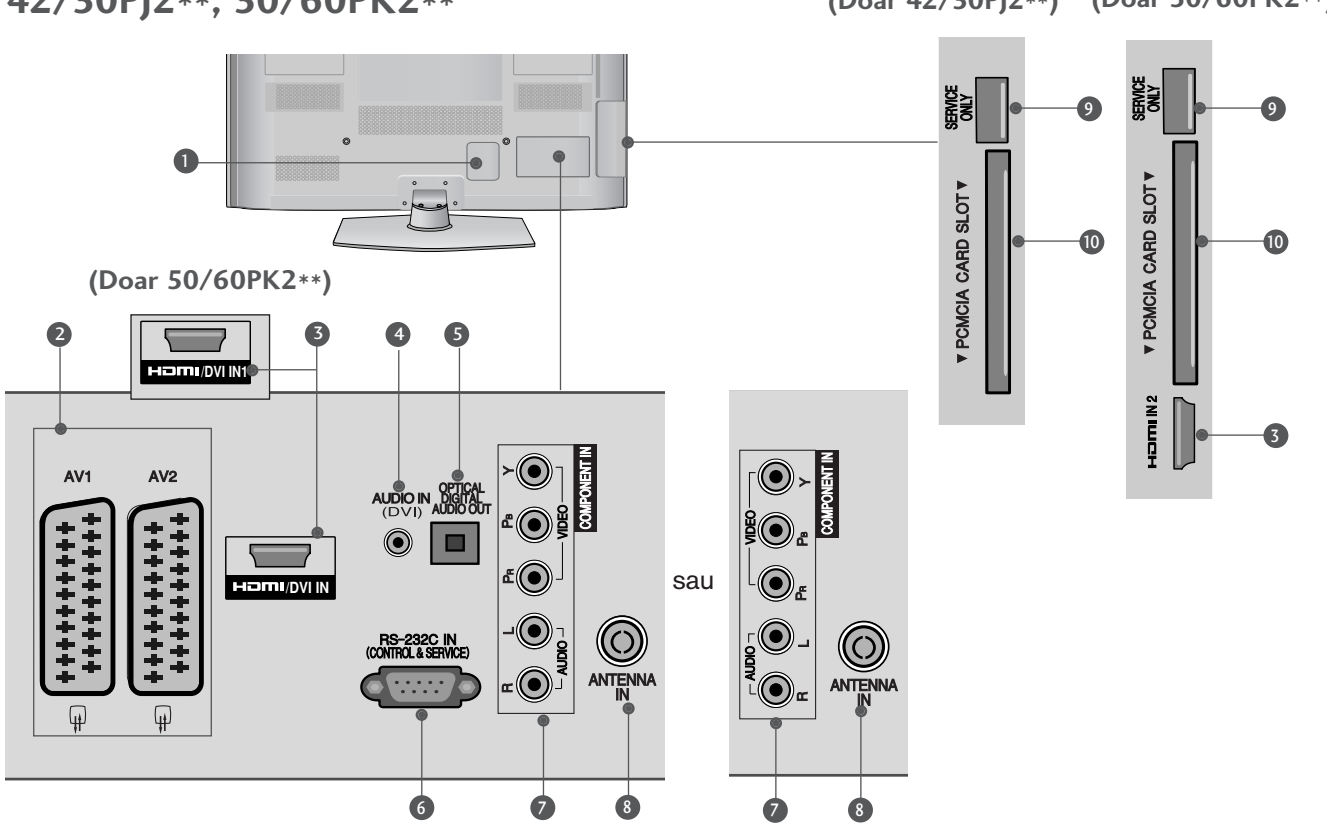

- $\mathbf 0$  Mufă cablu de alimentare Acest televizor functionează cu energie electrică în curent alternativ. Tensiunea este indicată pe pagina cu Specificații. (▶ P 113 - 114) Nu încercați niciodată să alimentați televizorul cu energie electrică în curent continuu. COMPONENT IN
- <sup>2</sup> Mufă Euro Scart (AV1/AV2) Conectați intrarea sau ieșirea mufei scart de la un dispozitiv extern la aceste jacuri.
- **3** Intrare HDMI/DVI IN Conecta˛i un semnal HDMI la HDMI IN. Sau un semnal DVI(VIDEO) la portul HDMI/DVI cu DVI cu un cablu HDMI.
- 4 DVI Audio Input (Intrare audio DVI) Conecta˛i sunetul de la un u DVI.
- S) IEȘIRE OPTICĂ AUDIO DIGITAL Conecta˛i semnalul audio digital la diferite tipuri de echipament. Conectați la o Componentă Audio Digitală. Utilizați un cablu audio optic.
- PORT DE INTRARE RS-232C-(CONTROL/SERVICE) Conecta˛i portul serial al dispozitivelor de control la jacul RS-232C. Acest port este utilizat pentru mod Service sau Hotel. 6
- **D** Intrare Component Conecta˛i un dispozitiv component video/audio la aceste jacuri.
- **9** Intrare antenă Conectați antena sau cablul la această mufă.
- 9 PORT NUMAI PENTRU LUCRĂRI DE SERVICE
- <sup>0</sup> Slot card PCMCIA (Asociația Internațională pentru Cardurile de Memorie pentru Calculator Personal) Introduceți Modulul CI în FANTA PENTRU CARD PCMCIA. (Această funcție nu este disponibilă în toate tările.)

#### **42/50PJ3\*\*, 42/50PJ5\*\*, 42/50PJ6\*\*, 50PK3\*\***

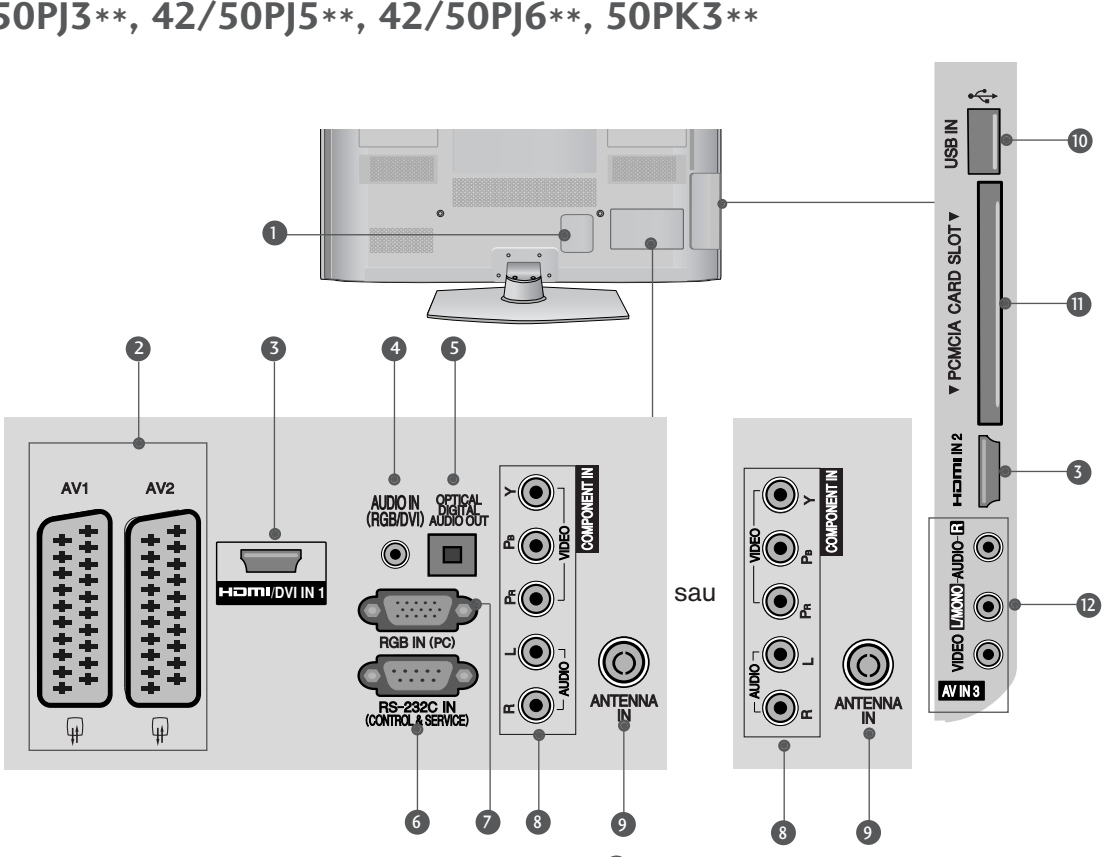

- **D** Mufă cablu de alimentare Acest televizor funcționează cu energie electrică în curent alternativ. Tensiunea este indicată pe pagina cu Specificații. (P 113 - 114) Nu încercați niciodată să alimentați televizorul cu energie electrică în curent continuu.
- **3** Mufă Euro Scart (AV1/AV2) Conectați intrarea sau ieșirea mufei scart de la un dispozitiv extern la aceste jacuri.
- **3** Intrare HDMI/DVI IN Conecta˛i un semnal HDMI la HDMI IN. Sau un semnal DVI(VIDEO) la portul HDMI/DVI cu DVI cu un cablu HDMI.
- **1** Intrare audio RGB/DVI Conecta˛i sunetul de la un PC sau DVI.
- S) IEȘIRE OPTICĂ AUDIO DIGITAL Conecta˛i semnalul audio digital la diferite tipuri de echipament. Conectați la o Componentă Audio Digitală. Utilizați un cablu audio optic.
- **6 PORT DE INTRARE RS-232C-(CONTROL/SERVICE)** Conecta˛i portul serial al dispozitivelor de control la jacul RS-232C. Acest port este utilizat pentru mod Service sau Hotel.
- **Intrare RGB IN** Conectați ieșirea de la un PC.
- **8** Intrare Component Conecta˛i un dispozitiv component video/audio la aceste jacuri.
- **9** Intrare antenă Conectați antena sau cablul la această mufă.
- Intrare USB Conectați dispozitivul de stocare USB la această mufă. 10
- **D** Slot card PCMCIA (Asociația Internațională pentru Cardurile de Memorie pentru Calculator Personal) Introduceți Modulul CI în FANTA PENTRU CARD PCMCIA. (Această funcție nu este disponibilă în toate țările.)
- **D** Intrare Audio/Video Conectați ieșirea audio/video de la un dispozitiv extern la aceste jacuri.

**50/60PK5\*\*, 50PK7\*\***

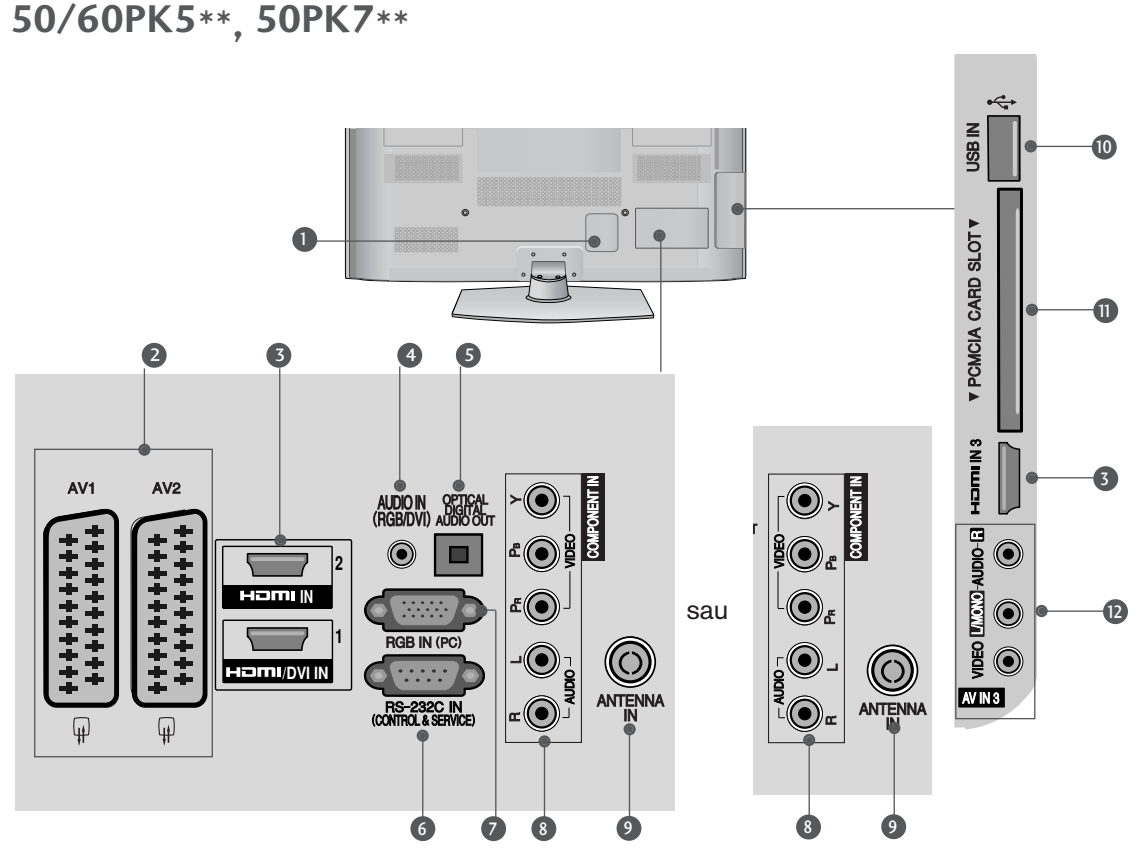

- **D** Mufă cablu de alimentare Acest televizor funcționează cu energie electrică în curent alternativ. Tensiunea este indicată pe pagina cu Specificații. (P 113 - 114) Nu încercați niciodată să alimentați televizorul cu energie electrică în curent continuu.
- **3** Mufă Euro Scart (AV1/AV2) Conectați intrarea sau ieșirea mufei scart de la un dispozitiv extern la aceste jacuri.
- **3** Intrare HDMI/DVI IN Conecta˛i un semnal HDMI la HDMI IN. Sau un semnal DVI(VIDEO) la portul HDMI/DVI cu DVI cu un cablu HDMI.
- **1** Intrare audio RGB/DVI Conecta˛i sunetul de la un PC sau DVI.
- S) IEȘIRE OPTICĂ AUDIO DIGITAL Conecta˛i semnalul audio digital la diferite tipuri de echipament. Conectați la o Componentă Audio Digitală. Utilizați un cablu audio optic.
- **6 PORT DE INTRARE RS-232C-(CONTROL/SERVICE)** Conecta˛i portul serial al dispozitivelor de control la jacul RS-232C. Acest port este utilizat pentru mod Service sau Hotel.
- **Intrare RGB IN** Conectați ieșirea de la un PC.
- **B** Intrare Component Conecta˛i un dispozitiv component video/audio la aceste jacuri.
- **9** Intrare antenă Conectați antena sau cablul la această mufă.
- Intrare USB Conectați dispozitivul de stocare USB la această mufă. **10**
- **D** Slot card PCMCIA (Asociația Internațională pentru Cardurile de Memorie pentru Calculator Personal) Introduceți Modulul CI în FANTA PENTRU CARD PCMCIA. (Această funcție nu este disponibilă în toate țările.)
- **D** Intrare Audio/Video Conectați ieșirea audio/video de la un dispozitiv extern la aceste jacuri.

## INSTALAREA SUPORTULUI **(**Cu excep˛ia **60PK5\*\*, 60PK2\*\* )**

■ Imaginea ilustrată ar putea fi diferită față de televi-<br>zorul dumneavoastră.

Când asamblați suportul pentru birou, asigurați-vă că şurubul este prins ferm. (Dacă nu este strâns complet, după instalarea produsului există riscul înclinării spre faţă a acestuia.) Dacă strângeţi şurubul cu prea multă forță, există riscul devierii acestuia în zona de prindere.

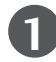

Așezați cu atenție ecranul TV pe o suprafață moale pentru a proteja ecranul de eventuale deteriorări.

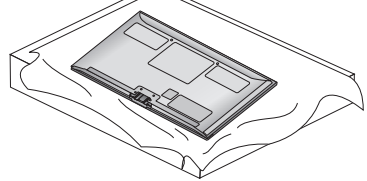

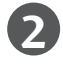

**2** Asambla˛i piesele copului suportului cu baza suportului televizorului.

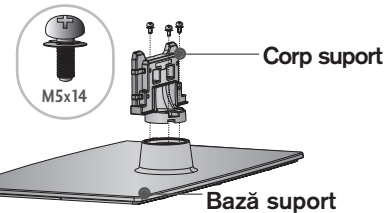

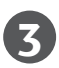

Asamblați televizorul conform ilustrației.

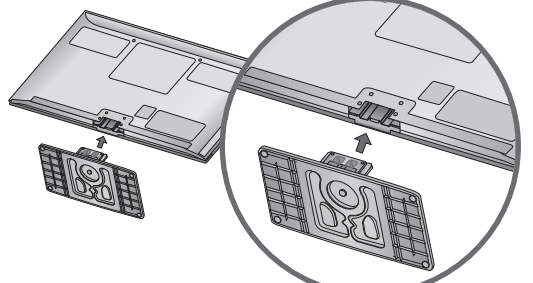

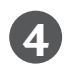

Fixați ferm cele 4 șuruburi în găurile din spatele televizorului.

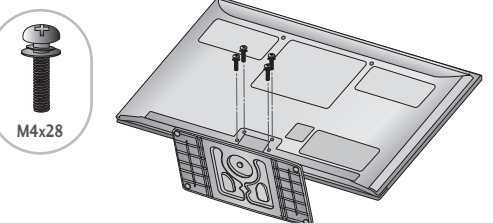

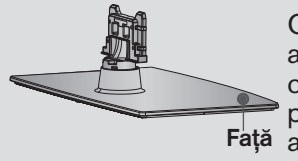

Față a suportului. Când asamblați suportul, asigurați-vă că ați identificat si asamblat corect partea din față și din spate

## CAPACUL POSTERIOR PENTRU ARANJAREA **CABLURILOR**

■ Imaginea ilustrată ar putea fi diferită fată de televizorul dumneavoastră.

După ce se conectează cablurile necesare, instala˛i SUPORTUL DE CABLU conform figurii ∫i lega˛i cablurile.

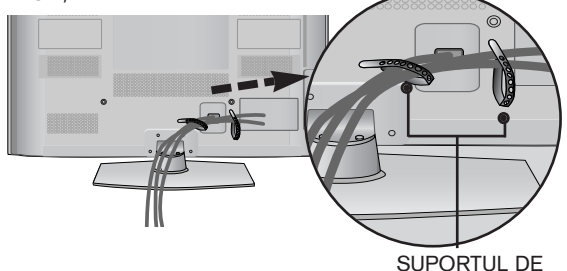

## CABLU FĂRĂ A UTILIZA STANDUL TIP BIROU

■ Imaginea ilustrată ar putea fi diferită față de televi-<br>zorul dumneavoastră.

La instalarea unității montate pe perete, utilizați capacul de protectie.

Introduce˛i CAPACUL DE PROTECTIE în televizor până veti auzi un clic.

Capac protec˛ie (Fixați un ghidaj pe părțile laterale.)

## SUPORT PIVOTANT

■ Imaginea ilustrată ar putea fi diferită fată de televizorul dumneavoastră.

După instalarea televizorului, puteți regla televizorul manual spre stânga sau spre dreapta cu 20 grade, pentru a fi în concordanță cu poziția de vizionare.

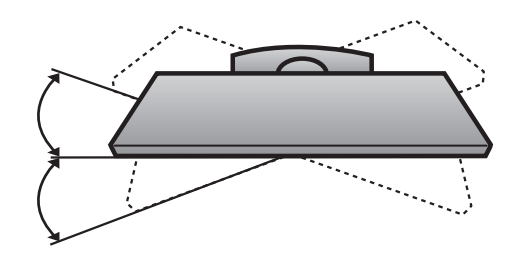

## Instrucțiune pentru instalarea în siguranță

- Trebuie să achiziționați componentele necesare de pe piață pentru a fixa TV în siguranță pe perete.
- Poziționați televizorul aproape de perete pentru a evita posibilitatea ca acesta să cată atunci când este împins.
- Instrucțiunile prezentate mai jos definesc o cale sigură de instalare a televizorului, fixarea acestuia pe perete, evitând posibilitatea ca acesta să cadă în față dacă este tras. Aceasta va împiedica televizorul să cadă în față, provocând accidentări. Va preîntâmpina de asemenea deteriorarea televizorului. Asigurați-vă că nu se vor urca sau agăța copii de televizor.

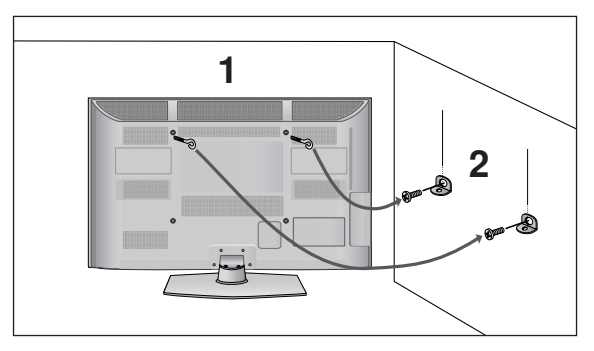

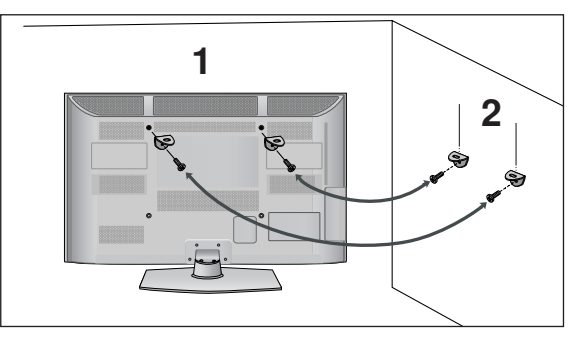

- Utilizați șuruburile cu ochi sau bolțurile / colțarii TV pentru a fixa produsul de perete după cum se arată în imagine.
	- (Dacă televizorul dumneavoastră are şuruburi în şuruburile cu ureche, atunci slăbiți şuruburile.)
	- \* Introduceți șuruburile cu ochi sau bolțurile / colțarii TV și strângeți-le bine în orificiile superioare.
- Fixați colțarii cu bolțuri pe perete. Potriviți înălțimea colțarului montat pe perete.

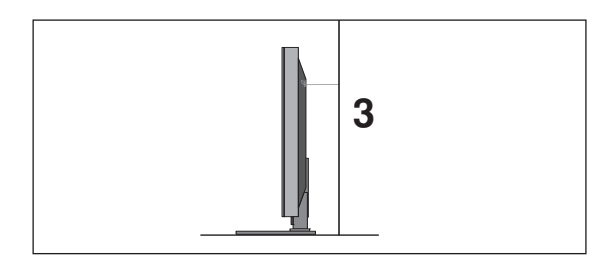

3 Utilizați o funie solidă pentru a lega acest produs pentru a-l alinia. Se recomandă să legați funia astfel încât să fie în poziție orizontală între perete și produs.

#### **!!** OBSERVATIE

- Gând mutați produsul într-o nouă locație desfaceți mai întâi funia.
- ► Utilizați un suport sau un dulap suficient de mare și rezistent pentru mărimea și greutatea produsului.
- $\triangleright$  Pentru o utilizare în conditii de siguranță a produsului asigurați-vă că înăltimea coltarului montat pe perete este aceeași cu cea a produsului.

1

2

- Televizorul poate fi instalat în mai multe moduri, cum ar fi pe un perete sau pe o suprafată de lucru etc.
- Televizorul este conceput pentru montare pe orizontală.

## IMPAMĀNTAREA

Aveți grijă să conectați conductorul de legare la pământ pentru a preveni eventualele electrocutări. Dacă nu sunt posibile metode de împământare, chemați un electrician calificat să instaleze un disjunctor separat. Nu încercați să legați la pământ unitatea conectând-o la firele de la telefon, paratrăsnete sau conducte de gaz.

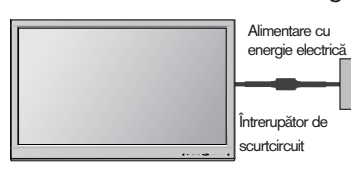

## INSTALAREA PE PIEDESTAL

Pentru o ventilatie corespunzătoare lăsați un spațiu liber de 10 cm în jurul televizorului.

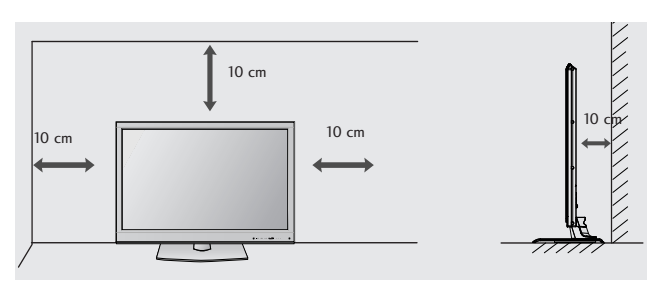

## MONTAREA PE PERETE. **INSTALAREA PE ORIZONTALĂ**

- $\blacksquare$  Vă recomandăm să utilizați un suport de perete al Firmei LG când montați TV pe perete.
- Vă recomandăm să achizitionați un suport de perete care acceptă standardul VESA.
- LG recomandă ca montarea pe perete să fie realizată de instalatori calificați profesioniști.

## $\bullet$  **OBSERVATIE**

- Suportul de perete trebuie instalat pe un<br>perete solid perpendicular cu podeaua.<br>Trebuie utilizat un suport special de<br>perete, dacă doriți să îl instalați pe un
- 
- Suprafața pe care se va monta suportul<br>
de perefe trebuie să fie suficient de rezistent<br>
de perefe trebuie să fie suficient de rezistent<br>
ex:beton, piatră naturală, cărămidă și<br>
cărămida goală.<br>
histalarea tipului și lungi
- de peretele de montare utilizat. Pentru informații<br>suplimentare, faceți referire la instrucțiunile
- incluse cu suportul.<br>
EG nu este răspunzătoare pentru niciun<br>
accident sau deteriorarea proprietății sau<br>
TV din cauza unei instalări incorecte:
- Când se utilizează un suport de perete necompatibil cu VESA
- Strângerea necorespunzătoare a<br>| suruburilor pe suprafață, care poate duce<br>| la căderea TV și la rănirea persoanelor.
- Când nu se respectă Metoda de instalare<br>| recomandată.

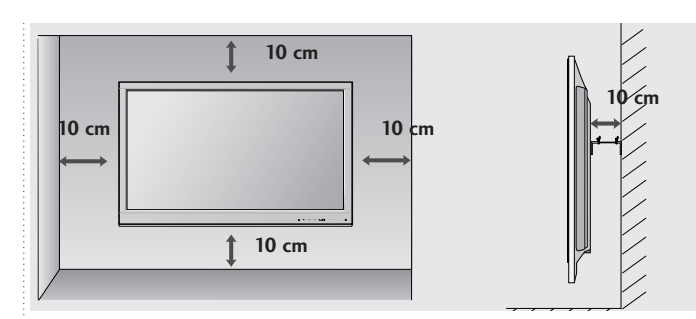

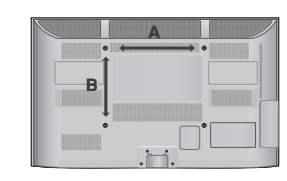

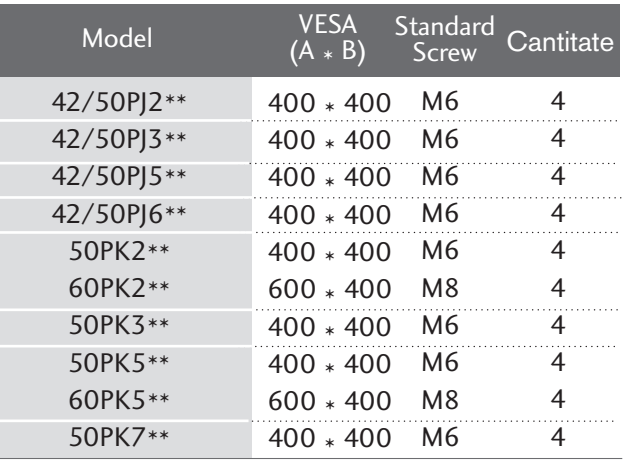

# FUNCTIILE BUTOANELOR DE PE TELECOMANDĂ

(Cu excepția  $42/50PJ2**$ ,  $50/60PK2**$ )

Când utilizați telecomanda, îndreptați-o spre senzorul de telecomandă de la televizor.

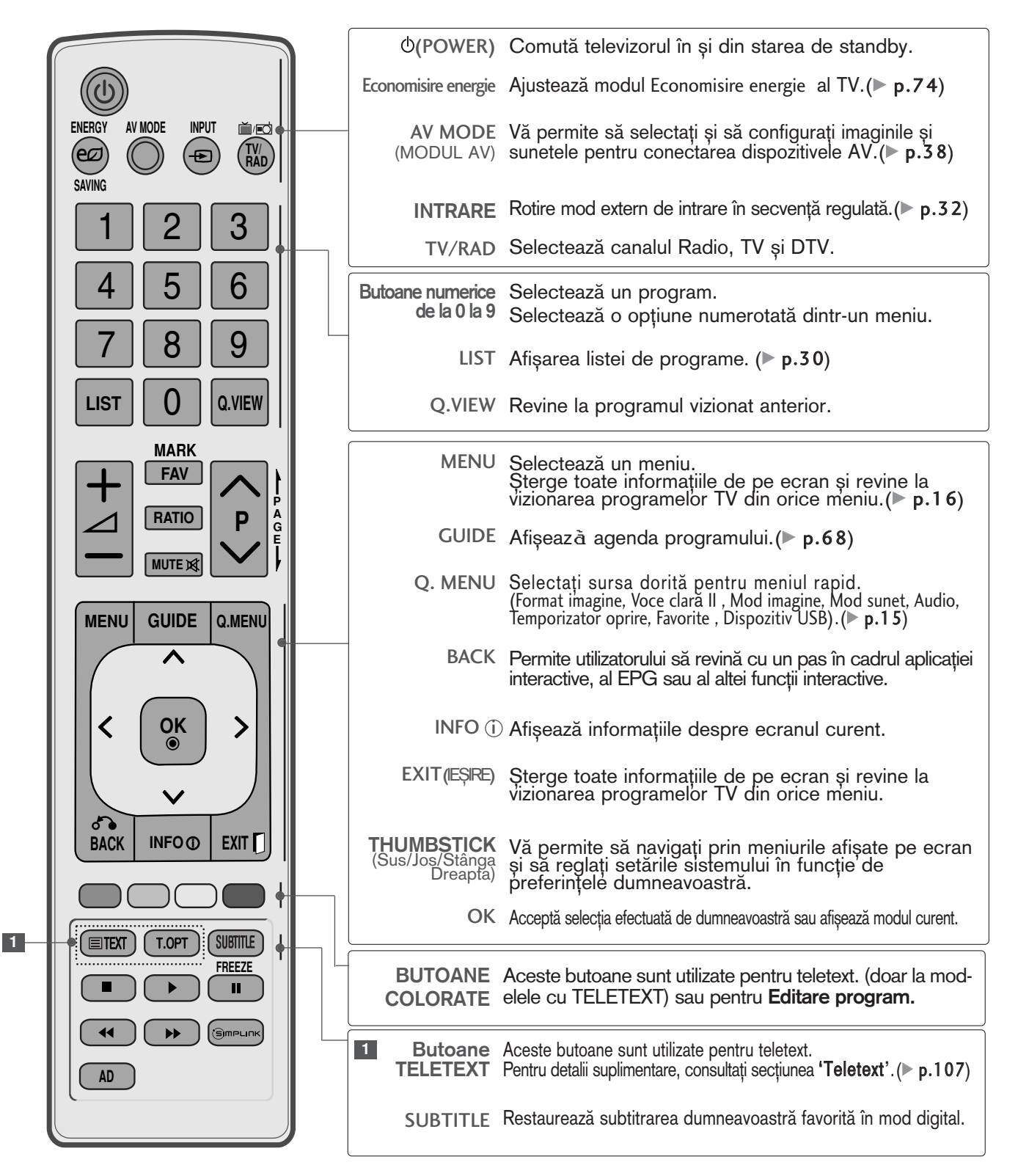

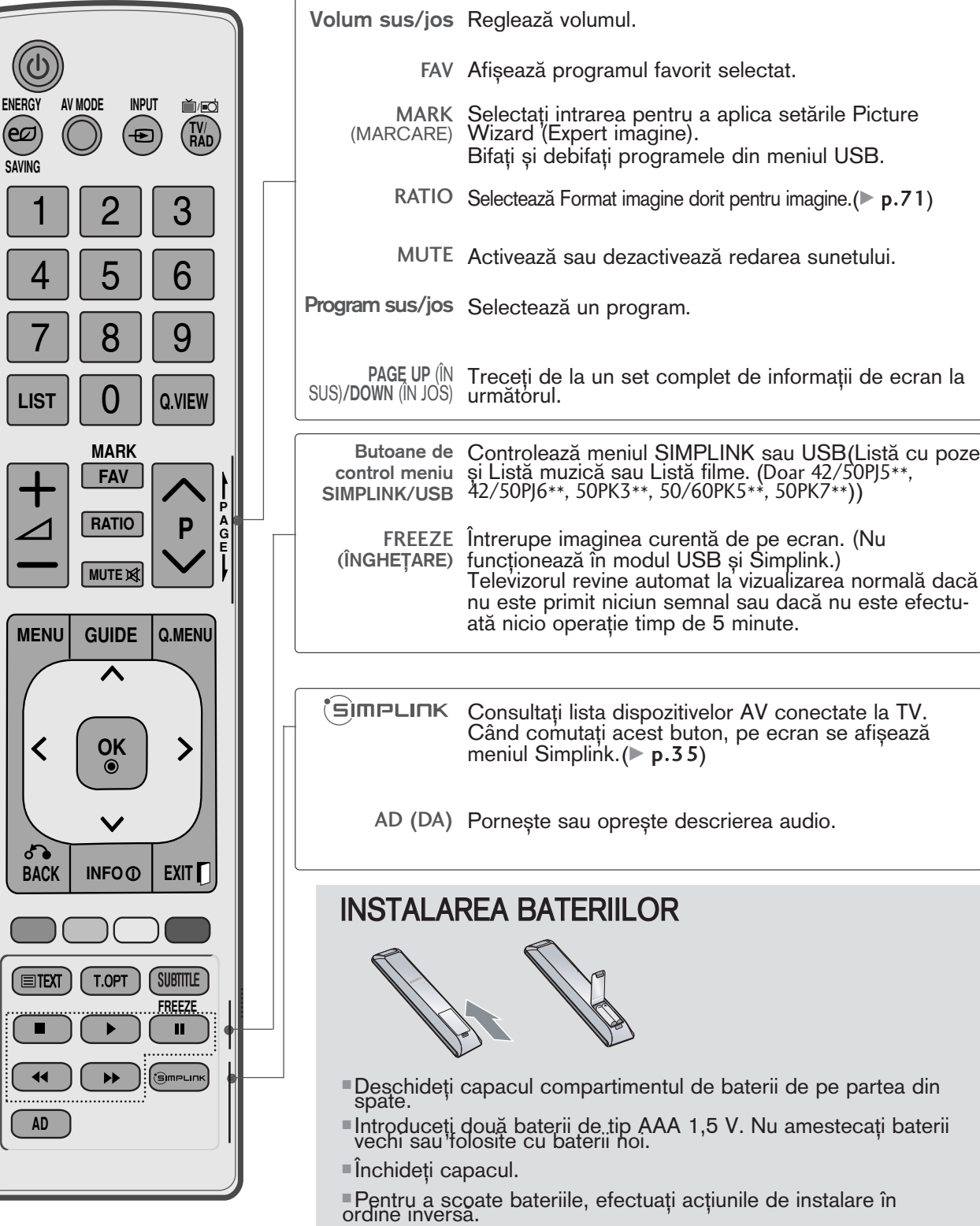

# FUNCȚIILE BUTOANELOR DE PE TELECOMANDĂ

(Doar 42/50PJ2\*\*, 50/60PK2\*\*)

Când utilizați telecomanda, îndreptați-o spre senzorul de telecomandă de la televizor.

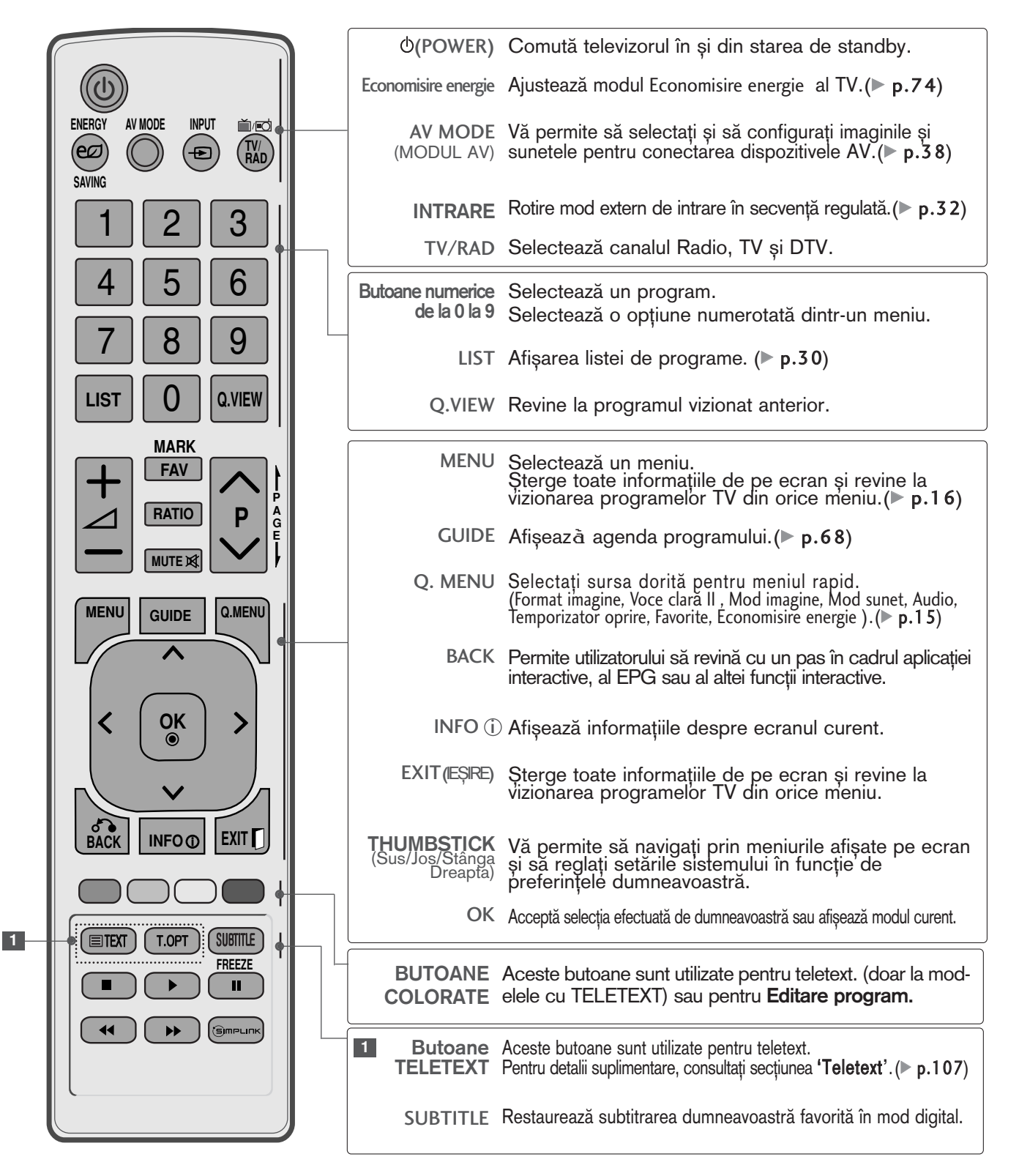

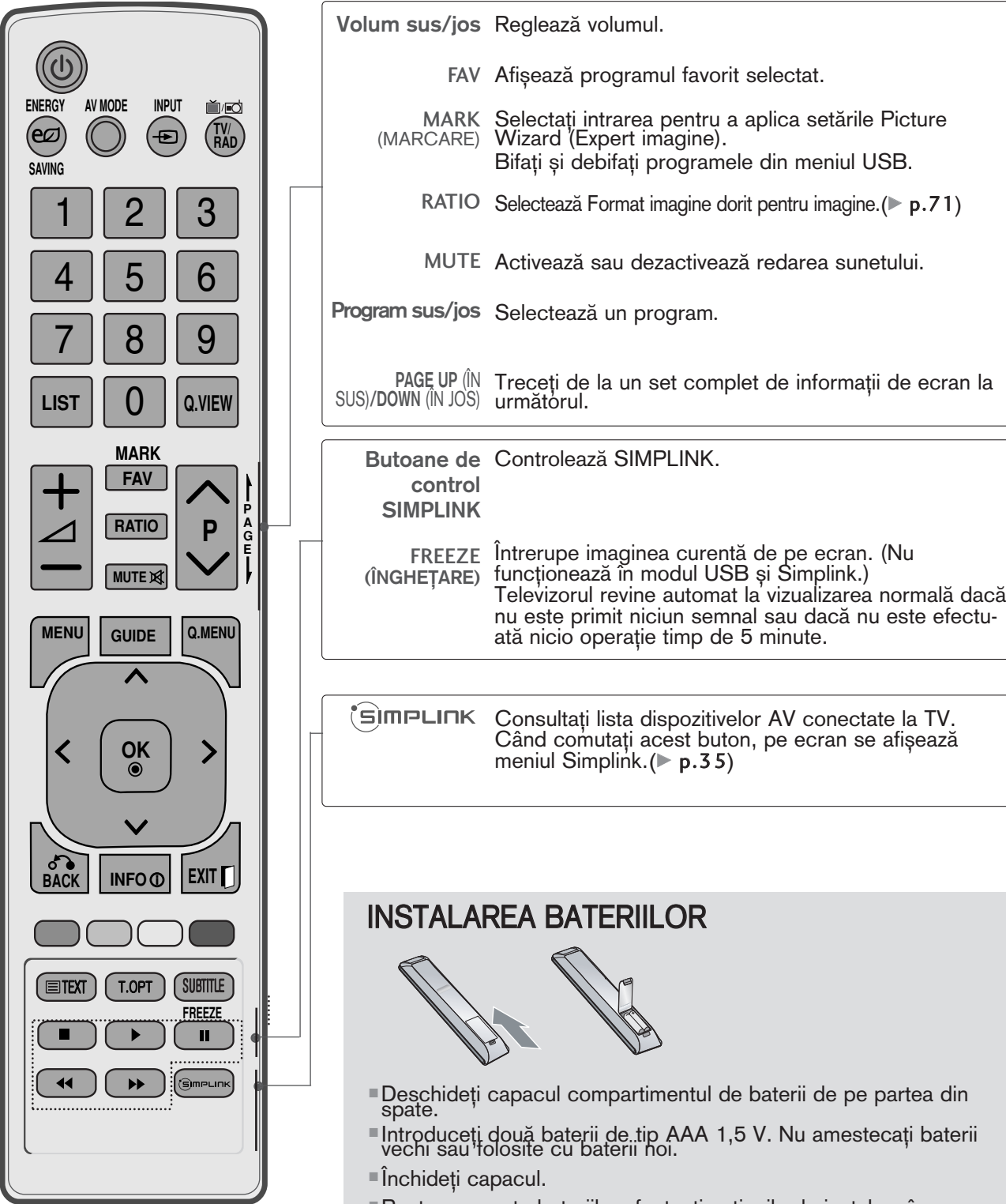

■Pentru a scoate bateriile, efectuați acțiunile de instalare în<br>ordine inversă.

ecran la

■ Pentru a preveni stricarea echipamentelor, nu conectați nici un cablu de alimentare înainte de conectarea tuturor echipamentelor.

# CONECTAREA ANTENEI

- Pentru calitate optimă a imaginii, reglați direcția antenei.
- Cablul de antenă și convertorul nu sunt incluse.

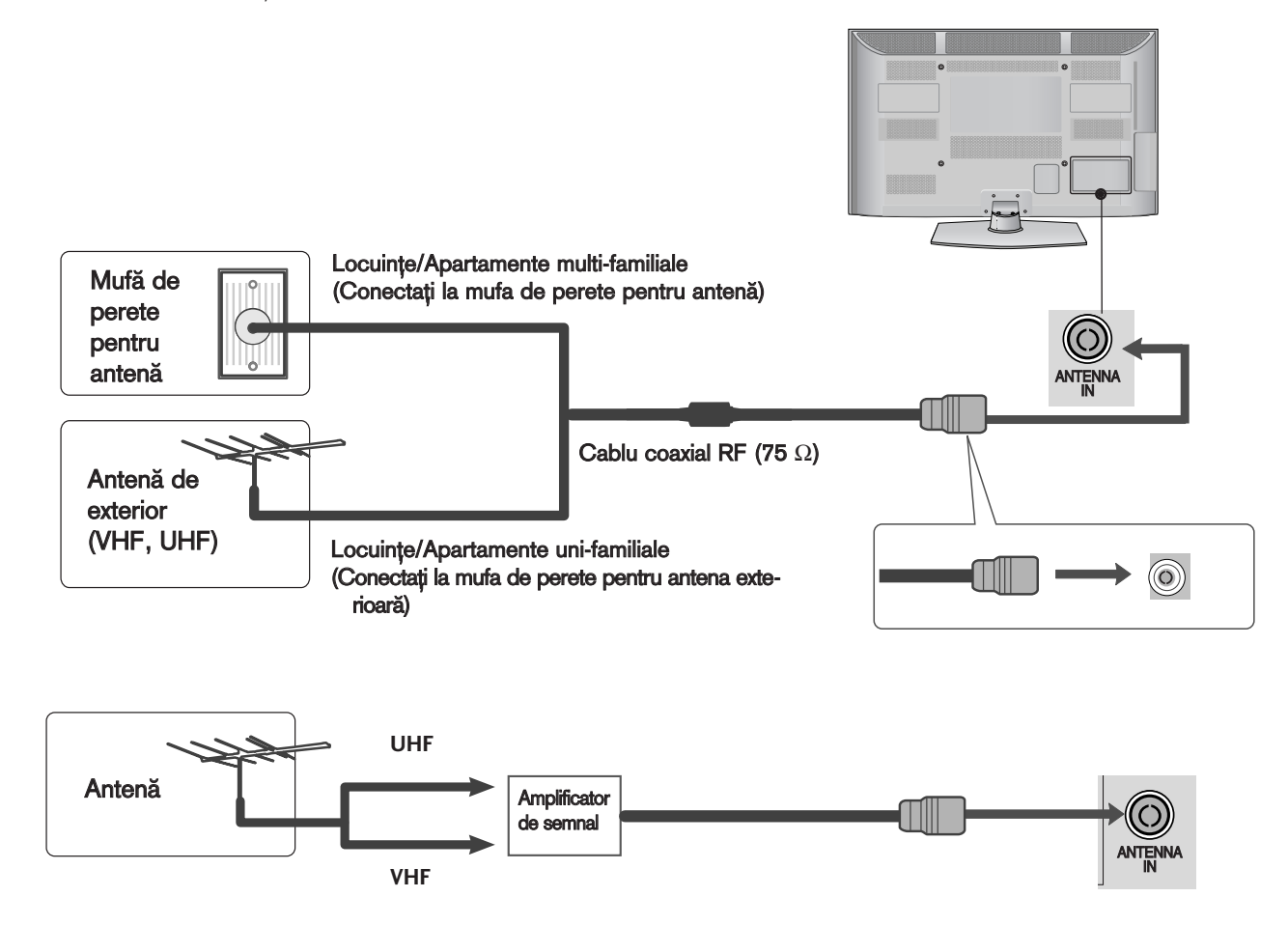

- În zonele cu semnal slab, pentru a obține o calitate mai bună a imaginii, instalați un amplificator de semnal la antenă, așa cum se prezintă în imaginea din dreapta.
- Dacă este necesar să împărțiți semnalul pentru două televizoare, utilizați un splitter de semnal pentru antenă pentru a realiza conexiunea.

- Pentru a preveni stricarea echipamentelor, nu conectați nici un cablu de alimentare înainte de conectarea tuturor echipamentelor.
- Această secțiune a CONFIGURĂRII ECHIPAMENTULUI EXTERN utilizează în principal imagini pentru modelele 50/60PK5\*\*.
- Imaginea ilustrată ar putea fi diferită față de televizorul dumneavoastră.

## La conectarea cu un cablu component

■ Acest televizor poate recepționa semnale digitale RF/cablu fără un integrator digital extern. Cu toate acestea, dacă recepționați semnale digitale de la un integrator digital său de la un alt dispozitiv extern digital, consulta˛i figura de mai jos.

 $\overline{\phantom{a}}$ 

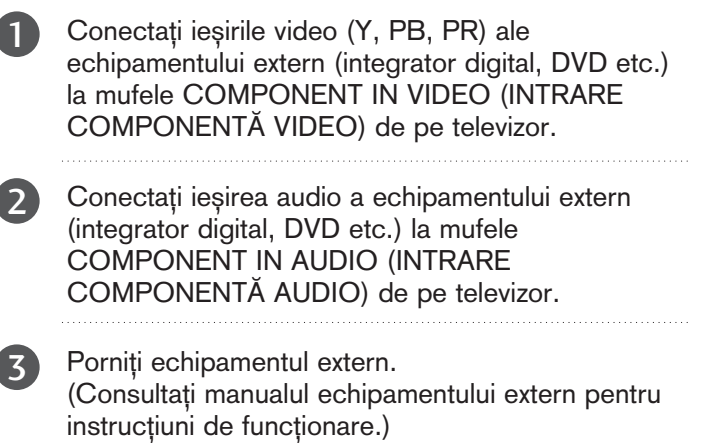

Selectați sursa de intrare Component utilizând butonul INPUT(INTRARE) de pe telecomandă. 4

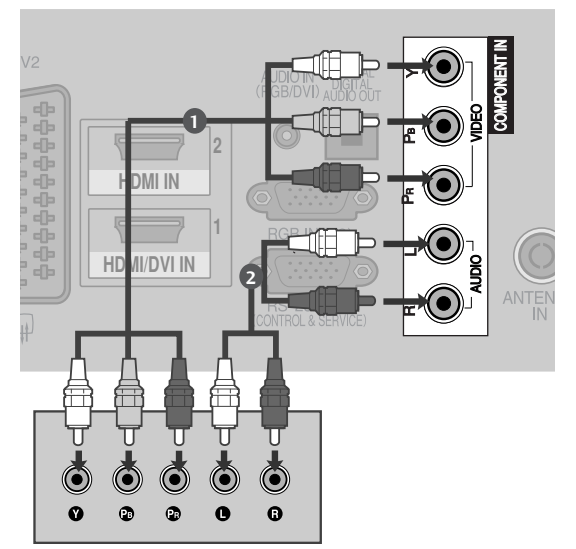

Format HDMI Audio acceptat: Dolby Digital, PCM Formatul audio DTS nu este acceptat.

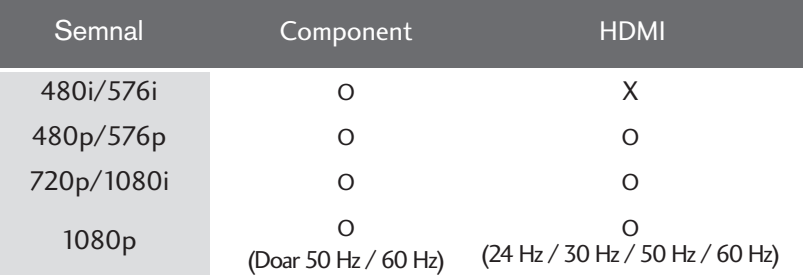

#### Porturi de intrare Component

Pentru a obține o calitate mai bună a imaginii, conectați aparatul DVD la porturile de intrare component, așa cum se arată mai jos.

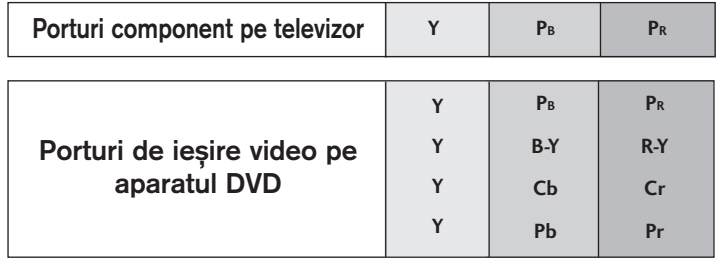

## Conectarea cu un cablu HDMI

Conectați ieșirea HDMI a echipamentului extern (integrator digital, DVD etc.) la mufa HDMI/DVI IN 1 (sau HDMI/DVI IN), HDMI IN 2 (Cu excepția 42/50PJ2\*\*) sau HDMI IN 3(Doar 50/60PK5\*\*, 50PK7\*\*) de pe televizor.

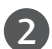

1

3

Porniti echipamentul extern. (Consulta˛i manualul echipamentului extern pentru instrucțiuni de funcționare.)

Selectați sursa de intrare HDMI1 (sau HDMI), HDMI2(Cu excepția 42/50PJ2\*\*) sau HDMI3 (Doar 50/60PK5\*\*, 50PK7\*\*) utilizand butonul INPUT (INTRARE) de pe telecomandă.

#### **(A) OBSERVATIE**

- 2 audio prin utilizarea unui cablu HDMI. ▶ Televizorul poate recepționa simultan semnale video și
- ▶În cazul în care DVD-ul nu acceptă Auto HDMI, trebuie să setați rezoluția de ieșire în mod corespunzător.
- ▶ Verificați dacă aveți un cablu HDMI versiune 1.3 sau superioară.

In cazul în care cablurile HDMI nu sunt compatibile cu versiunea 1.3, aceasta poate cauza clipiri ale ecranului sau lipsa afisajului. Utilizați cele mai recente tipuri de cabluri, care acceptă cel puțin HDMI versiunea 1.3.

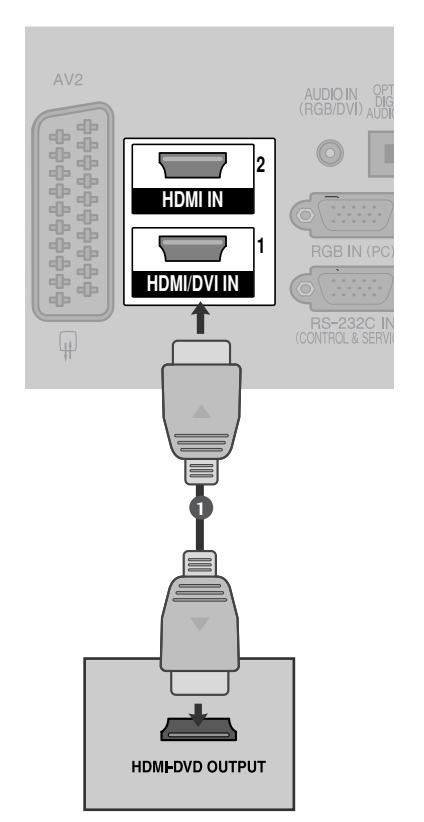

## La conectarea cu un cablu HDMI către DVI

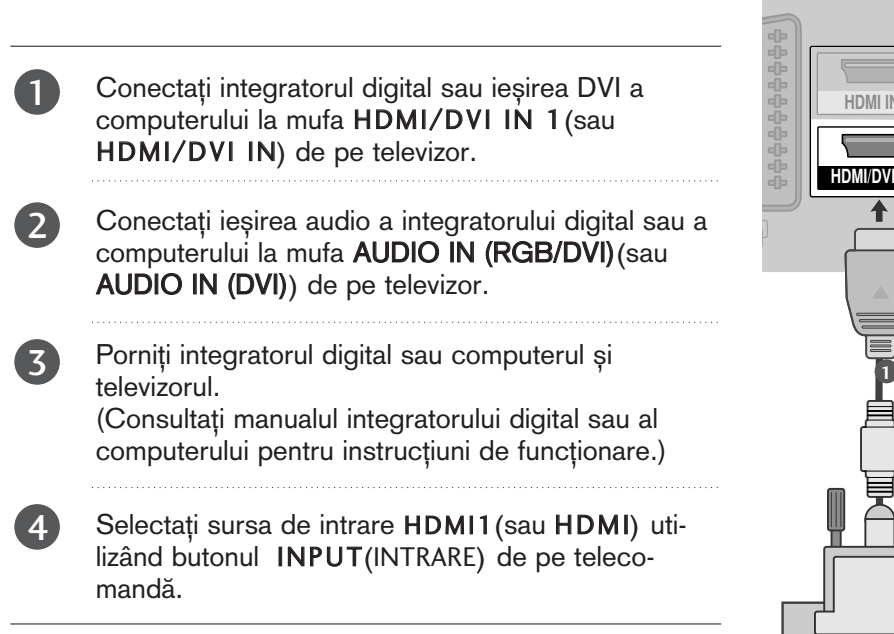

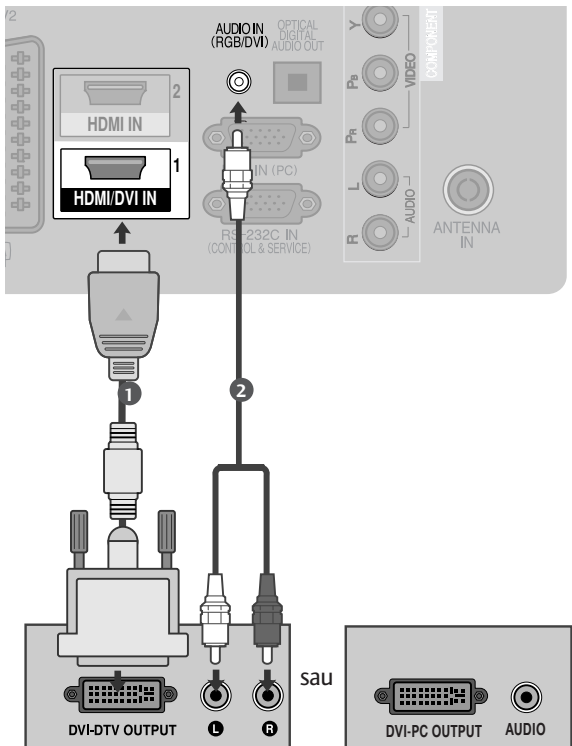

## La conectarea cu un cablu SCART

**1** Conectați mufa Euro scart a echipamentului extern (DVD, VCR etc.) la mufa Euro scart AV1 de pe televizor.

```
\boxed{2}
```
3

Porniți echipamentul extern. (Consulta˛i manualul echipamentului extern pentru instrucțiuni de funcționare.)

Selectați sursa de intrare AV1 utilizând butonul INPUT(INTRARE) de pe telecomandă. Dacă ați realizat conectarea prin mufa AV2, selectați sursa de intrare AV2.

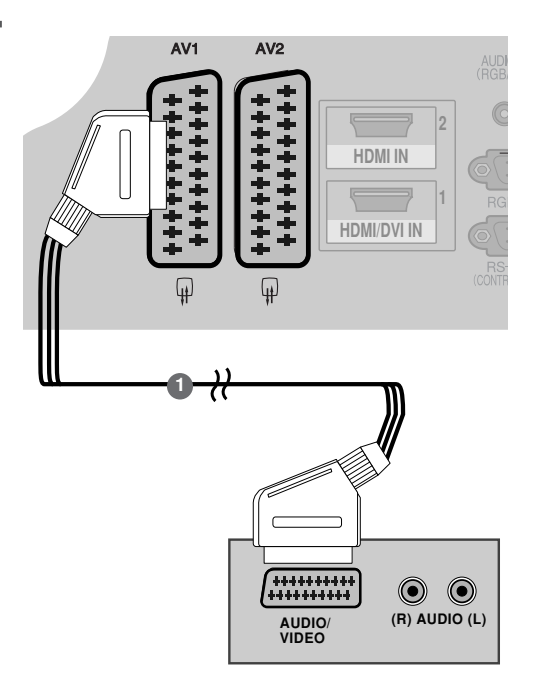

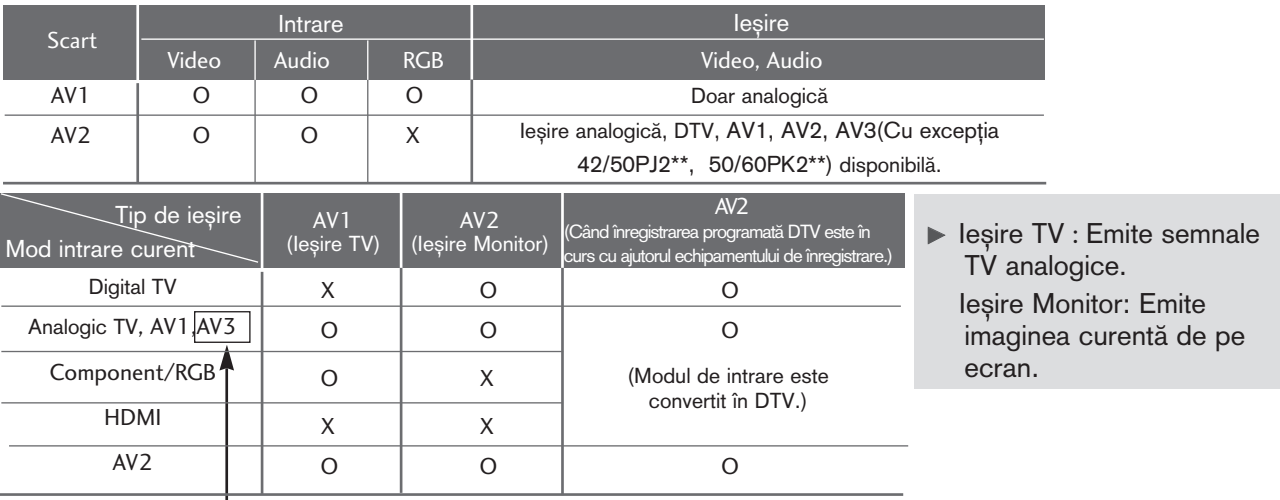

(Cu excep˛ia 42/50PJ2\*\*, 50/60PK2\*\*)

## $\bullet$  **OBSERVATIE**

Dacă doriți să utilizați cablul EURO scart, trebuie să utilizați cablul Euro scart ecranat.

# L<br>V INSTALAREA INTRĂRII USB (Cu excepția 42/50PJ2\*\*, 50/60PK2\*\*)

1

Ire<br>N<br>N Conecta˛i dispozitivul USB la mufa de INTRARE USB de pe TV.

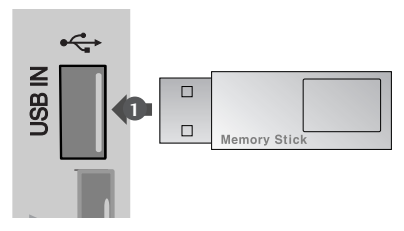

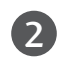

După conectarea mufelor USB IN, utilizați funcția DVR.  $(\triangleright$  p.48)

# La conectarea cu un cablu RCA(Cu excepția 42/50PJ2\*\*, 50/60PK2\*\*)

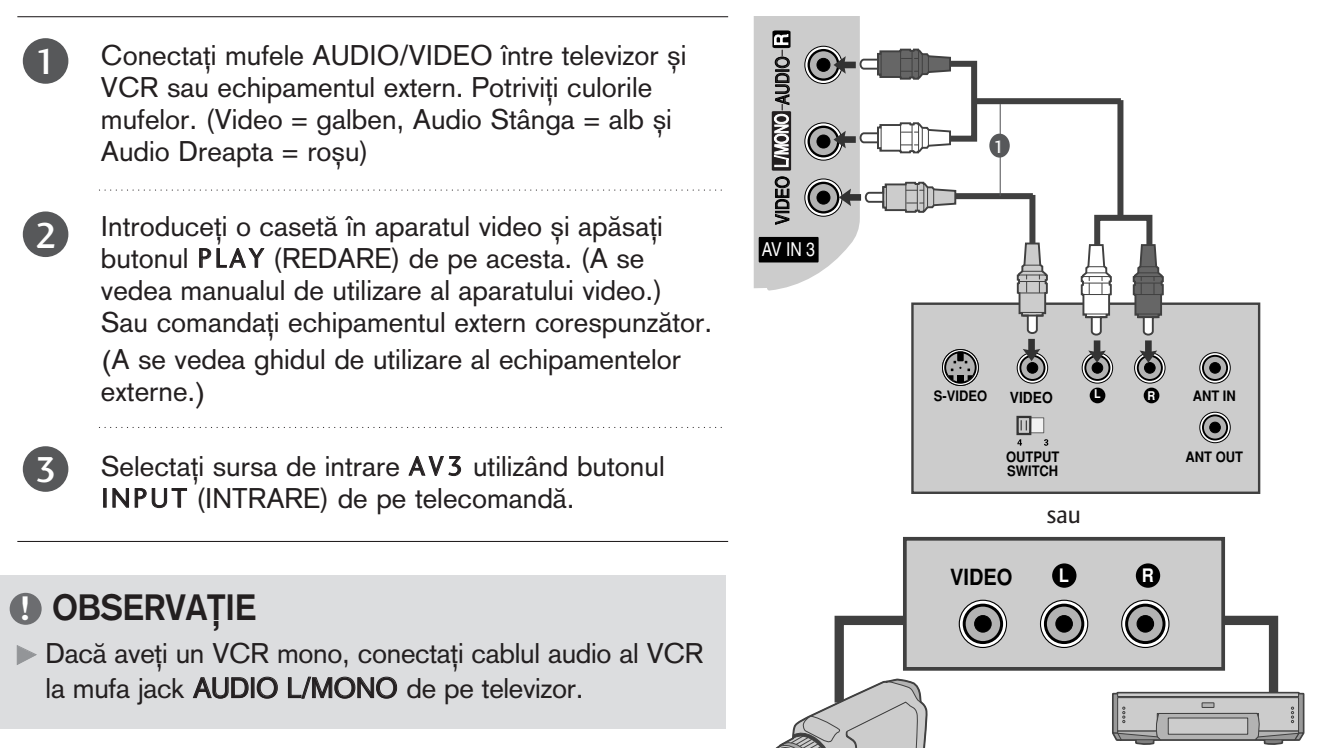

.<br>Cameră video

## COMPONENT IN Când faceți conexiunea cu un cablu RF

■ Pentru a evita paraziții (interferențele), lăsați o distanță adecvată între televizor și aparatul video.

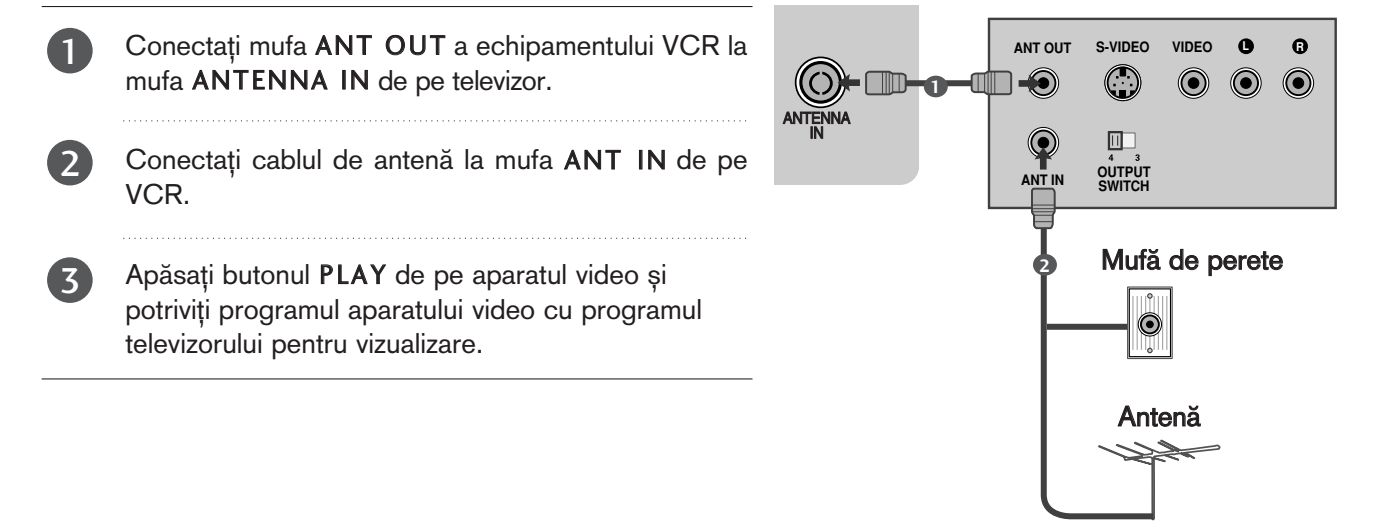

Consolă jocuri video

## La conectarea cu un cablu D-sub cu 15 pini(Cu excepția

42/50PJ2\*\*, 50/60PK2\*\*)

Acest televizor are o capacitate Plug and Play, respectiv, calculatorul se adaptează automat la setările televizorului.

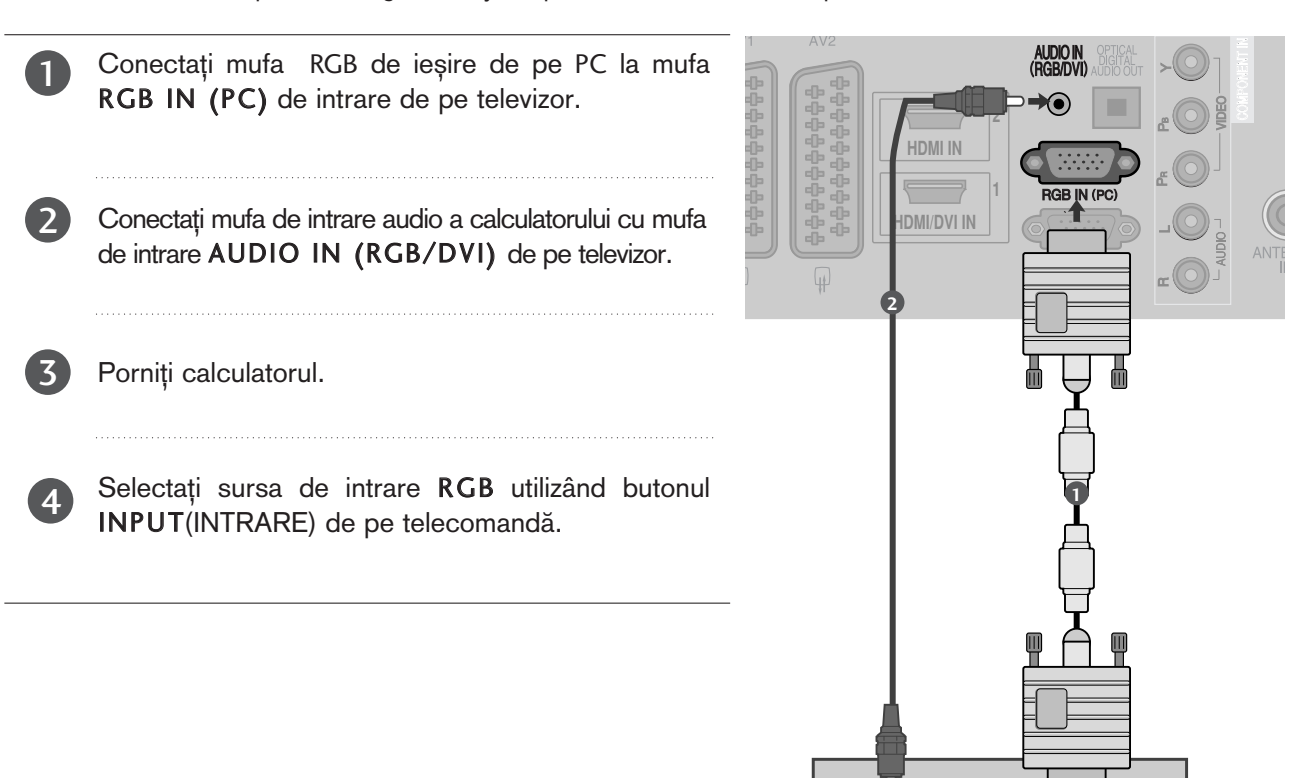

## INSERAREA MODULULUI CI

- Pentru a viziona serviciile codate (cu plată) în modul TV digital.
- Această funcție nu este disponibilă în toate țările.

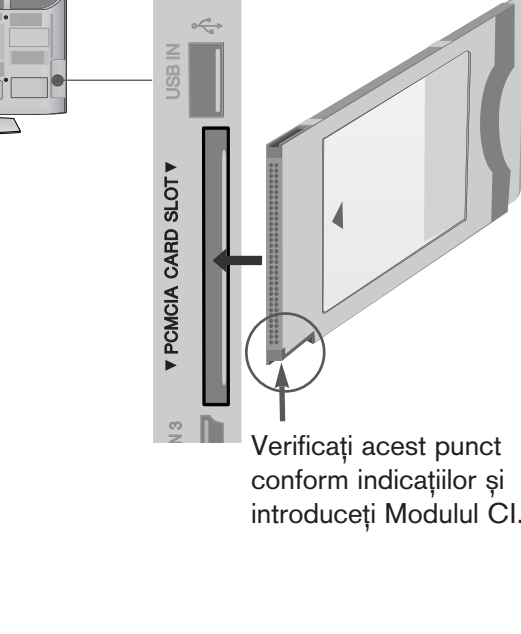

**AUDIO RGB OUTPUT**

 $\bf \Phi$ 

introduceți Modulul CI.

Insearți modulul CI în SLOTUL DE CARD PCMCIA (Asociația Internațională pentru Cardurile de Memorie pentru Calculator Personal) al televizorului așa cum este prezentat.

Pentru informații suplimentare, consultați p.29.

## **!** OBSERVAfiIE

1

Verificați dacă modulul CI este introdus în fanta pentru card PCMCIA în direcția corespunzătoare. Dacă modulul nu este introdus corespunzător, acest lucru poate cauza deteriorarea TV și a fantei pentru card PCMCIA.

# SETARE IEȘIRE DIGITALĂ AUDIO

Trimitere flux audio televizor către componentele audio externe prin portul Ieșire Audio Digital (Optic). Dacă doriți să beneficiați de emisie digitală prin difuzoare pe 5.1 canale, conectați terminalul OPTICAL DIGITAL AUDIO OUT (IEȘIRE DIGITALĂ AUDIO OPTICĂ) din spatele TV la un sistem Home Theater DVD (sau amp).

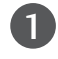

2

3

Conectați un capăt al cablului optic la portul de Iesire Audio Digital (optic) al televizorului.

Conectați celălalt capăt al cablului optic la intrarea audio digital (optică) a echipamentului audio.

Setați opțiunea "Opțiune difuzor TV - Oprit" din meniul AUDIO. (▶p. 90). Pentru utilizare, consultați manualul de instruc˛iuni al echipamentelor audio externe.

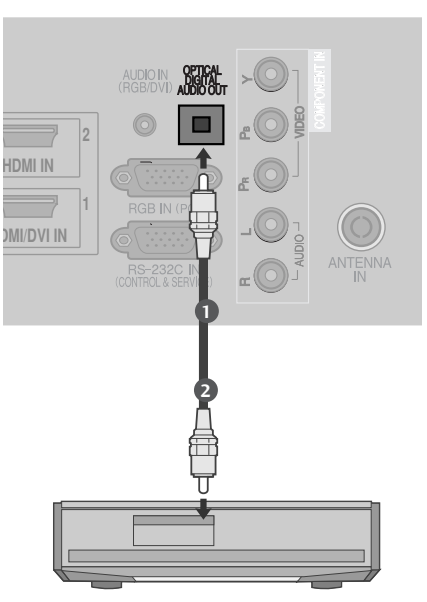

## **A** ATENȚIE

▶Nu vă uitați direct la portul optic de ieșire. Vederea dumneavoastră poate fi afectată dacă priviți direct către raza laser.

## Rezoluție de afișare suportată

#### mod RGB-PC, HDMI/DVI-PC(Cu excepția 42/50PJ2\*\*, 50/60PK2\*\*) mod HDMI/DVI-DTV

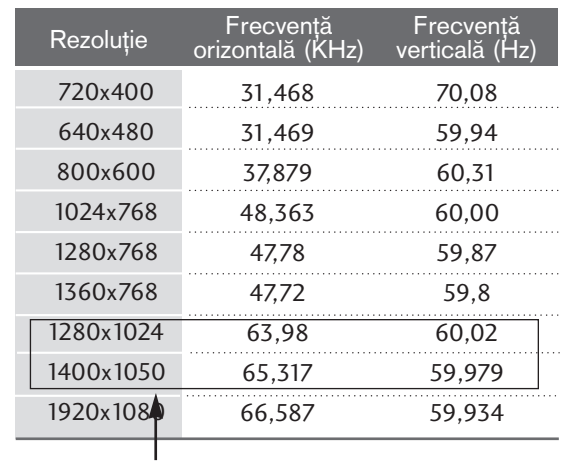

(Doar 50PK3\*\*, 50/60PK5\*\*, 50PK7\*\*, )

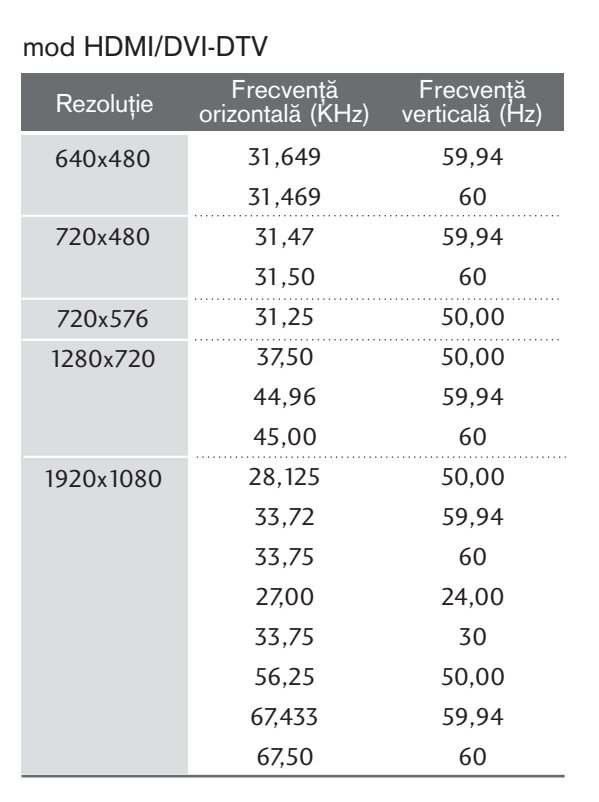

## $\bullet$  **OBSERVATIE**

- ► Evitați menținerea unei imagini fixe pe ecranul televizorului pentru o perioadă lungă de timp. Imaginea fixă poate rămâne permanent imprimată pe ecran; utilizați un program de protectie a ecranului când este posibil acest lucru.
- Ar putea să existe un zgomot în funcție de o anumită rezoluție, imagine verticală, contrast sau strălucire în modul PC. Apoi schimbați modul PC la altă rezolutie sau schimbati rata de reîmprospătare cu o alta sau reglati strălucirea și contrastul din meniu până când imaginea devine curată. Dacă rata de reîmprospătare a plăcii grafice a calculatorului nu poate fi modificată, schimbați placa grafică a calculatorului sau consultați producătorul plăcii grafice a calculatorului.
- Forma de sincronizare a intrărilor de frecventă orizontală si verticală este diferită.
- Vă recomandăm să folosiți 1024x768, 60 Hz(Doar 42PJ3\*\*, 42PJ5\*\*, 42PJ6\*\*), 1360x768, 60 Hz(Doar 50PJ3\*\*, 50PJ5\*\*, 50PJ6\*\*), 1920x1080, 60 Hz(Doar 50PK3\*\*, 50/60PK5\*\*, 50PK7\*\*) pentru modul PC, pentru a obtine cea mai bună calitate a imaginii.
- Gonectati cablul de semnal de la portul de iesire al monitorului calculatorului la portul RGB (PC) al televizorului sau cablul de semnal al portului de ieșire HDMI al calculatorului la portul HDMI IN (sau HDMI/DVI IN) al televizorului.
- ▶ Conectati cablul audio de la PC la mufa de intrare Audio de la televizor. (Cablurile audio nu sunt achiziționate împreună cu televizorul).
- Dacă utilizati o placă de sunet, va trebui să configura˛i sunetul calculatorului la nivelul necesar.
- Dacă placa video a calculatorului nu poate oferi un flux simultan RGB atât analog cât și digital, conecta˛i fie RGB, fie HDMI IN (sau HDMI/DVI IN) pentru a afișa calculatorul la televizor.
- Dacă placa video a calculatorului poate oferi un flux simultan RGB analog și digital, configurați televizorul fie pentru RGB, fie pentru HDMI; (celălalt mod este configurat în mod automat pentru Plug and Play de către televizor.)
- Dacă folosiți un cablu HDMI către DVI, este posibil ca modul DOS să nu functioneze, în funcție de placa video utilizată.
- Dacă utilizați un cablu RGB-PC prea lung, ar putea exista un zgomot pe ecran. Recomandăm utilizarea unui cablu mai scurt de 5m. Asigură cea mai bună calitate a imaginii.

## Configurarea ecranului pentru modul PC(Cu excepția 42/50PJ2\*\*, 50/60PK2\*\*)

#### Reinițializare ecran

Restabilește setările implicite din fabrică ale Position (Poziție), Size (Dimensiune) și Phase (Fază).

Această funcție funcționează astfel : RGB[PC].

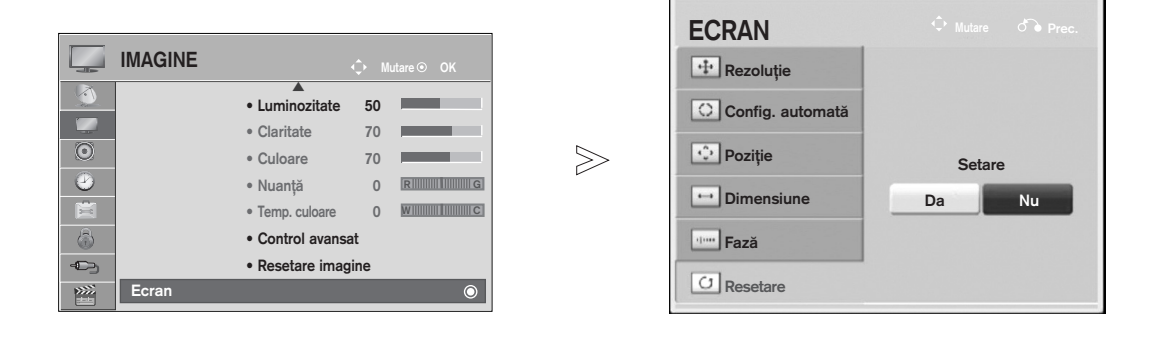

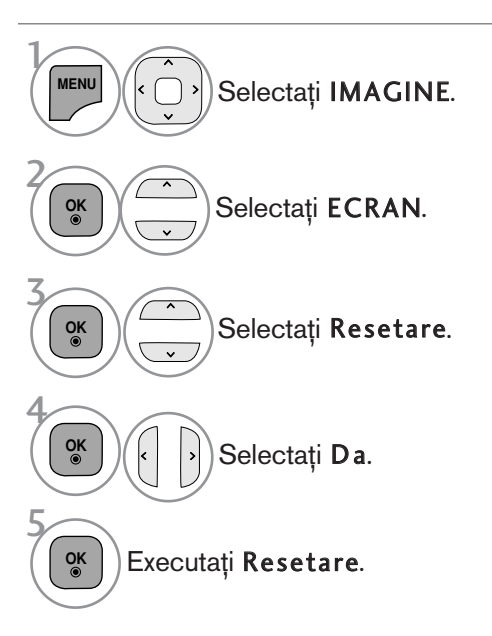

- Apăsați butonul MENU/EXIT (MENIU/IEȘIRE) pentru a reveni la vizionarea normală pe televizor.
- Apăsați butonul BACK (ÎNAPOI) pentru a vă deplasa la ecranul de meniu anterior.

## Reglare automată (numai modul RGB[PC])

Reglează automat poziția imaginii și minimizează tremuratul imaginii. După reglare, chiar dacă imaginea nu este încă corectă, televizorul funcționează adecvat, dar necesită și alte reglări.

#### Auto-configure (Autoconfigurare)

Această funcție permite ajustarea automată a poziției, dimensiunii și fazei ecranului. Imaginea afișată va fi instabilă timp de câteva secunde, cât timp are loc configurarea automată.

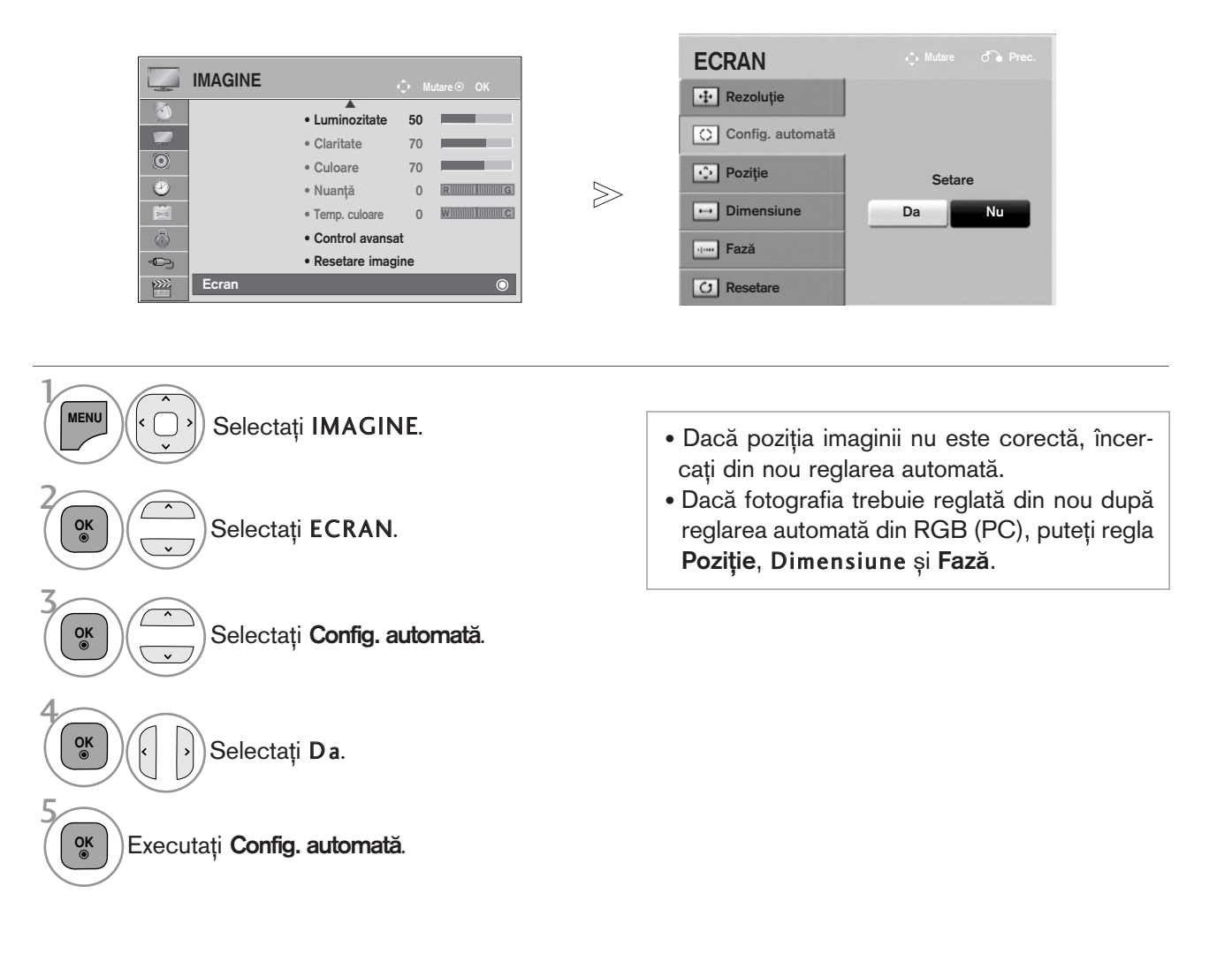

• Apăsați butonul MENU/EXIT (MENIU/IEȘIRE) pentru a reveni la vizionarea normală pe televizor.

## Selectarea rezoluției

Pentru a vizualiza imaginea normală, adecvați rezuluția modului RGB cu selecția modului PC. Această funcție funcționează astfel : RGB[PC].

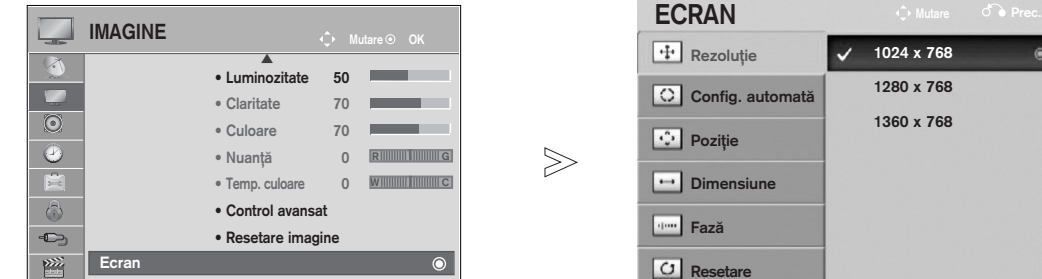

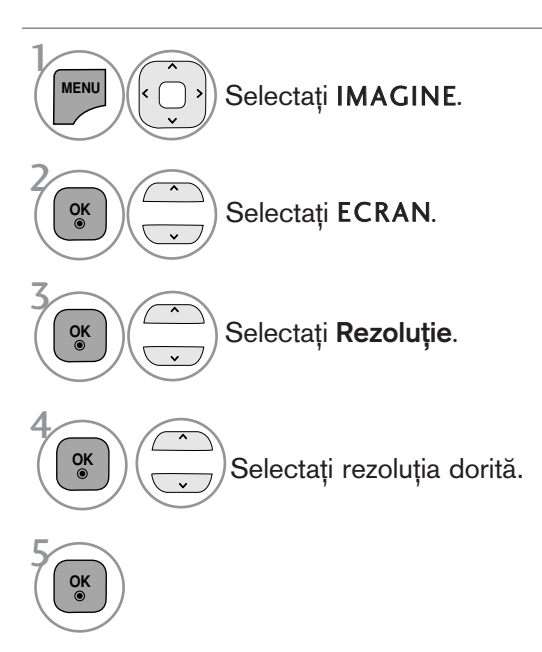

• Apăsați butonul MENU/EXIT (MENIU/IEȘIRE) pentru a reveni la vizionarea normală pe televizor.

## Reglări pentru Poziționare, Dimensiune și Fază ecran

Dacă imagina nu este clară după reglările automate și mai ales dacă litere tremură, reglați faza imaginii manual.

Această funcție funcționează astfel : RGB[PC].

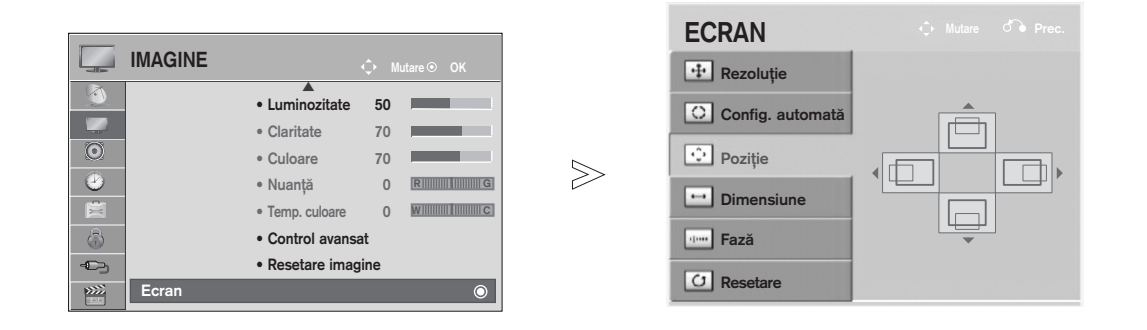

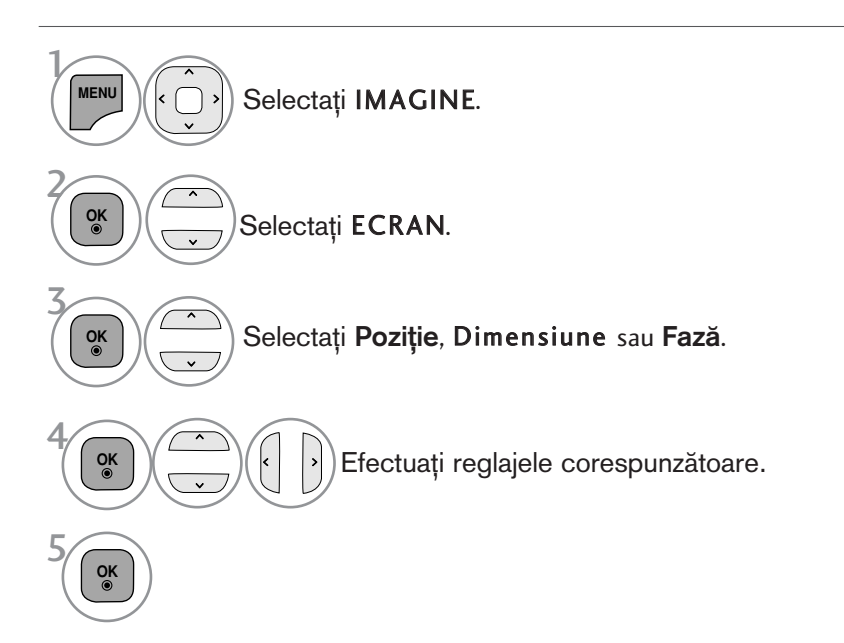

• Apăsați butonul MENU/EXIT (MENIU/IEȘIRE) pentru a reveni la vizionarea normală pe televizor.

# VIZIONAREA TV / CONTROLUL PROGRAMELOR

## PORNIREA TELEVIZORULUI

- Dacă porniți televizorul, veți putea utiliza funcțiile sale.

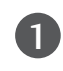

2

1

Înainte de toate, conectați corect cablul de alimentare. În acest moment, televizorul trece în modul standby.

În modul standby pentru a porni televizorul, apăsați butonul  $\circ$  **/ I, INPUT** sau P  $\sim \circ$  de pe televizor

sau apăsați butonul POWER, INPUT, P  $\sim$  sau Numărul(0~9) de pe telecomandă și apoi televizorul va fi pus în functiune.

## Inițializare configurare

Dacă pe ecran este afișat OSD (Afișajul pe ecran) după pornirea televizorului, puteți regla setările Limba, Setare mod, Tara, sau Setați parola (când selectați Franța ca țară), Acord auto.

Notă:

- a. Dacă închideți înainte de finalizarea configurării inițiale, meniul Initial Setting (Setare inițială) poate fi afișat din nou.<br>b. Apăsați butonul BACK pentru a schimba afișajul OSD curent cu cel anterior.
- 
- c. Pentru țările ce nu au adoptat standarde precise pentru difuzarea DTV, unele funcții DTV ar putea să
- 
- nu funcționeze, în funcție de mediul de difuzare DTV.<br>d. Modul "Utilizare acasă" este setarea optimă pentru mediile tip reședință și este modul implicit al televizorului.<br>e. Modul "Demo magazin" este setarea optimă pentru
- **OPTIUNE.**
- g. Când selectați Franța ca țară, parola nu este '0', '0', '0', '0', ci este '1', '2', '3', '4'.

# SELECTAREA PROGRAMULUI

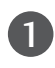

1

Apăsați butoanele  $P \sim \nu$  sau numerice pentru a selecta numărului unui program.

# REGLAREA VOLUMULUI

Apăsați butonul  $\triangle$  + sau - pentru a regla volumul.

Dacă doriti să opriti sonorul, apăsați butonul MUTE.

Puteți anula această funcție apăsând din nou butoanele MUTE (SONOR OPRIT),  $\angle$  + , - sau AV Mode (Mod AV).

## QUICK MENU (MENIUL RAPID)

Functia OSD (Afisare pe ecran) a televizorului dumneavoastră poate diferi usor de ceea ce se prezintă în acest manual.

Q Menu (Quick Menu) (Meniul rapid) este un meniu de func˛ii la care utilizatorii ar putea apela frecvent.

- $\leftrightarrow$  Format imagine: Selectați formatul dumneavoastră pentru imagine. entru configurarea funcției zoom, selectati 14:9, Zoom si Zoom Cinema în meniul Ratio (Raport). După finalizarea configurării Zoom, afișajul revine la Q.meniu.
- voce clară II : Făcând diferențierea intervalului de sunete ale persoanelor de alte tipuri, permite utilizatorilor să asculte vocile oamenilor mai bine.
- Mod imagine : Selectează Modul de imagine pe care îl doriti.
- «D Mod sunet : Este o funcție pentru a configura automat combinația de sunet pe care o consideră cea mai adecvată imaginilor vizionate. Selectați Modul de sunet pe care îl doriți.
- **((0) Audio** : Selectați ieșirea de sunet.
- $\sigma^2$  Temporizator oprire : Configurează contorul de hibernare.
- **PR** Favorite : Selectează programul favorit.
- **下** Dispozitiv USB : Selectați "Deconectare" pentru a detașa dispozitivul USB.(Cu excepția 42/50PJ2\*\*, 50/60PK2\*\*)

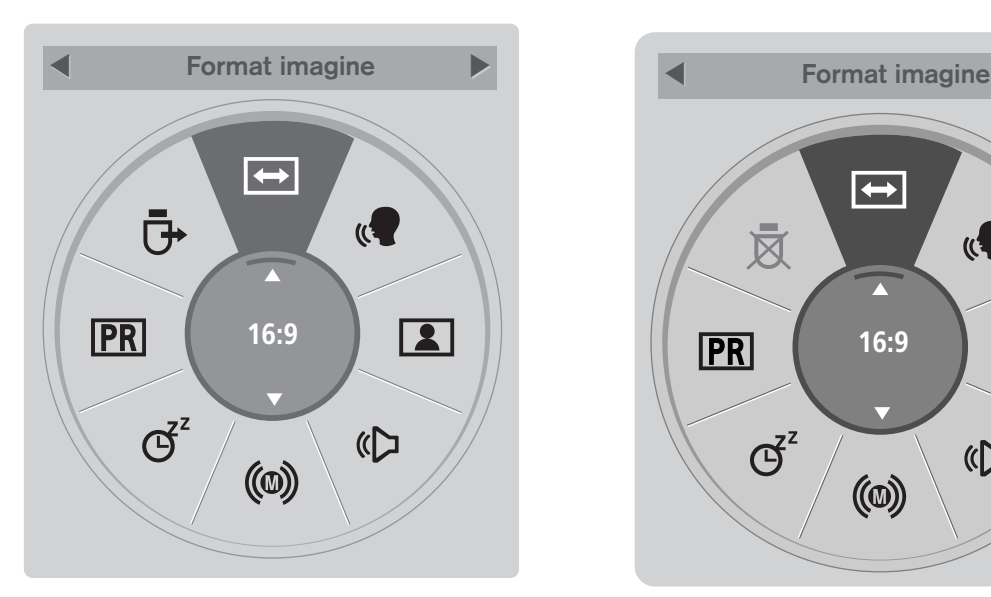

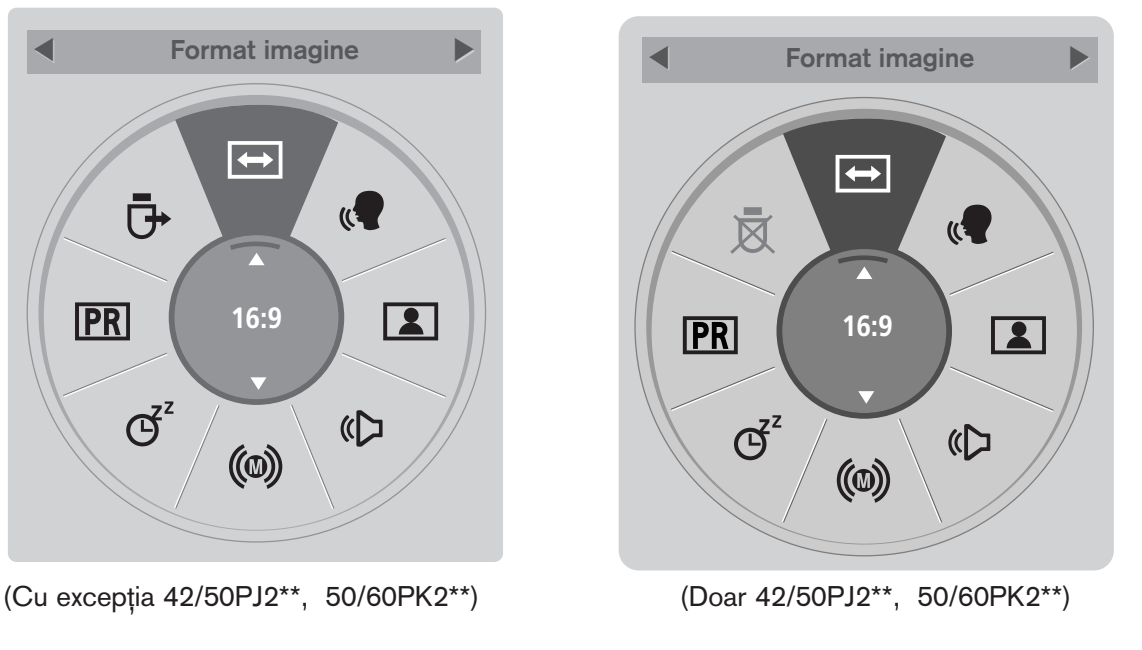

- Afișați fiecare meniu. Selectați Sursa pe care o doriți.  $\mathcal{V}$ **Q.MENU** 3 2 **OK**
	- Apăsați butonul Q.MENU (Meniu rapid) pentru a reveni la vizionarea normală a televizorului.
	- Apăsați butonul BACK (ÎNAPOI) pentru a vă deplasa la ecranul de meniu anterior.

# VIZIONAREA TV / CONTROLUL PROGRAMELOR

## SELECTAREA ȘI REGLAREA MENIURILOR AFIȘATE PE ECRAN

Funcția OSD (Afișare pe ecran) a televizorului dumneavoastră poate diferi ușor de ceea ce se prezintă în acest manual.

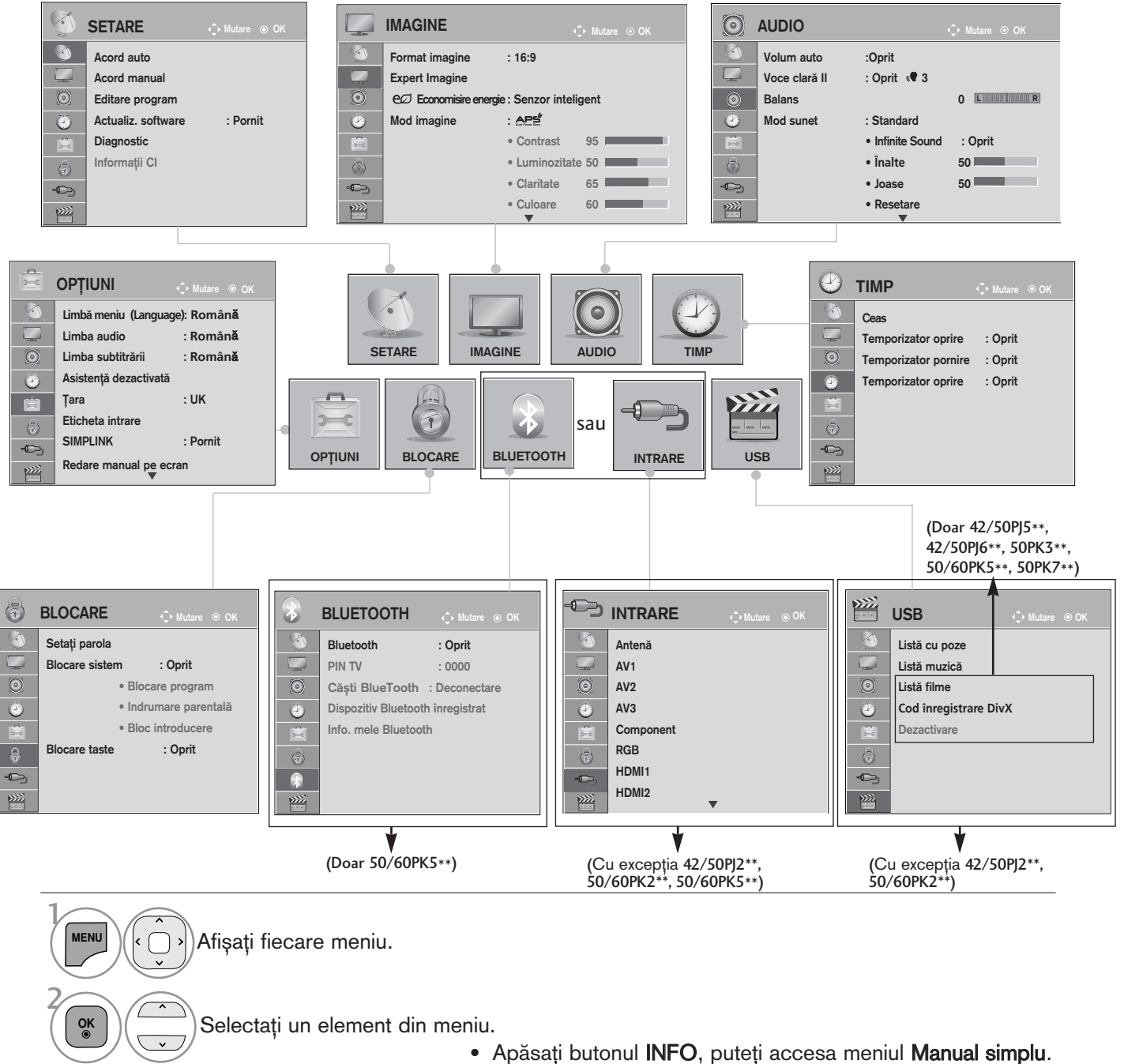

- Apăsați butonul MENU/EXIT (MENIU/IEȘIRE) pentru a reveni la vizionarea normală pe televizor.
- Apăsați butonul BACK (ÎNAPOI) pentru a vă deplasa la ecranul de meniu anterior.

## $\bullet$  **OBSERVATIE**

 $\triangleright$  În modul analog nu se poate utiliza Informatii CI.

Navigati la meniul vertical.

3

**OK**

VIZIONAREA TV / CONTROLUL PROGRAMELOR

VIZIONAREA TV / CONTROLUL PROGRAMELOR

# SETAREA AUTOMATĂ A PROGRAMELOR

(Pentru alte țări decât Finlanda și Suedia)

Folosiți acest mod pentru a găsi și stoca automat toate programele.

Atunci când inițiați programarea automată, toate informațiile de serviciu stocate anterior vor fi șterse. Numărul maxim de programe care pot fi stocate este 1000. Acesta poate, însă, diferi în funcție de semnalele emise.

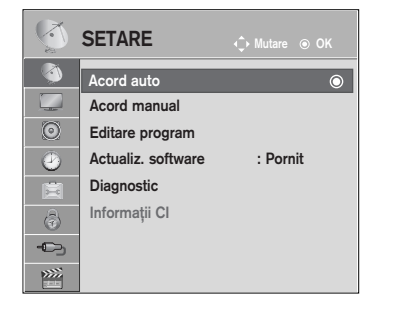

 $\gg$ 

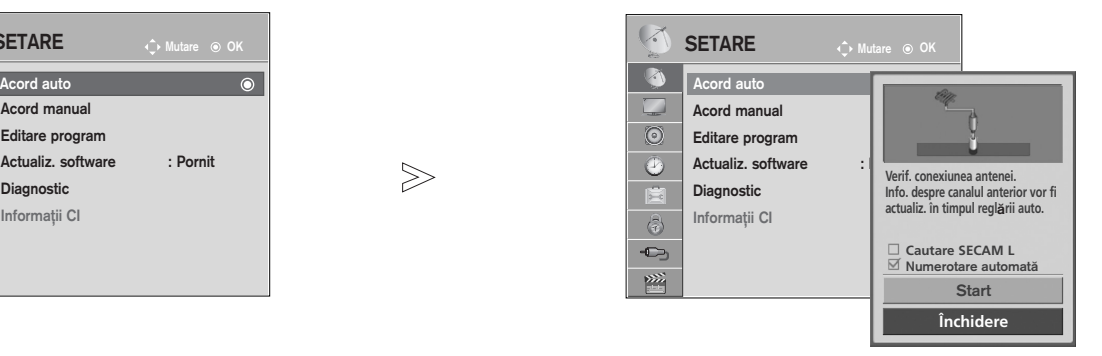

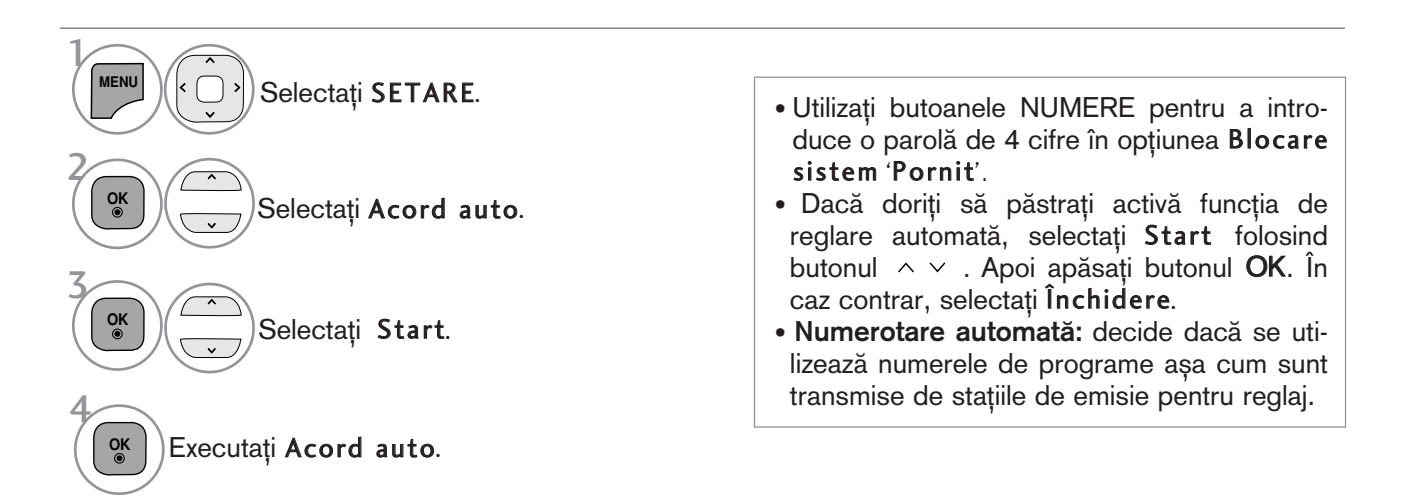

• Apăsați butonul MENU/EXIT (MENIU/IEȘIRE) pentru a reveni la vizionarea normală pe televizor.

# VIZIONAREA TV / CONTROLUL PROGRAMELOR

## SETAREA AUTOMATĂ A PROGRAMELOR

(Doar pentru Finlanda și Suedia)

DVB-C Auto Tuning (Reglare automată DVB-C) este un meniu pentru utilizatori din țări care acceptă cablu DVB. Folosiți acest mod pentru a găsi și stoca automat toate programele. Atunci când inițiați programarea automată, toate informațiile de serviciu stocate anterior vor fi șterse.

Dacă doriți să selectați **Antenă**,

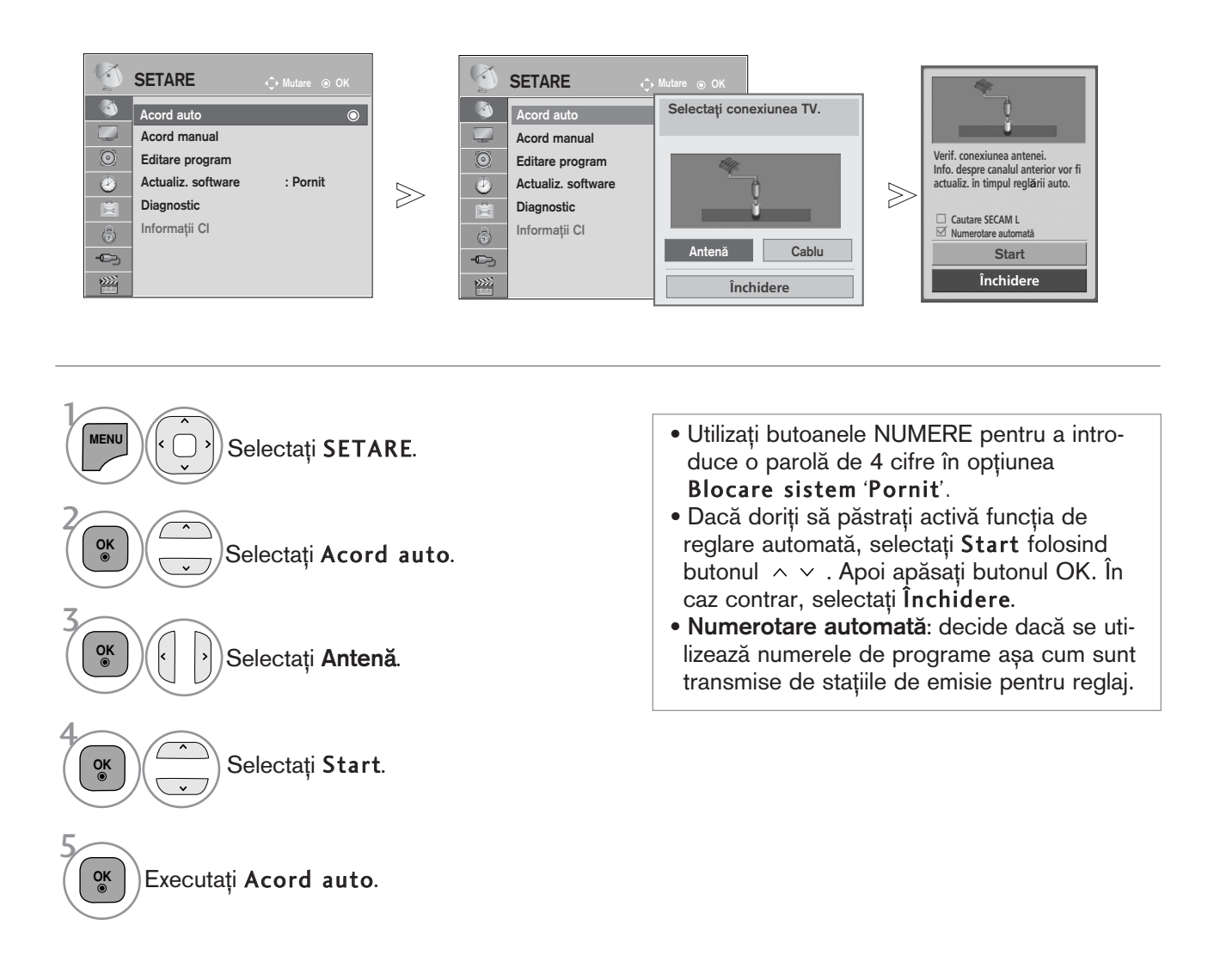

- Apăsați butonul MENU/EXIT (MENIU/IEȘIRE) pentru a reveni la vizionarea normală pe televizor.
- Apăsați butonul BACK (ÎNAPOI) pentru a vă deplasa la ecranul de meniu anterior.
### Dacă doriți să selectați Cablu,

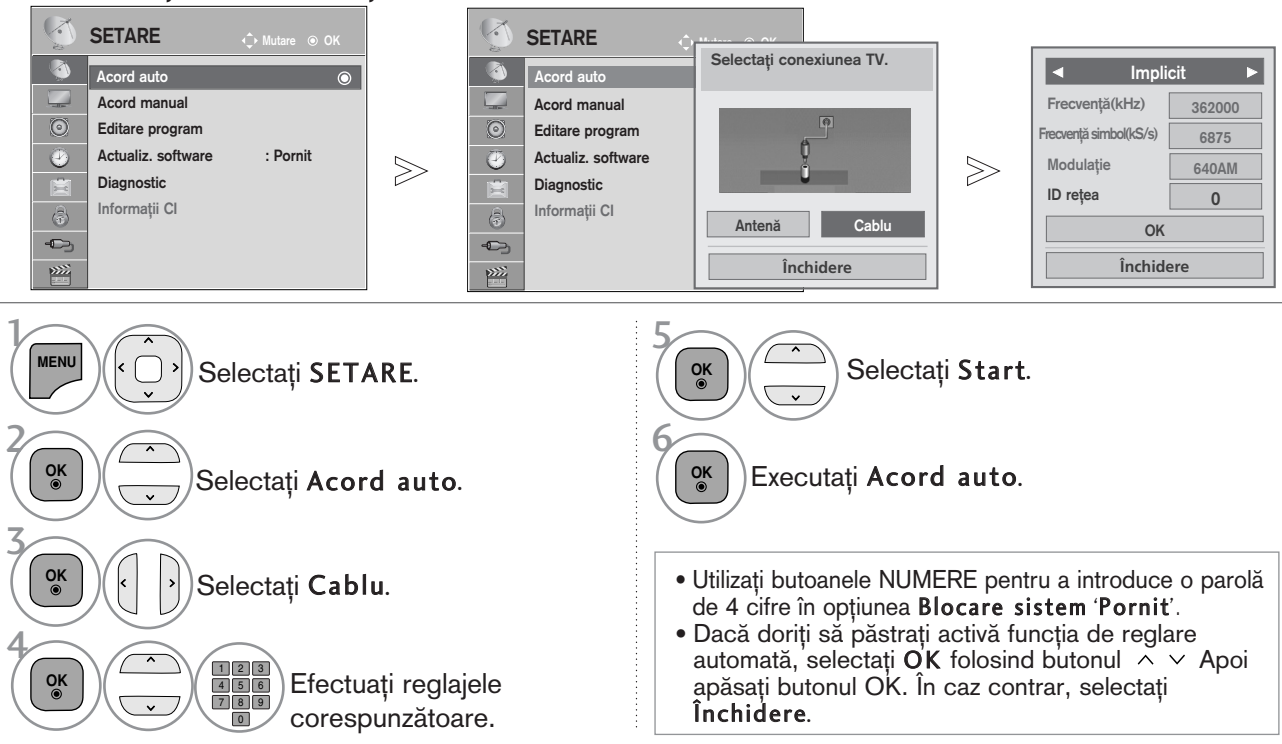

• Apăsați butonul **MENU/EXIT** (MENIU/IESIRE) pentru a reveni la vizionarea normală pe televizor.

• Apăsati butonul **BACK** (ÎNAPOI) pentru a vă deplasa la ecranul de meniu anterior.

Următoarele valori sunt necesare pentru a căuta toate programele disponibile rapid și corect. <u>V</u>alorile utilizate în mod obișnuit sunt furnizate ca "implicite".

Totuși, pentru setări corecte, informați-vă cu privire la furnizorul serviciului de cablu.

La executarea Auto Tuning (Reglare automată) în modul cablu DVB, selectarea opțiunii Full (Complet) va determina căutarea printre toate frecvențele între 110 MHz și 862 MHz, pentru găsirea canalelor disponibile.<br>În cazul în care programul nu este căutat prin selectarea Default (Setări implicite), efectuați căutarea selectân automată) poate dura prea mult.<br>• Frecvență : Introduceți un interval de frecvență definit de utilizator.

- 
- 

• Frecvență simbol : Introduceți o frecvență a simbolurilor definită de utilizator (Frecvență simboluri: Viteza la care un dispozitiv de tipul unui modem transmite simboluri către un canal).<br>• Modulație : Introduceți o mod

- ► Dacă selectați **Cablu** după ce bifați Finlanda sau Suedia, <u>p</u>uteți vedea meniul **Channel Auto Update** (Actualizare automată canal) a cărui valoare implicită este Pornit.
- ▶ Dacă păstrați valoarea Pornit, informațiile despre canal vor fi actualizate automat ori de câte ori se<br>modifică informațiile despre rețea.
- Când Channel Auto Update (Actualizare automată canal) are valoarea Oprit, informațiile despre canal nu vor fi actualizate.

## SETAREA AUTOMATA A PROGRAMELOR

Dacă selectați "--" din Country Setting (Setare țară), (Cu excepția Finlandei și Suediei)

Pentru a urmări DVB-C în alte țări decât Finlanda și Suedia, selectați '--' pentru **Țara** în **OPȚIUNI**.<br>Puteți selecta modul **Utilizator** sau modul **Complet** în Acord auto.<br>Este posibil să fie necesară modificarea informaț reglează modul **Utilizator**, iar informațiile corespunzătoare depind de Operatorul serviciului de cablu (SO)<br>utilizat.<br>În timpul reglajului modului **Complet**, este posibil ca unele canale să fie restricționate pentru unii<br>

Notă

- Este posibil ca furnizorul dumneavoastră de servicii prin cablu să vă taxeze pentru serviciile sale sau să vă solicite să fiți de acord cu termenii și condițiile sale de afaceri.
- Este posibil ca serviciul cablu DVB-C să nu funcționeze corect cu unii furnizori de servicii prin cablu.
- $\triangleright$  Nu se garantează compatibilitatea cu transmisia prin cablu digital DVB-C.

# SETAREA MANUALĂ A PROGRAMELOR (ÎN MOD DIGITAL)

Reglare Manuală vă permite să adăugați manual un post la lista dumneavoastră de posturi. (Pentru alte țări decât Finlanda și Suedia

& Când se selectează Antenna (Antenă), dacă este ales Finlanda, Suedia sau "--")

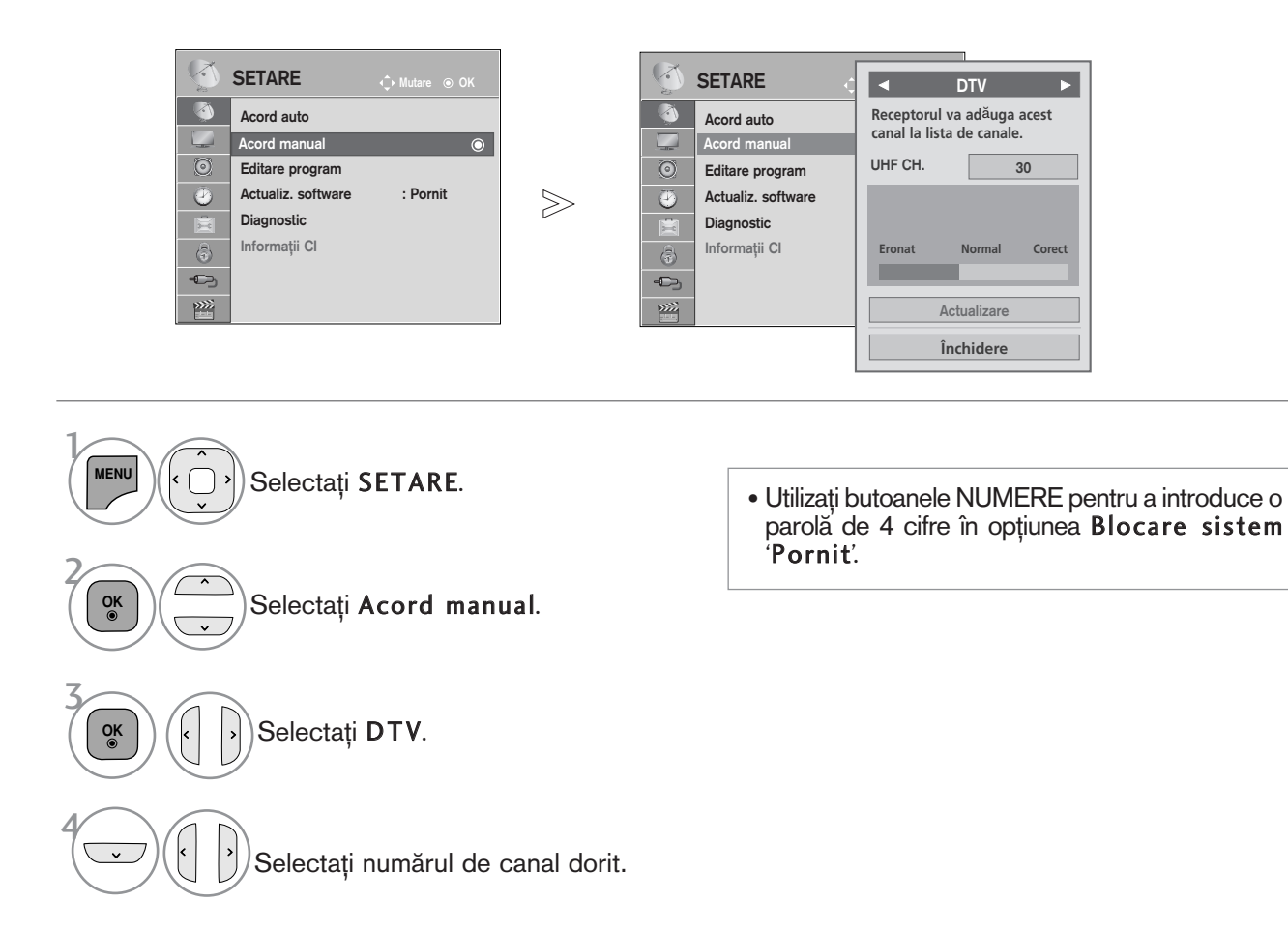

• Apăsați butonul MENU/EXIT (MENIU/IEȘIRE) pentru a reveni la vizionarea normală pe televizor.

(Când se selectează Cable (Cablu) (mod cablu DVB), dacă este ales Finlanda, Suedia sau "--")

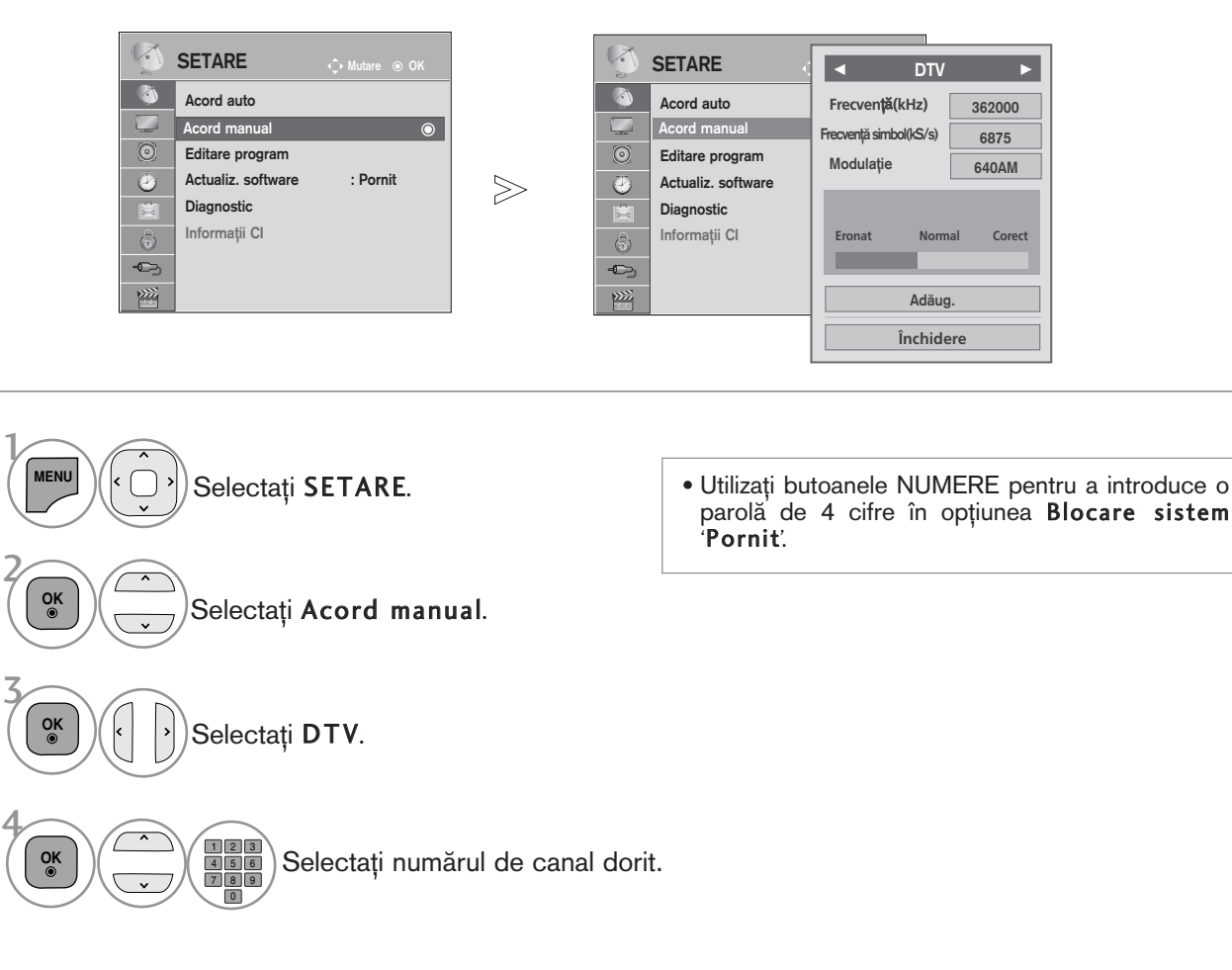

- Apăsați butonul MENU/EXIT (MENIU/IEȘIRE) pentru a reveni la vizionarea normală pe televizor.
- Apăsați butonul BACK (ÎNAPOI) pentru a vă deplasa la ecranul de meniu anterior.

Frequency (Frecvență), Symbol rate (Frecvență simboluri) și Modulation mode (Mod modulație) sunt necesare pentru adăugarea corectă a unui program în modul cablu DVB. Solicitați furnizorului serviciului de cablu informații despre valorile corecte.

# SETAREA MANUALĂ A PROGRAMELOR (ÎN MOD ANALOG)

Setarea manuală a programelor vă permite să realizați manual setarea stațiilor și aranjarea acestora în ordinea dorită.

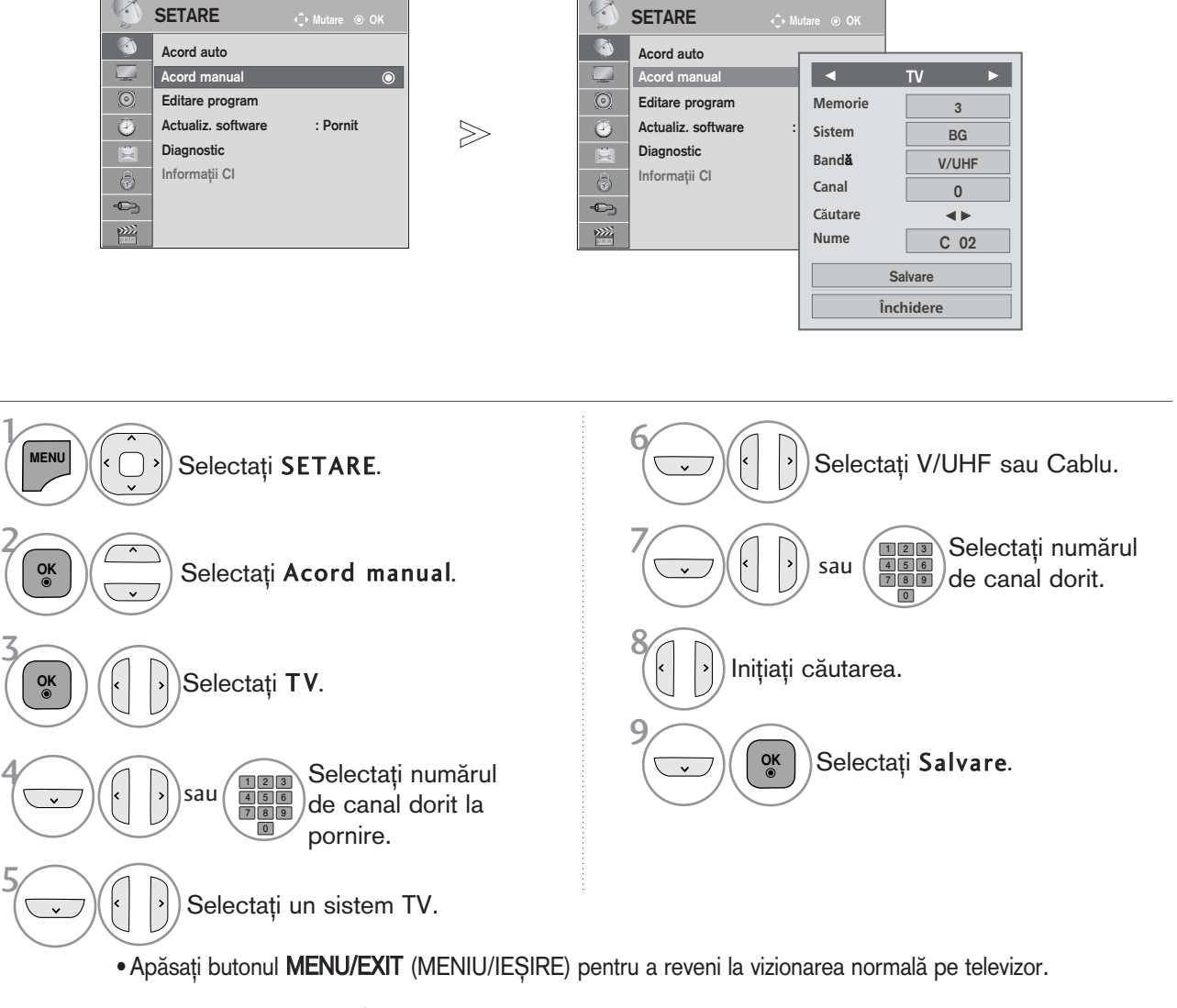

- Utilizați butoanele NUMERE pentru a introduce o parolă de 4 cifre în opțiunea Blocare sistem 'Pornit'.
- L : SECAM L/L' (Franța) BG : PAL B/G, SECAM B/G (Europa / Europa de est / Asia / New Zealand / M.East / Africa ) I : PAL I (Marea Britanie / Irlanda / Hong Kong / South Africa) DK : PAL D/K, SECAM D/K (Europa de est / China / Africa / CIS)
- Pentru a stoca alt post, repetați pașii de la 4 la 9.

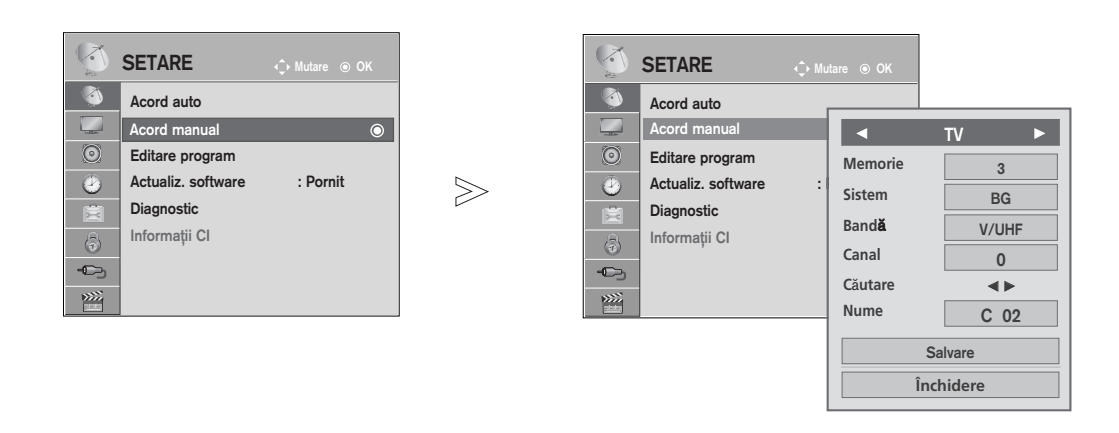

#### Atribuirea unui nume de sta<sub>Tie</sub>

De asemenea, puteți atribui fiecărui număr de program un nume de stație compus din cinci caractere.

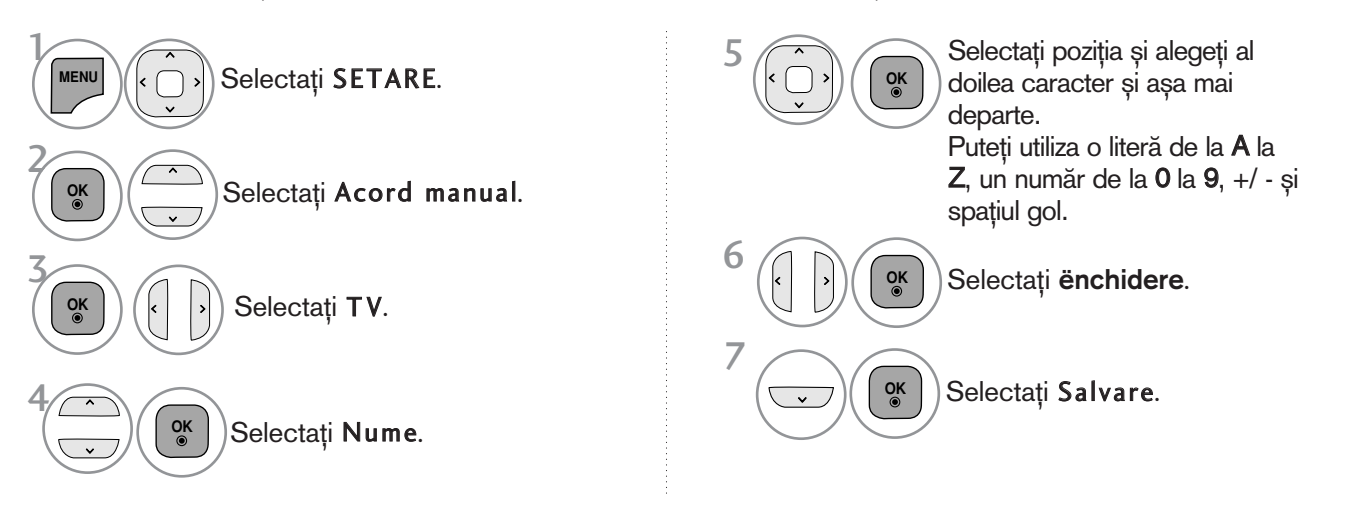

• Apăsați butonul MENU/EXIT (MENIU/IEȘIRE) pentru a reveni la vizionarea normală pe televizor.

## EDITAREA PROGRAMELOR

Atunci când un număr de post este omis, aceasta înseamnă că nu îl veti putea selecta folosind butoanele P  $\sim$   $\vee$  în cursul vizionării TV.

Dacă doriți să selectați postul omis, introduceți direct numărul postului utilizând butoanele NUMERE sau selectați-l din meniul de Editare program.

Aceastà functie vă permite să omiteti posturile stocate.

Puteți schimba numărul programului cu ajutorul funcției "Move" (Comutare), dacă opțiunea "Automatic Numbering" (Numerotare automată) este debifată când începeți Auto Tuning (Reglare automată).

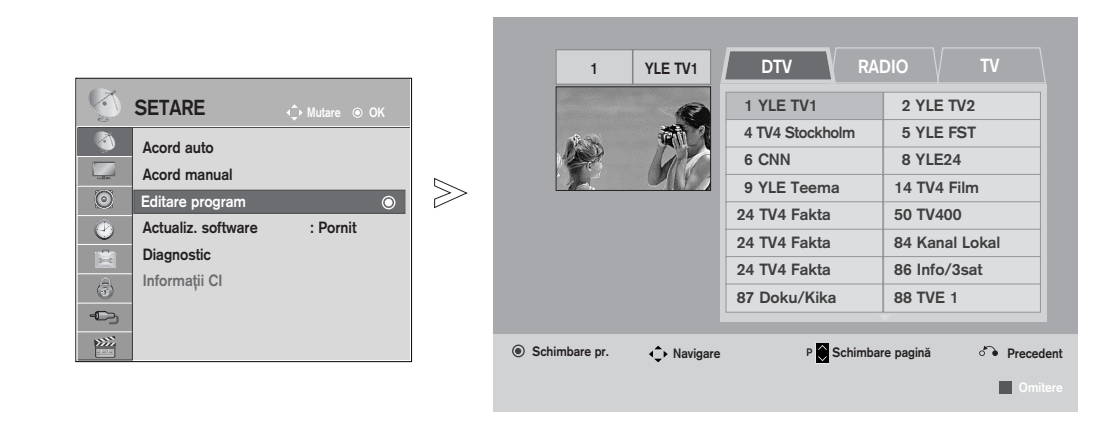

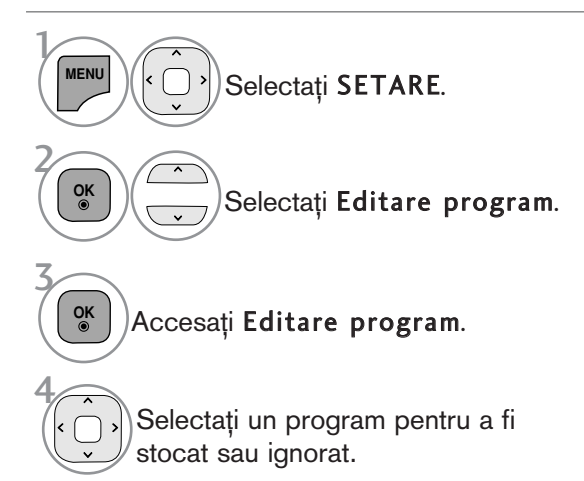

• Utiliza˛i butoanele NUMERE pentru a introduce o parolă de 4 cifre în opțiunea Blocare sistem 'Pornit'.

- Apăsați butonul MENU/EXIT (MENIU/IEȘIRE) pentru a reveni la vizionarea normală pe televizor.
- Apăsați butonul BACK (ÎNAPOI) pentru a vă deplasa la ecranul de meniu anterior.

# ÎN MODUL DTV/RADIO

Selectati un număr de program pentru a fi

#### Blocarea unui număr de program

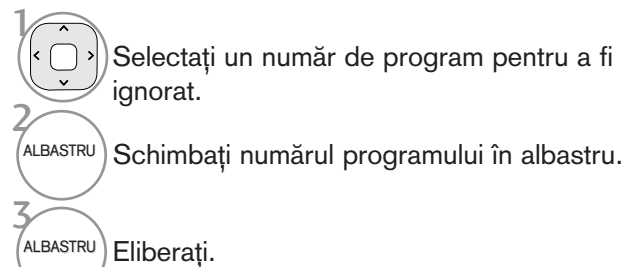

Eliberați.

ignorat.

- Dacă un număr de program este blocat, în timpul vizionării normale în modul TV nu îl veți putea selecta utilizând butonul  $P \sim V$ .
- Dacă doriti să selectati postul omis, introduceți direct numărul postului utilizând butoanele NUMERE sau selectati-l din meniul de editare post sau EPG.

# ÎN MODUL TV

Această funcție vă permite să ștergeți programele selectate sau să le blocați. Puteti, de asemenea, comuta între anumite canale și folosi anumite numere de programe.

#### ■ Stergerea unui program

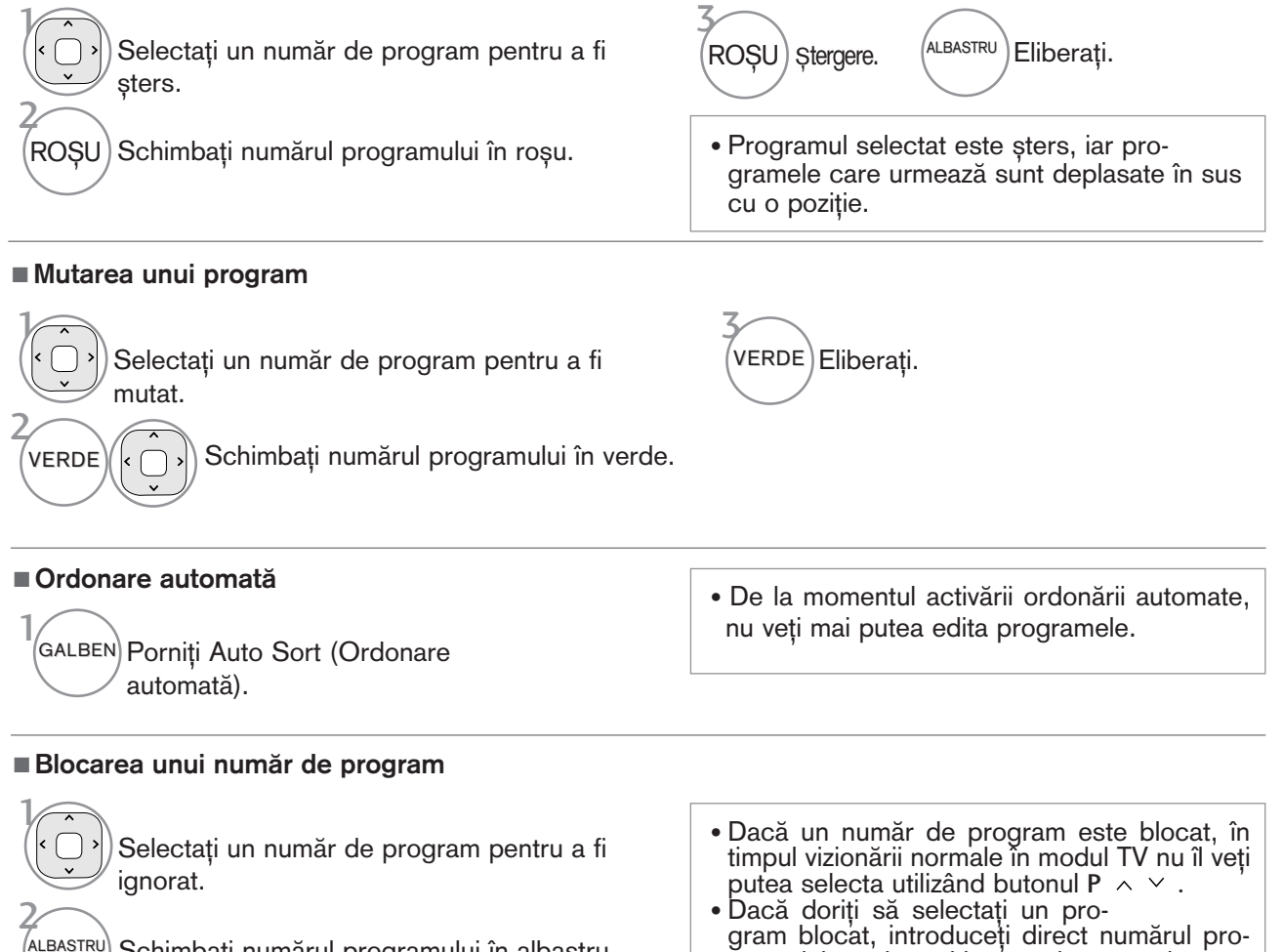

Schimbați numărul programului în albastru.

Eliberati.

*.*<br>ALBASTRU)

gramului cu ajutorul butoanelor numerice sau selectați-l în meniul de editare programe sau în lista de programe.

## ACTUALIZARE SOFTWARE

Actualizare pachet software (Actualiz. software) înseamnă că pachetul software poate fi descărcat prin sistemul digital de transmisie terestră.

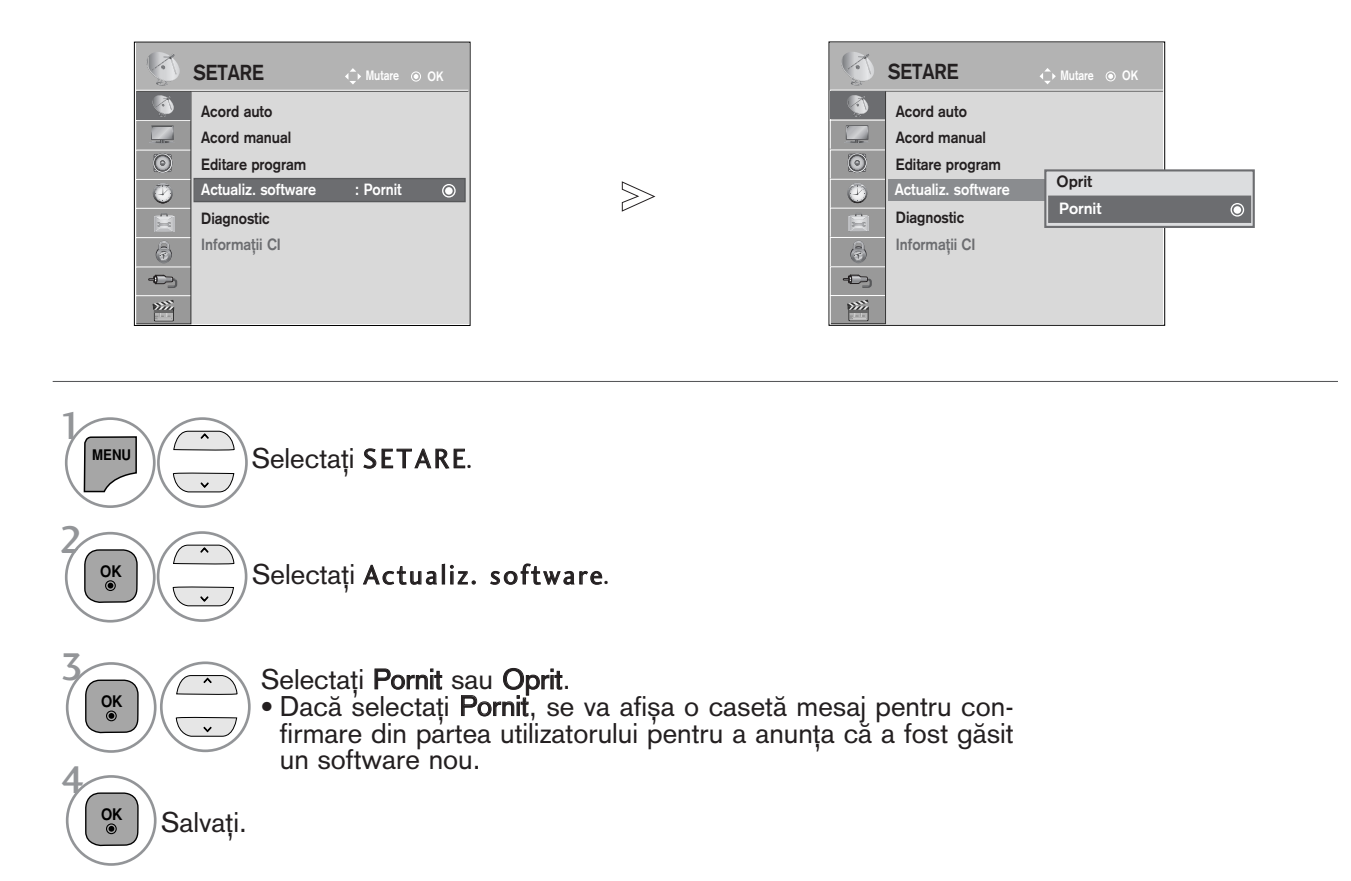

### \* Pentru configurarea func˛iei **"**Actualiz. software**"**

Ocazional, o transmisiune a informa˛iei despre software-ul actualizat va genera apariția următorului meniu pe ecranul televizorului.

![](_page_44_Picture_249.jpeg)

Actualizare simplă: pentru fluxul de actualizare curentă

![](_page_44_Picture_5.jpeg)

Actualizare programată: pentru fluxul de actualizare programată

Când meniul Actualizare software este 'Oprit', apare mesajul de comutare în modul 'Pornit'.

Selectați Da folosind butonul < > atunci când veți vedea următoarea imagine.

![](_page_44_Picture_9.jpeg)

După finalizarea Actualizării Software, Sistemul este repornit.

**i** Software nou instalat cu succes.

Descărcarea pornește când alimentarea este oprită.

Dacă alimentarea este pornită în timpul actualizării, se afișează progresul.

- Pe durata Actualizării Software, retineți următoarele:
- Alimentarea televizorului nu trebuie întreruptă.
- Televizorul nu trebuie oprit.
- · Antena nu trebuie deconectată.
- După Actualizare Software, puteți confirma versiunea actualizată a software-ului în meniul Diagnostic.
- Descărcarea software-ului poate dura o oră, deci trebuie să vă asigurați că alimentarea este pornită în timpul descărcării.

## **DIAGNOSTICARE**

Această funcție vă permite să aflați date despre Manufacturer (Producător), Model/Type (Model/Tip), Numărul de Serie și Versiunea Software.

Afișează informația și puterea semnalului \*MUX(multiplexorului) inversat. . Afișează informația semnalului și numele serviciului multiplexorului selectat. (\*MUX: Un director superior de canale în emisie digitală (un singur MUX conține mai multe canale.)

![](_page_45_Figure_4.jpeg)

![](_page_45_Figure_5.jpeg)

• Apăsați butonul MENU/EXIT (MENIU/IEȘIRE) pentru a reveni la vizionarea normală pe televizor.

## INFORMAȚII CI (COMMON INTERFACE - INTERFAȚĂ OBIȘNUITĂ)

Această funcție vă permite să vizionați servicii codate (servicii cu plată). Dacă veți înlătura Modulul CI, nu veți<br>mai putea viziona serviciile cu plată.

Atunci când este inserat modulul în slotul CI, puteți accesa meniul modulului.

Pentru a achiziționa un modul și un smart card, contactați un reprezentant din zona dumneavoastră. Nu exagerati cu inserarea și îndepărtarea unui modul CI din televizor. Ar putea genera probleme. Atunci când televizorul a pornit după inserarea unui Modul CI, adesea nu veți putea auzi sunetul.

S-ar putea să constatați o imagine anormală conform modulului CI și a smart card-ului.

Este posibil ca functia CI (Interfață Comună) să nu fie aplicată pe baza circumstantelor de televizare din tară.

Când se utilizează un CAM (Conditional Access Module - Modul de acces condițional), asigurați-vă că<br>îndeplinește în totalitate cerințele DVB-CI sau CI plus. CI plus este acceptată numai în Suedia, Finlanda și<br>Franța.

![](_page_46_Picture_7.jpeg)

![](_page_46_Figure_8.jpeg)

• Apăsați butonul BACK (ÎNAPOI) pentru a reveni la vizionarea normală pe televizor.

# AFIŞAREA LISTEI DE PROGRAME

Puteți verifica programele memorate prin afișarea listei de programe.

![](_page_47_Picture_3.jpeg)

#### ■ Afișarea listei de programe

![](_page_47_Figure_5.jpeg)

- S-ar putea ca în listă să apară programe colorate cu albastru. Acestea au fost blocate prin intermediul setării automate a programelor sau în modul de editare a programelor. • Unele programe au numărul de canal afișat în
- lista de programe, ceea ce indică faptul că nu li s-a atribuit un nume de stație.

#### ■ Selectarea unui program din lista de programe

![](_page_47_Picture_9.jpeg)

![](_page_47_Picture_10.jpeg)

Modul va fi comutat între TV, DTV și Radio de la programul pe care îl urmăriti curent.

#### ■ Selectarea unui program din lista de programe

![](_page_47_Picture_13.jpeg)

![](_page_47_Picture_14.jpeg)

Comutati la numărul ales pentru program.

# CONFIGURAREA PROGRAMULUI FAVORIT

#### ■ Selectarea programului favorit

Programe favorite este o funcție utilă, care vă permite să vă deplasați rapid la programele dorite, fără a fi necesar să așteptați ca TV să parcurgă toate programele intermediare.

![](_page_48_Figure_3.jpeg)

#### ■ Afișarea listei de programe favorite

![](_page_48_Picture_168.jpeg)

![](_page_48_Picture_6.jpeg)

Afișați Lista de programe favorite.

# LISTĂ INTRĂRI

HDMI, AV1, 2(SCART), AV3 (cu excepția 42/50PJ2\*\*, 50/60PK2\*\*), Component și RGB(Cu excepția 42/50PJ2\*\*, 50/60PK2\*\*) pot fi recunoscute printr-un pin de detectare si activate astfel numai atunci când un dispozitiv extern acceptă tensiunea.

Utilizând butonul TV/RAD, puteți schimba Intrarea externă cu Intrarea RF și cu ultimul program vizionat în modul DTV/RADIO/TV.

![](_page_49_Figure_4.jpeg)

![](_page_49_Picture_5.jpeg)

- uitați la DTV/TV. (Intrarea pentru cablul digital este disponibilă doar pentru Finlanda, Suedia și "--")
- $\bullet$  AV1, AV2, AV3(Cu excepția 42/50PJ2\*\*, 50/60PK2\*\*) : Selectați atunci când vă uitați la VCR sau la echipamentul extern.
- Component : Selectați atunci când utilizați un DVD sau un integrator digital, depinde de conector.
- RGB(Cu excepția 42/50PJ2\*\*, 50/60PK2\*\*) :Selectați atunci când utilizați un PC, depinde de conector
- HDMI1 (sau HDMI), HDMI2 (Cu excepția 42/50PJ2\*\*), HDMI3(Doar 50/60PK5\*\*, 50PK7\*\*) : Selectați atunci când utilizați un DVD, un PC sau un integrator digital, depinde de conector.

# SERVICIU DE DATE

(Acest meniu este activ numai în Irlanda.)

Această funcție permite utilizatorilor să aleagă între MHEG(Digital Teletext)(Teletext digital) și Teletext dacă ambele există simultan.

Dacă există numai una dintre cele două optiuni, MHEG sau Teletext se activează indiferent de optiunea pe care ati selectat-o.

![](_page_50_Picture_6.jpeg)

ETICHETA INTRARE

Selectați o etichetă pentru fiecare sursă de intrare.

![](_page_50_Figure_9.jpeg)

• Apăsați butonul MENU/EXIT (MENIU/IESIRE) pentru a reveni la vizionarea normală pe televizor.

## MANUAL SIMPLU

Puteți accesa cu ușurință și eficient informațiile despre televizor cu ajutorul unui manual simplu ce poate fi vizualizat pe ecranul televizorului.

În timpul rulării acestei funcții, sunetul este oprit.

■ Imaginea ilustrată ar putea fi diferită față de televizorul dumneavoastră.

![](_page_51_Picture_5.jpeg)

![](_page_51_Figure_6.jpeg)

• Apăsați butonul BACK (ÎNAPOI) pentru a reveni la vizionarea normală pe televizor.

# **SIMPLINK**

Produsul ar putea să nu funcționeze corespunzător atunci când este utilizat împreună cu alte produse cu funcția HDMI-CEC.

Aceasta vă permite să controlați și să utilizați alte dispozitive AV conectate la TV prin intermediul cablului HDMI fără cabluri și configurări suplimentare.

Dacă nu doriți meniul SIMPLINK, selectați "Oprit".

![](_page_52_Figure_5.jpeg)

![](_page_52_Picture_6.jpeg)

• Apăsați butonul MENU/EXIT (MENIU/IEȘIRE) pentru a reveni la vizionarea normală pe televizor.

Conectarea la un sistem Home Theater cu logoul SIMPLINK.

Conecta˛i terminalul HDMI/DVI IN 1(sau HDMI/DVI 1 IN), HDMI IN 2 (Cu excepția  $42/50P$ ) $2**$ ) sau HDMI IN 3(Doar 50/60PK5<sup>\*\*</sup>, 50PK7<sup>\*\*</sup>) din spatele TV și terminalul de ieșire HDMI al sistemului Home Theater **2** cu ajutorul cablurilor HDMI. **HDMI IN 1** Conectați terminalul ieșirii digitale audio din spatele  $\overline{2}$ **HDMI/ VIIIN** TV și terminalul intrării digitale a sistemului Home Theater cu cabluri optice. Selectați Home Theater în meniul Speaker (Difuzor), 3 prin apăsare pe butonul SIMPLINK. **1 2** ň

**HDMI OUTPUT** 

**DIGITAL AUDIO IN** 

Când selectați sau utilizați mediul aparatului cu funcția Home Theater, difuzorul se comută automat pe HT Speaker (audiere la sistemul Home Theater). Home Theater Home Theater

### $\bullet$  **OBSERVATIE**

- Conectați terminalul HDMI/DVI IN (INTRARE HDMI/DVI) sau HDMI IN (INTRARE HDMI) al TV la terminalul (HDMI) al dispozitivului SIMPLINK cu cablul HDMI.
- $\triangleright$  Când sursa de intrare este comutată pe cealaltă sursă, cu butonul INPUT de pe telecomandă sau cu alt buton, aparatul care funcționează cu SIMPLINK se oprește.

### Func˛iile SIMPLINK

#### Redarea de pe disc

Controlați dispozitivele AV conectate apăsând butoanele ∧ ∨ < > , OK, ▶, ■, II ◀◀ și ▶▶ (Butonul \* nu<br>oferă astfel de funcții.)

#### Redarea directă

După conectarea dispozitivelor AV la televizor, este posibil să controlați direct dispozitivele și să utilizați suporturi media fără a mai fi nevoie de configurări suplimentare.

#### Selectarea dispozitivului AV

Vă permite să selectati unul dintre dispozitivele AV conectate la TV si să porniti redarea.

#### Oprirea tuturor dispozitivelor

Când opriti televizorul, toate dispozitivele conectate sunt, de asemenea, oprite.

#### Comutarea iesirii audio

Oferă un mod ușor de a comuta ieșirea audio.

#### Sincronizare pornire

Atunci când echipamentul cu terminalul HDMI conectat prin functia Simplink începe să ruleze, TV va trece automat în modul Pornire.

#### \*Un dispozitiv, care este conectat la televizor prin intermediul cablului HDMI dar care nu accept" Simplink, nu asigură această funcție.

Notă: Pentru a acționa SIMPLINK, trebuie să se utilizeze un cablu HDMI de versiune mai mare decât 1.3 cu funcție \*CEC. (\*CEC: Consumer Electronics Control).

### Meniul SIMPLINK

Apăsați butonul  $\land \lor \land \lor$  apoi OK pentru a selecta sursa SIMPLINK dorită.

- **D Vizualizare TV** : Comutați la canalul TV precedent indiferent de modul curent.
- 2 Redare DISC : Selectați și redați discurile conectate.Când sunt disponibile discuri multiple, titlurile acestora sunt afișate în partea de jos a ecranului.
- 3 Redare VCR : Redați și controlați VCR-ul conectat.
- 4 **Redarea înregistrărilor HDD** : Redați și controlați înregistrările stocate pe HDD.
- **5** leșire audio spre un home theatre/ieșire audio spre TV : Selectati home theatre sau difuzor TV pentru ieșirea audio.
- Sistem cinema: Doar o instanță admisă la un anumit moment
- DVD, Recorder: Sunt acceptate simultan unul (42/50PJ2\*\*), două (42/50PJ3\*\*,
- 42/50PJ5\*\*, 42/50PJ6\*\*, 50/60PK2\*\*, 50PK3\*\*), trei (50/60PK5\*\*, 50PK7\*\*).
- VCR: Doar o instanță admisă la un anumit moment

![](_page_54_Picture_27.jpeg)

# MODUL AV

Puteți selecta imaginile și sunetele optime atunci când conectați dispozitive AV la ieșirea externă.

![](_page_55_Picture_119.jpeg)

Joc Optimizează semnalele video și audio pentru accesarea jocurilor.

![](_page_55_Figure_5.jpeg)

 $\mathcal{V}$ 

2

**OK**

**AV MODE** Apăsați butonul AV MODE (MOD AV) în mod repetat pentru a selecta sursa dorită.

- Dacă selectați modul Cinema în Modul AV, modul Cinema va fi selectat atât pentru Mod imagine, pentru Mod sunet în meniul PICTURE (IMAGINE), respectiv în meniul AUDIO.
- Dacă selectați "Oprit" în Mod AV, vor fi selectate fotografia și imaginea pe care le-ați configurat inițial.
- In cazul modelelor care acceptă "THX", OSD este afișat ca THX Cinema.

## **Initializare** (Resetarea valorilor originale din fabrică)

Această funcție inițializează toate setările.

Totuși, setările **ze Zi** și **Zi Noapte** din Mod Imagine nu pot fi inițializate.

Funcția este utilă pentru inițializarea produsului, sau atunci când vă deplasați în alt oraș sau în altă țară. După finalizarea Reinițializare la setările din fabrică, trebuie să reporniți inițializarea configurării.

Când meniul Blocare sistem este "Pornit", apare mesajul de introducere a parolei

![](_page_56_Picture_5.jpeg)

![](_page_56_Figure_6.jpeg)

• Apăsați butonul MENU/EXIT (MENIU/IEȘIRE) pentru a reveni la vizionarea normală pe televizor.

# PENTU A UTILIZA FUNCfiIA BLUETOOTH (**Doar** 50/60PK5\*\*)

### **Bluetooth?**

Bluetooth este o tehnologie retea la distantă scurtă, care utilizează frecventa de 2,4 GHz pentru a conecta diferite dispozitive informaționale cum ar fi un calculator, un telefon mobil sau PDA, precum și echipamente digitale prin conexiune fără fir, fără a fi nevoie de niciun cablu, pentru a permite schimbul de date

Cu ajutorul funcției de comunicare Bluetooth, vă puteți conecta la căștile fără fir cu funcția Bluetooth activată, sau puteți primi imagini (numai JPEG) și asculta muzică de la un telefon cu funcția Bluetooth activată, prin intermediul acestui televizor.

- Specificații de comunicare : Specificații Bluetooth versiunea 2.0 + EDR (Enhanced Data Rate Rată de transfer date îmbunătățită)
- Ie∫ire: Specifica˛ii Bluetooth Clasa de putere 2
- · Distanță maximă de comunicare: Câmp deschis aproximativ 10m (30ft)
- Frecvență: Bandă 2,4 GHz (de la 2,4 GHz la 2,4835 GHz)
- Modul Bluetooth: EAX57538201 (LG Electronics)
- Compatibilitate Bluetooth Profil: GAVDP (Generic Audio/Video Distribution Profile Profil de distribuție generală audio/video)A2DP

(Advanced Audio Distribution Profile - Profil Distribuție Audio Avansată)

HSP(Profil căști)

OPP (Object Push Profile Profil Push Obiect)

BIP (Basic Imaging Profile - Profil de imagistică de bază)  $\epsilon\in 0678$ 

### Precauții în cazul utilizării funcției Bluetooth

- ► Utilizare la distanță de 10m(de la -45° la 45°).
	- Există riscul unei erori de comunicare dacă utilizați la distanțe mai mari de 10m, sau în distanță de 10m cu obstacole.
- Eroarea de comunicare depinde de dispozitivele aflate în preajmă.
- ▶ Produsele care utilizează aceeași frecvență de 2,4 GHz (LAN fără fir, cuptor cu microunde etc.), pot cauza erori de comunicare deoarece folosesc aceeași lungime de bandă.
- ► Timpul de căutare al dispozitivului diferă în funcție de numărul de dispozitive Bluetooth și de situația de operare.
- ▶ Probabilitatea căutării crește odată cu scăderea numărului de dispozitive.
- $\triangleright$  Undele electromagnetice pot fi interferate cu ajutorul dispozitivelor fără fir compatibile.
- <sup>G</sup> Deoarece dispozitivele Bluetooth compatibile pot interfera undele electronice, acestea nu pot fi utilizate pentru servicii referitoare la viața umană.
- $\triangleright$  Nu puteti conecta simultan mai multe dispozitive Bluetooth.
- Nu puteți primi fotografii (numai JPEG) sau asculta muzică de la alte dispozitive Bluetooth în timp ce utilizați căștile Bluetooth.
- $\triangleright$  Pentru detalii despre Bluetooth, consultați manualul utilizatorului furnizat împreună cu dispozitivul Bluetooth.
- Funcțiile USB (Listă cu poze, Listă muzică, Listă filme(Doar 42/50PJ5\*\*, 42/50PJ6\*\*, 50PK3\*\*, 50/60PK5\*\*, 50PK7\*\*)) și Bluetooth nu vor fi acceptate simultan.
- $\triangleright$  Operarea sa trebuie să țină cont de următoarele două condiții: (1) Este posibil ca acest dispozitiv să nu cauzeze interferențe (dăunătoare) și (2) acest dispozitiv trebuie să accepte orice interferență primită, inclusiv cele care pot cauza o funcționare necorespunzătoare (a dispozitivului).

QDID(Qualified Design Identity) : B014836

# CONFIGURAREA BLUETOOTH

Dacă doriți să ascultați sunetul difuzat cu ajutorul căstilor Bluetooth, sau să primiți imaginile jpeg de la un dispozitiv extern și apoi să le vizualizați pe TV, să ascultați muzică de la telefonul mobil (dispozitiv Bluetooth), puteți utiliza conexiunea fără fir, fără a fi necesar să conectați cabluri.

Puteți utiliza meniul BLUETOOTH selectând "Pornit". Dacă nu doriți să utilizați funcția Bluetooth, selectați "Oprit".

Dacă ati realizat conexiunea cu un dispozitiv Bluetooth extern, puteti selecta "Oprit" după deconectarea acestuia.

![](_page_58_Picture_5.jpeg)

![](_page_58_Picture_6.jpeg)

• Apăsați butonul MENU/EXIT (MENIU/IEȘIRE) pentru a reveni la vizionarea normală pe televizor.

# PENTU A UTILIZA FUNCȚIA BLUETOOTH

# SETAREA PIN-ULUI PENTRU TELEVIZOR

Pentru a accepta conexiunea cu un dispozitiv extern Bluetooth sau pentru a vă conecta la un dispozitiv Bluetooth extern, Trebuie să introduceti PIN.

Pentru detalii despre cum să setați PIN-ul dispozitivului Bluetooth extern, consultați manualul utilizatorului furnizat cu dispozitivul respectiv.

PIN pentru TV este compus din numere de până la 10 cifre. PIN pentru TV trebuie să aibă minim 2 cifre.

![](_page_59_Picture_5.jpeg)

![](_page_59_Figure_6.jpeg)

• Apăsați butonul < pentru a șterge cifrele una câte una.

• Apăsați butonul MENU/EXIT (MENIU/IEȘIRE) pentru a reveni la vizionarea normală pe televizor.

# **CĂȘTI BLUETOOTH**

Când selectati căstile Bluetooth, puteti asculta sunetul de la televizor în căstile Bluetooth prin intermediul unei conexiuni fără fir.

Trebuie să îl conectați la un alt dispozitiv Bluetooth înainte de prima utilizare. Pentru detalii, consultați manualul utilizatorului furnizat împreună cu dispozitivul respectiv. Pot fi conectate maxim 12 dispozitive.

Când dispozitivul caută căștile Bluetooth, niciun buton, cu excepția butonului 'Stop' (OK), nu funcționează.

## Conectarea la căști Bluetooth

Puteți căuta noile căști Bluetooth doar în mod **Deconectare**.<br>Când realizați căutarea, se va afișa lista tuturor căștilor Bluetooth care transmit semnal. După ce este căutat un dispozitiv Bluetooth, numărul PIN este validat pentru a realiza conectarea la dispozitiv. Pentru detalii, consultați manualul utilizatorului furnizat împreună cu dispozitivul respectiv. Când se selectează Cable (Cablu) (mod cablu DVB), dacă este ales Finlanda, Suedia sau "--", nu puteți<br>auzi sunetul stereo prin casca Bluetooth.

- \* Când se selectează Cable (Cablu) (mod cablu DVB), dacă este ales Finlanda, Suedia sau "--".
- 1. Dacă există un set de căști Bluetooth, acesta este deconectat.
- 2. Toate listele de seturi de căsti existente sunt sterse.
- 3. Modul Bluetooth este dezactivat.
- 4. La încercarea de conectare la un set de căsti exclusiv stereo, se va afișa "Invalid format" (Format eronat).

![](_page_60_Figure_13.jpeg)

## Conectarea la căștile Bluetooth înregistrate

Căștile Bluetooth sunt listate în ordinea celei mai recente utilizări, iar setul de căști cel mai recent utilizat este în partea de sus a listei.

Când vă conectați la un dispozitiv Bluetooth deja înregistrat, puteți să selectați și să realizați conectarea fără validarea numărului PIN.

![](_page_60_Figure_17.jpeg)

- După conectarea/utilizarea căștilor stereo Bluetooth, setarea căștilor va fi automat modul deconectat, când opriți și apoi porniți alimentarea televizorului.
- După conectarea căștilor Bluetooth, sonorul televizorului se va opri și sunetul va fi emis doar prin căști.

# PENTU A UTILIZA FUNCȚIA BLUETOOTH

## Deconectarea căștilor Bluetooth în timpul utilizării

![](_page_61_Picture_2.jpeg)

## Solicitarea de conectare de la căștile Bluetooth la televizor

**OK**

Când funcția Bluetooth este "On" (Pornit) și se înregistrează o solicitare de la căști, se afișează acest mesaj.<br>Nu toate seturile de căști acceptă această funcție. (Consultați manualul utilizatorului furnizat împreună cu căștile Bluetooth.) Anumite tipuri de căști pot încerca să se conecteze atunci când sunt oprite/pornite, chiar dacă nu sunt incluse în lista Registered Device (Dispozitive înregistrate).

![](_page_61_Picture_5.jpeg)

![](_page_61_Picture_6.jpeg)

### $\bullet$  **OBSERVATIE**

► LG recomandă următoarele căști.

-Mono/Stereo : Nokia : BH501 / Jabra : BT620s / Sony : DR-BT30Q / Philips : SHB7100 / Plantronics : Pulsar590 / Motorola : HT820 / Motorola : S9 / LG : HBS200

-Doar Mono : Motorola : H800 / Jabra : BT250v / Jabra : BT2040 / Plantronics : Discovery665 / Nokia : BH-900 / Sony Ericsson : HBH-GV435 / Samsung : WEP500 / LG: Prada HBM-510 Este posibil să existe o întârziere a sunetului, în funcție de dimensiunea memoriei intermediare a setului de căști.

- ▶ Doar căstile stereo/mono certificate oficial a fi compatibile Bluetooth pot fi căutate și conectate.
- ▶ Dintre dispozitivele Bluetooth, căștile stereo/mono care acceptă funcția A2DP sau HSP pot fi conectate.
- Dacă în mediul ambiental al televizorului se înregistrează una sau mai multe dintre situațiile de mai jos, dispozitivele nu pot fi căutate sau conectate corespunzător.

-Dacă există unde electromagnetice puternice. -Dacă există mai multe dispozitive Bluetooth.

-Dacă ați oprit căștile, dacă nu sunt în poziție sau dacă există o eroare.

-Dacă ați oprit căștile, dacă nu sunt în poziție sau dacă există o eroare.

-Deoarece dispozitivele cum ar fi cuptoarele cu microunde, rețeaua LAN fără fir, lumina plasmă, dispozitivele cu gaz utilizează aceeași frecvență, se poate înregistra o eroare de comunicare.

<sup>G</sup>Nu se pot conecta simultan mai multe seturi de căști Bluetooth.

Deconectați căștile Bluetooth.

- Conexiunea oprită ca urmare a opririi televizorului nu va fi restabilită automat. Încercați să conecta˛i din nou dispozitivul respectiv.
- ► Este posibil ca utilizarea căștilor să îngreuneze utilizarea celorlalte func˛ii.
- Chiar dacă selectați simplink Home Theater după utilizarea căștilor în modul Simplink, dispozitivul nu va comuta automat în mod difuzoare Home Theater.
- Gând conexiunea este pierdută în mod repetat, conecta˛i dispozitivul din nou.
- ▶ Calitatea audio a căștilor mono nu va fi la fel de bună precum calitatea audio a căștilor stereo.
- ▶ Seturile de căști mono pot prezenta zgomot pe măsură ce distanța de la TV crește, deoarece utilizează o metodă de transmisie diferită de cea a seturilor de căști stereo.
- ▶ Când este utilizat un set de căști Bluetooth, tastele Volume (Volum) +/- și Mute (Sonor oprit) nu funcționează, iar meniul Audio revine la valoarea implicită și este dezactivat. Gând Bluetooth este setat pe On (Activat), dacă sunt pornite dispozitive înregistrate, televizorul va comuta automat în modul Bluetooth, chiar dacă îl utilizați în alt mod de intrare. În acest caz, seta˛i Bluetooth pe Off (Dezactivat).

## ADMINISTRAREA DISPOZITIVELOR BLUETOOTH **CONECTATE**

Dacă nu aveți dispozitive înregistrate, meniul Registered B/T Device (Dispozitive B/T înregistrate) va fi dezactivat și nu poate fi utilizat.<br>Când sunt înregistrate 12 dispozitive, nu mai puteți înregistra alte dispozitive si dispozitivul extern nu se va

Cand sunt infogionate 12 dispozitive, nu mai pute, infogistra alte dispozitive (deconectați întâi dacă este conectat la televizor) și apoi puteți înregistra un nou dispozitiv.

![](_page_62_Figure_3.jpeg)

![](_page_62_Picture_4.jpeg)

2 ALBASTRUSe va afișa mesajul de confirmare pentru conectarea căștilor Bluetooth selectate.

![](_page_62_Picture_6.jpeg)

 $\overline{\phantom{a}}$ 

2

 $\frac{3}{\sqrt{6}}$ 

2

 $\mathcal{V}$ 

 $\overline{ }$ 

**OK**

**OK**

 $\sqrt{ }$ 

Selectati Da sau Nu.

#### $\blacksquare$ Stergerea dispozitivelor Bluetooth înregistrate

Functia "Delete" (Stergere) va fi disponibilă la selectarea dispozitivului care nu este conectat la TV.

Selectați dispozitivul Bluetooth pe care doriți să îl eliminați.

Se va afișa mesajul de confirmare pentru ștergerea dispozitivului Bluetooth selectat. ÍROŞU

Selectați Da sau Nu.

#### $\blacksquare$  Deconectarea dispozitivelor Bluetooth înregistrate

Functia "Disconnect" (Deconectare) va fi disponibilă la selectarea dispozitivului care este conectat la TV.

Selectați dispozitivul Bluetooth care este conectat curent la TV.

Deconecta˛i dispozitivul Bluetooth. ALBASTRU

# PENTU A UTILIZA FUNCȚIA BLUETOOTH

## INFORMAfiII MY BLUETOOTH

Această funcție prezintă utilizatorului informațiile My Bluetooth. Funcția "Edit" (Editare) va fi disponibilă atunci când TV nu este conectat la niciun dispozitiv.

Puteți seta numele dispozitivului.

Puteți verifica adresa dispozitivului.

![](_page_63_Figure_5.jpeg)

![](_page_63_Figure_6.jpeg)

• Apăsați butonul MENU/EXIT (MENIU/IEȘIRE) pentru a reveni la vizionarea normală pe televizor.

## RECEPTIONAREA FOTOGRAFIILOR PRIN INTERMEDIUL UNUI DISPOZITIV EXTERN

Pentru detalii despre cum să trimiteți fotografii (doar JPEG) de la dispozitivul Bluetooth extern la TV, consulta˛i manualul utilizatorului furnizat cu dispozitivul respectiv.

![](_page_64_Picture_3.jpeg)

![](_page_64_Picture_4.jpeg)

• Când selectați **Închidere** cu butonul  $\land \lor \land \lor$  OSD va dispărea. Când apăsati butonul OK din nou, acesta va reapărea.

Selectati fotografiile dorite.

**(Rotire)** : Rotire fotografii.

■ Rotește fotografia la 90° în sensul acelor de ceasornic la apăsarea butonului OK <sub>[v</sub>o (Rotire).

- Se pot recepționa fotografii în cuantum de până la 10MB.
- Nu puteți recepționa imagini în timp ce utilizați căștile Bluetooth.
- $\bullet$  Nu puteţi primi imaginea/imaginile în timp ce ascultaţi muzică de la dispozitivul Bluetooth.
- $\bullet$  Când dispozitivul Bluetooth extern transmite fotografia, apăsați butonul  $\mathsf{BACK}\;$  pentru a anula recepționarea imaginii. Aceasta ar duce la ștergerea tuturor fotografiilor deja primite.
- La anumite dispozitive Bluetooth, este posibil să nu puteți transmite un fișier de imagine (JPEG) la TV. • Setarea afișajului foto Bluetooth este conectată la funcția "Set Video" (Setare video) a USB foto. (Consulta˛i pag. 54 pentru meniul Set Video (Setare video))

## Ascultarea fișierelor muzicale de la dispozitivul extern Bluetooth

Pentru detalii despre cum să ascultați muzică de la dispozitivul Bluetooth extern la TV, consultați manualul utilizatorului furnizat cu dispozitivul respectiv.

Trebuie să utilizați dispozitivul Bluetooth care acceptă A2DP (ca dispozitiv extern)

• La anumite dispozitive Bluetooth, este posibil să nu puteți asculta muzică prin sistemul de difuzoare TV.

![](_page_64_Figure_18.jpeg)

- Apăsați butoanele  $\angle$  + sau pentru a ajusta volumul.
- · Dacă doriți să opriți sonorul, apăsați pe butonul MUTE (SONOR OPRIT).
- Apăsați butonul BACK (ÎNAPOI) pentru a reveni la vizionarea normală pe televizor.

### **!** OBSERVAfiIE

- ▶ Nu puteți asculta muzică în timp ce utilizați căștile Bluetooth.
- Nu puteți asculta muzică în timp ce primiți imagini.

# PENTU A UTILIZA DISPOZITIVUL USB

Funcția USB nu poate fi utilizată la modelele 42/50PJ2\*\*, 50/60PK2\*\*.

## La conectarea dispozitivului USB

Atunci când conectați un dispozitiv USB, acest meniu vertical este afișat în mod automat. 'Meniu popup' nu va fi afişat dacă este activat OSD, inclusiv Meniu, EPG sau Listă planificăre. Dacă meniu popup nu apare, puteți selecta Listă muzică, Listă cu poze sau Listă filme în meniul USB. În meniul dispozitivului USB, nu puteți adăuga un folder nou sau sterge un folder existent.

![](_page_65_Figure_4.jpeg)

- I Un dispozitiv de stocare USB care utilizează propriul driver ar putea să nu fie recunoscut.
- 
- Viteza de recunoastere a unui dispozitiv de stocare USB ar putea depinde de fiecare dispozitiv.
- Nu opriți funcționarea TV sau conectarea dispozitivului USB atunci când dispozitivul de stocare USB este în funcțiune. Atunci<br>când un astfel de dispozitiv este detașat sau deconectat, fișierele stocate sau dispozitivul de ▶Nu conectați dispozitivul de stocare USB care a fost manevrat în mod artificial prin intermediul unui PC. Dispozitivul ar putea<br>determina funcționarea defectuoasă a produsului sau eșuarea redării. Nu uitați să utilizați ui<br>Dr<br>m
- Utilizați doar un dispozitiv de stocare USB care a fost formatat în sistemul de fișiere FAT, FAT16, FAT32, NTFS<br>furnizat împreună cu sistemul de operare Windows. În cazul în care un dispozitiv de stocare formatat ca un pro , con
- ▶ Alimentați dispozitivul de stocare USB (peste 0,5 A), care necesită o sursă de alimentare externă. În caz contrar, dispozitivul<br>ar putea fi imposibil de recunoscut.
- Gonectați un dispozitiv de stocare USB cu ajutorul cablului oferit de producătorul dispozitivului.
- Conectați dispozitivul de stocare USB prin intermediul cablului de date oferit de fabricant. Dacă este conectat prin intermedi-<br>ul altui cablu decât cel oferit de fabricant sau un cablu de o lungime excesivă, dispozitivul
- ► Metoda de aliniere a fișierelor utilizată de dispozitivul de stocare USM este similar celui utilizat de Windows XP și numele fișierelor pot fi recunoscută până la 100 de caractere.
- ▶ Asiguraṭi-vă că aţi realizat copii de siguranță ale fișierelor importante, deoarece datele stocate într-un dispozitiv de memorie<br>USB pot fi deteriorate. Nu vom fi responsabili de eventualele pierderi de date.
- ▶ Dacă HDD USB nu are o sursă de alimentare externă, este posibil ca dispozitivul USB să nu fie detectat. Prin urmare, asigurați conectarea la sursa de putere externă.
- Utilizați un adaptor de alimentare pentru o sursă de alimentare externă. Nu asigurăm un cablu USB<br> pentru o sursă de alimentare externă.
- Datele dintr-un dispozitiv de stocare USB nu pot fi sterse în sistemul de fisiere NTFS.
- Gacă dispozitivul de memorie USB are mai multe partiții, sau dacă utilizați un cititor multi-card, puteți utiliza până la 4 partiții sau dispozitive de memorie USB.
- ▶ Numai sistemul de fișiere FAT, FAT16, FAT32 acceptă funcția ștergere.
- Dacă un dispozitiv de memorie USB este conectat la un cititor multi-card, este posibil ca datele despre volum să nu fie detectate.
- Dacă dispozitivul de memorie USB nu funcționează corespunzător, deconectați-l, apoi reconectați-l.
- Rapiditatea cu care este detectat un dispozitiv de memorie USB diferă de la un dispozitiv la altul.
- ► Dacă USB este conectat în Mod așteptare, hard disk-ul specific va fi încărcat automat la pornirea TV.
- ► Capacitatea recomandată este 1TB sau mai mică pentru un hard disk extern USB și 32GB sau mai mică pentru o memorie USB. - Dispozitivele cu o capacitate mai mare decât cea recomandată pot funcționa necorespunzător.
- ▶Dacă un hard disk extern USB cu funcția "Energy Saving"(Economisire energie) nu funcționează, opriți hard disk-ul și porniți-l<br>din nou, pentru ca acesta să funcționeze corect.
- ► Dispozitivele de stocare USB sub versiunea USB 2.0 sunt, de asemenea, acceptate. Este posibil, însă, ca acestea să nu funcționeze corespunzător în lista de filme.

![](_page_66_Picture_1.jpeg)

# LISTĂ FOTO

Puteti vizualiza fisiere de imagine pe un dispozitiv de stocare USB.

Reprezentarea afisajului pe ecran poate fi diferită față aparatului dumneavoastră. Imaginile sunt un exemplu menit să vă ghideze în operarea TV.

Atunci când vizualizați fotografia prin intermediul funcției Photo List (Listă fotografii), nu puteți schimba modul de imagine.

Fişier ce suport format FOTOGRAFIE (\*.JPEG)

Linie de bază: 64 x 64 - 15360 x 8640 Progresiv: 64 x 64 - 1920 x 1440

- Puteți reda doar fișiere JPEG.
- Fisierele neacceptate sunt afisate sub forma unei pictograme predefinite.

### Componente ecran

![](_page_66_Figure_11.jpeg)

# PENTU A UTILIZA DISPOZITIVUL USB

## Selecție fotografii și Meniu popup

![](_page_67_Figure_2.jpeg)

• Apăsați butonul BACK (ÎNAPOI) pentru a reveni la vizionarea normală pe televizor.

## Vizualizarea fotografiilor

Operațiunile detaliate sunt disponibile în ecranul de vizualizare la dimensiunea maximă a fotografiilor.

![](_page_68_Picture_329.jpeg)

# PENTU A UTILIZA DISPOZITIVUL USB

6

**OK**

![](_page_69_Picture_1.jpeg)

Selectați Diaporamă, BGM, U (Rotire), Stergere, Opțiuni sau Ascundere.

- Utilizați butonul < > pentru a selecta fotografia anterioară sau cea următoare.
- Utilizați butonul < > pentru a selecta și controla meniul în ecranul de dimensiune maximă.
- Diaporamă : Atunci când nu este selectată nicio imagine, toate fotografiile din folderul respectiv sunt afisate în cadrului unei expoziții diapozițive. Dacă sunt selectate câteva fotografii, acestea vor fi afișate într-o expoziție diapozitive. ■ Configurare interval de timp al opțiunii de expoziție diapozitive în Opțiuni. BGM (Muzică de fundal) : Ascultați muzică în timpul vizualizării fotografiilor la dimensiune maximă. ■ Setați folderul (Muzică pentru BGM în Opțiuni înainte de a utiliza această funcție.  $\blacktriangleright$   $\upsilon$  (Rotire) : Rotire fotografii. ■ Rotește fotografia la 90°, 180°, 270°, 360° în sensul acelor de ceasornic. ■ Nu este posibilă rotirea dacă lățimea unei imagini este mai mare decât înălțimea acceptată. ► Stergere : Stergeți fotografii.
- ▶ Opțiuni : Setați valori pentru Vitez. planșe și folderul Muzică pentru BGM.
	- Utilizați butonul  $\land \lor \leq \Rightarrow$  și butonul OK pentru a seta valorile. Apăsați OK pentru a salva setările.
	- Nu puteti modifica folderul Muzică în timp ce BGM este în curs de redare.
- G Ascundere : Ascunde meniul în timpul ecranului de dimensiune maximă.
	- Pentru a vizualiza din nou meniul pe ecranul de dimensiune maximă, apăsați OK pentru a afișa.

## Utilizarea funcției Listă de fotografii

![](_page_70_Picture_1.jpeg)

![](_page_70_Picture_2.jpeg)

Selectați Setare vizualizare fotografii, Setare video sau

Când selectați Set Photo View (Setare vizualizare fotografii),

![](_page_70_Picture_191.jpeg)

![](_page_70_Picture_6.jpeg)

• Când selectați "Off" (Oprit) din meniul Repeat (Repetare), repetarea redării se va opri odată ce redarea ultimului fișier din listă se oprește. Însă, dacă butonul "  $\blacktriangleright$  " este apăsat în timp ce ultimul element din listă este în mijlocul repetării redării și "Repeat" (Repetare) este în poziția "Off" (Oprit), va fi redat primul fişier din listă și meniul "Repeat" (Repetare) va fi activat.

# PENTU A UTILIZA DISPOZITIVUL USB

Când selectați Set Video (Setare video),

![](_page_71_Picture_273.jpeg)

Efectua˛i reglajele corespunz"toare. (Consulta˛i pag. 76, 79, 81)  $\frac{1}{4}$ 

Când selectați Set Audio (Setare audio),

![](_page_71_Picture_274.jpeg)

![](_page_71_Picture_6.jpeg)
# LISTA MUZICĂ

Puteți reda fișiere audio pe un dispozitiv de stocare USB.

Fișierele de muzică cumpărate (\*.MP3) ar putea include restricții referitoare la drepturile de autor. Redarea acestor fisiere ar putea să nu fie suportată de acest model. Fisierele de muzică de pe dispozitivul USB pot fi redate de această unitate.

Reprezentarea afisajului pe ecran poate fi diferită fată aparatului dumneavoastră. Imaginile sunt un exemplu menit să vă ghideze în operarea TV.

#### Fisier ce permite format MUZICĂ (\*.MP3)

Rată de biți: 32 - 320

- E∫antion bit MPEG1 Layer3 : 32 kHz, 44,1 kHz, 48 kHz
- E∫antion bit MPEG2 Layer3 : 16 kHz, 22,05 kHz, 24 kHz
- E∫antion bit MPEG2.5 Layer3 : 8 kHz, 11,025 kHz, 12 kHz

#### Componente ecran

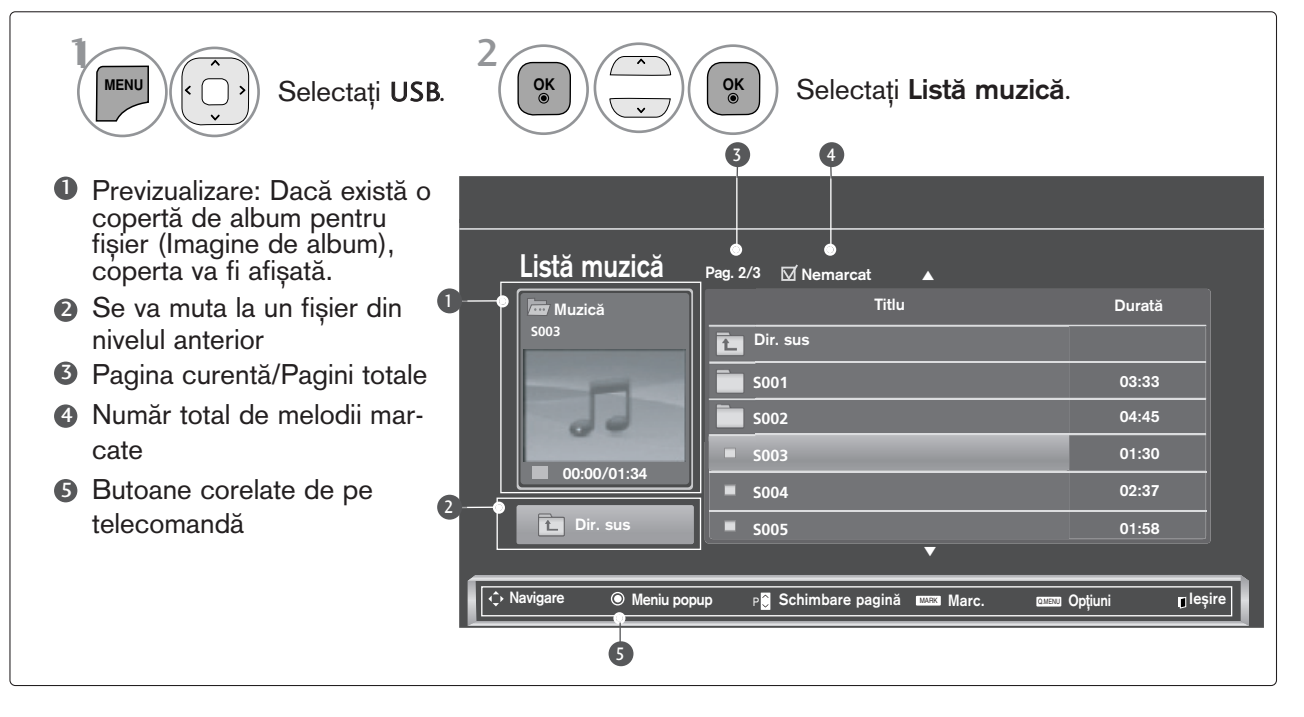

# PENTU A UTILIZA DISPOZITIVUL USB

### Selecție muzică și Meniu popup

Așa cum este indicat, pe pagină sunt listate până la 6 titluri muzicale.

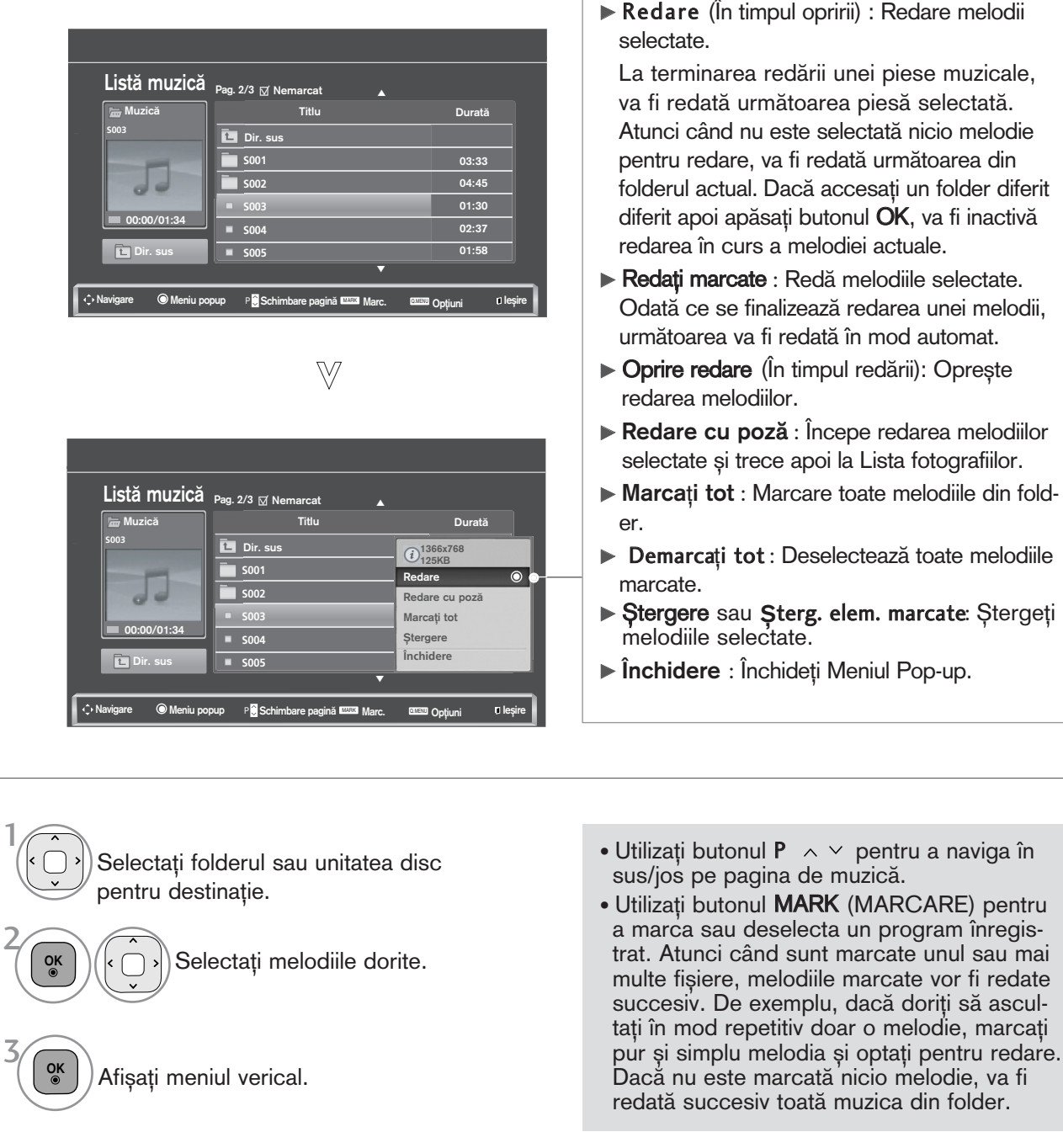

Selectați meniul vertical dorit. **OK**

• Apăsați butonul BACK (ÎNAPOI) pentru a reveni la vizionarea normală pe televizor.

4

- Dacă nu apăsați niciun buton pentru o perioadă în timpul redării, caseta de informa˛ie redare (a∫a cum este indicat mai jos) va pluti precum un protector ecran.
- 'Economizor de ecran'?

Economizorul de ecran este menit să împiedice deteriorarea pixelilor ecranului din cauza unei imagini fixe afișate pe ecran pentru o perioadă îndelungată de timp.

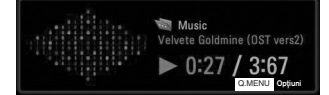

#### $\bullet$  **OBSERVATIE**

- ► Când este redat un fișier audio, în spatele titlului se afișează .
- ► O melodie deteriorată sau coruptă nu va fi redată, ci va afisa 00:00 ca durată.
- $\triangleright$  O melodie descărcată de pe un serviciu cu plată prevăzut cu protecția drepturilor de autor nu va putea fi redată ci va afișa informații despre durată neadecvate.
- ▶ Dacă apăsați butoanele OK, ■, protecția ecranului va fi inactivă.
- ► utoanele PLAY (REDARE)(►) Pause (PAUZĂ)(II) ►► << de pe telecomandă sunt de asemenea disponibile în acest mod.
- ▶ Puteți utiliza butonul ▶▶ pentru a selecta piesa următoare sau butonul ◀◀ pentru a selecta piesa anterioară.

# PENTU A UTILIZA DISPOZITIVUL USB

### Utilizarea funcției Listă muzicală, redarea

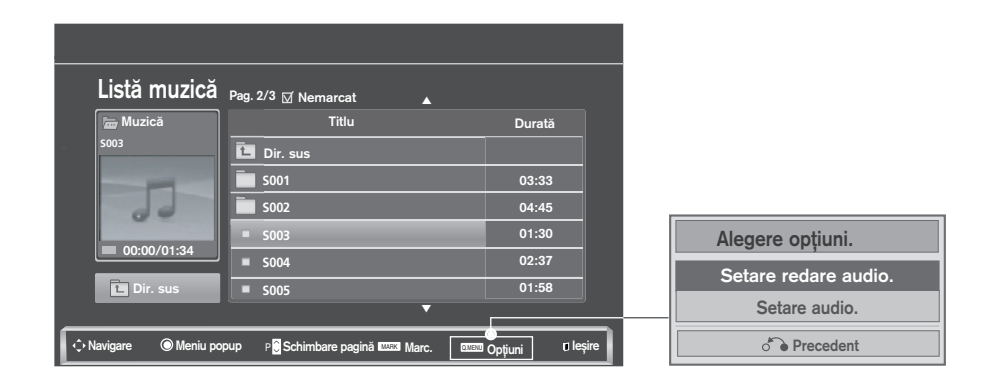

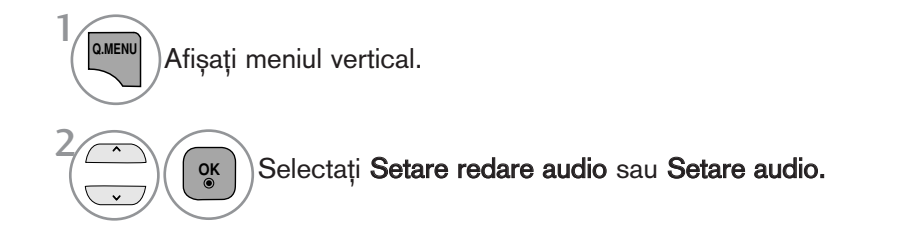

#### Când selectați Set Audio Play (Setare redare audio),

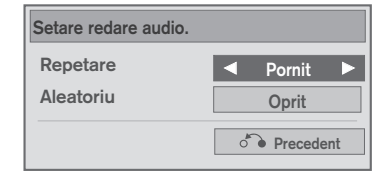

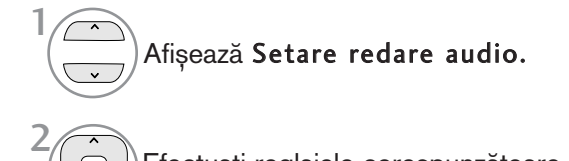

Efectuați reglajele corespunzătoare.

• Când selectați "Off" (Oprit) din meniul Repeat (Repetare), repetarea redării se va opri odată ce redarea ultimului fișier din listă se oprește. Însă, dacă butonul "  $\blacktriangleright$  " este apăsat în timp ce ultimul element din listă este în mijlocul repetării redării și "Repeat" (Repetare) este în poziția "Off" (Oprit), va fi redat primul fișier din listă și meniul "Repeat" (Repetare) va fi activat.

Când selectați Set Audio (Setare audio),

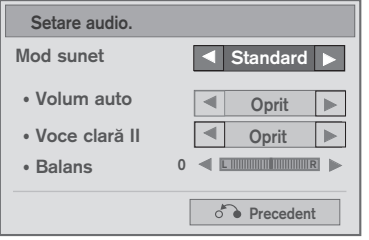

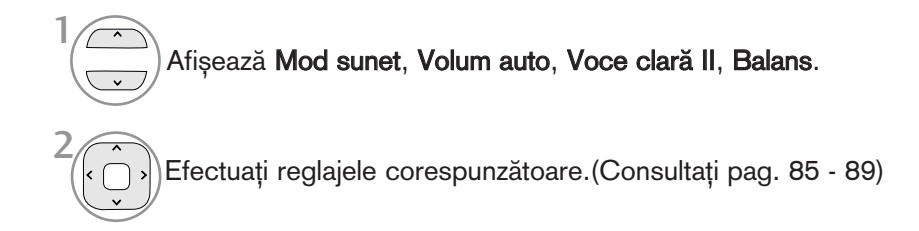

# PENTU A UTILIZA DISPOZITIVUL USB

### Listă filme (Cu excepția 42/50PJ3\*\*)

Puteți reda fișiere video pe un dispozitiv de stocare USB. Lista de filme este activată odată ce este detectat USB. Este utilizată la redarea filmelor pe TV. Afișează filmele din folderul USB și acceptă Play (Redare). Permite redarea tuturor filmelor din folder ∫i a fi∫ierelor dorite de utilizator. Este o listă de filme ce afișează informațiile despre folder și despre fișierul video. On Screen Display (Afişajul pe ecran) poate fi dif<u>er</u>it faţă de cel al televizorului dumneavoastră. Imaginile sunt un exemplu menit să vă ghideze în operarea TV.

Fişier ce acceptă formatul FILM(\*.dat/\*.mpg/\*.mpeg/\*.ts/\*.trp/\*.tp/\*.vob/\*.mp4/\*.mkv/\*.avi/\*.divx) Format Video : DivX3.11, DivX4.12, DivX5.x, DivX6, Xvid1.00, Xvid1.01, Xvid1.02, Xvid1.03, Xvid 1.10-

beta-1/beta-2, Mpeg-1, Mpeg-2, Mpeg-4, H.264/AVC Format Audio : Dolby Digital, AAC, Mpeg, MP3, LPCM, HE-AAC

Rată de biți: între 32 kbps și 320 kbps (MP3)

Format subtitrare : \*.smi/\*.srt/\*.sub(MicroDVD, SubViewer1.0/2.0)/\*.ass/\*.ssa/\*.txt(TMPlayer)/\*.psb(PowerDivX)

- Este posibil ca anumite subtitrări create de utilizator să nu funcționeze corespunzător.
- Anumite caractere speciale nu sunt acceptate în subtitrări.
- Etichetele HTML nu sunt acceptate în subtitrări.
- Nu sunt disponibile subtitrări în alte limbi în afară de limbile acceptate.
- Informațiile despre oră dintr-un fișier subtitrare extern trebuie să fie ordonate ascendent pentru redare.
- Este posibil ca ecranul să sufere întreruperi temporare (oprirea imaginii, redare mai rapidă etc.) în timpul schimbării limbii audio.
- Este posibil ca un fisier video deteriorat să nu fie redat corect, sau să facă inutilizabile anumite functii ale player-ului.
- Este posibil ca fișierele video realizate cu anumite dispozitive de codificare să nu fie redate corect.
- Dacă structurile video și audio ale fișierului înregistrat nu se suprapun, se va emite doar video sau doar audio.
- Materialele video HD de maxim 1920x1080@25/30P sau 1280x720@50/60P sunt acceptate, în funcție de cadru.
- · Este posibil ca materialele video cu rezoluții mai mari de 1920X1080@25/30P sau 1280x720@50/60P să nu funcționeze corect, în funcție de cadru.
- Este posibil ca fișierele video care nu se încadrează în tipurile și formatele specificate să nu funcționeze corect.
- Raportul de bit maxim al fișierului video care poate fi redat este 20 Mbps.
- Nu garantăm redarea lină a profilurilor codate de nivel 4.1 sau mai mare în H.264/AVC.
- Codecul audio DTS nu este acceptat.
- Un fișier video cu dimensiunea mai mare de 30 GB nu este acceptat pentru redare.
- Un fișier video DivX și fișierul subtitrare corespunzător trebuie să se afle în același folder.
- Numele unui fișier video și numele fișierului subtitrare care îi corespunde trebuie să fie identice pentru ca acesta să poată fi afișat.
- Redarea unui fișier video prin intermediul unei conexiuni USB care nu suportă viteză mare poate funcționa necorespunzător.
- Fișierele codate cu GMC (Compensare globală a mișcării) nu pot fi redate.
- Atunci când vizionați filmul prin intermediul funcției Movie List (Listă filme), puteți regla o imagine cu ajutorul tastei Energy Saving (Economisire energie) și AV Mode (Mod AV) de pe telecomandă. Configurarea de către utilizator pentru fiecare mod imagine nu funcționează.

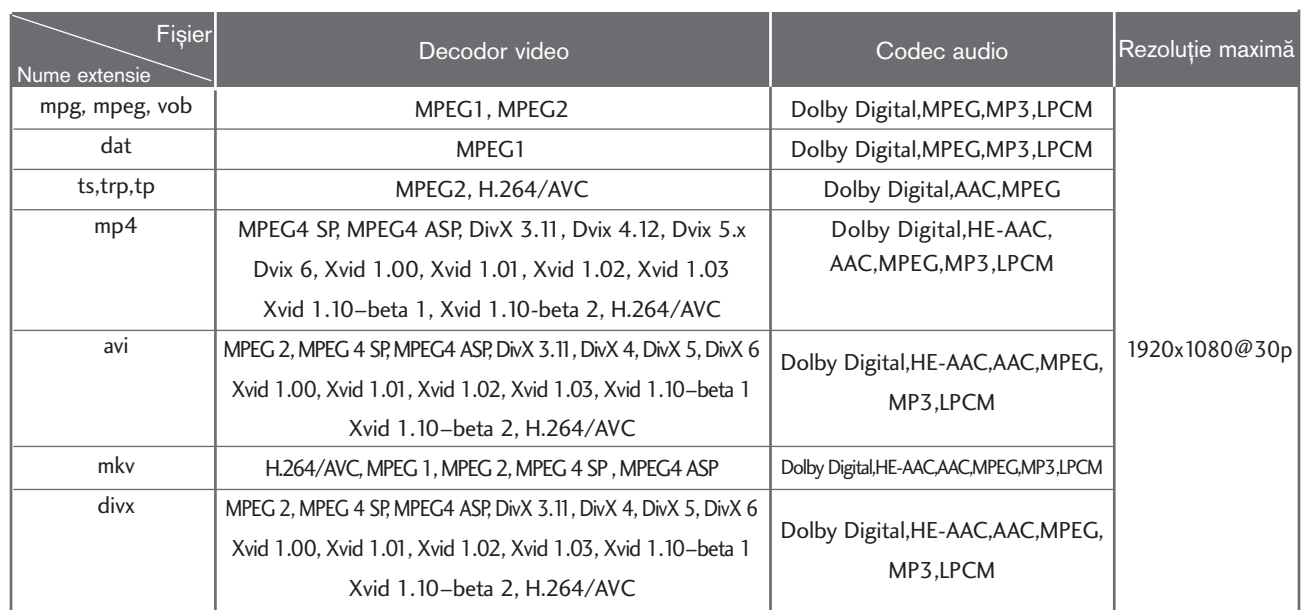

### Componente ecran

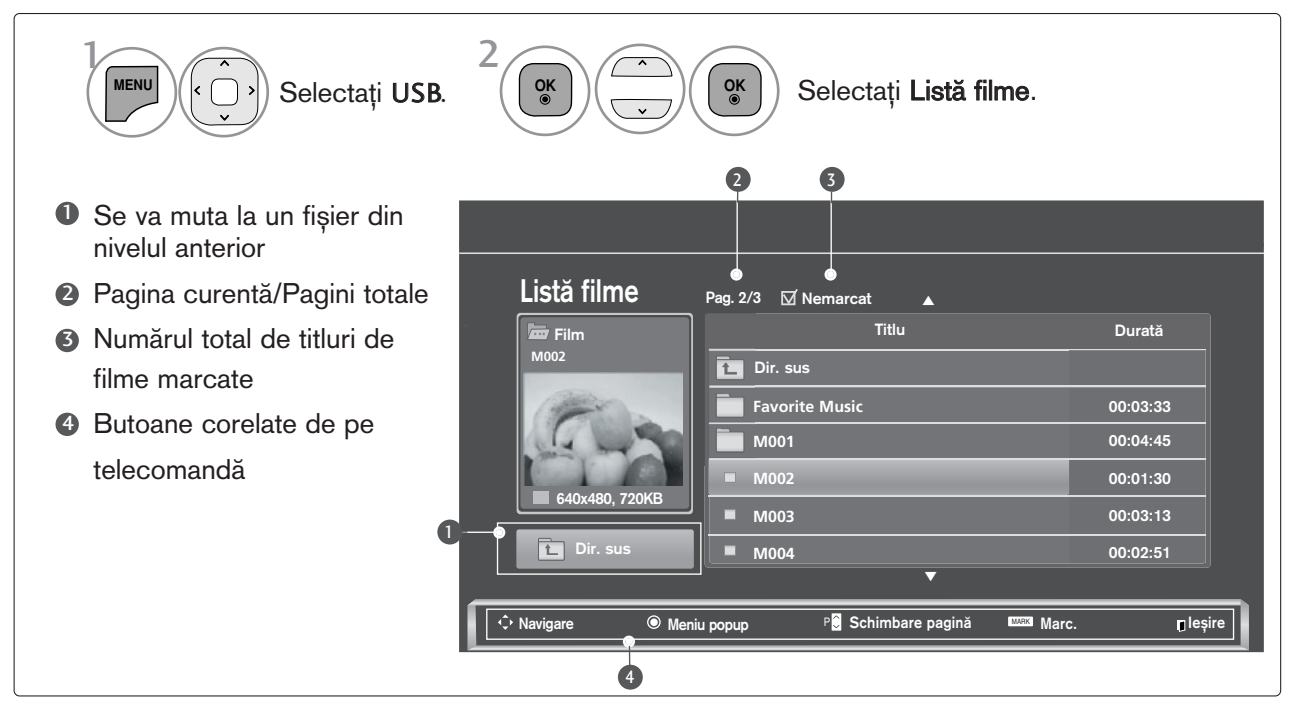

# PENTU A UTILIZA DISPOZITIVUL USB

### Selecție muzică și Meniu vertical

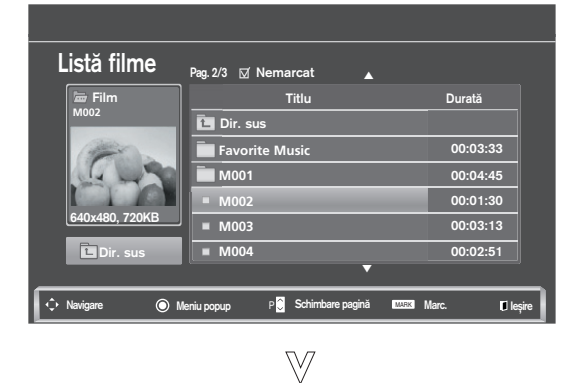

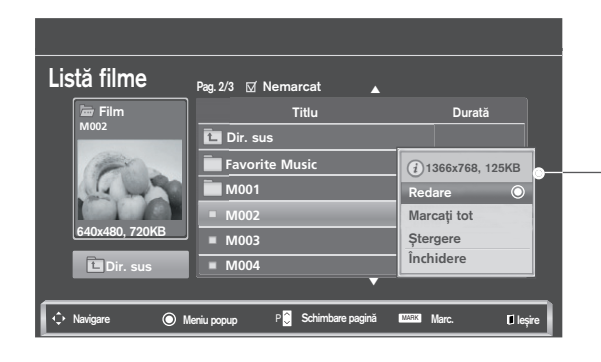

- Redare : Redă filmele ale căror titluri sunt selectate. Redarea Divx este executată în timp ce se modifică ecranul.
- Marcați tot : Marchează toate titlurile filmelor din folder.
- Demarcați tot : Deselectează toate titlurile de filme marcate.
- ▶ Stergere sau Sterg. elem. marcate : Sterge elementul de film selectat.
- **Finchidere** : Închideți Meniul Pop-up.

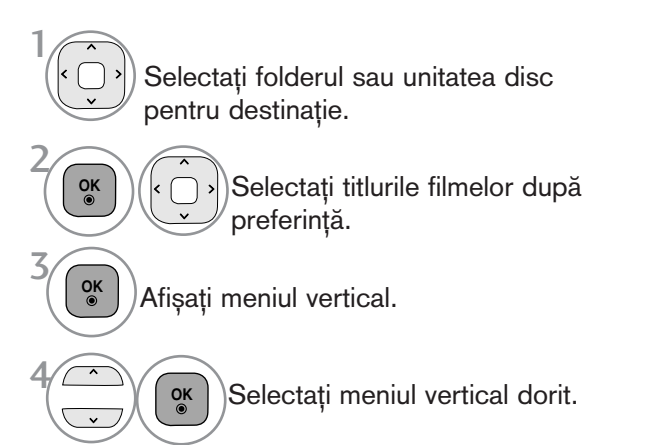

- Utilizați butonul  $P \sim \vee$  pentru a naviga în cadrul paginii de film.
- Utilizați butonul MARK pentru a marca sau deselecta un film. Atunci când sunt marcate unul sau mai multe fișiere de film, filmele marcate vor fi redate succesiv.

• Apăsați butonul BACK (ÎNAPOI) pentru a reveni la vizionarea normală pe televizor.

#### $\bullet$  **OBSERVATIE**

► În cazul fișierelor care nu sunt acceptate, este afișat un mesaj referitor la fișierele care nu sunt acceptate.

### Utilizarea funcției Listă filme, redare

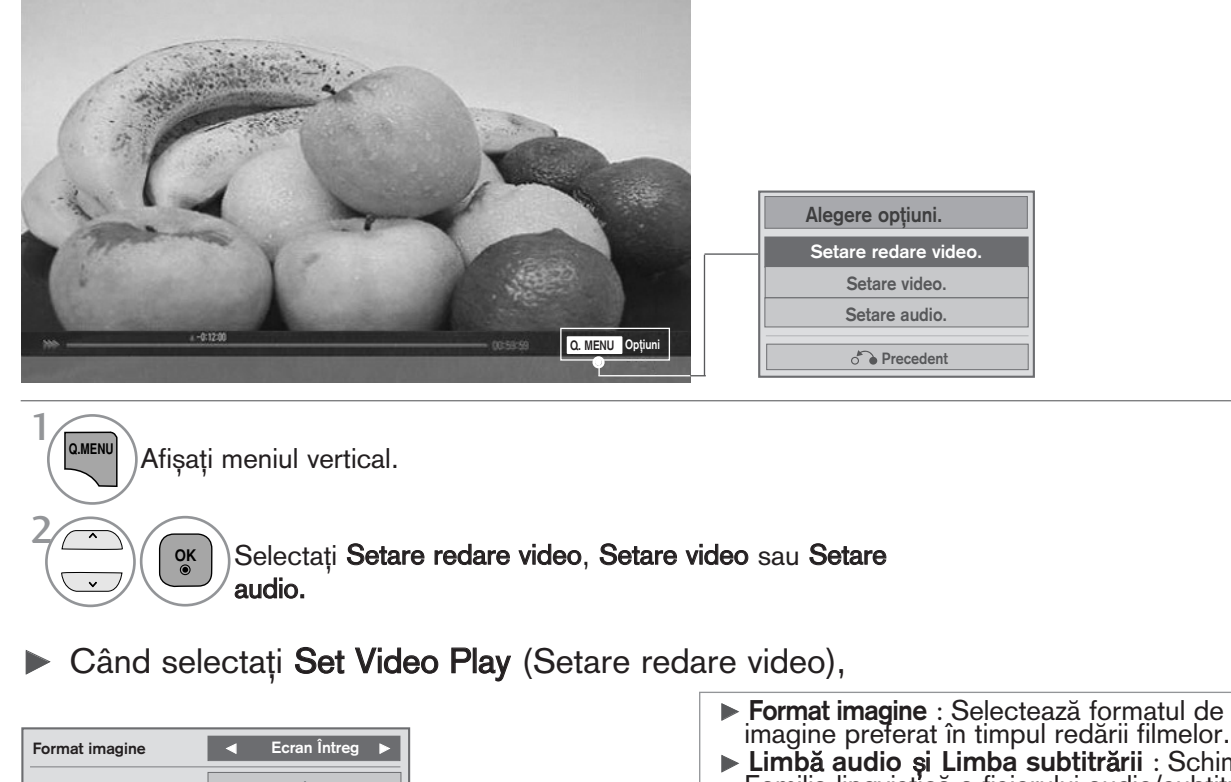

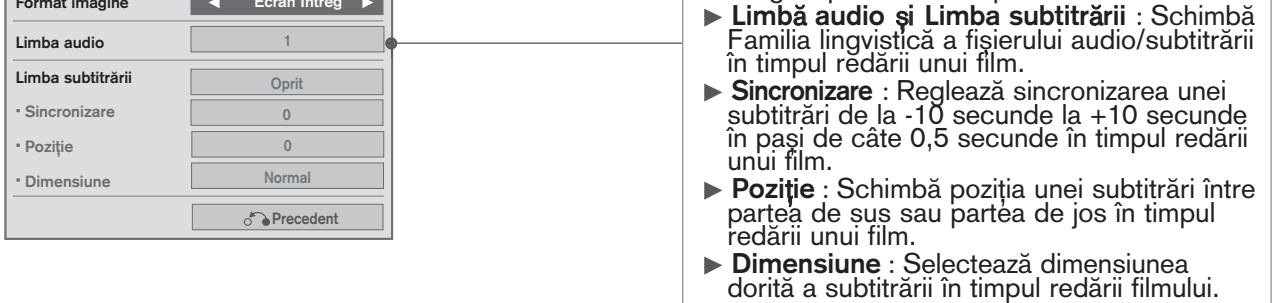

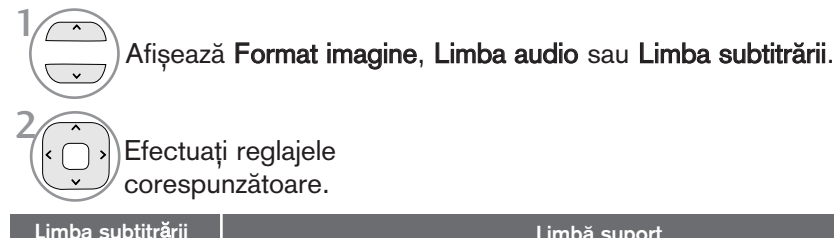

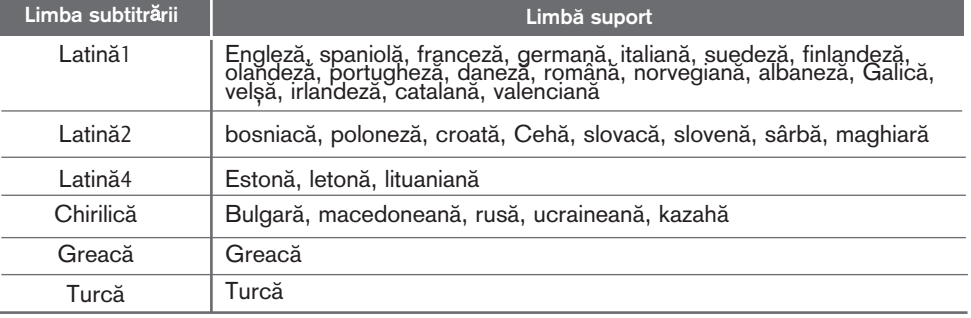

### **4** OBSERVATIE

- ► Doar fișierele salvate în COD ASCII sunt acceptate pentru subtitrările externe ale filmului.
- ► Doar 500 de litere și 500 de numere sunt acceptate pentru fiecare rând de subtitrare.
	- ▶ Doar 10.000 de blocuri de sincronizare pot fi acceptate în fișierul de subtitrări.

# PENTU A UTILIZA DISPOZITIVUL USB

Când selectați Set Video (Setare video),

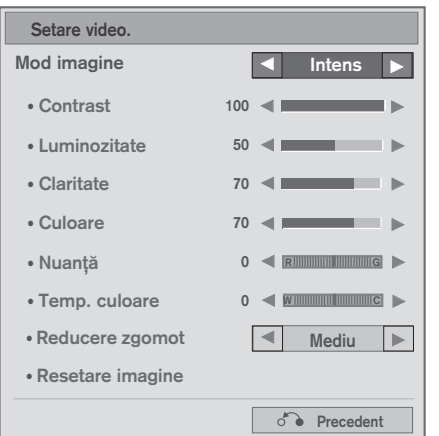

>> Efectuați reglajele corespunzătoare. (Consultați pag. 76, 79, 81) 1

Când selectați Set Audio (Setare audio),

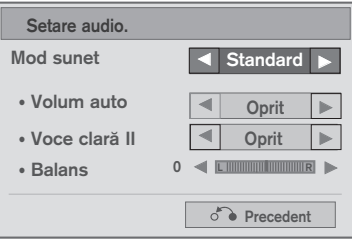

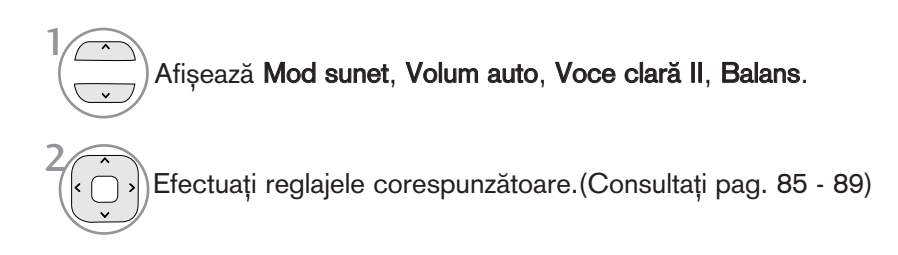

### Utilizarea telecomenzii

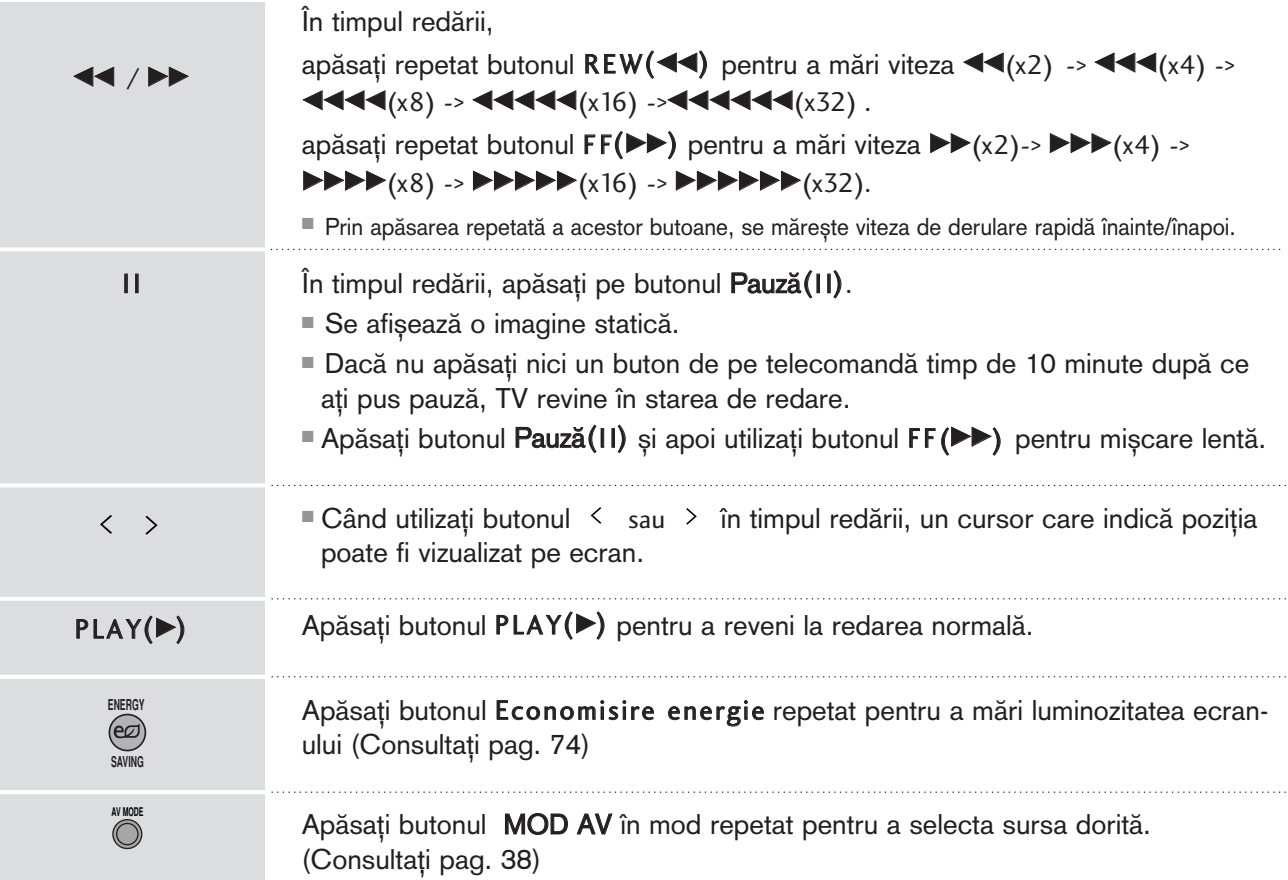

# PENTU A UTILIZA DISPOZITIVUL USB

# Cod înregistrare DivX(Cu excepția 42/50PJ3\*\*)

Confirmati codul de înregistrare DivX al TV. Utilizând numărul de înregistrare, filmele vor putea fi închiriate sau achiziționate de pe www.divx.com/vod.

Nu este permisă redarea unui fișier DivX închiriat sau achiziționat utilizând un cod DivX al unui alt TV. (Pot fi redate doar fisierele DivX ce corespund cu codul de înregistrare al TV achizitionat.)

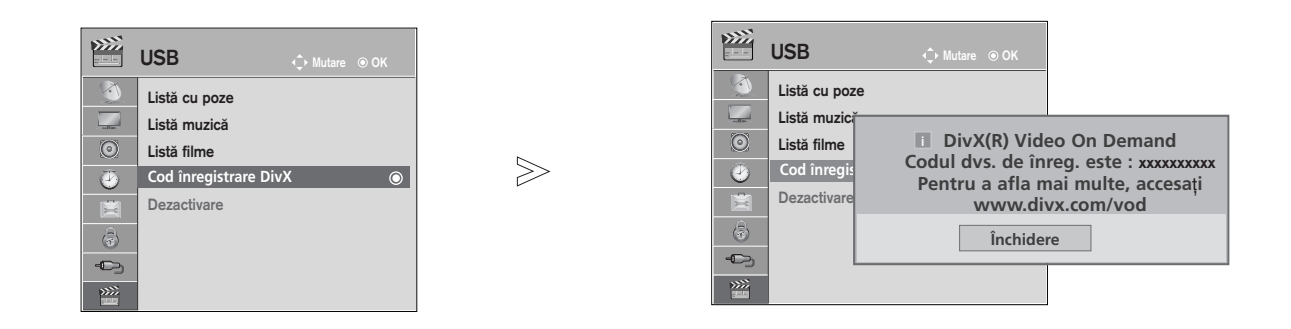

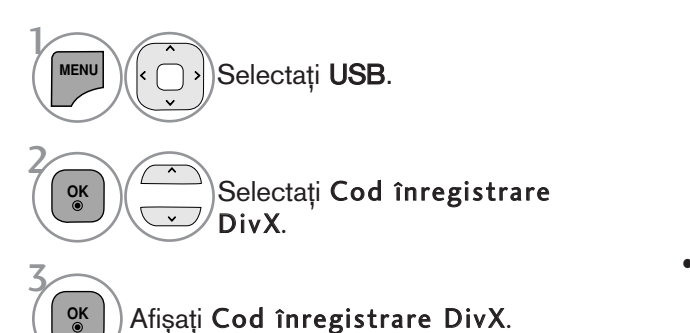

- Apăsați butonul MENU/EXIT (MENIU/IEȘIRE) pentru a reveni la vizionarea normală pe televizor.
- Apăsați butonul **BACK** (ÎNAPOI) pentru a vă deplasa la ecranul de meniu anterior.

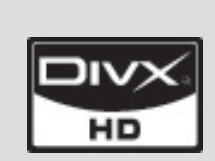

DESPRE DIVX VIDEO: DivX@ este un format video digital creat de DivX,Inc. Acesta este un dispozitiv certificat oficial DivX, care redă fișiere în format video DivX. Vizitați www.divx.com pentru mai multe informații și instrumente software pentru convertirea fisierelor în format video DivX. DESPRE DIVX VIDEO-ON-DEMAND (VIDEO LA CERERE): Acest dispozitiv certificat DivX Certified@ trebuie să fie înregistrat pentru a reda conținuturi de tip

DivX Video-on-Demand (VOD – Video la cerere). Pentru generarea codului de înregistrare, identificați secțiunea DivX VOD în meniul de configurare al dispozitivului. Accesați vod divx.com după ce ați aflat acest cod, pentru a finaliza procesul de înregistrare și pentru a afla mai multe informații despre DivX VOD.

"Certificat DivX pentru redarea de fișiere în format video DivX de până la 1080p HD, inclusiv continut premium" "Pat. 7,295,673; 7,460,688; 7,519,274"

#### $\bullet$  **OBSERVATIE**

- ► Fișierele de film sunt acceptate după cum urmează
	- Rezoluție : sub 1920x1080 lxî pixeli

Raport cadre: sub 30 cadre/sec (1920x1080), sub 60 cadre/sec (sub 1280x720)

 $\triangleright$  Codec video : MPEG 1, MPEG 2, MPEG 4, H.264/AVC, DivX 3.11, DivX 4.12, DivX 5.x, DivX 6, Xvid 1.00, Xvid 1.01, Xvid 1.02, Xvid 1.03, Xvid 1.10-beta1, Xvid 1.10-beta2

### Dezactivarea (Cu excepția 42/50PJ3\*\*)

Scopul dezactivării este permiterea dezactivării dispozitivelor pentru utilizatori care au activat toate dispozitivele disponibile prin web server și nu mai pot activa alte dispozitive. DivX VOD a permis clientului să activeze până la 6 dispozitive pentru un cont, dar pentru a înlocui sau dezactiva oricare dintre acele dispozitive, clientul trebuia să contacteze Asistența DivX și să solicite ștergerea. Cu ajutorul acestei funcții suplimentare, clientii vor putea dezactiva singuri dispozitivele, astfel putându-si controla mai bine dispozitivele DivX VOD.

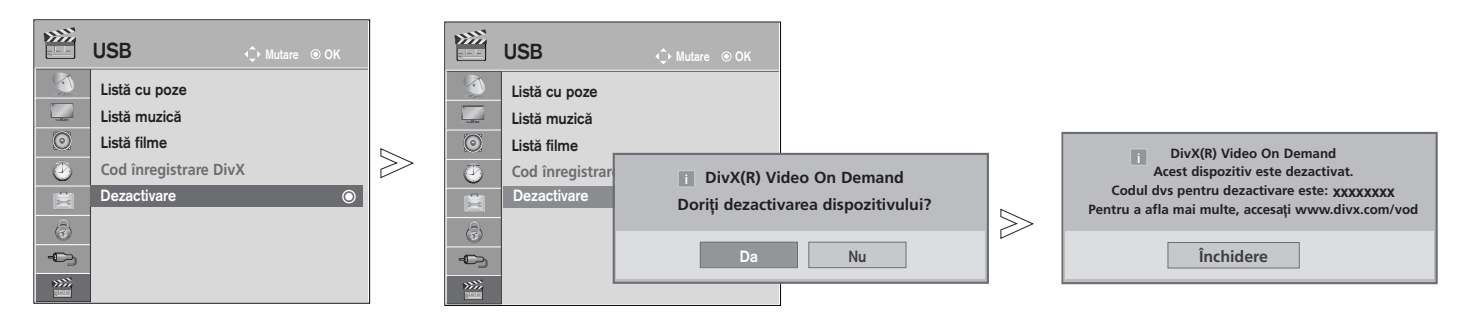

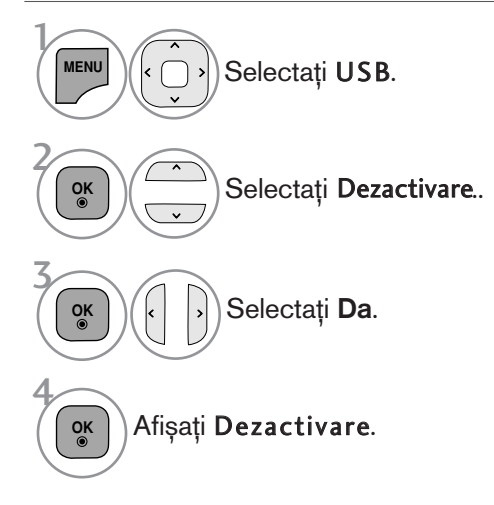

• Apăsați butonul MENU/EXIT (MENIU/IEȘIRE) pentru a reveni la vizionarea normală pe televizor.

# EPG (GHIDUL ELECTRONIC PENTRU POSTURI)<br>(ÎN MOD DIGITAL)

Acest sistem dispune de un Ghid Electronic pentru Posturi (EPG) pentru a vă ajuta să navigați prin toate optiunile de vizualizare posibile.

EPG furnizează informații precum listarea de programe, ora de începere și încetare pentru toate serviciile<br>disponibile. În plus, adesea sunt disponibile informații detaliate prin intermediul EPG (disponibilitatea și cuantumul acestor detalii despre posturi pot varia, în funcție de operatorul de servicii de difuzare respectiv).

Această funcție poate fi folosită doar atunci când informația EPG este difuzată prin intermediul companiilor de difuzare.

EPG afișează descrierea postului pentru următoarele 8 zile.

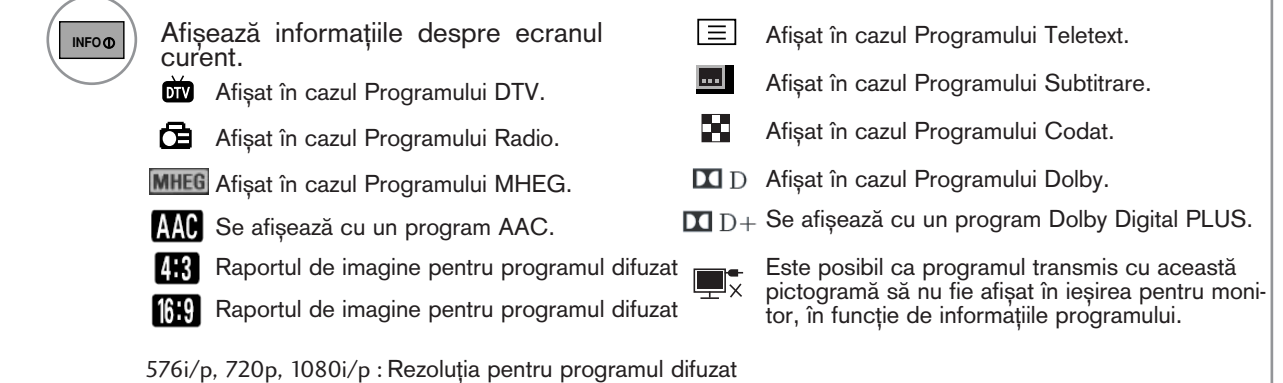

#### $\frac{1}{2}$ Pornire/oprire EPG

Porniți sau opriți EPG. **GUIDE**

#### 1 Selectarea unui post

**P**  $\left| \begin{array}{c} \bullet \\ \bullet \end{array} \right|$  Selectați programul dorit.  $\left| \begin{array}{c} \circ \\ \circ \end{array} \right|$ sau **<sup>P</sup> A G E**

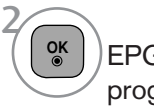

EPG va dispărea după trecerea la un program selectat.

### Funcțiile butoanelor în modul de ghidare ACUM/URMĂTORUL

Puteți vizualiza un program în curs de difuzare și unul programat în continuare.

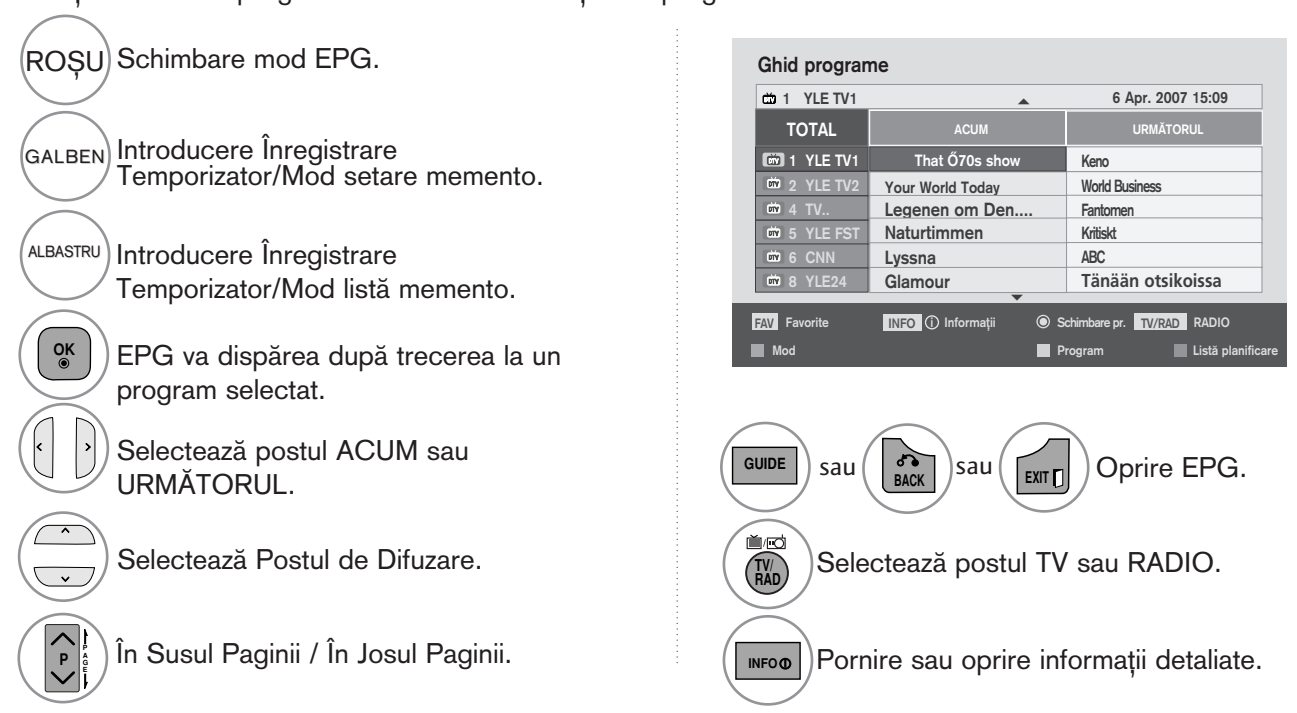

### Funcție Butoane în Modul Ghid pentru 8 Zile

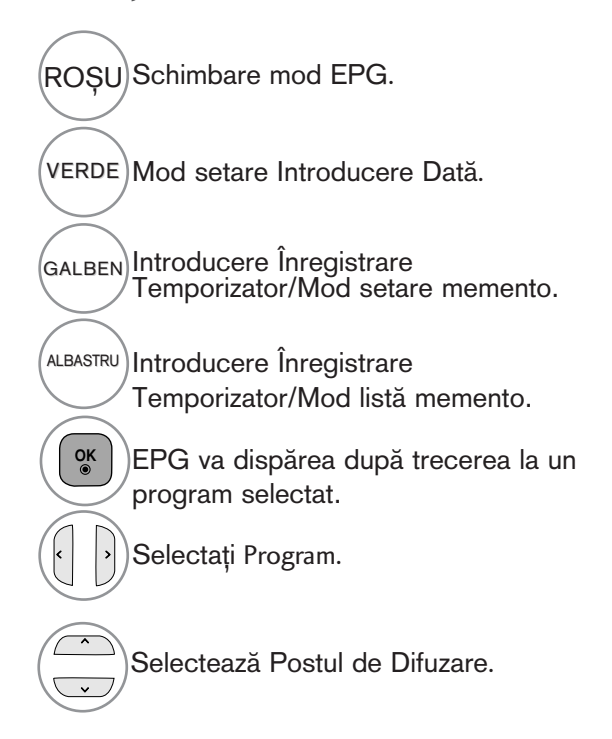

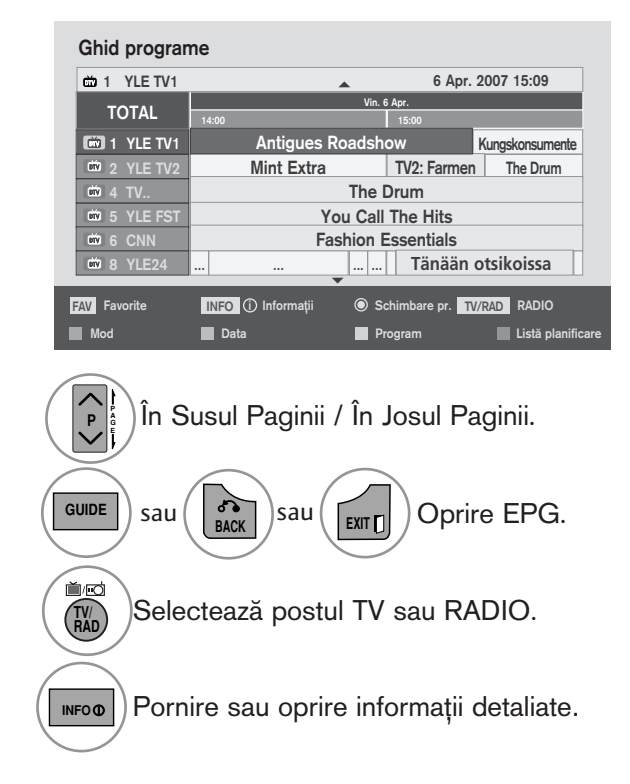

### Funcție Butoane în Modul Schimbare Dată

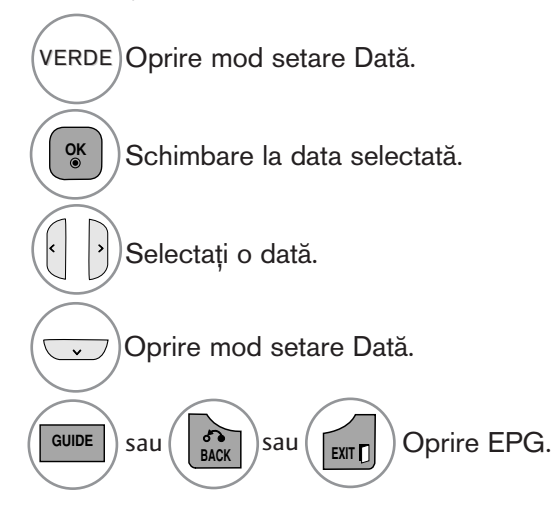

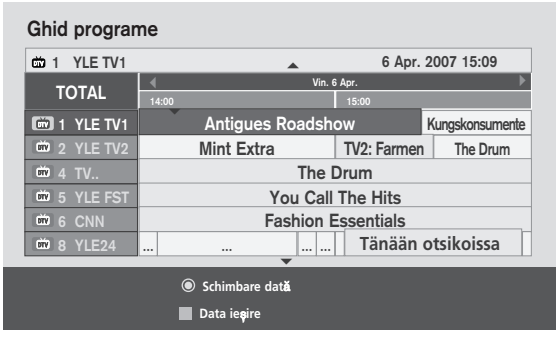

### EPG (GHIDUL ELECTRONIC PENTRU POSTURI) (ÎN MOD DIGITAL)

### Funcție Butoane în Caseta de Descriere Detaliată

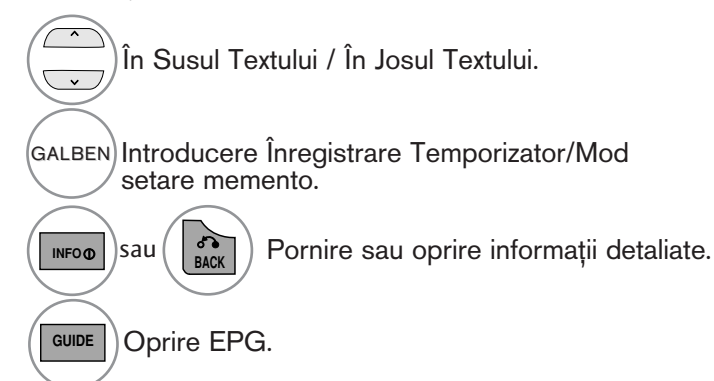

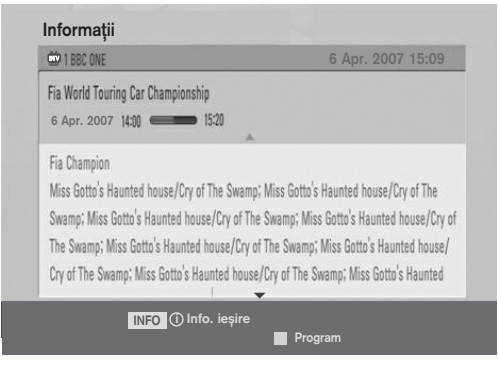

### Funcție Butoane în Mod Înregistrare/Amintire Setare

Setează o oră de început sau de final pentru înregistrare și setează un memento numai pentru o oră de început, ora de final fiind dezactivată (gri).

Aceastà funcție este disponibilă doar atunci când a fost conectat echipamentul de înregistrare ce folosește semnal de înregistrare pin8 la terminalul DTV-OUT(AV2), folosind un cablu SCART.

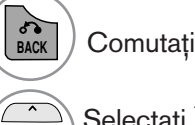

Comuta˛i la modul Ghid sau Planificare.

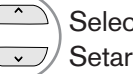

Selectați Înregistrare sau Păstrare. Setare functie.

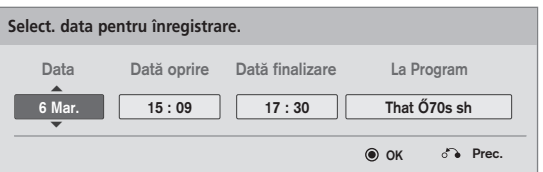

Selectați Dată, Oră de început/final sau Program.

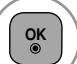

Salvare Înregistrare Temporizator/Memento.

# Funcția butoanelor în modul Lista program.

Dacă ați creat o listă de planificări, un program planificat va fi afișat la ora planificată, chiar dacă în momentul respective urmăriți un alt program.

Numai tastele Sus/Jos/OK/Back (Înapoi) vor funcționa când este deschisă o fereastră popup.

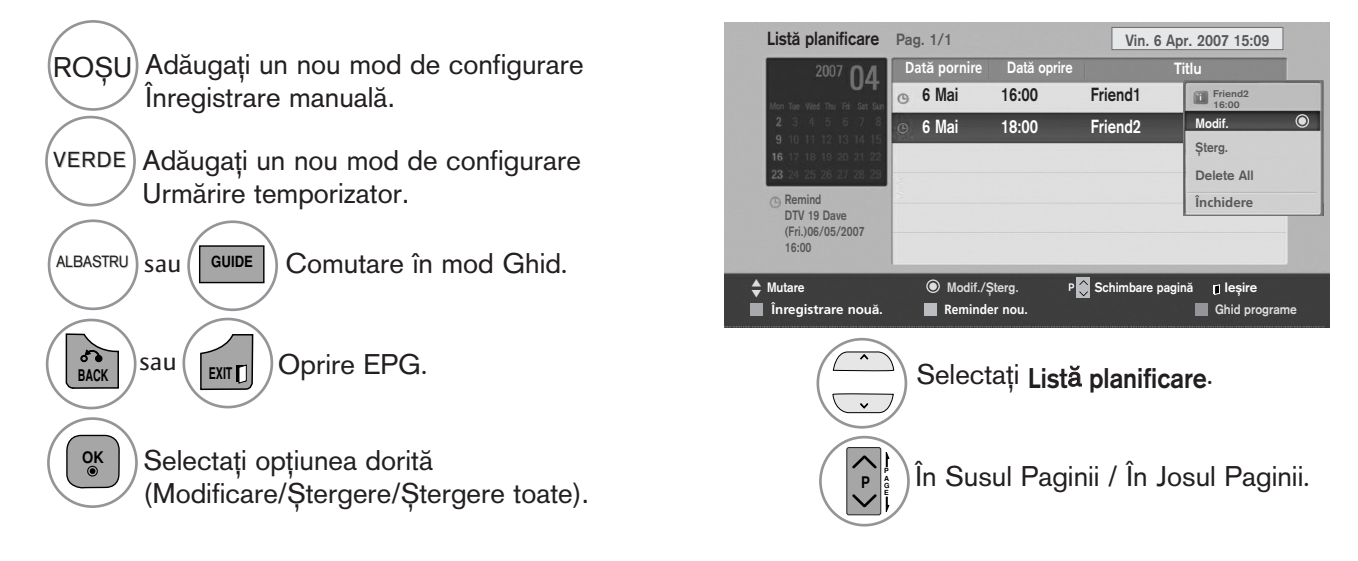

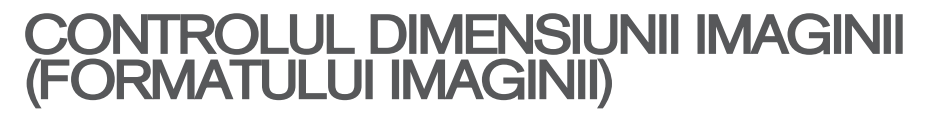

Vizionarea se poate face în diferite formate de imagine: 16:9, Numai Scan, Original, Lat complet, 4:3, 14:9, Zoom și Zoom Cinema.

Dacă o imagine fixă este afișată pe ecran pentru o perioadă lungă de timp, respectiva imagine fixă poate rămâne imprimată pe ecran și rămâne vizibilă.

Puteți regla proporția de mărire cu ajutorul butonulu  $\sim \sim$ .

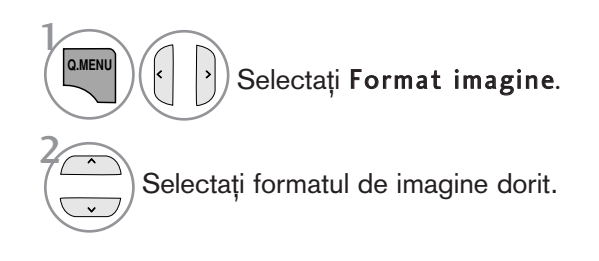

#### • 16:9

Selecția următoare vă va ajuta să reglați orizontal imaginea, într-un raport liniar, pentru a umple întreg ecranul (utilă pentru vizualizarea DVD-urilor în format 4:3).

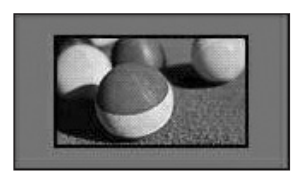

#### • Numai Scan

Ulterior, cu ajutorul funcției Selecție veți putea vedea imaginea la cea mai bună calitate, fără pierderea imaginii originale la rezolutie înaltă.

Notă: Dacă imaginea inițială prezintă zgomot, ve˛i putea vedea zgomotul spre margine.

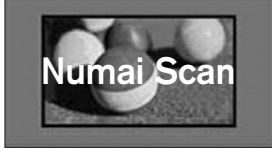

- Pute˛i regla de asemenea Format imagine din meniul IMAGINE.
- Pentru configurarea func˛iei zoom, selecta˛i 14:9, Zoom și Zoom Cinema în meniul Ratio (Raport). După finalizarea configurării Zoom, afisajul revine la Q.meniu.

#### • Original

Atunci când televizorul dumneavoastră receptionează semnal pentru ecran lat, se va regla automat conform formatului de imagine care trebuie afişat.

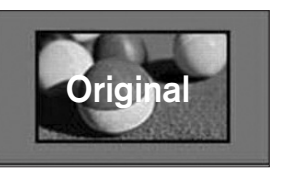

#### • Lat complet

Când TV recepționează un semnal lat, acesta va permite ajustarea imaginii pe orizontală sau pe verticală, în proporție lineară, pentru a umple întregul ecran.

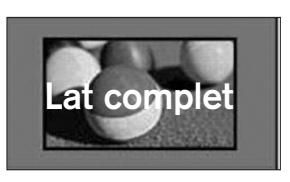

#### • 4:3

Selecția următoare vă va ajuta să vizualizați o imagine cu un format original de 4:3, cu linii gri afişate pe laturile din stânga și din dreapta.

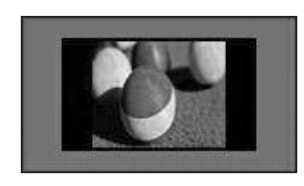

#### • 14:9

Puteți viziona imagini în formatul de imagine 14:9 sau programe TV obișnuite în modul 14:9. Ecranul 14:9 se vede ca atare, dar ecranul 4:3 este mărit și pe orizontală și pe verticală.

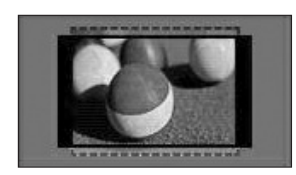

#### • Zoom

Selecția următoare vă va ajuta să vizualizați o imagine fără nici o modificare, care umple întreg ecranul. Totuși, partea superioară și cea inferioară a imaginii vor fi decupate.

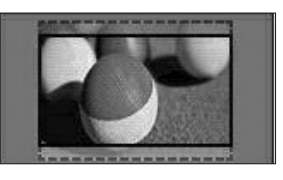

#### • Zoom Cinema

Selectați Zoom Cinema atunci când doriți să măriți imaginea în proporție corectă. Notă: Dacă măriți sau micșorați imaginea, aceasta poate fi distorsionată.

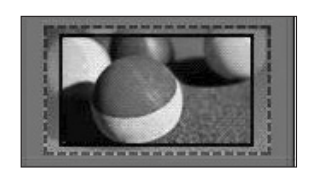

butonul < sau > Ajustați proporția de mărire pentru Cinema Zoom (Zoom Cinema). Intervalul de ajustare este 1-16. butonul  $\nabla$  sau  $\blacktriangle$  : Mutați ecranul.

### $\bullet$  **OBSERVATIE**

- Puteți selecta numai 4:3, 16:9 (lat), 14:9, Zoom sau Zoom Cinema în Componentă mod.
- Nu puteți selecta decât 4:3, Original, 16:9 (lat), 14:9, Zoom sau Zoom Cinema în mod HDMI.
- Puteți selecta doar 4:3, 16:9 (lat) în modul RGB-PC, HDMI-PC.
- $\triangleright$  În modul DTV/HDMI/Componentă (peste 720p), este disponibil Numai Scan.
- $\triangleright$  În modul analogic/AV, este disponibilă funcția Full Wide (Pe tot ecranul).

### EXPERT IMAGINE

Această funcție vă permite să ajustați calitatea imaginii originale.

Utilizati pentru a calibra calitatea ecranului prin ajustarea nivelului de alb si negru etc. Utilizatorii pot calibra calitatea ecranului urmând cu ușurință fiecare etapă.

Când ajustați imaginea la Scăzut, Recomandat sau Ridicat, puteți vedea rezultatul modificării ca exemplu.

În modul RGB-PC/HDMI-PC/DVI-PC, valorile Colour (Culoare), Tint (Tentă culoare) și H/V Claritate (Claritate H/V) modificate nu sunt aplicate.

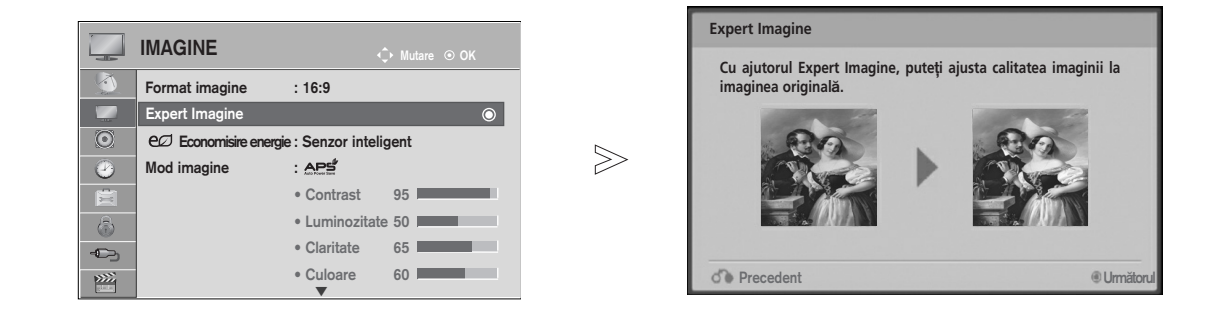

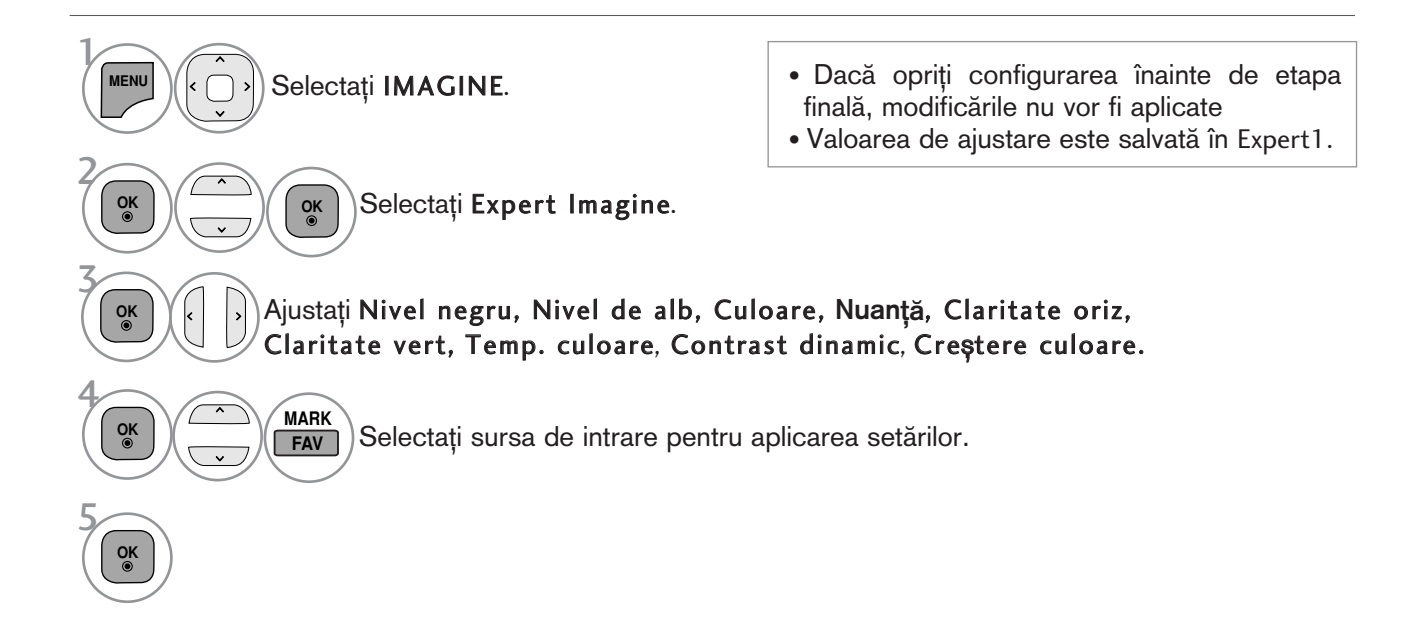

• Apăsați butonul MENU/EXIT (MENIU/IEȘIRE) pentru a reveni la vizionarea normală pe televizor.

### ec **ECONOMISIRE ENERGIE**

Reduce consumul de energie al televizorului.

Setarea implicită din fabrică este reglată la un nivel confortabil pentru vizionare la domiciliu. Puteți mări luminozitatea ecranului ajustând Nivel economisire energie sau setând Mod imagine.

Când ajustați Energy Saving (Economisire energie) în modul MHEG, setarea Energy Saving (Economisire energie) este aplicată după terminarea MHEG.

Selectarea opțiunii "Video fără sonor" (Ecran oprit) în timpul conectării la un canal radio va reduce consumul de energie.

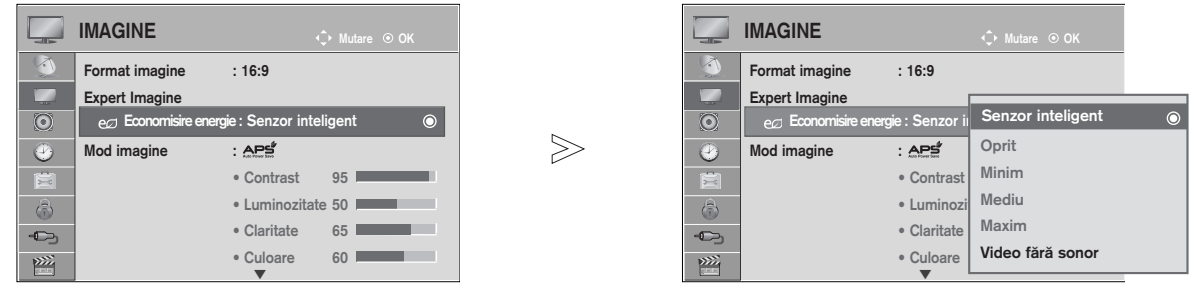

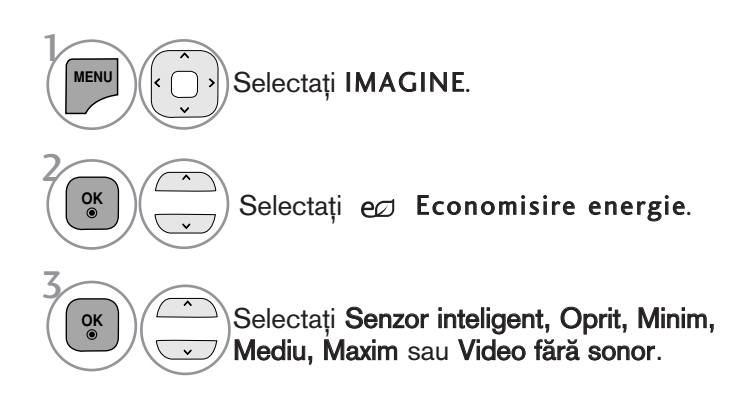

• Apăsați butonul MENU/EXIT (MENIU/IEȘIRE) pentru a reveni la vizionarea normală pe televizor.

- Apăsați butonul BACK (ÎNAPOI) pentru a vă deplasa la ecranul de meniu anterior.
- Când selectați Screen Off (Ecran oprit), ecranul va fi oprit în 3 secunde și va începe oprirea ecranului. Dacă nu apăsati niciun buton timp de 2 ore, alimentarea televizorului va fi oprită automat.
- Puteti, de asemenea, ajusta această functie selectând butonul Economisire energie de pe telecomandă.
- Dacă doriti să renuntati la setarea Screen off (Ecran oprit), apăsați orice tastă.

# PRECONFIGURAREA SETĂRILOR DE IMAGINE

### Preconfigurarea modului imagine

Intens Amplificati contrastul, luminozitatea, culoarea si claritatea pentru o imagine mai intensă.

Standard Starea cel mai des utilizată pentru afișaj.<br>APS Optimizează consumul de energie

Optimizează consumul de energie.

Cinema Optimizează semnalul video pentru vizualizarea filmelor.

Sport Optimizează semnalul video pentru vizualizarea evenimentelor sportive.

Joc Optimizează semnalul video pentru accesarea jocurilor.

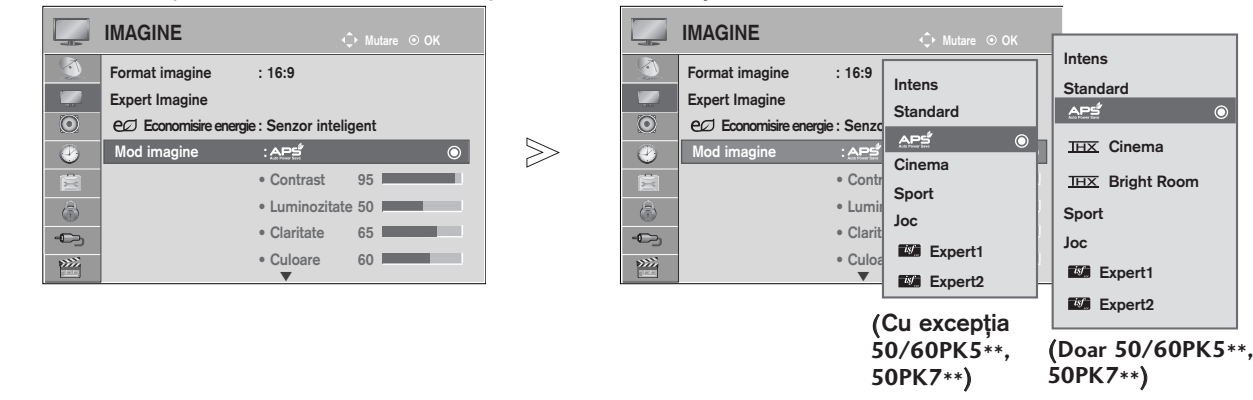

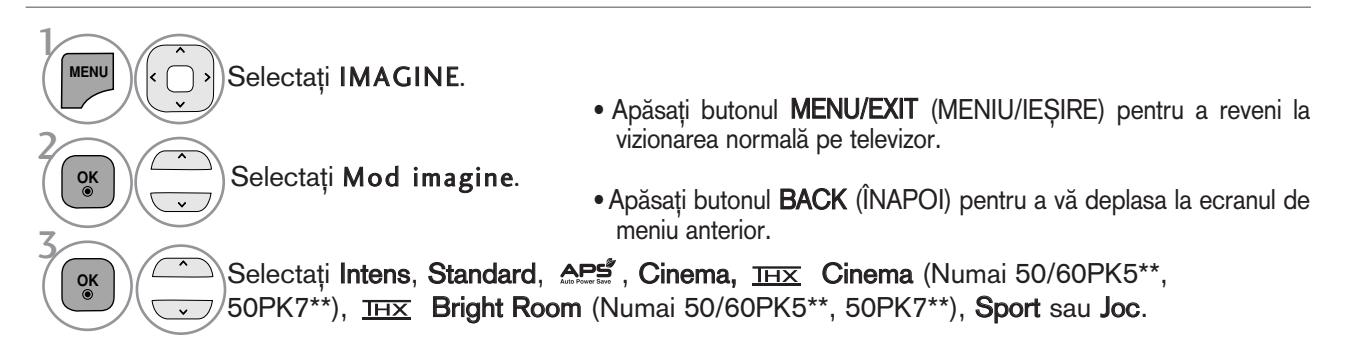

- Mod imagine permite reglarea televizorului pentru prezentarea celei mai bune imagini. Selectați valoarea presetată din meniul Mod imagine în funcție de categoria de program.
- Atunci când funcția de Intelligent sensor (Senzor inteligent) este pornit, este reglată automat cea mai potrivită imagine conform condițiilor ambientale.
- Puteti regla de asemenea Mod imagine din meniul rapid Q. Menu.
- Senzor inteligent : Reglează imaginea în funcție de condițiile ambiante.
- APS (Auto Power Saving Economisirea automată a energiei) : Maximizează reducând consumul de energie fără a afecta calitatea imaginii.
- THX Cinema, Bright Room (Cameră luminoasă) (Numai 50/60PK5\*\*, 50PK7\*\*): Acesta este modul de calitate de cinema, care vă oferă experiența vizionării unui film la domiciliu. Utilizatorul se va bucura de cel mai bun nivel de calitate a ecranului pentru orice film, fără reglări separate. IHX Cinema este expresia unei calități optime a ecranului în cele mai întunecate medii. IHX Bright Room (Cameră luminoasă) este expresia unei calități optime a ecranului în cele mai luminoase medii.

Când selectați  $H\overline{H}X$  Cinema sau  $H\overline{H}X$  Bright Room (Cameră luminoasă), raportul lungime/înălțime se modifică la Just scan (Doar scanare).

THX (Thomlinson Holman 's Experiment) este standardul de certificare audio și video al THX stabilit de George Lucas, care a regizat filmul Războiul Stelelor și de Thomlinson. Ecranul acestui produs este certificat THX, garantându-se o calitate a ecranului care depășește specificația standard pentru afișaj, atât pentru hardware cât și pentru software.

# REGLAREA MANUALĂ A IMAGINII

### Mod imagine - opțiune utilizator

#### **Contrast**

Ajustează nivelul semnalului între negru și alb în imagine. Puteți utiliza funcția Contrast atunci când porțiunea luminoasă a imaginii este saturată.

#### Luminozitate

Ajustează nivelul de bază al semnalului în imagine.

#### Claritate

Reglează nivelul de claritate al contururilor dintre zonele de lumină și de întuneric din imagine.

Cu cât nivelul este mai scăzut, cu atât imaginea este mai neclară.

#### Culoare

Reglează intensitatea tuturor culorilor.

#### **Nuantă**

Reglează echilibrul dintre nivelurile de roșu și verde.

#### Temp. culoare

Selectați cald pentru a accentua culorile calde, cum este roșu, sau rece pentru a vedea imaginile cu mai mult albastru.

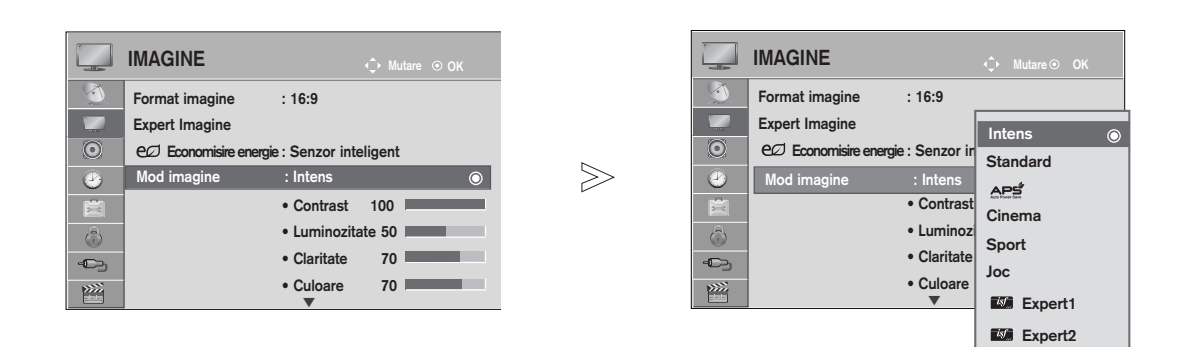

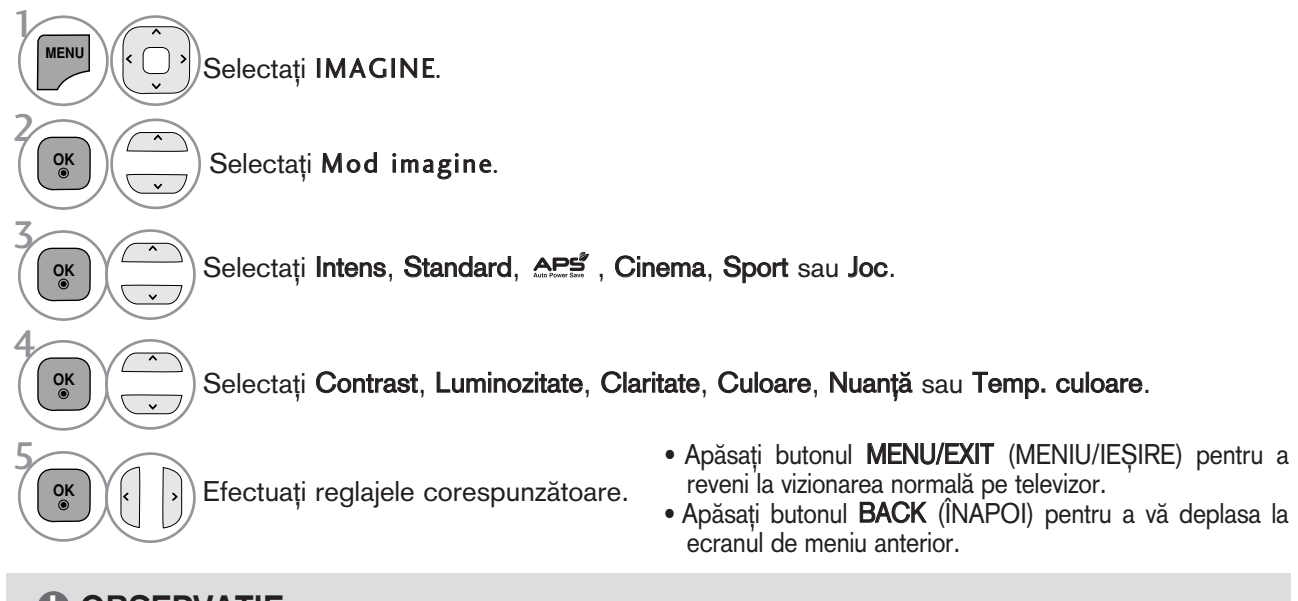

#### $\bullet$  **OBSERVATIE**

- ► Nu puteți regla culoarea, definiția și nuanța din modul RGB-PC/HDMI-PC la nivelurile preferate de dumneavoastră.
- Gând selectați Expert 1/2, puteți selecta Sursă de lumină, Contrast, Luminozitate, Claritate oriz, Claritate vert, Culoare sau Nuanță.

# TEHNOLOGIA DE ÎMBUNĂTĂȚIRE A IMAGINII

Puteți calibra ecranul pentru fiecare Mod imagine sau seta valoarea video în funcție de ecranul video special.

Puteți seta valoarea video diferit pentru fiecare intrare.

Pentru a reseta ecranul la setările din fabrică după ajustarea fiecărui mod video, executați funcția "Reset" (Resetare) pentru fiecare Mod imagine.

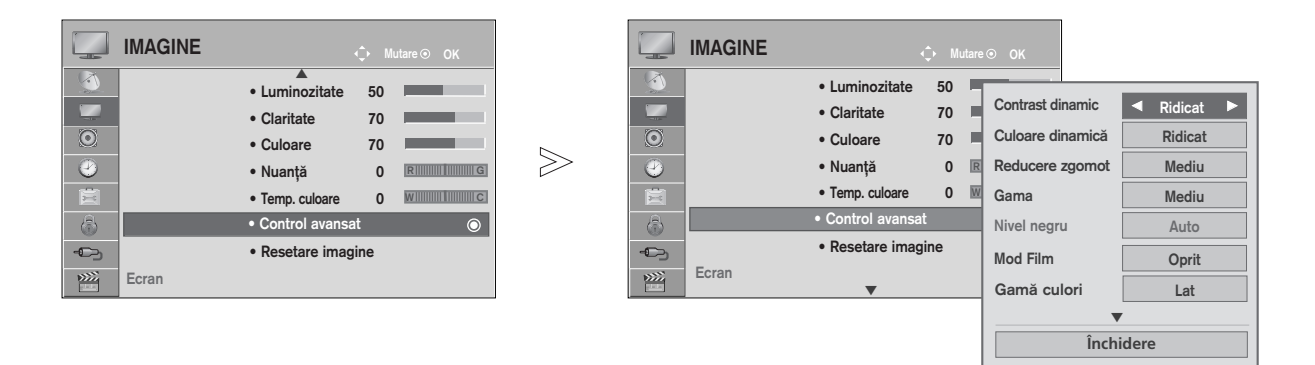

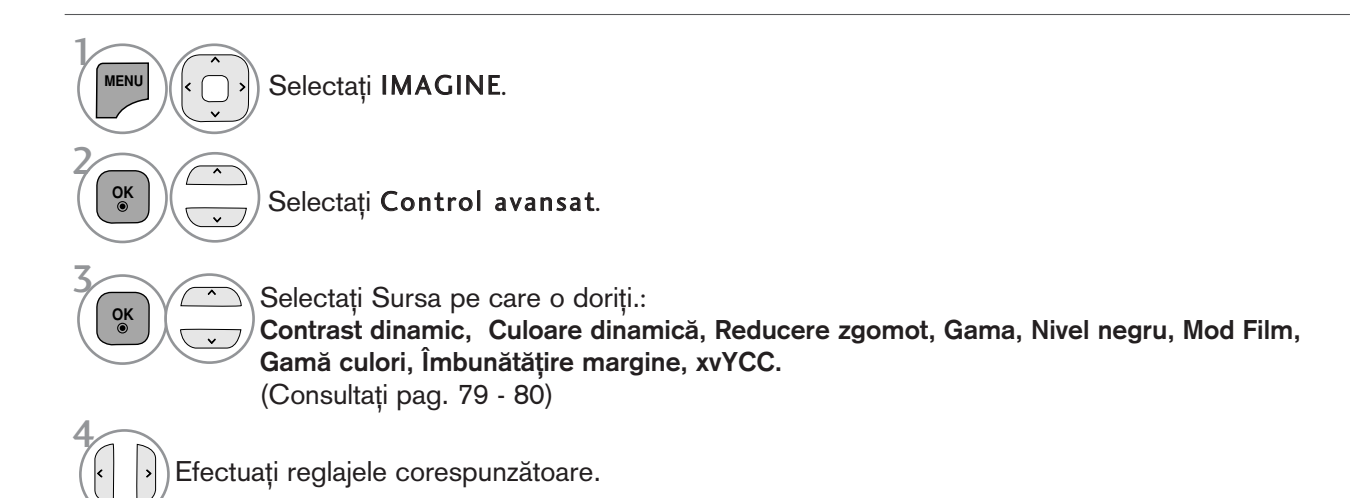

• Apăsați butonul MENU/EXIT (MENIU/IEȘIRE) pentru a reveni la vizionarea normală pe televizor.

### Control avansat al imaginii

Segmentând categoriile, Expert1 și Expert2 oferă mai multe categorii pe care utilizatorii le pot configura așa cum consideră necesar, oferind calitatea optimă a imaginii pentru utilizatori. Această procedură poate fi utilizată, de asemenea, pentru a ajuta un profesionist să optimizeze

performanța TV, utilizând materiale video specifice.

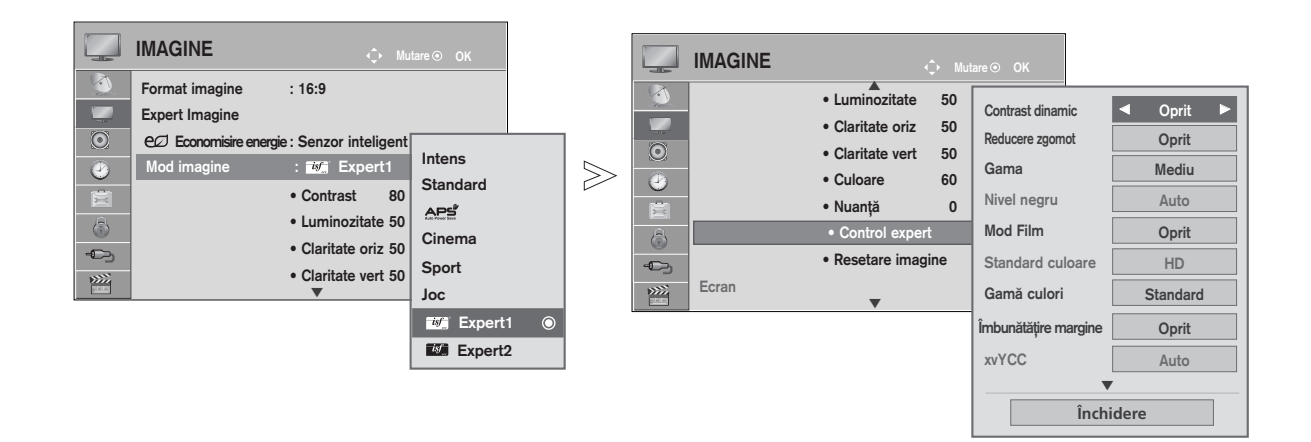

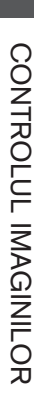

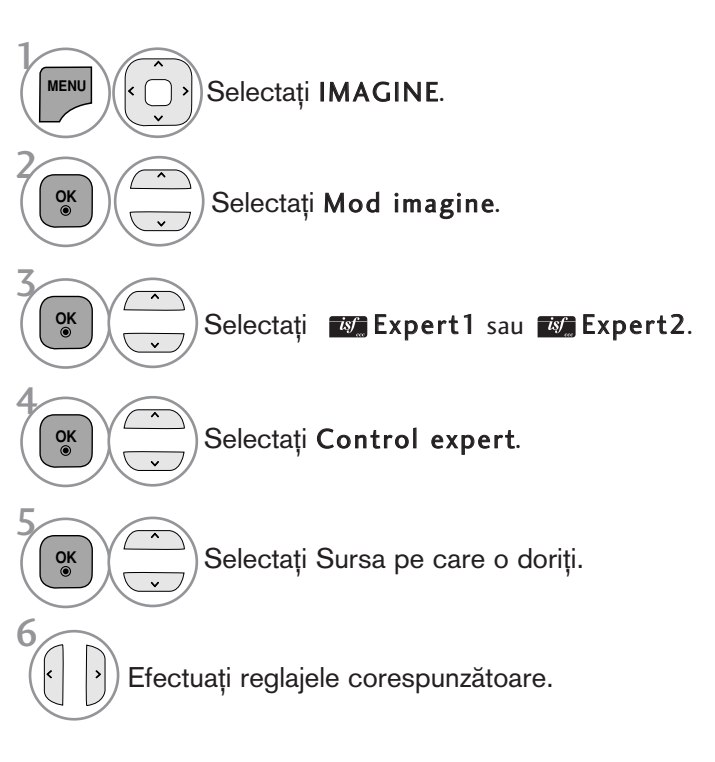

• Apăsați butonul MENU/EXIT (MENIU/IEȘIRE) pentru a reveni la vizionarea normală pe televizor.

\* Această funcție nu este disponibilă pentru toate modelele.

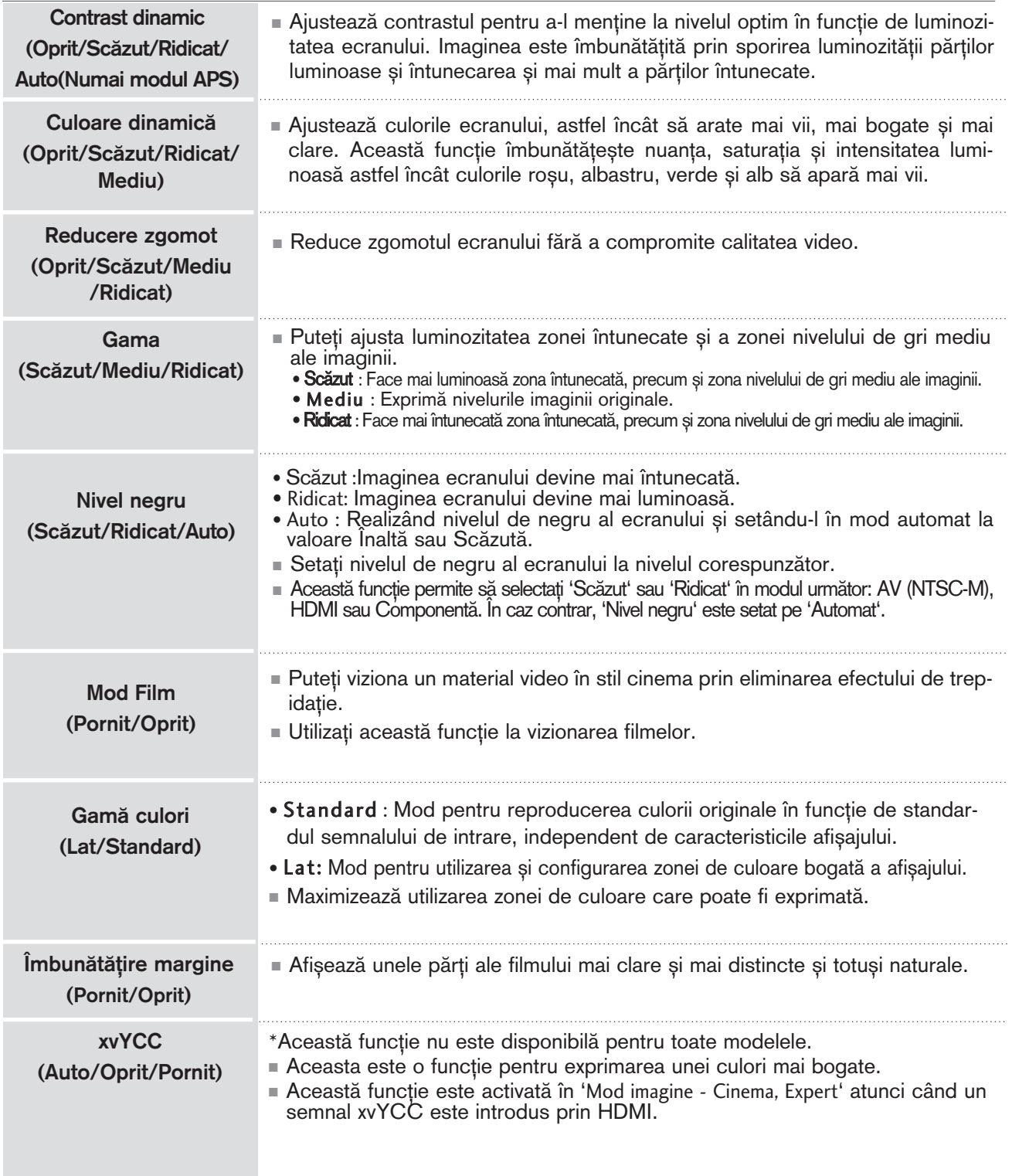

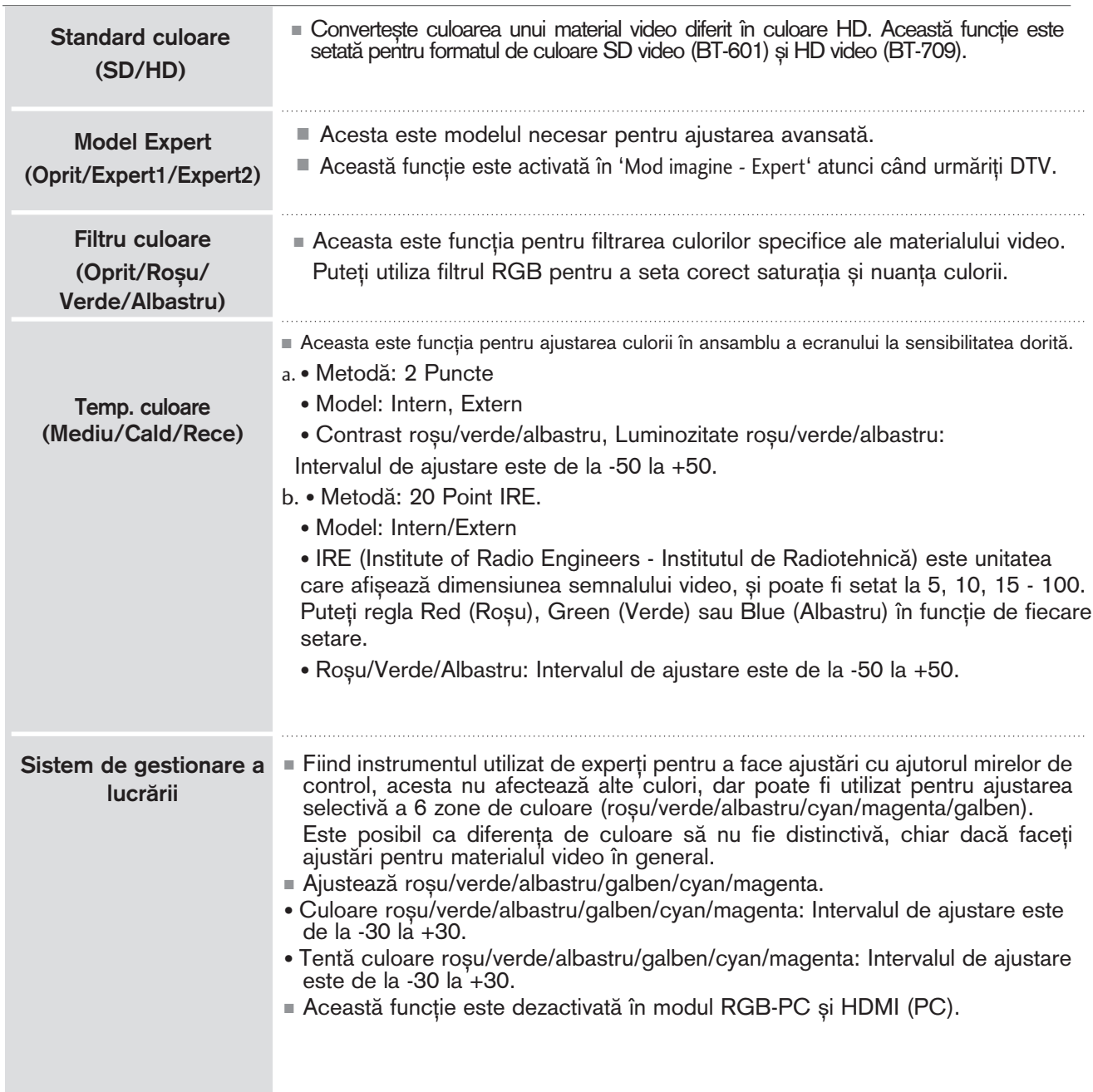

### RESETARE IMAGINE

Setările modului de imagine selectat revin la setările implicite stabilite în fabrică.

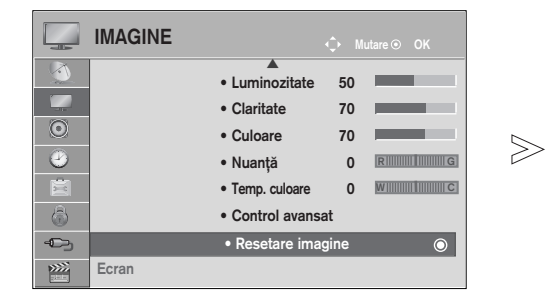

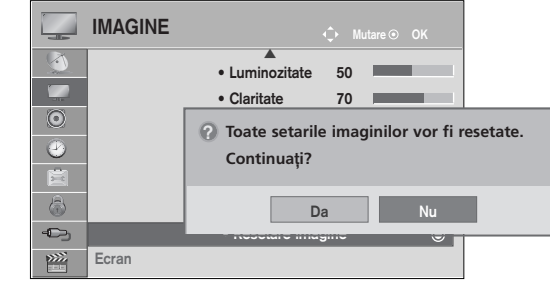

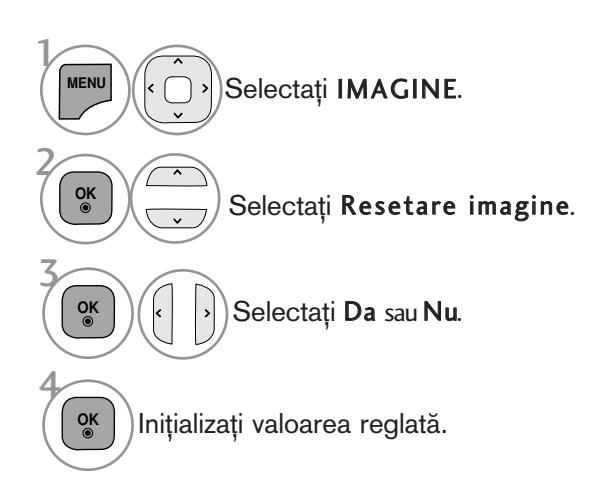

• Apăsați butonul MENU/EXIT (MENIU/IEȘIRE) pentru a reveni la vizionarea normală pe televizor.

### MINIMIZAREA REMANENȚEI IMAGINILOR(ISM)METODA

O imagine 'înghețată' sau statică afișată pe ecran pe o perioadă prelungită va lăsa în urmă o imagine 'fantomă' chiar dacă schimbați imaginea. Evitați să permiteți ca o imagine statică să rămână pe ecran pentru perioade prelungite.

#### Orbiter

Orbiter-ul poate preveni imaginile prea lente. Totuși, este optim să nu permiteți imaginilor fixe să rămână pe ecran. Pentru a evita o imagine remanentă pe ecran, ecranul se va muta la fiecare 2 minute.

#### Degradare culoare (Tranziție de la o culoare la alta)

Se afisează alternativ blocul de culori cu ecranul puțin deplasat și modelul de alb. Este dificil de per ceput imaginea persistentă care apare în timp ce imaginea persistentă temporară este eliminată și mod elul de culoare acționează.

#### $\hat{I}$ nălbire

White wash îndepărtează imaginile remanente de pe ecran.

Notă: O imagine remanentă excesivă poate fi imposibil de șters în întregime cu White Wash.

 $\gg$ 

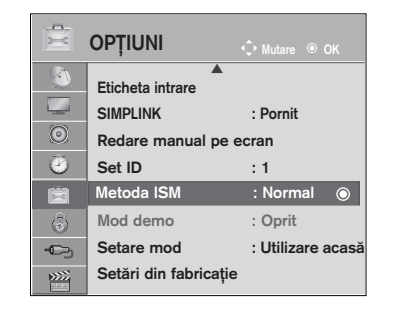

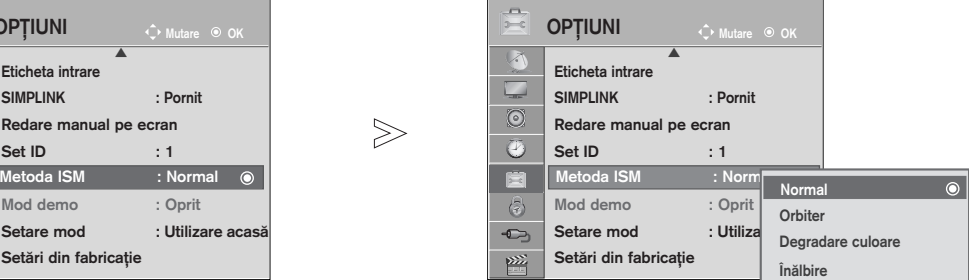

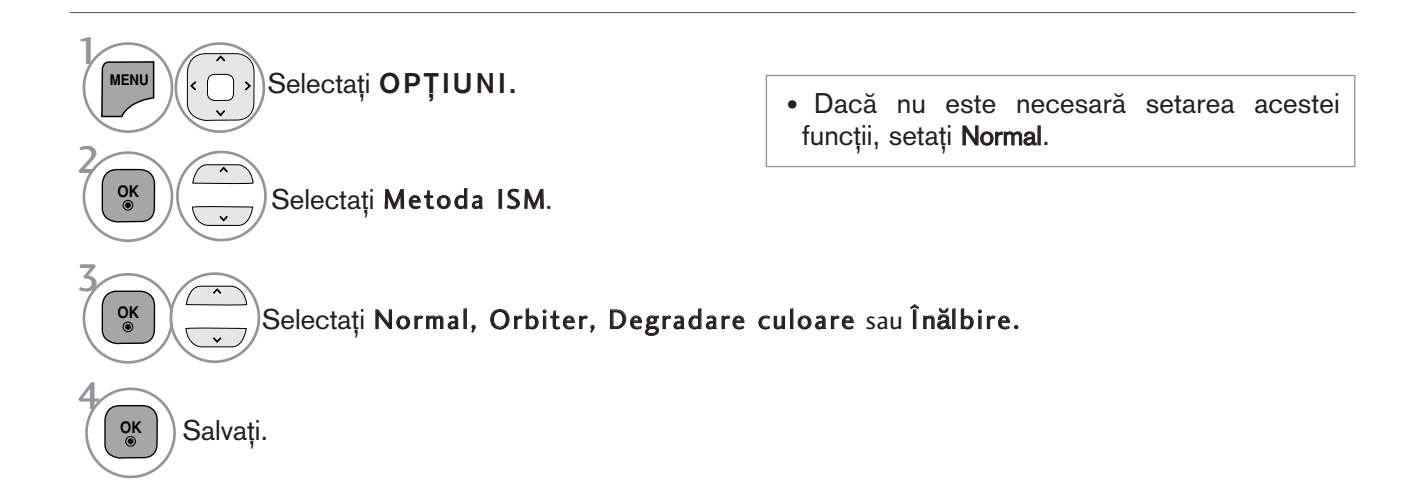

- Apăsați butonul MENU/EXIT (MENIU/IEȘIRE) pentru a reveni la vizionarea normală pe televizor.
- Apăsați butonul BACK (ÎNAPOI) pentru a vă deplasa la ecranul de meniu anterior.

### Mod demonstrativ

Afisează expoziția de diapozitive pentru a explica diferitele logouri ale acestui TV.

Nu se poate utiliza Mod demo în modul Utilizare acasă.

Demo magazin, Mod demo este setat automat pe Pornit.

După ce Mod demo este setat pe Oprit în Demo magazin, Mod demo nu rulează și numai ecranul este resetat.

Ecranul este resetat automat după 5 minute în Demo Mode (Mod demonstrativ).

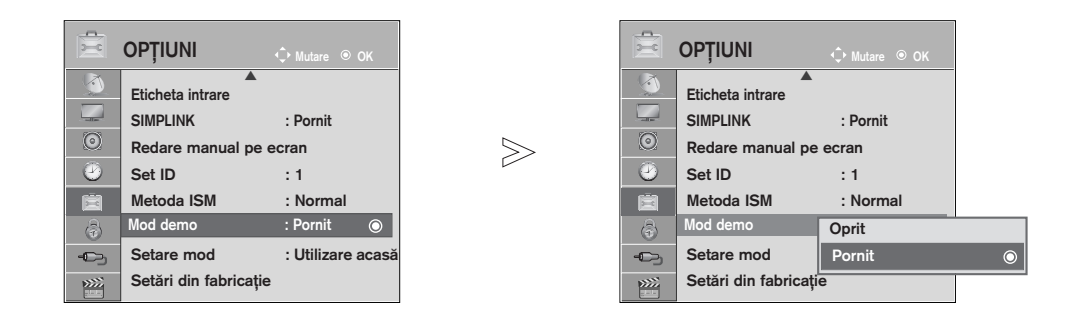

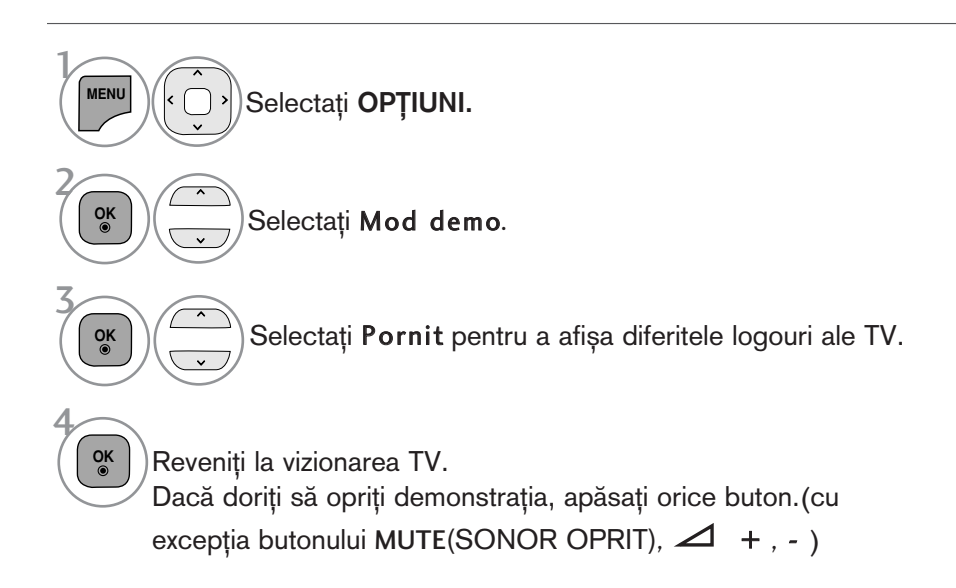

• Apăsați butonul MENU/EXIT (MENIU/IEȘIRE) pentru a reveni la vizionarea normală pe televizor.

### Setare mod

Recomandăm setarea TV pe modul 'Utilizare acasă' pentru cea mai bună calitate a imaginii în mediul locuinței dvs.

 $>$ 

Modul 'Demo magazin' este setarea optimă pentru mediile comerciale.

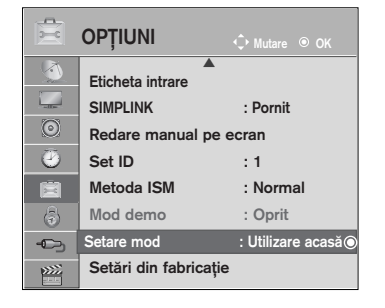

**OPTIUNI** Eticheta intrare  $\Box$ SIMPLINK : Pornit  $\odot$ Redare m Set ID | 4 **Selectarea mediului.**  $\omega$ **Alege**˛**i modul setare dorit.** Metoda ISM 夁 Mod demo Setare mod **in Utilizare acasă** Setare mod : Utilizare acasă $\odot$  : Utilizare acasă $\odot$  : Utilizare acasă $\odot$  : Utilizare acasă $\odot$  : Utilizare acasă $\odot$ Setări din fa  $\Sigma Z$ Selecta**ți [Utilizare acasă]** pentru a<br>utiliza televizorul acasă. Pentru a<br>utiliza televizorul în magazin, **selecta**˛**i [Demo magazin].**

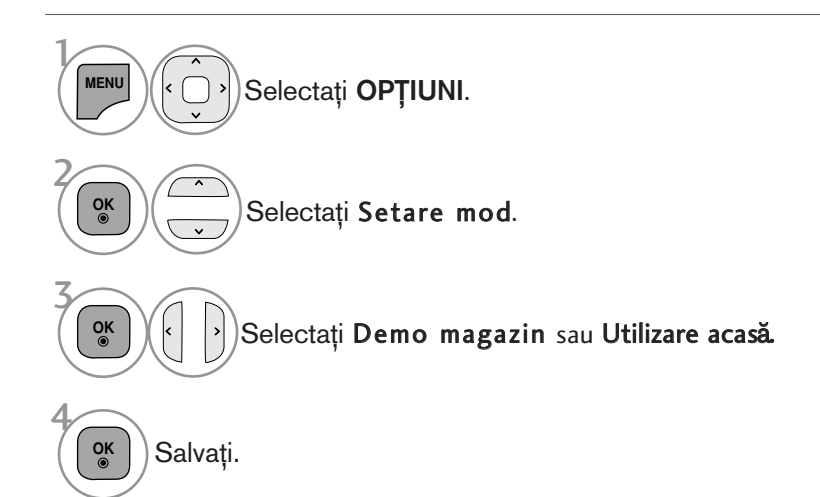

• Apăsați butonul MENU/EXIT (MENIU/IEȘIRE) pentru a reveni la vizionarea normală pe televizor.

# CONTROL SUNET ȘI LIMBĂ

### NIVEL VOLUM AUTOMAT

Volumul automat păstrează un nivel de volum egal chiar dacă schimbati programele.

Deoarece fiecare stație de emisie are propriile condiții de emisie a semnalului, poate fi necesară ajustarea volumului de fiecare dată când se schimbă canalul. Această funcție permite utilizatorilor să beneficieze de nivele de volum stabile prin realizarea unor setări automate pentru fiecare program.

În cazul în care calitatea sunetului sau volumul nu este la nivelul dorit, se recomandă utilizarea unui sistem home theater sau amp separat, pentru adaptarea la mediile diferite ale utilizatorilor.

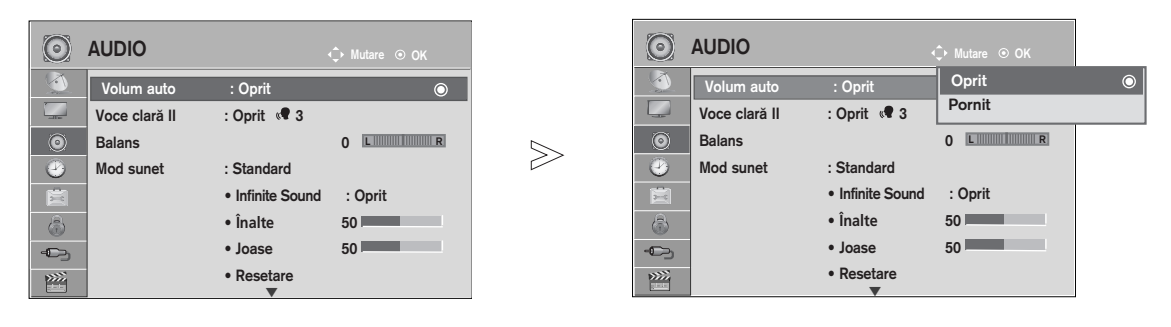

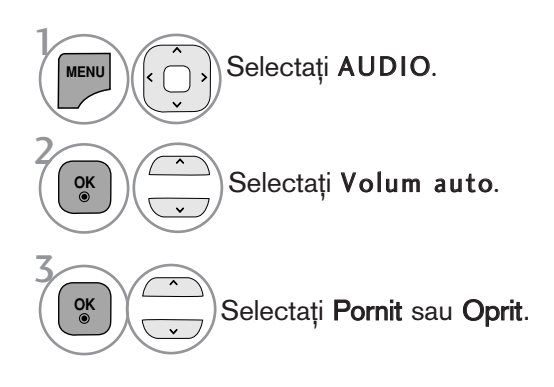

• Apăsați butonul MENU/EXIT (MENIU/IEȘIRE) pentru a reveni la vizionarea normală pe televizor.

# CONTROL SUNET ȘI LIMBĂ

# VOCE CLARĂ II

Făcând diferențierea intervalului de sunete ale persoanelor de alte tipuri, permite utilizatorilor să asculte vocile oamenilor mai bine.

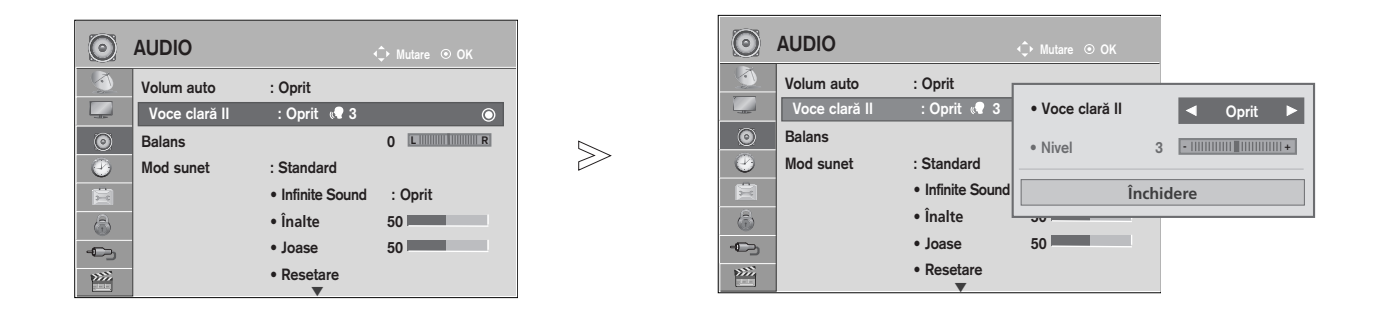

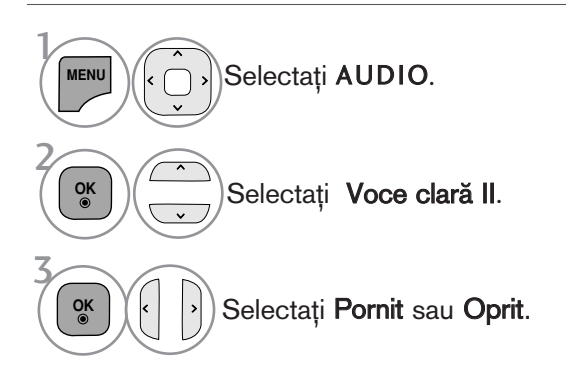

- Dacă selectați "On" (Pornit) pentru Clear Voice II, caracteristica Infinite Sound (Sunet infinit) nu va funcționa.
- Selectați un nivel între -6 și +6.

#### Ajustarea pentru Nivel Voce clară cu selectarea Pornit

- 3 **OK** Selectați Nivel. 4 **OK** Efectua˛i reglajele dorite.  $\left| \cdot \right|$ 
	- Apăsați butonul MENU/EXIT (MENIU/IEȘIRE) pentru a reveni la vizionarea normală pe televizor.
	- Apăsați butonul BACK (ÎNAPOI) pentru a vă deplasa la ecranul de meniu anterior.

# CONFIGURĂRILE SUNETULUI PRESETAT - MOD SUNET

Puteți selecta setarea de sunet preferată; Standard, Music (Muzică), Cinema, Sport sau Game (Joc) și puteti ajusta de asemenea Treble (Sunete înalte), Bass (Sunete joase).

Modul sunet vă permite să vă bucurați de cea mai bună calitate a sunetului fără a fi nevoie de reglări speciale, întrucât televizorul configurează opțiunile corespunzătoare ale sunetului în funcție de conținutul programului.

Standard, Music (Muzică), Cinema, Sport și Game (Joc) sunt presetate din fabrică pentru calitate optimă a sunetului.

Standard Oferă sunet de calitate standard.

- **Muzică** Optimizează sunetul pentru a asculta muzică.<br>Cinema Optimizează sunetul pentru vizualizarea filmel
- Cinema Optimizează sunetul pentru vizualizarea filmelor.<br>
Sport Optimizează sunetul pentru vizualizarea evenime
- Optimizează sunetul pentru vizualizarea evenimentelor sportive.
- Joc Optimizează sunetul pentru accesarea jocurilor.

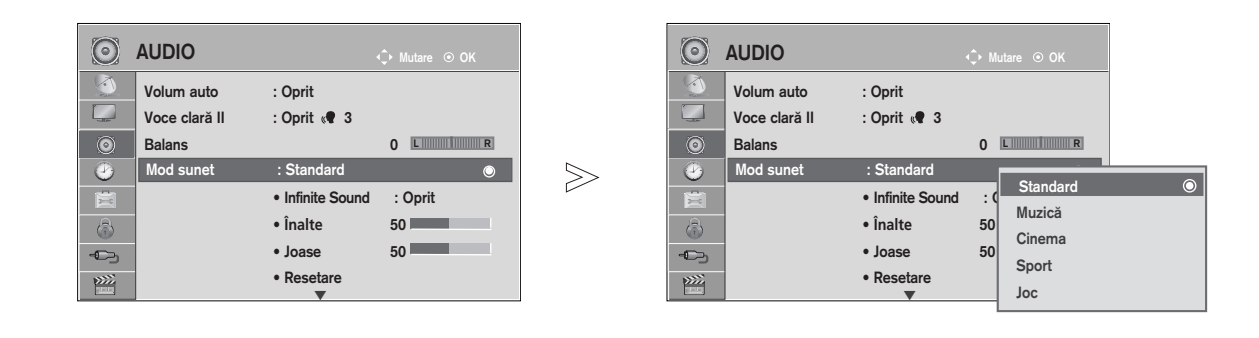

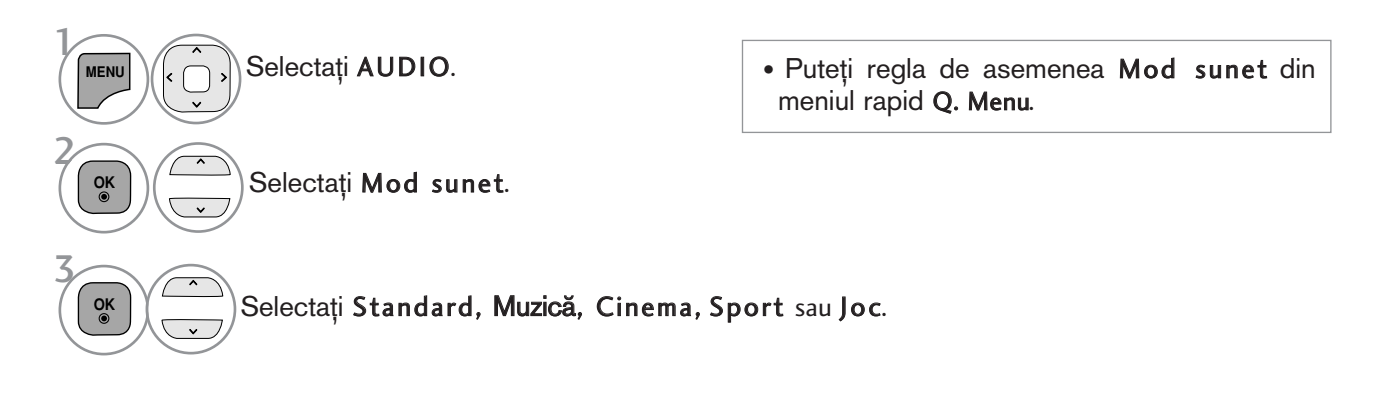

• Apăsați butonul MENU/EXIT (MENIU/IEȘIRE) pentru a reveni la vizionarea normală pe televizor.

# CONTROL SUNET ȘI LIMBĂ

# REGLAREA SETĂRILOR SUNETULUI - MOD UTILIZATOR

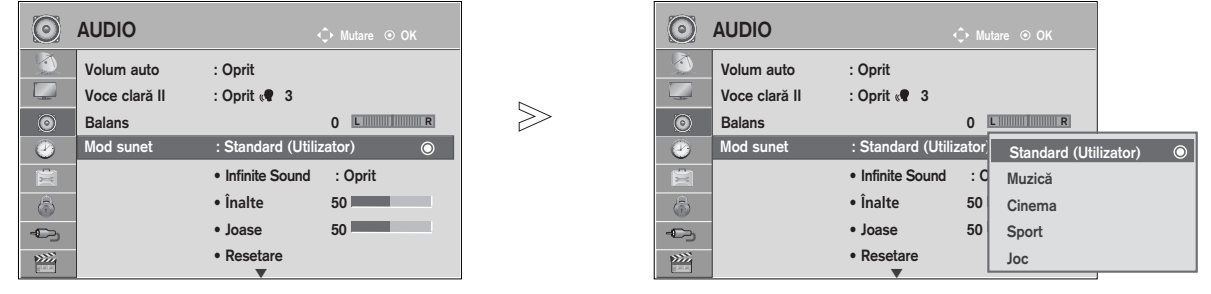

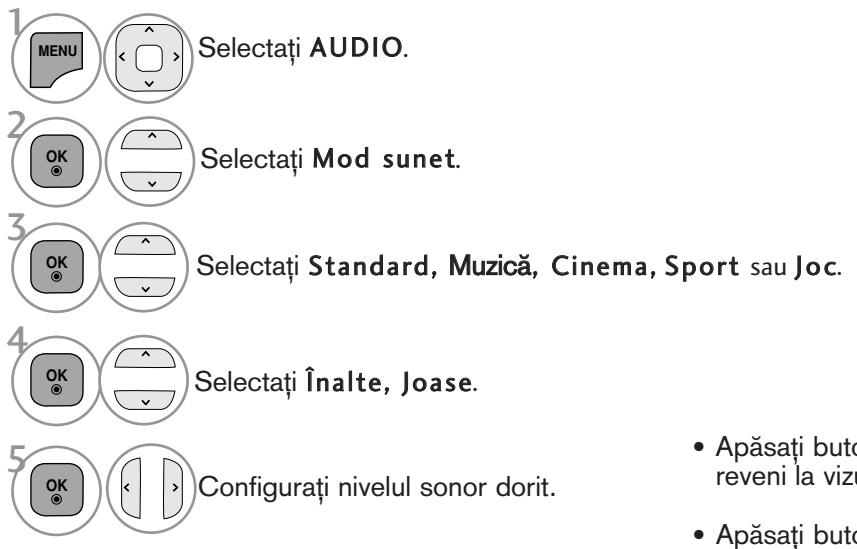

- Apăsați butonul MENU (MENIU)/EXIT pentru a reveni la vizualizarea normală a televizorului.
- Apăsați butonul BACK pentru a acceas meniul anterior.

### INFINITE SOUND(SUNET INFINIT)

Selectați această opțiune pentru sunet realist.

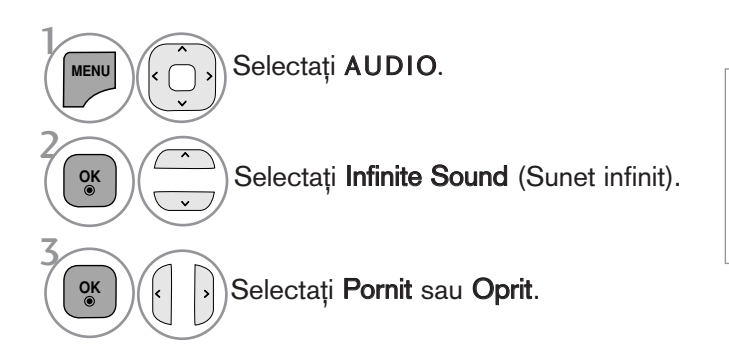

Infinite Sound (Sunet infinit): Infinite Sound (Sunet infinit) este o tehnologie de procesare a sunetului proprietară LG, patentată, care transmite sunet surround 5.1 captivant, cu două difuzoare frontale

- Apăsați butonul MENU/EXIT (MENIU/IEȘIRE) pentru a reveni la vizionarea normală pe televizor.
- Apăsați butonul BACK (ÎNAPOI) pentru a vă deplasa la ecranul de meniu anterior.

### BALANS

Puteți regla balansul sunetului difuzorului la nivelele pe care le doriți.

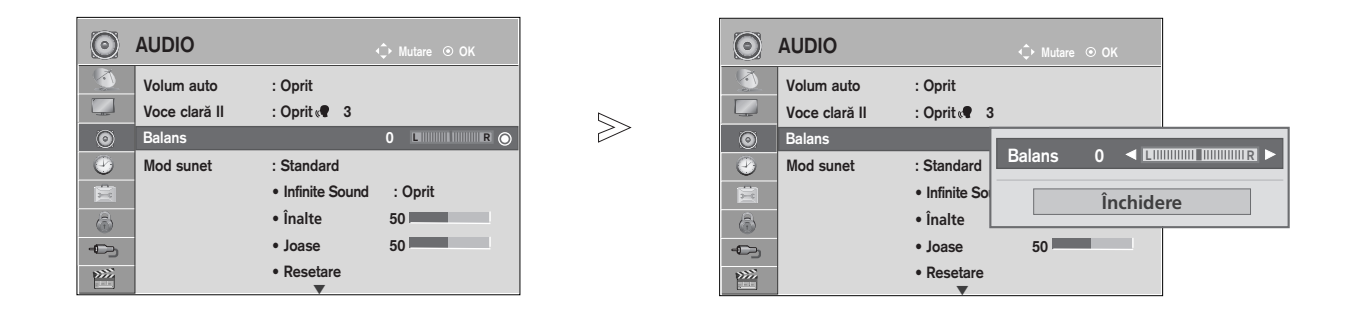

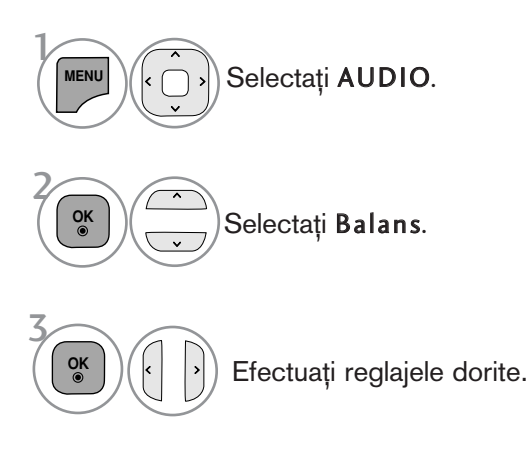

• Apăsați butonul MENU/EXIT (MENIU/IEȘIRE) pentru a reveni la vizionarea normală pe televizor.

# CONTROL SUNET ȘI LIMBĂ

### ACTIVAREA/DEZACTIVAREA DIFUZOARELOR TV

Puteți regla starea difuzoarelor interne.

În AV1, AV2, AV3 (cu excepția 42/50PJ2\*\*, 50/60PK2\*\*), COMPONENT, RGB(Cu excepția 42/50PJ2\*\*, 50/60PK2\*\*) și HDMI1 sau HDMI cu HDMI la cablu DVI, difuzorul televizorului poate fi operațional chiar și atunci când nu există semnal video.

Dacă doriti să utilizati sistemul stereo HiFi extern, dezactivati difuzoarele interne ale televizorului.

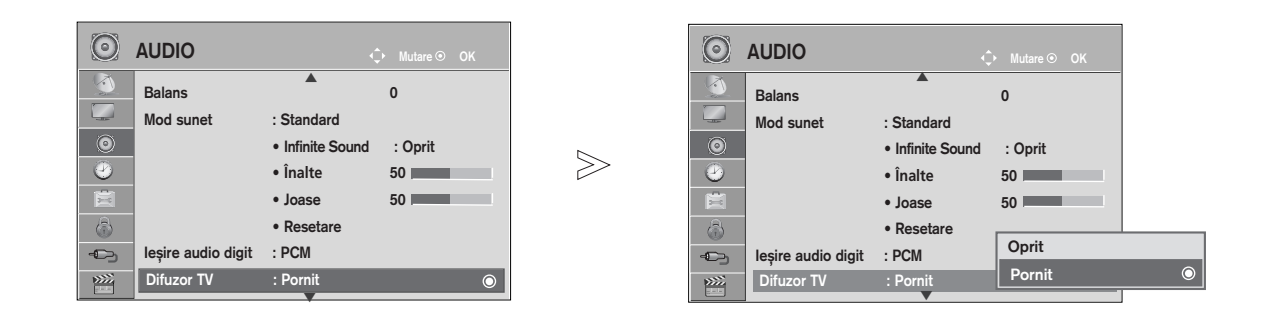

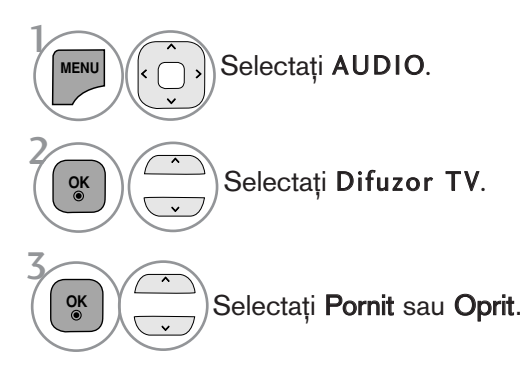

- Apăsați butonul MENU/EXIT (MENIU/IEȘIRE) pentru a reveni la vizionarea normală pe televizor.
- Apăsați butonul BACK (ÎNAPOI) pentru a vă deplasa la ecranul de meniu anterior.

#### **!!** OBSERVATIE

- ► Dacă difuzorul TV este oprit în timp ce sistemul Home Theater Simplink este activat, ieșirea sunetului este comutată automat pe difuzorul Home Theater, dar dacă difuzorul TV este pornit, sunetul este emis prin acesta.
- Anumite meniuri din AUDIO sunt dezactivate atunci când TV Speaker (Difuzor TV) este setat pe Off (Oprit).
## **DTV Audio Setting (Setare audio DTV) (DOAR ÎN MOD DIGITAL)**

Atunci când mai multe tipuri de formate audio există într-un semnal de intrare, această funcție vă permite să selectați tipul dorit.

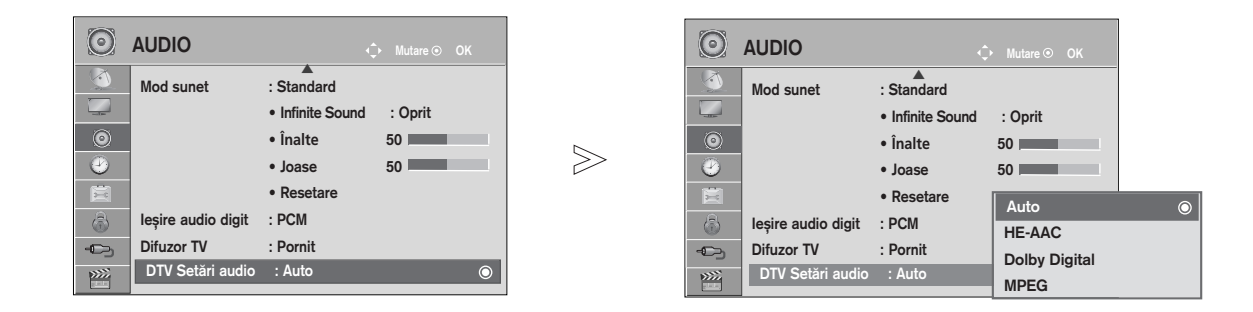

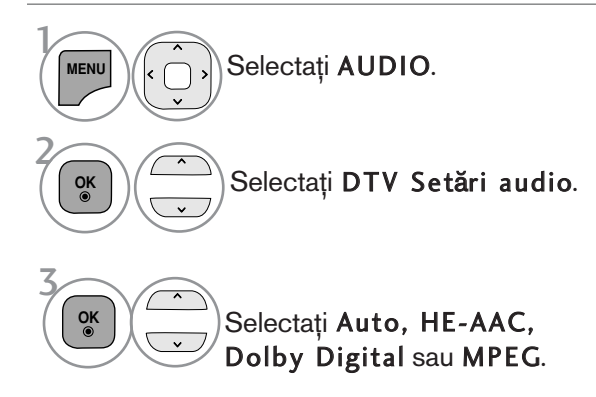

• Apăsați butonul MENU/EXIT (MENIU/IEȘIRE) pentru a reveni la vizionarea normală pe televizor.

- Auto: Selectează automat sursa audio în ordinea HE-AAC > Dolby Digital > MPEG.
- HE-AAC, Dolby Digital, MPEG: Permite utilizatorilor să selecteze tipul de format audio dorit. Dacă se selectează MPEG, se va emite întotdeauna în format MPEG. Dacă formatul MPEG nu este acceptat, se selectează HE-AAC și Dolby Digital, în această ordine.
- Consultați pag. 98 (Selectare limbă audio)

# CONTROL SUNET ȘI LIMBĂ

## SELECTARE IEȘIRE AUDIO DIGITAL

Această funcție vă permite să selectați Digital Audio Output (Ieșirea Audio Digitală) preferată. Televizorul poate oferi o iesire Dolby Digital doar pe un canal ce difuzează sunet Dolby Digital Audio. Atunci când este disponibil Dolby digital, selectând Auto în meniul Iesire audio digit se va seta iesirea SPDIF(Sony Philips Digital InterFace) la Dolby Digital.

Dacă Auto este selectat în meniul de ieșire audio digitală atunci când Dolby Digital nu este disponibil, ieșirea SPDIF va fi PCM(Pulse-code modulation).

Chiar dacă atât Dolby Digital cât și limbajul Audio au fost setate într-un post care poate difuza Dolby Digital Audio, va fi redat doar Dolby Digital.

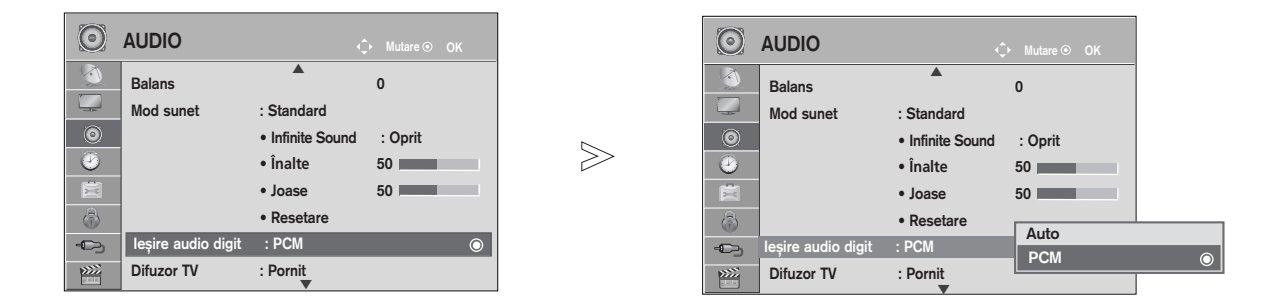

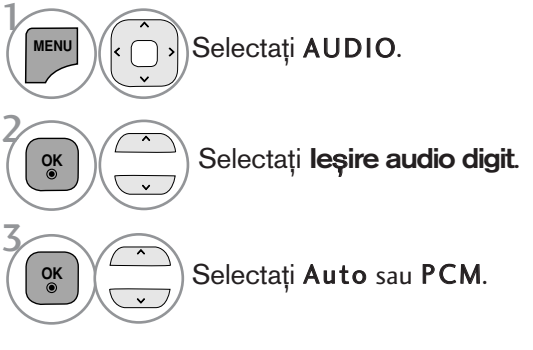

#### **DOLBY DIGITAL PLUS**

Fabricat sub licen˛a Dolby Laboratories. 'Dolby' si simbolul D dublat sunt mărci înregistrate ale Dolby Laboratories.

• Există posibilitatea ca în modul HDMI unele dispozitive de redare DVD să nu difuzeze sunetul SPDIF. În acel stadiu, setați ieșirea audio digitală a dispozitivului de redare DVD la PCM. (In HDMI, nu se acceptă Dolby Digital Plus).

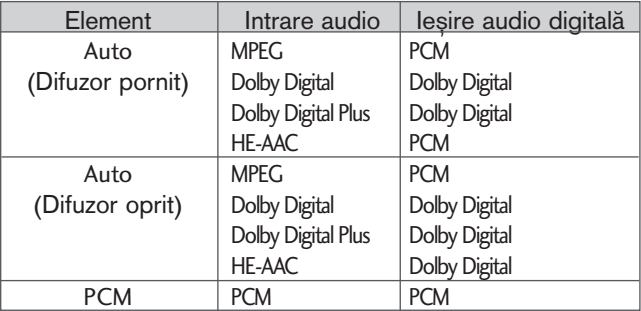

- Apăsați butonul MENU/EXIT (MENIU/IEȘIRE) pentru a reveni la vizionarea normală pe televizor.
- Apăsați butonul BACK (ÎNAPOI) pentru a vă deplasa la ecranul de meniu anterior.

## REINIȚIALIZARE AUDIO

Setările modului de sunet selectat revin la setările implicite stabilite în fabrică.

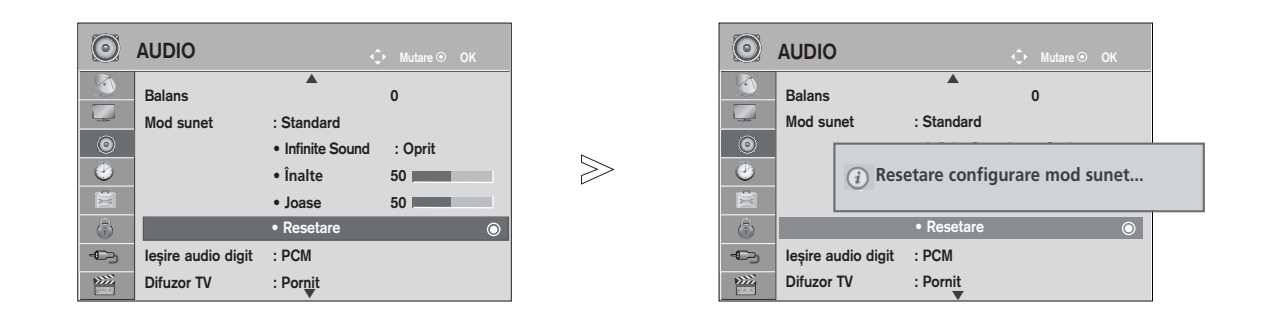

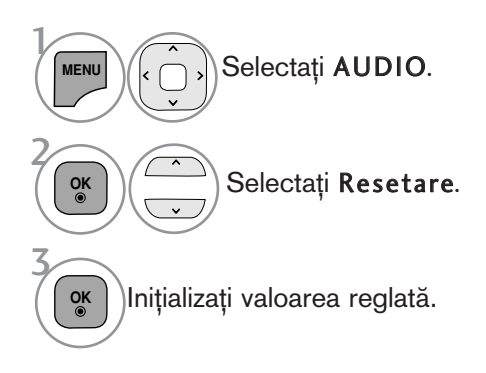

• Apăsați butonul MENU/EXIT (MENIU/IEȘIRE) pentru a reveni la vizionarea normală pe televizor.

# CONTROL SUNET ȘI LIMBĂ

## DESCRIERE AUDIO **(**DOAR ÓN MOD DIGITAL**)**

Această funcție este pentru nevăzători și oferă un material audio explicativ, care descrie situația curentă în cadrul unui program TV, în plus față de semnalul audio de bază.

Dacă se selectează Descriere audio activată, se asigură semnalul audio de bază și descrierea audio numai pentru acele programe care au inclusă opțiunea Descriere audio.

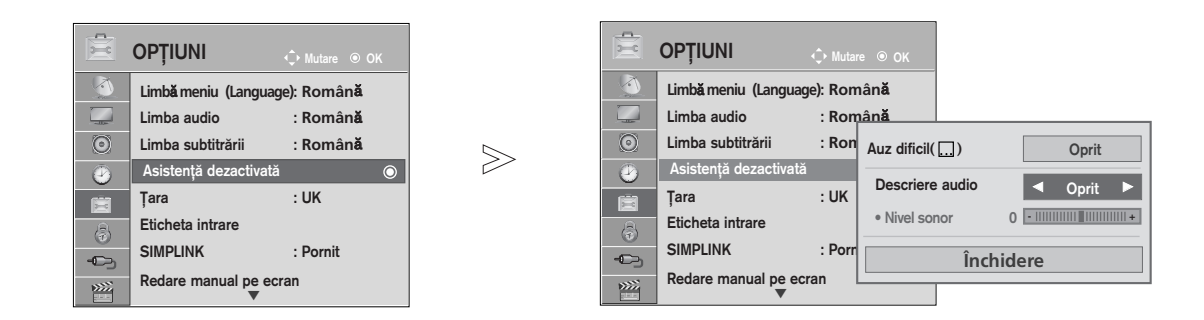

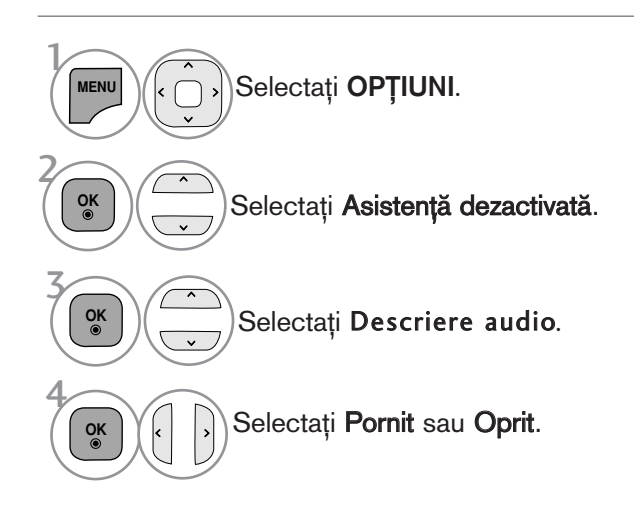

#### Ajustarea pentru Volum Descriere audio cu selectarea Pornit

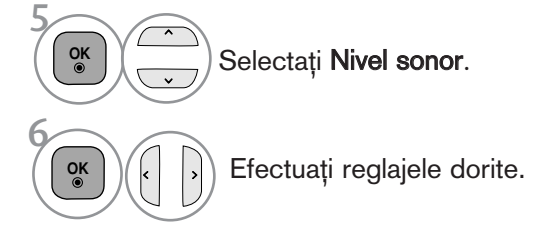

- Apăsați butonul MENU/EXIT (MENIU/IEȘIRE) pentru a reveni la vizionarea normală pe televizor.
- Apăsați butonul BACK (ÎNAPOI) pentru a vă deplasa la ecranul de meniu anterior.

## RecepȚia stereo / dualĂ (Doar în mod analog)

Atunci când este selectat un program, informația de sunet pentru post apare împreună cu numărul de program și numele postului.

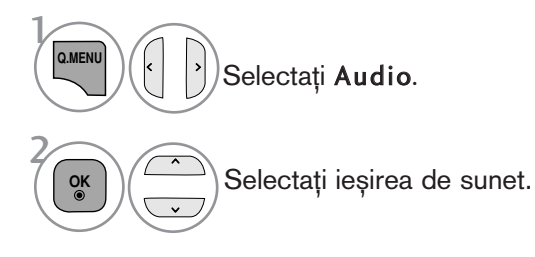

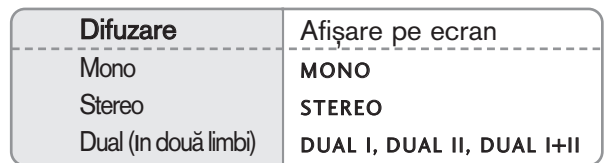

#### **A** Selectarea sunetului mono

Dacă semnalul stereo este slab în cadrul recepției stereo, puteți comuta la mono. În recepția mono, claritatea sunetului este îmbunătățită.

#### A Selecția limbii pentru difuzarea de emisiuni în două limbi

Dacă un program poate fi recepționat în două limbi, puteți comuta la DUAL I, DUAL II sau DUAL I+II.

- DUAL I trimite la difuzoare limba primară în care este difuzată emisiunea.
- DUAL II trimite la difuzoare limba secundară în care este difuzată emisiunea.
- DUAL I+II trimite la fiecare difuzor una din cele două limbi în care este difuzată emisiunea.

# CONTROL SUNET ȘI LIMBĂ

## Recep<sub>T</sub>ia de tip NICAM (Doar în mod analog)

Dacă monitorul dumneavoastră este prevăzut cu receptor pentru recepția de tip NICAM, puteți recepționa sunetul digital de înaltă calitate de tip NICAM.

leșirea sunetului poate fi selectată conform tipului de emisie recepționată.

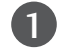

Când se primește NICAM mono, puteți selecta NICAM MONO sau MONO.

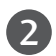

Când se primește NICAM stereo, puteți selecta NICAM STEREO sau MONO. Dacă semnalul stereo este slab, comutați la MONO.

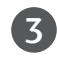

Când se primește NICAM dual, puteți selecta NICAM DUAL I, NICAM DUAL II sau NICAM DUAL I+II sau MONO.

## Selectarea ieȘirii de sunet

In modul AV, Component, RGB și HDMI puteți selecta ieșirea de sunet pentru difuzorul stâng ∫i difuzorul drept.

Selectați ieșirea de sunet.

L+R: Semnalul audio de la intrarea audio L este trimis la difuzorul stâng, iar semnalul audio de la intrarea audio R este trimis la difuzorul drept.

L+L: Semnalul audio de la intrarea audio L este trimis la difuzoarele stâng și drept.

R+R: Semnalul audio de la intrarea audio R este trimis la difuzoarele stâng și drept.

## Selectare ţară / Limbă pentru meniul afișat pe ecran

Meniul ghidului de instalare este afisat pe ecranul televizorului când este pornit pentru prima dată.

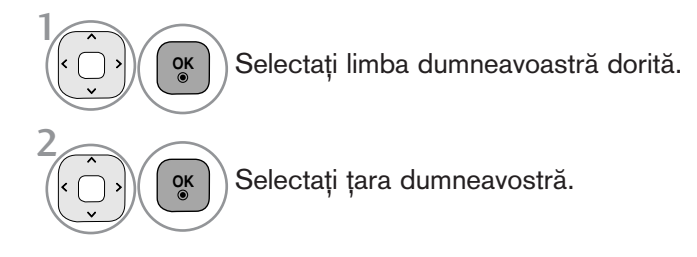

#### \* Dacă doriți să modificați Selectarea țării / limbii

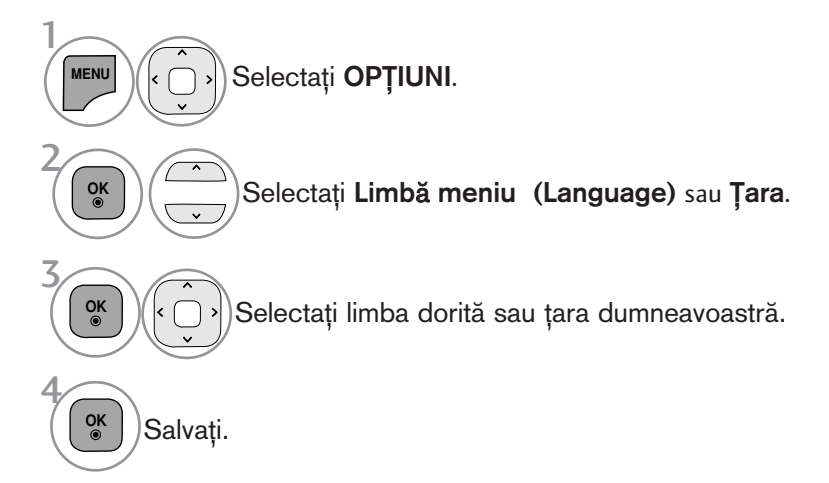

- Apăsați butonul MENU/EXIT (MENIU/IESIRE) pentru a reveni la vizionarea normală pe televizor.
- Apăsați butonul **BACK** (ÎNAPOI) pentru a vă deplasa la ecranul de meniu anterior.

#### **@ OBSERVATIE**

- <sup>G</sup> Dacæ nu finalizafli instalarea **Installation guide** (Ghidului de instalare) prin apæsarea butonului BACK sau întrerupefli afiøarea OSD (afiøaj pe ecran), acesta va apærea repetat, când este aprins televizorul.
- <sup>G</sup> Dacæ selectafli greøit flara, este posibil ca teletextul sæ nu aparæ corect pe ecran øi sæ avefli unele probleme când utilizafli teletextul.
- Este posibil ca funcția CI (Interfață Comună) să nu fie aplicată pe baza circumstanțelor de televizare din țară.
- ► Este posibil ca butoanele de control ale modului DTV să nu funcționeze, în funcție de circumstanțele de emisie din fiecare țară.
- $\triangleright$  În țările în care standardele emisiei digitale nu sunt stabilite, unele funcții DTV ar putea să nu funcționeze, în funcție de condițiile emisiei.
- Setarea de țară 'UK' trebuie activată doar în UK.
- Dacă setarea țării are valoarea "--", sunt disponibile programele standard difuzate în sistem digital terestru/cablu în Europa, dar este posibil ca anumite functii DTV să nu functioneze corespunzător.

# CONTROL SUNET ȘI LIMBĂ

# SELECTARE LIMBĂ (DOAR ÎN MOD DIGITAL)

Funcția AUDIO vă permite să selectați limba dumneavoastră preferată pentru audio. Dacă datele audio în limba selectată nu sunt emise, sonorul va fi redat în limba implicită.

Utilizați funcția Subtitrare atunci când sunt difuzate subtitrări în două sau mai multe limbi. Dacă datele de subtitrare în limba selectată nu sunt emise, subtitrarea va fi afișată în limba implicită.

Atunci când limbile pe care le-ați selectat ca primare pentru Limbă audio și Limba subtitrării nu sunt acceptate, puteți selecta limba din categoria secundară.

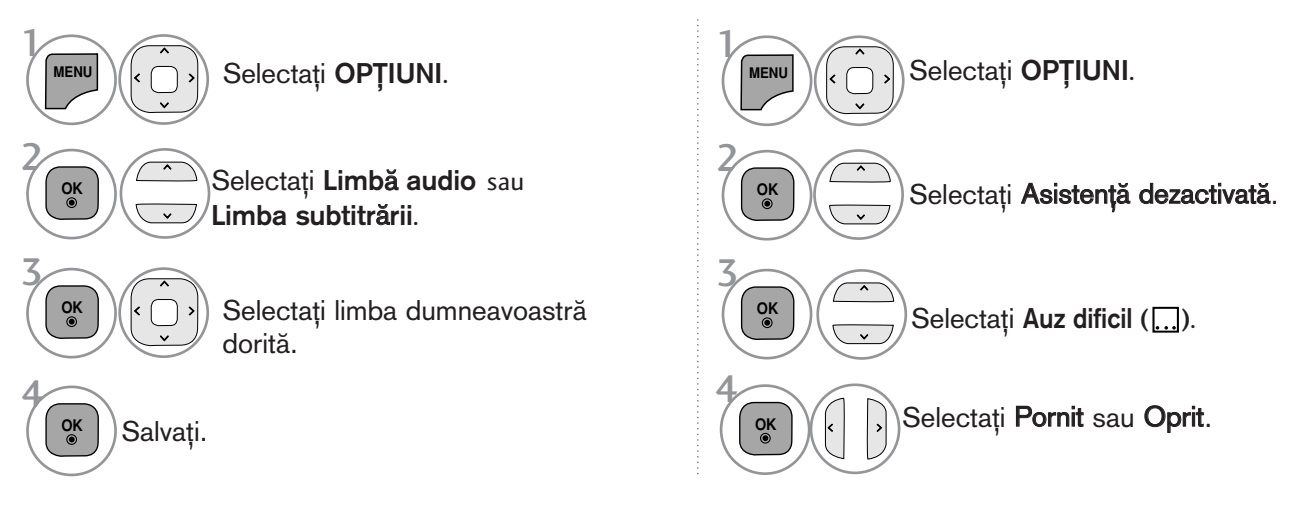

• Apăsati butonul BACK (ÎNAPOI) pentru a vă deplasa la ecranul de meniu anterior.

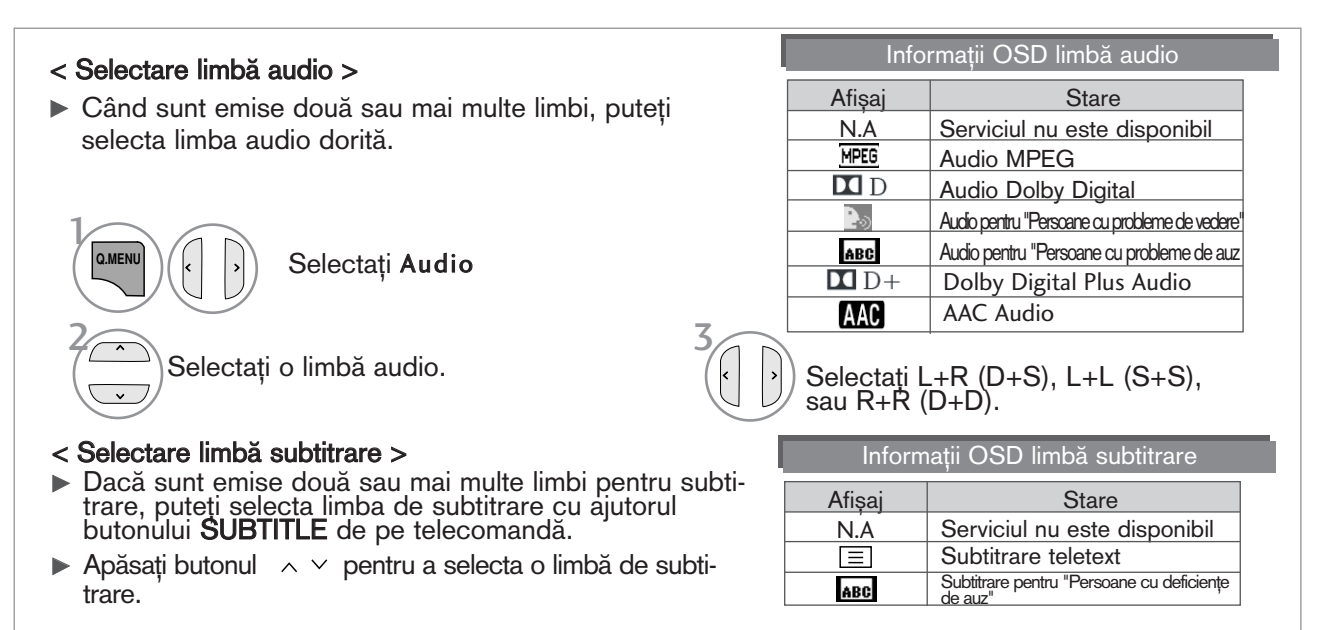

- Sonorul/subtitrarea pot fi afișate într-o formă mai simplă cu 1-3 caractere emise de către furnizorul de servicii.

- Dacă selectați sonor suplimentar (Audio pentru ăPersoane cu probleme de vedere/auzÓ), se poate auzi o parte din coloana sonoră principală.

# CONFIGURAREA OREI

## SETAREA CEASULUI

Ceasul este setat automat când se recepționează semnalul digital. (Este posibil să setați ceasul dacă televizorul nu are semnal DTV.)

Inainte de a utiliza funcția de pornire / trecere în modul standby la momentul stabilit, trebuie să setați timpul corect.

Atunci când selectați un oraș care corespunde unui Fus orar, ora televizorului este setată conform informațiilor bazate pe datele despre fusul orar și GMT (Ora Meridianului Greenwich) primite la semnalul de difuzare atunci când ora este setată automat de un semnal digital.

Dacă Clock (Ceas) este setat în mod DTV, nu puteți schimba ora, însă dacă numele orașului în Time Zone (Fus orar) este schimbat în decalare, puteți modifica cu 1 oră.

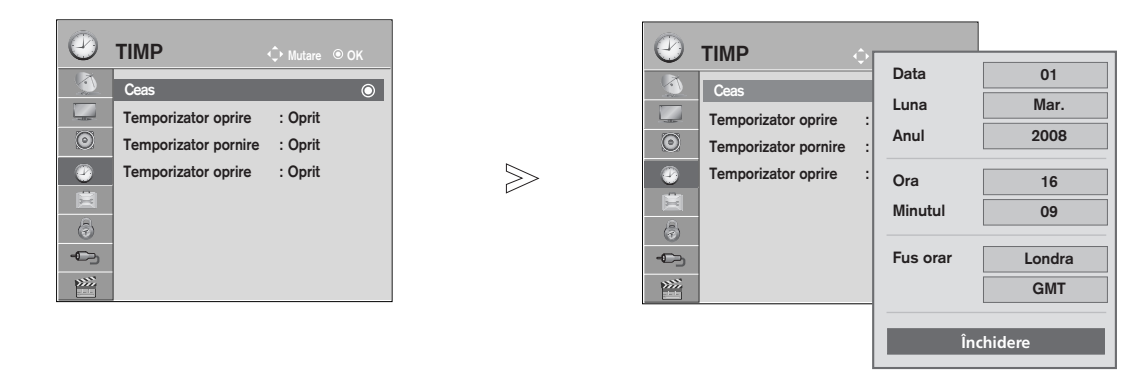

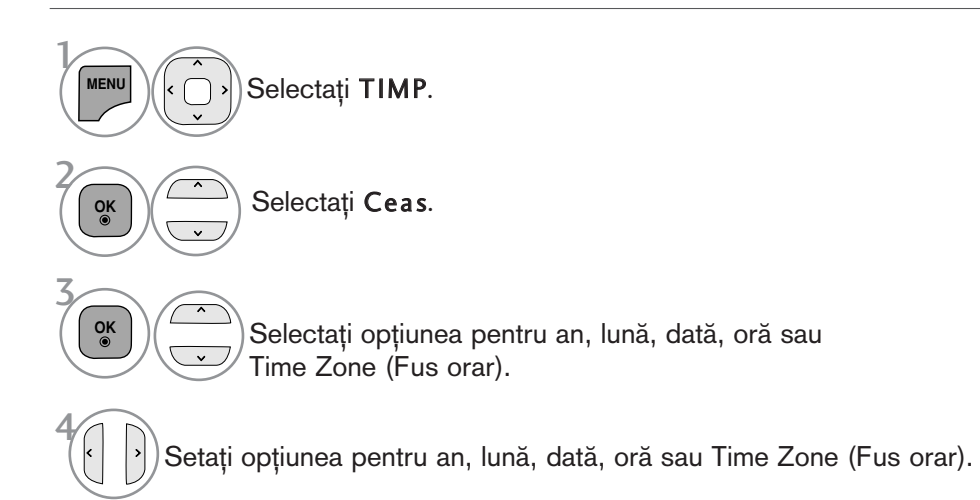

• Apăsați butonul MENU/EXIT (MENIU/IEȘIRE) pentru a reveni la vizionarea normală pe televizor.

# CONFIGURAREA OREI

## DEZACTIVAREA/ACTIVAREA TEMPORIZATORULUI AUTOMAT

Funcțiile Pornit, respectiv Oprit, realizează pornirea automată a monitorului, respectiv trecerea sa automată în modul standby, la momentul stabilit.

La două ore după pornirea monitorului prin funcția Pornit. acesta va fi trecut automat în modul standby dacă până atunci nu a fost apăsat nici un buton.

După programarea funcțiilor, acestea operează zilnic la momentul stabilit.

Dacă ambele funcții au fost programate pentru același moment, se execută funcția Oprit.

Pentru ca funcția Pornit să aibă efect, monitorul trebuie să se afle în starea standby.

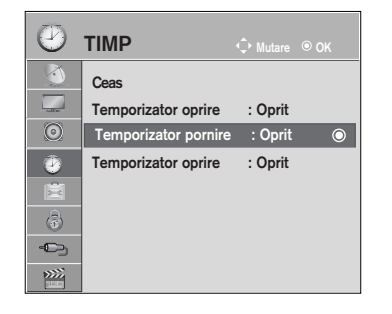

 $\gg$ 

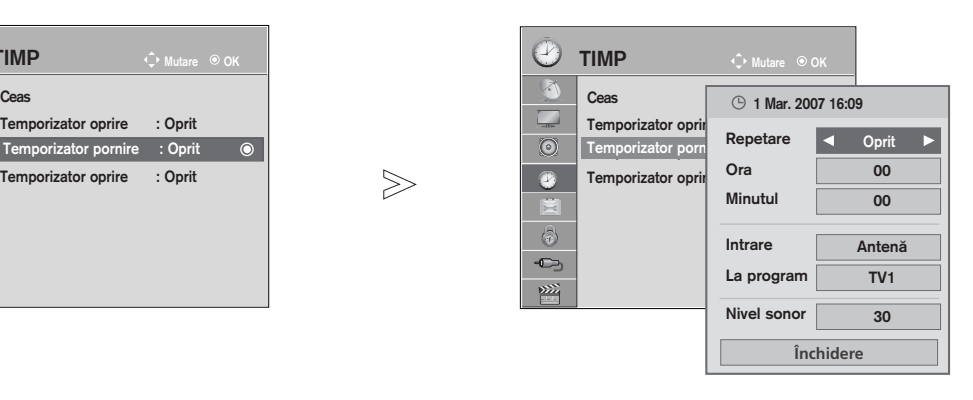

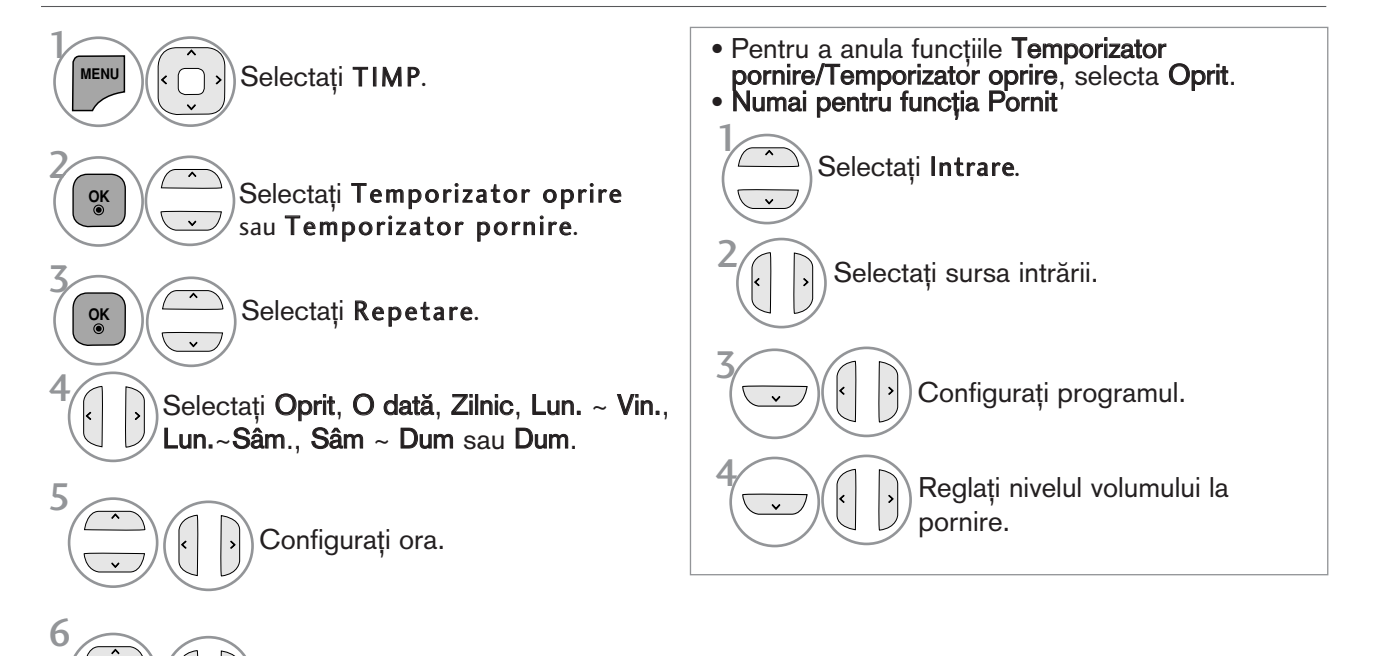

- Configurați minutele.
	- Apăsați butonul MENU/EXIT (MENIU/IEȘIRE) pentru a reveni la vizionarea normală pe televizor.
	- Apăsați butonul BACK (ÎNAPOI) pentru a vă deplasa la ecranul de meniu anterior.

## CONFIGURAREA TEMPORIZATORULUI SOMN

Nu este nevoie să vă aduceți aminte să închideți televizorul înainte de a vă culca. Regulatorul de timp pentru starea de inactivitate comută televizorul în modul standby la timpul prestabilit.

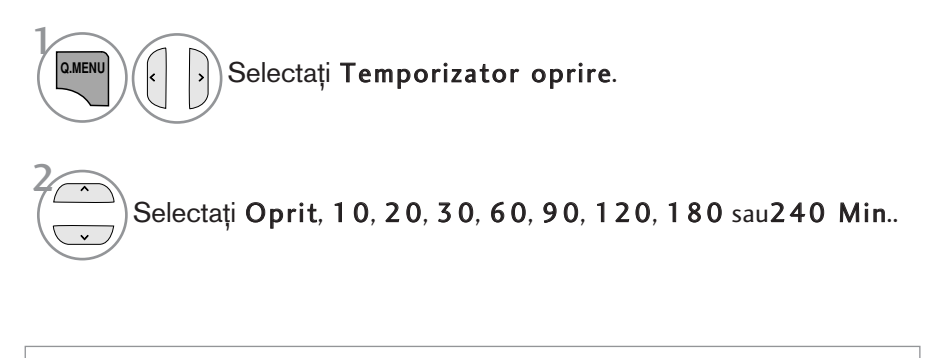

• Atunci când stingeți monitorul, funcția este resetată.

• Pute˛i regla de asemenea Temporizator oprire din meniul TIMP.

# CONTROL/RESTRICȚIE PARENTALĂ

## SETARE PAROLĂ ȘI SISTEMUL DE BLOCARE

Dacă introduceți întâi parola, apăsați '0', '0', '0', '0' pe telecomandă. Când selectați Franța ca țară, parola nu este '0', '0', '0', '0', ci este '1','2','3','4'. Când selectați Franța ca țară, parola nu poate fi setată ca '0', '0', '0', '0'. Dacă un canal este blocat, introduceți parola pentru a-l debloca temporar.

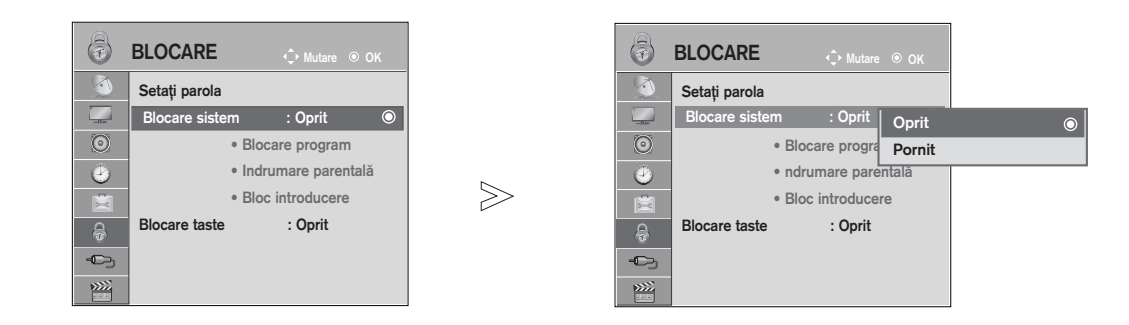

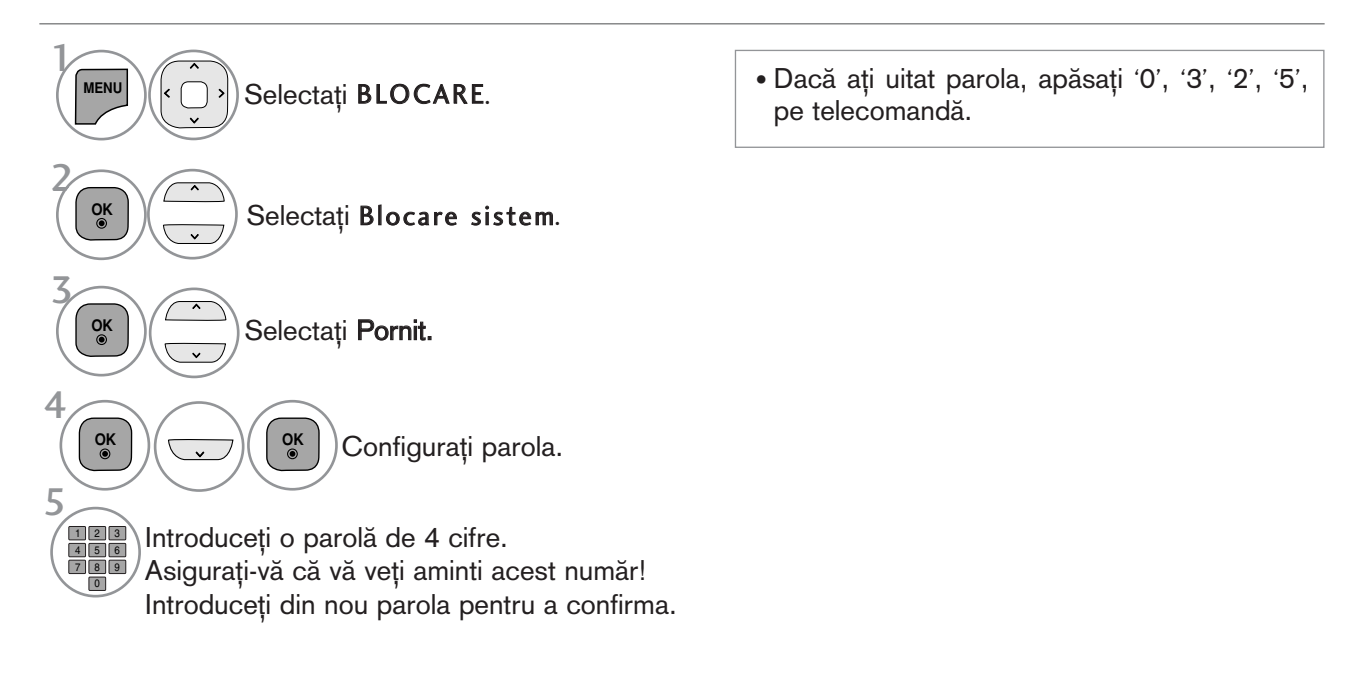

- Apăsați butonul MENU/EXIT (MENIU/IEȘIRE) pentru a reveni la vizionarea normală pe televizor.
- Apăsați butonul BACK (ÎNAPOI) pentru a vă deplasa la ecranul de meniu anterior.

## BLOCARE PROGRAM

Blochează orice programe pe care nu doriți să le vizionați sau la care nu doriți să aibă acces copii dumneavoastră.

Această funcție este disponibilă în Blocare sistem "Pornit".

Introduceți o parolă pentru a viziona un program blocat.

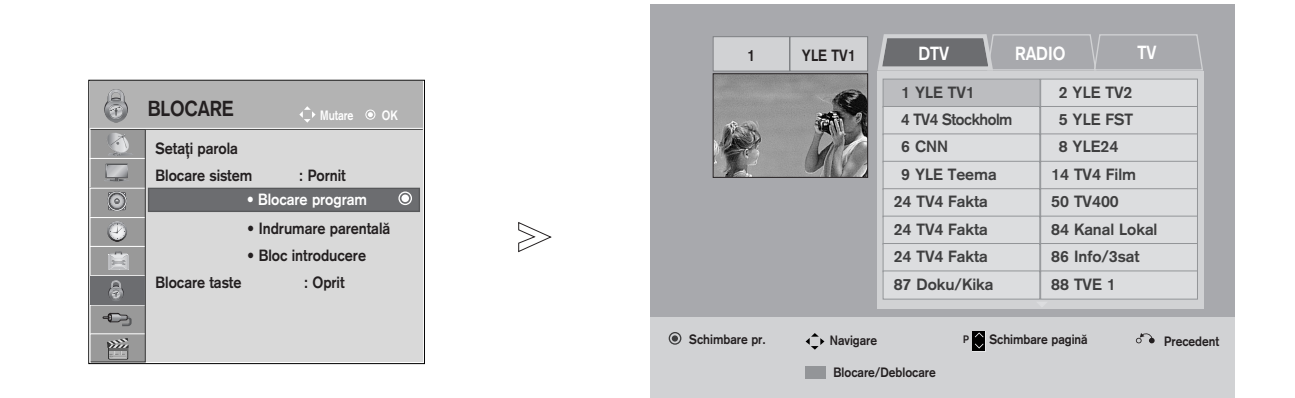

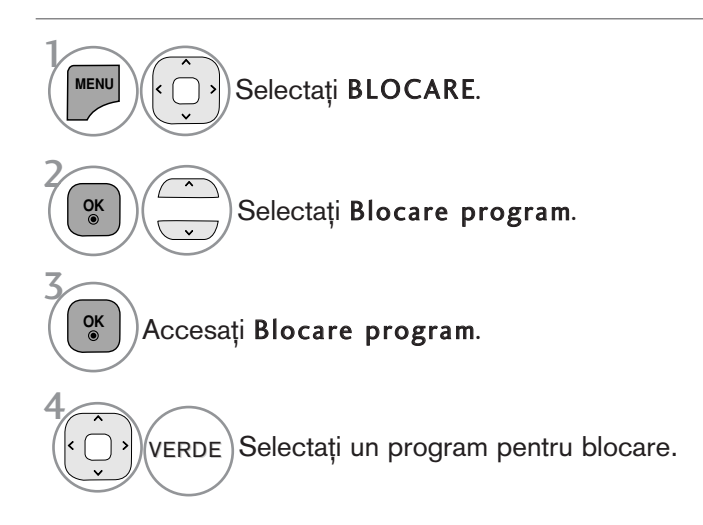

• Apăsați butonul MENU/EXIT (MENIU/IEȘIRE) pentru a reveni la vizionarea normală pe televizor.

# CONTROL/RESTRICȚIE PARENTALĂ

# CONTROL DE CĂTRE PĂRINȚI (DOAR ÎN MOD DIGITAL)

Această funcție se desfășoară conform informațiilor de la punctul de difuzare. În consecință, dacă semnalul conține informație eronată, această funcție nu poate fi utilizată.

Pentru a avea acces la acest meniu este necesară o parolă.

Acest aparat este programat să rețină ultima opțiune selectată chiar dacă închideți televizorul.

Blochează orice programe pe care nu doriți să le vizionați sau la care nu doriți să aibă acces copii dumneavoastră.

Introduceți o parolă pentru a viziona un program clasificat.

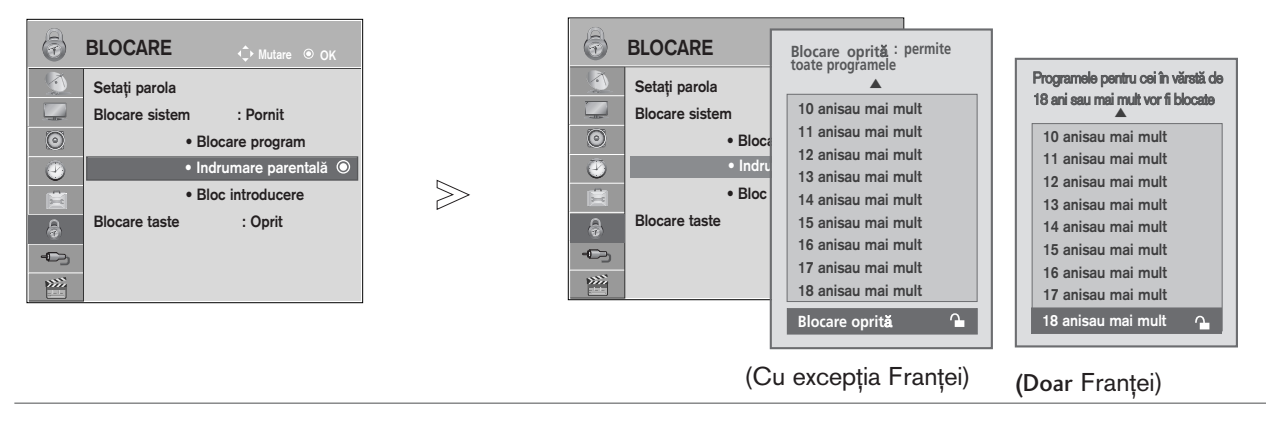

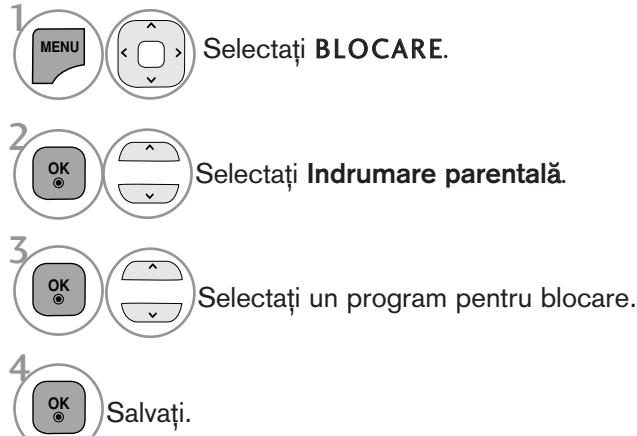

• Apăsați butonul MENU/EXIT (MENIU/IEȘIRE) pentru a reveni la vizionarea normală pe televizor.

# BLOCARE INTRARE EXTERNĂ

Vă permite să blocați o intrare.

Această funcție este disponibilă în Blocare sistem "Pornit".

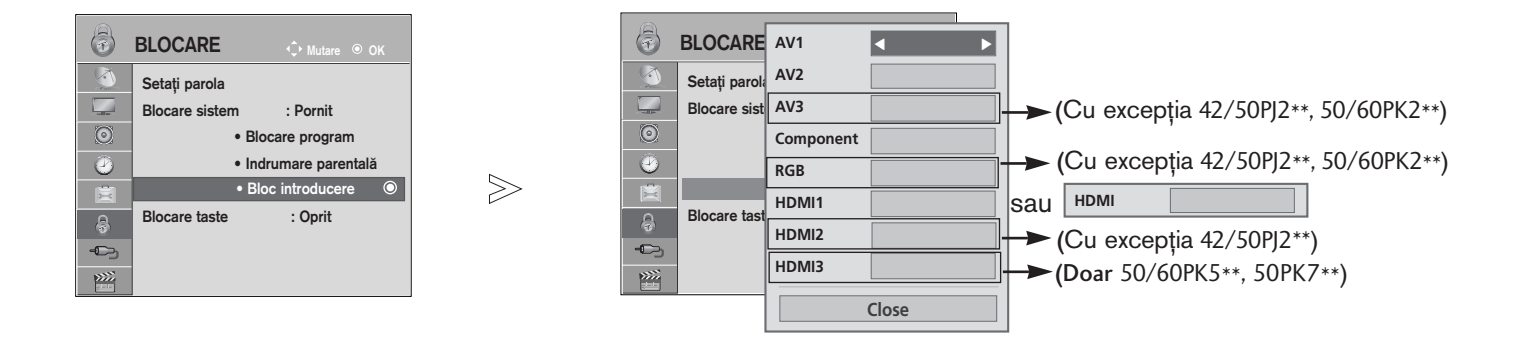

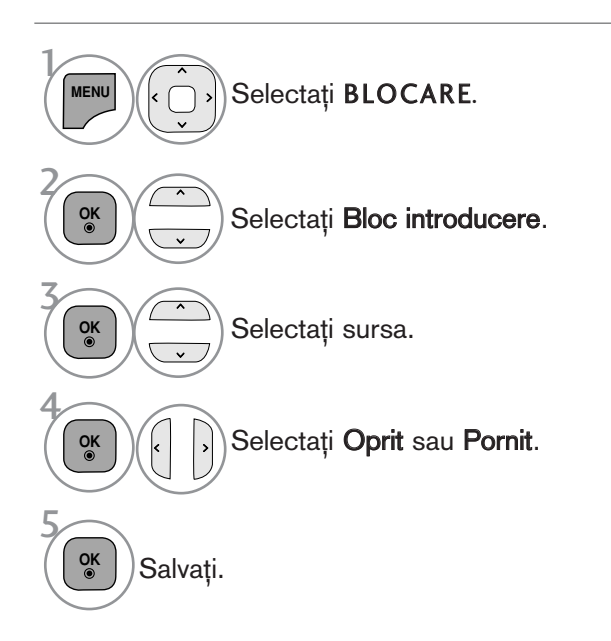

• Apăsați butonul MENU/EXIT (MENIU/IEȘIRE) pentru a reveni la vizionarea normală pe televizor.

# CONTROL/RESTRICȚIE PARENTALĂ

## BLOCARE TASTA

Monitorul poate fi astfel setat încât să nu poată fi controlat decât prin intermediul telecomenzii. Această caracteristică poate fi utilizată pentru a împiedica vizionarea neautorizată.

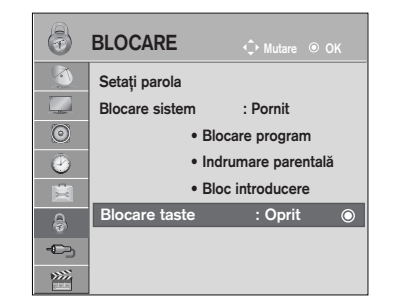

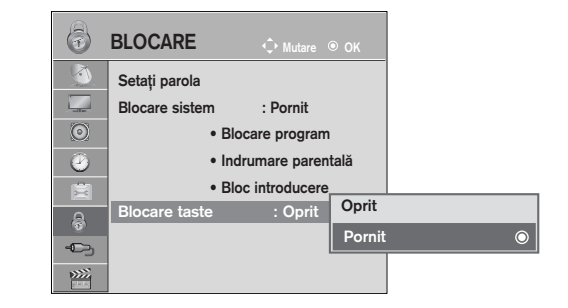

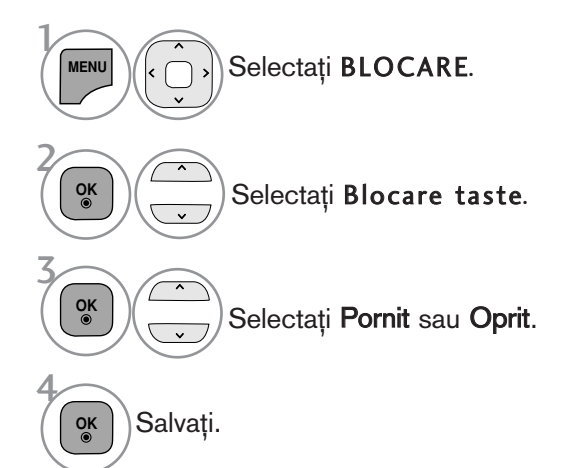

- În Blocare tasta "Pornit (Tastă blocată 'Activată"), dacă televizorul este oprit, apăsați butonul  $\circ$  / I, P  $\sim \circ$  de pe televizor sau butoanele POWER, INPUT, P  $\sim$  sau NUMBER (NUMĂR) de pe telecomandă.
- Cu Blocare tasta "Pornit" (Tastă blocată 'Activată"), pe ecran se afișează " A Taste blocate" (Tastă blocată activată) dacă în timpul vizionării unui program la televizor este apăsată oricare tastă de pe panoul frontal.

• Apăsați butonul MENU/EXIT (MENIU/IEȘIRE) pentru a reveni la vizionarea normală pe televizor.

# **TELETEXTUL**

#### Această funcție nu este disponibilă în toate țările..

Teletextul este un serviciu gratuit difuzat de majoritatea stațiilor TV, serviciu care oferă informații de ultimă oră despre evenimente (știri), vreme, programele TV, prețul acțiunilor și multe altele.

Decodorul teletext al acestui monitor acceptă sistemele SIMPLE, TOP și FASTEXT. Sistemul SIMPLE (teletextul standard) constă dintr-un număr de pagini care se selectează prin introducerea directă a numărului de <u>pagin</u>ă. Sistemele TOP (teletext cu funcții de selecție complexe) și FAS-TEXT (teletext cu functii de selectie complexe si cu indexarea paginilor pentru optimizarea căutării) reprezintă metode mai moderne care permit selectarea rapidă și ușoară a informațiilor de tip teletext.

## ACTIVAREA / DEZACTIVAREA TELE-TEXTULUI

Apăsați butonul TEXT pentru a comuta la modul teletext. Pe ecran apare pagina inițială sau ultima pagină.

In antet sunt afisate două numere de pagină, numele stației TV, data si ora. Primul număr de pagină reprezintă selecția efectuată de dumneavoastră, iar al doilea reprezintă pagina afișată în momentul respectiv.

Apăsați butonul **TEXT** pentru a dezactiva modul teletext. Monitorul revine în modul anterior de lucru.

## SISTEMUL SIMPLE

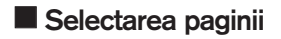

**D** Introduceți numărul de pagină dorit, ca număr de trei cifre, cu ajutorul butoanelor numerice. Dacă în timpul tastării introduceți un număr eronat, completați-l la trei cifre și apoi introduceți numărul de pagină corect.

**2** Butonul P  $\sim$   $\vee$  poate fi utilizat pentru a selecta pagina precedentă sau pagina următoare.

## SISTEMUL TOP

Ghidul utilizatorului afișează în partea de jos a ecranului patru câmpuri colorate în culorile roșu, verde, galben și albastru. Câmpul galben indică grupul următor, iar câmpul albastru indică blocul următor.

#### $\blacksquare$  Selectarea blocurilor / grupurilor / paginilor

- **D** Cu ajutorul butonului albastru puteți trece de la un bloc la altul.
- $\bullet$  Utilizați butonul galben pentru a trece la grupul următor cu defilare automată la blocul următor.
- 3) Utilizați butonul verde pentru a trece la pagina următoare cu defilare automată la grupul următor. Ca alternativă, puteți utiliza butonul  $P \sim$ .
- $\Phi$  Butonul roșu permite revenirea la selecția anterioară. Ca alternativă, puteți utiliza butonul P  $\smallsmile$  .

#### **A Selectarea directă a paginii**

Similar modului teletext SIMPLE, puteți selecta o pagină în modul TOP prin introducerea unui număr de trei cifre utilizând butoanele numerice.

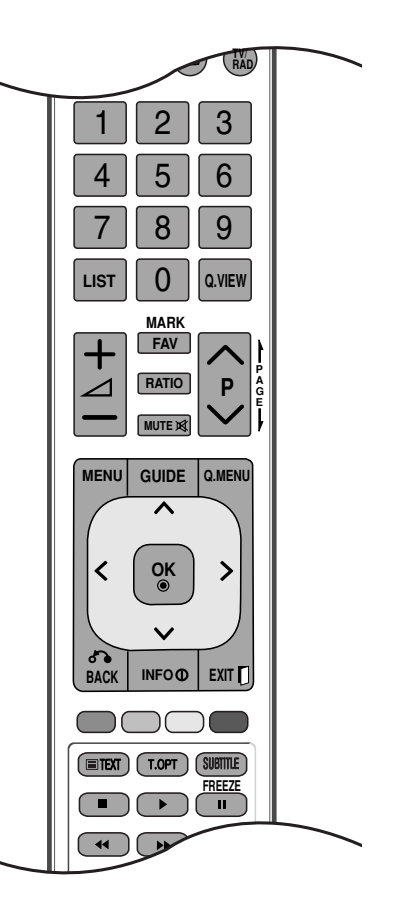

# TELETEXTUL

## SISTEMUL FASTEXT

Paginile teletext sunt codificate cu culori în partea de jos a ecranului și se selectează prin apăsarea butonului colorat corespunzător.

#### **B** Selectarea paginii

- **D** Apăsați butonul **T.OPT** apoi utilizați ∧ ∨ butonul pentru a selecta Eil meniul. Afișați pagina de index.
- 2) Puteți selecta, cu ajutorul butoanelor colorate, paginile care sunt codificate cu culori în partea de jos a ecranului.
- ${\bf E}$  Similar modului teletext SIMPLE, puteți selecta o pagină în modul FASTEXT prin introducerea unui număr de trei cifre utilizând butoanele numerice.

 $\bullet$  Butonul P  $\sim$   $\vee$  poate fi utilizat pentru a selecta pagina precedentă sau pagina următoare.

## FUNC˛II TELETEXT SPECIALE

**Apasati butonul T. OPT apoi utilizati**  $\land \lor$  butonul pentru a selecta meniul **Optiuni text.** 

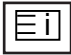

#### **NDEX**

Selectează fiecare pagină de index.

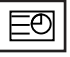

#### $\blacksquare$  Timp

Atunci când vizualizați un program TV, selectați acest meniu pentru a afișa ora în coltul din dreapta sus al ecranului.

In modul teletext, apăsați acest buton pentru a selecta un număr de sub-pagină. Numărul de sub-pagină este afișat în partea de jos a ecranului. Pentru a păstra sau a modifica sub-pagina, apăsați butonul roșu, butonul verde, butonul  $\langle \rangle$  sau butoanele numerice.

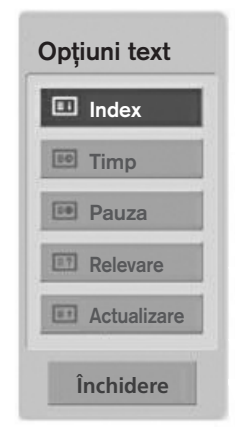

## 臣지

#### **A Pauza** (dezactivarea schimbării automate a paginii)

Oprește schimbarea automată a paginii care s-ar produce dacă pagina teletext constă din două sau mau multe sub-pagini. Pe ecran, sub ceasul afișat, sunt afișate de obicei numărul de sub-pagini și numărul subpaginii afişate. Atunci când acest meniu este selectat, simbolul de oprire este afişat în colțul din stânga sus al ecranului, iar schimbarea automată a paginii este inactivă.

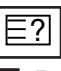

#### ■ Relevare (afișarea informațiilor ascunse)

Selectați acest meniu pentru a afișa informațiile ascunse, precum soluțiile la ghicitori și jocuri puzzle.

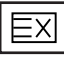

#### **Actualizare** (actualizare)

Afișeazăpe ecran o imagine TV în timp ce așteaptă selecția unei noi pagini teletext. In colțul din stânga sus al ecranului se afișează. Atunci când este disponibilă pagina actualizată, afișajul dispare și se afișează în loc numărul paginii. Selectați din nou acest meniu pentru a viziona pagina actualizată de teletext.

# TELETEXT DIGITAL

#### \*Această funcție este disponibilă doar în Marea Britanie și Irlanda.

Aparatul vă oferă posibilitatea de a accesa teletextul digital care este îmbunătățit semnificativ în multe privințe, cum ar fi textul, grafica și așa mai departe.

Acest teletext digital poate fi accesat prin intermediul serviciilor de teletext digitale și servicii specifice care difuzează teletext digital.

Trebuie să selectați oprit (oprire) din limba de subtitrare pentru a afișa teletextul prin apăsarea butonului SUBTITLE.

## TELETEXT ÎN CADRUL SERVICIULUI DIGITAL

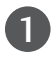

Apăsați butoanele numerice sau butonul P  $\sim$   $\vee$  pentru a selecta un serviciu digital care emite teletext digital.

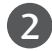

3

Urmați indicațiile referitoare la teletextul digital și avansați la pasul următor apăsând TEXT, OK,  $\sim \times$  < >, ROŞU, VERDE, GALBEN, ALBASTRU sau butoanele NUMERE și așa mai departe

Pentru a schimba serviciul de teletext digital, trebuie doar selecta˛i un serviciu diferit folosind butonul numeric sau  $P \sim \vee$ .

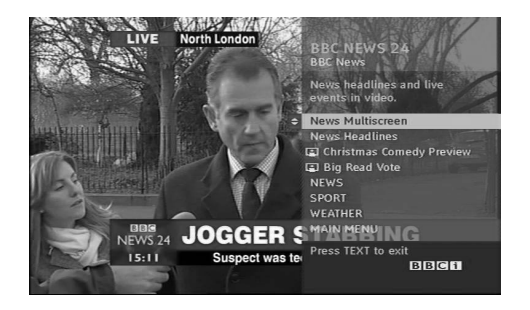

## TELETEXT ÎN CADRUL SERVICIULUI DIGITAL

- **Apăsați butoanele numerice sau butonul P**  $\sim \times$  pentru a selecta un serviciu digital care emite teletext digital.
- Apăsați butonul TEXT sau unul colorat pentru a porni teletextul. 2
- Urmați indicațiile referitoare la teletextul digital și avansati la pasul următor apăsând OK,  $\land \lor \lt \rangle$ , ROŞU, VERDE, GALBEN, ALBASTRU sau butoanele NUMERE și așa mai departe. 3
- Apăsați butonul TEXT sau unul colorat pentru a opri teletextul și pentru a vă întoarce la vizionarea TV. 4

Unele servicii vă pot permite să accesati serviciile text prin apăsarea butonului ROȘU.

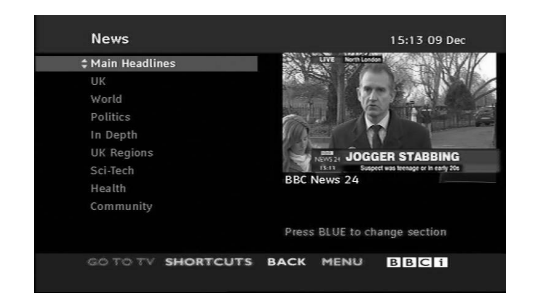

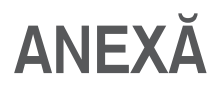

## DEPANAREA

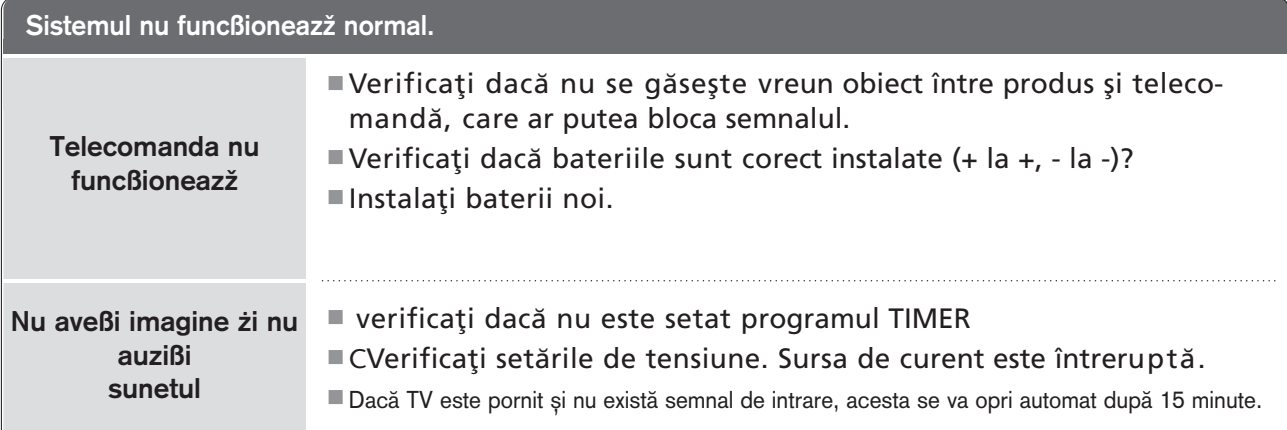

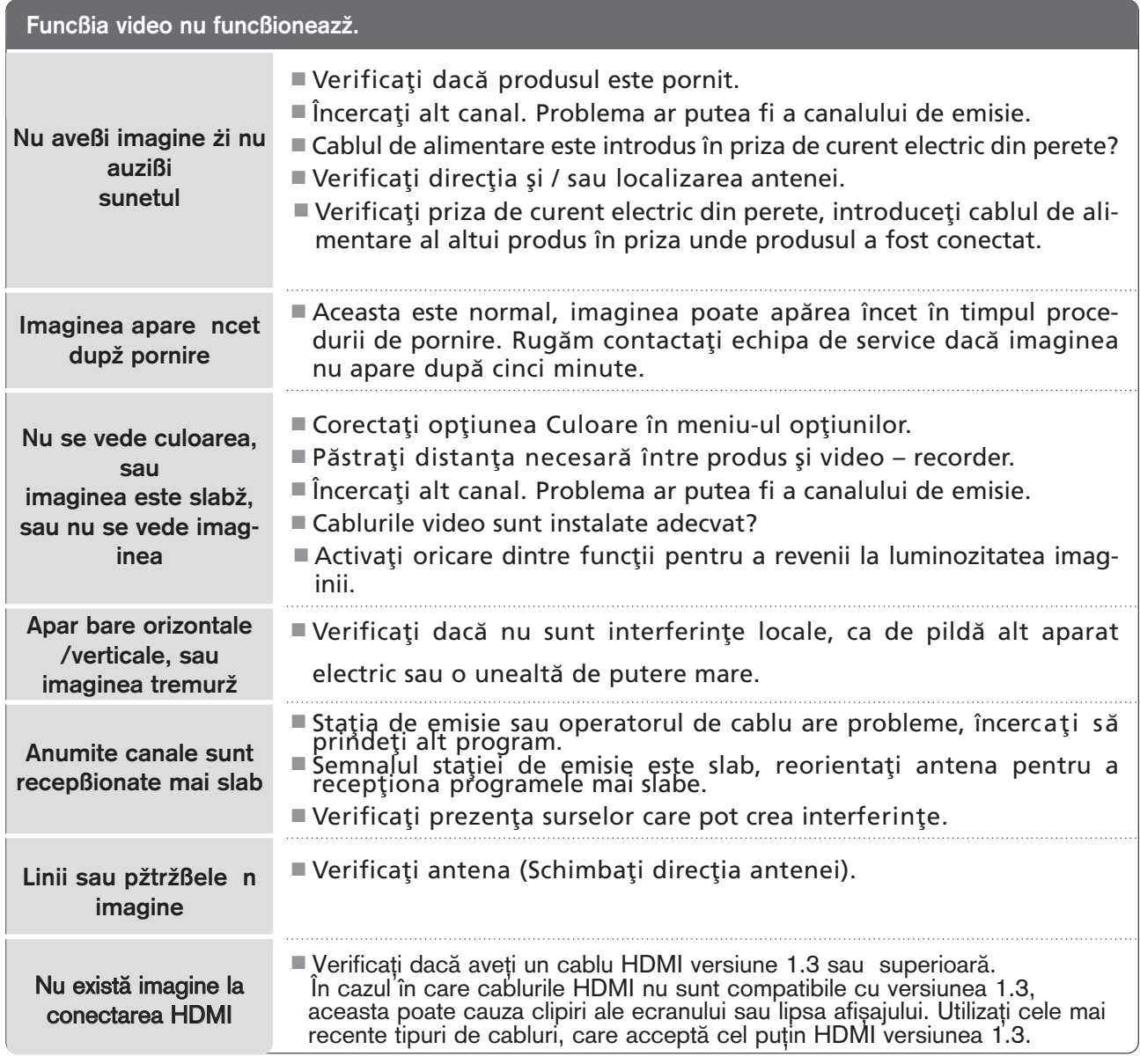

#### Funcßia audio nu funcßioneazž. Apăsați butonul  $\Delta$  + sau -. ■ Sunetul este pe MUTE? - Apăsați butonul MUTE.  $\blacksquare$  Încercați alt canal. Problema ar putea fi a canalului de emisie.  $\blacksquare$  Cablurile audio sunt instalate adecvat? ■ Corectați opțiunea Balans în meniu-ul opțiunilor. ■ o schimbare a umidității mediului ambiant poate duce la zgomote neobișnuite când produsul este pornit sau oprit; aceasta nu indică vreo avarie a produsului.  $\blacksquare$  Verificați cablul HDMI conform versiunii 1.3. ■ Verificați cablul USD conform versiunii 2.0. Imaginea este OK dar nu se aude sunetul Sunete neobiżnuite se aud din interiorul produsului Nu există sunet la conectarea HDMI sau USB Nu se aude nici un sunet din difuzoare. \*Această funcție nu este disponibilă pentru toate modelele.

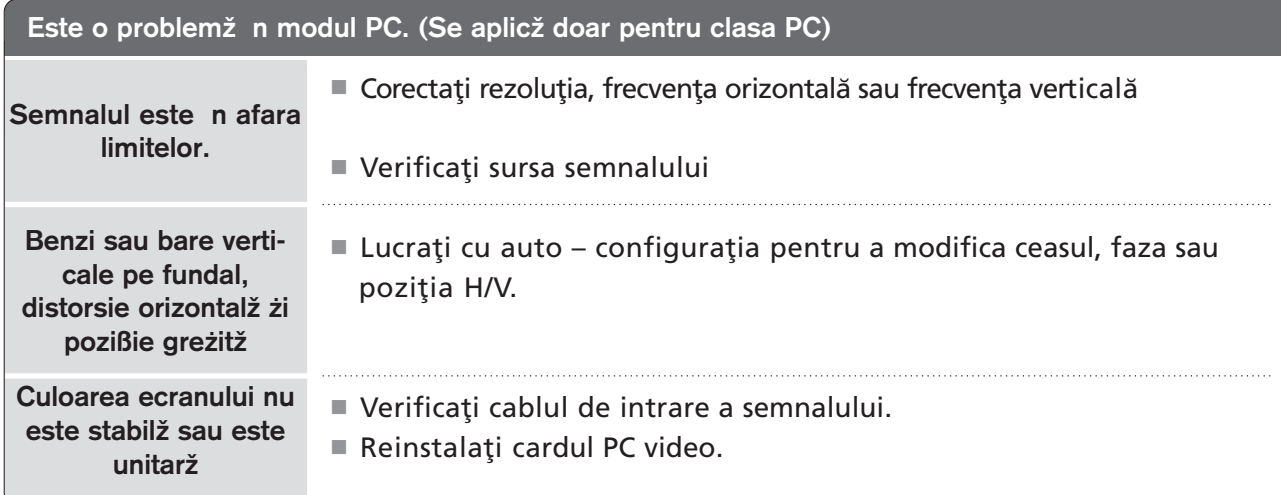

#### Există o problemă cu setările PICTURE (IMAGINE).

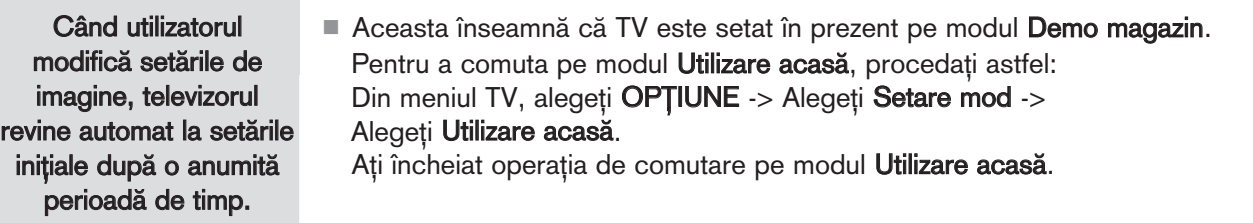

**22mX**<br>111

# **ANEXĂ**

# **ÎNTREȚINERE**

Defecțiunile timpurii pot fi prevenite. O curățare atentă și periodică poate prelungi durata de timp în care dispuneți de noul dumneavoastră televizor.

Aveți grijă să opriți alimentarea și să scoateți din priză cablul de alimentare înainte de a începe orice acțiune de curățare.

## Curățarea ecranului

lată un mod extraordinar în care puteți feri ecranul de praf pentru un timp. Umeziți o cârpă moale întrun amestec de apă călduță și puțin balsam de rufe sau detergent de spălat vase. Stoarceți cârpa până când aproape s-a uscat și apoi ștergeți cu ea ecranul.

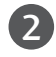

1

Aveți grijă să nu rămână apă în exces pe ecran și apoi lăsați să se usuce la aer înainte de a porni televizorul.

#### Curățarea carcasei

■Pentru a îndepărta praful sau murdăria, ștergeți carcasa cu o cârpă moale, uscată și fără scame. ■ Vă rugăm aveți grijă să nu utilizați o cârpă udă.

## Absență prelungită

## **A ATENȚIE**

Dacă trebuie să vă lăsați televizorul în stare de inactivitate pentru o perioadă lungă de timp (de exemplu, în vacanță), ar fi o idee bună să scoateți din priză cablul de alimentare pentru a vă proteja împotriva unor eventuale avarieri cauzate de trăsnete sau supratensiuni.

# SPECIFICAȚII DE PRODUS

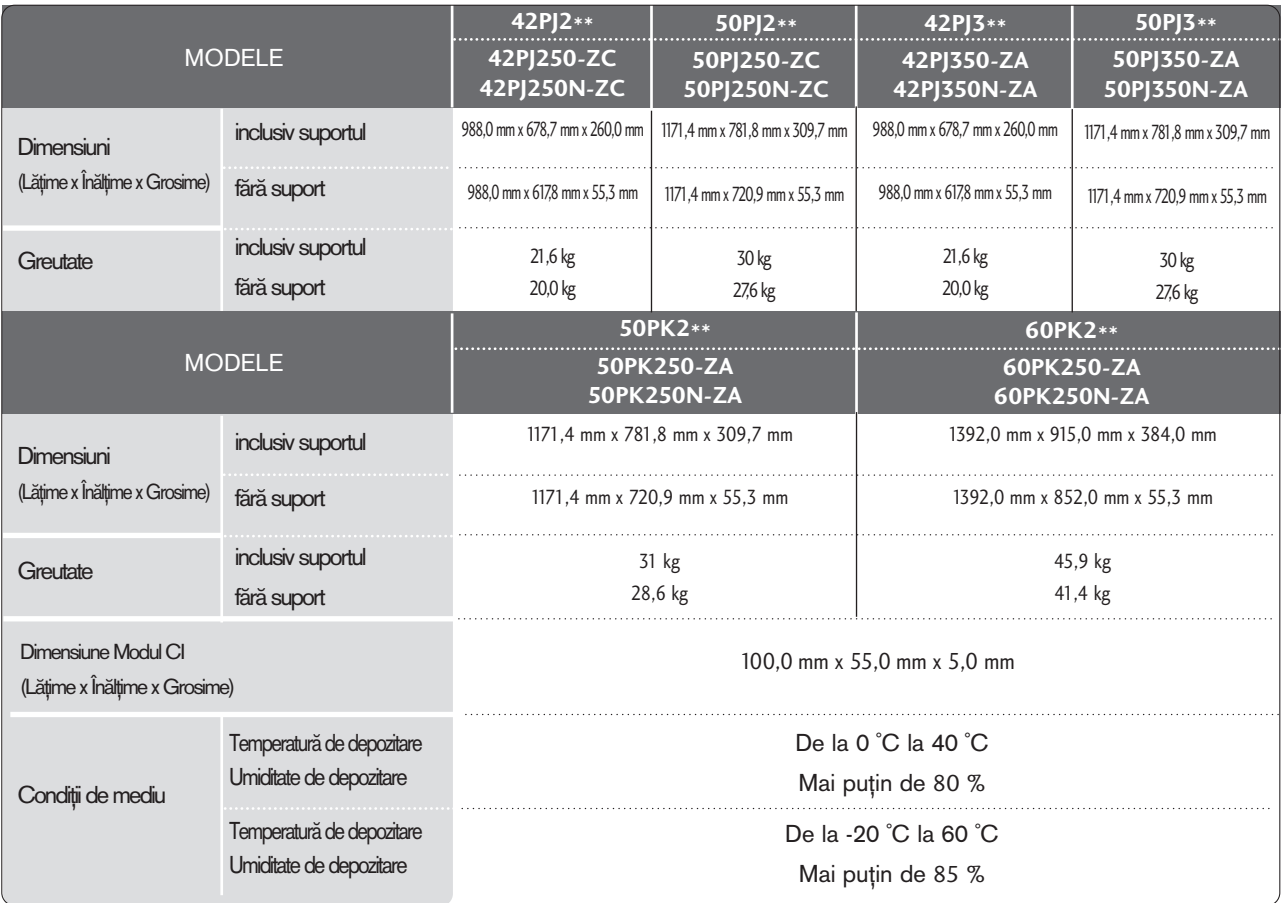

■ Specificațiile de mai sus pot fi schimbate fără înștiințare prealabilă, pentru îmbunătățirea calității.

■ Pentru sursa de alimentare și consumul de energie, consultați eticheta atașată pe produs.

# PN<br>113

# **ANEXĂ**

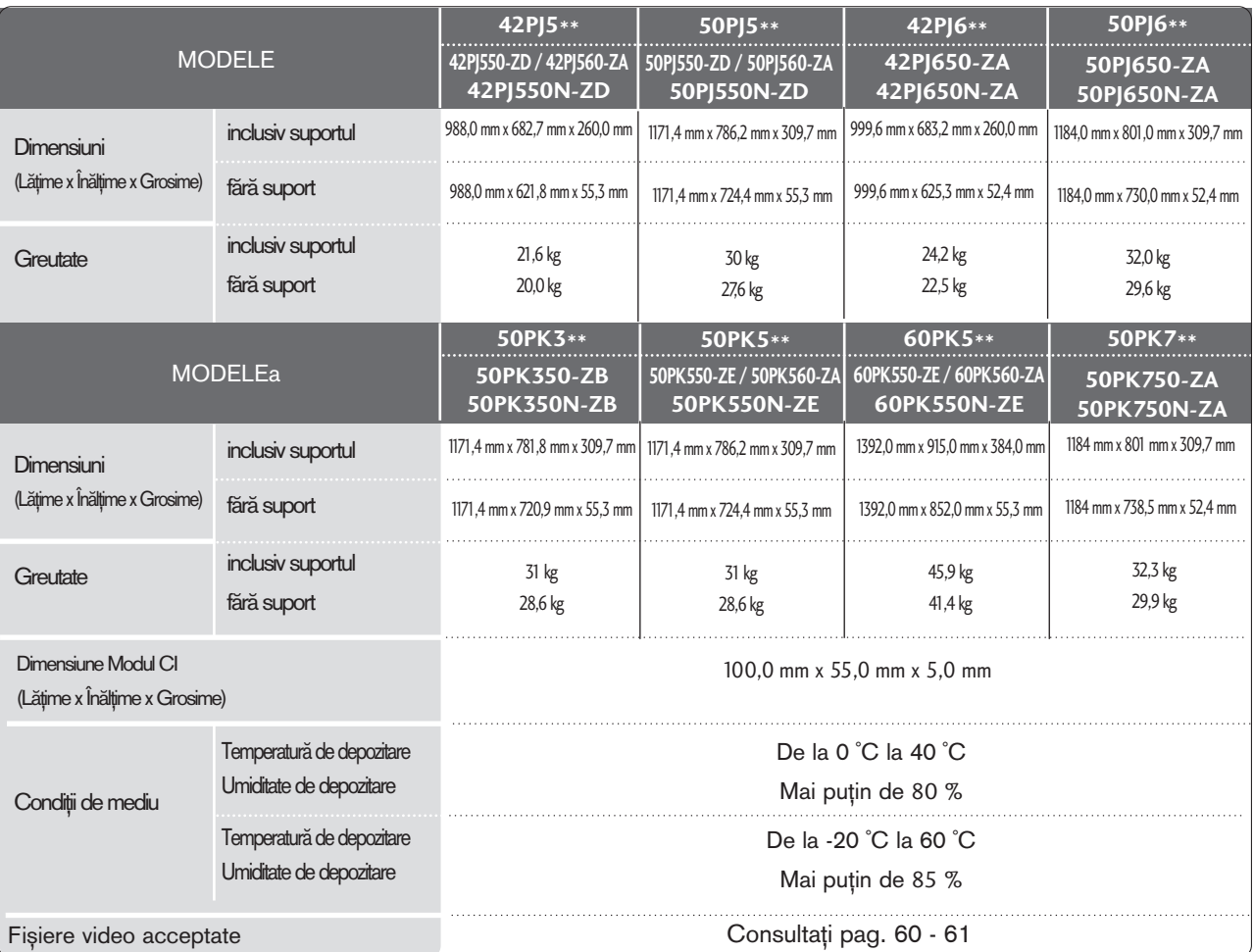

■ Specificațiile de mai sus pot fi schimbate fără înștiințare prealabilă, pentru îmbunătățirea calității.

■ Pentru sursa de alimentare și consumul de energie, consultați eticheta atașată pe produs.

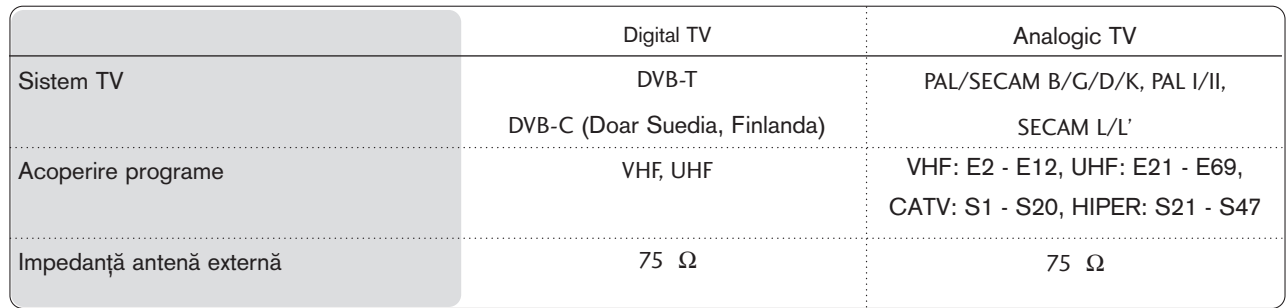

## CODURI IR

## \*Această funcție nu este disponibilă pentru toate modelele.

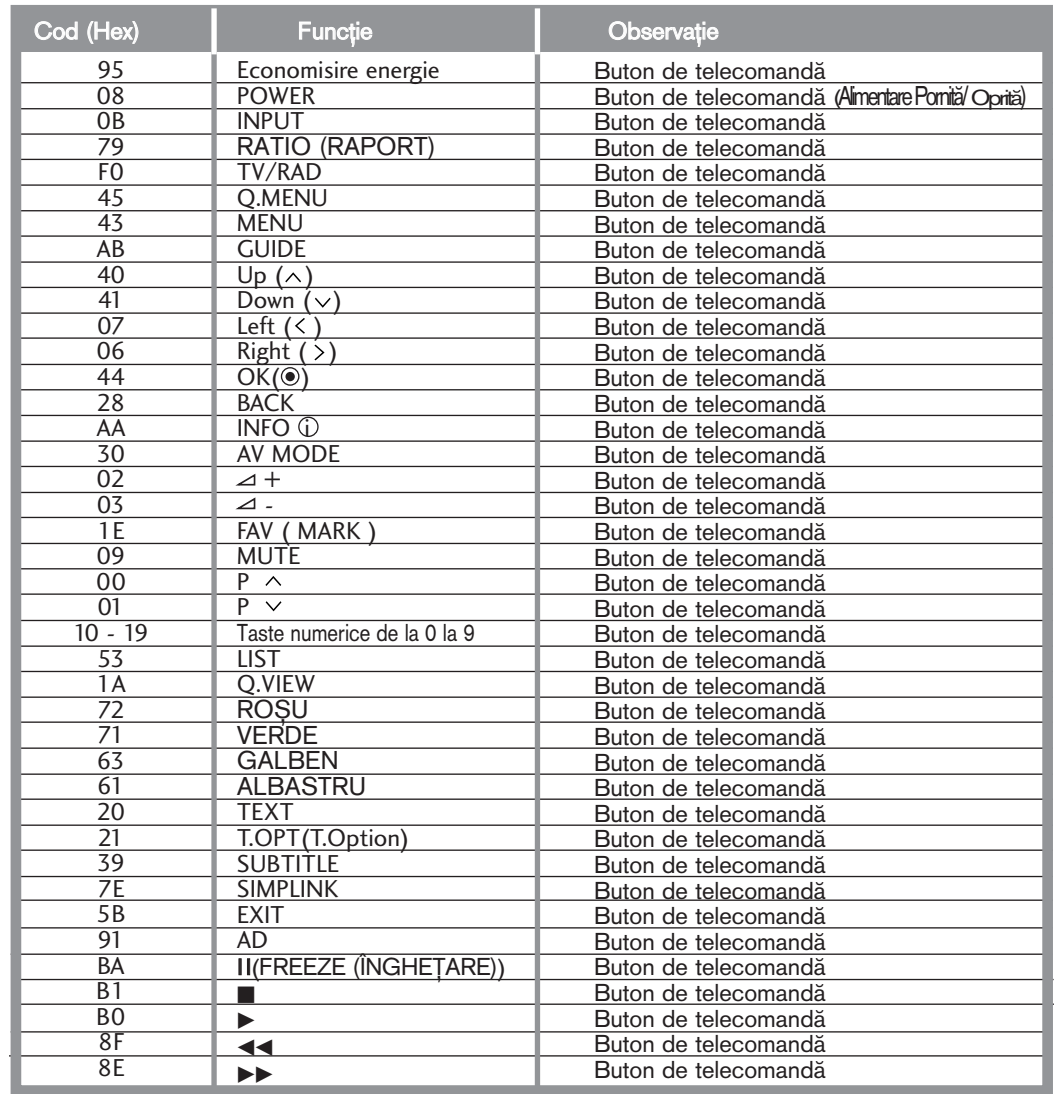

# **ANEXĂ**

## SETAREA DISPOZITIVULUI DE COMANDĂ EXTERNĂ; RS-232C

**N**

## Setare RS-232C

Conecta˛i mufa jack de intrare RS-232C la un dispozitiv de comandă externă (cum ar fi calculatorul sau un sistem de control A/V) și controlați extern funcțiile televizorului.

Conectați portul serial al dispozitivului de comandă la mufa jack RS-232C de pe panoul din spate al televizorului.

Cablul de conectare RS-232C nu este livrat odată cu televizorul.

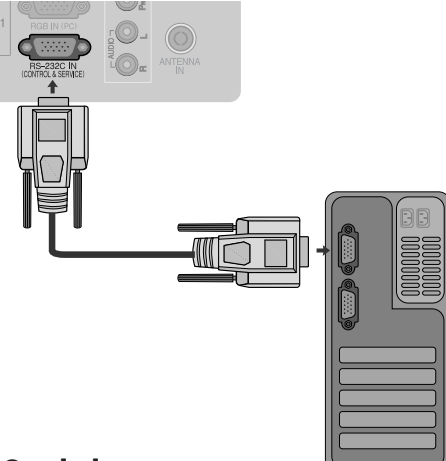

## Tip de conector; Mufă tată D-Sub cu 9 pini

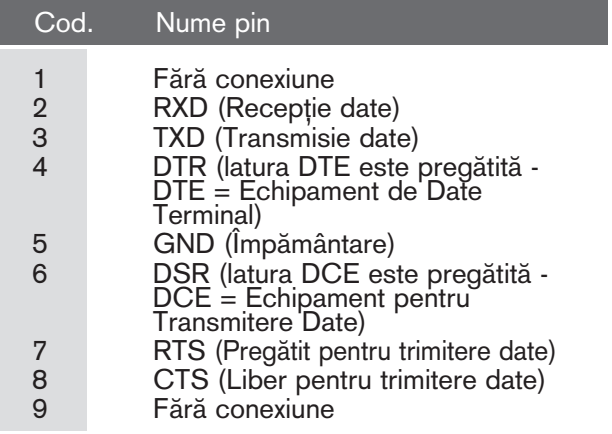

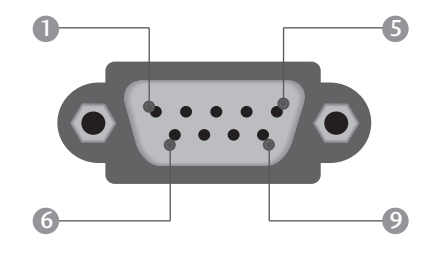

## Configurații RS-232C

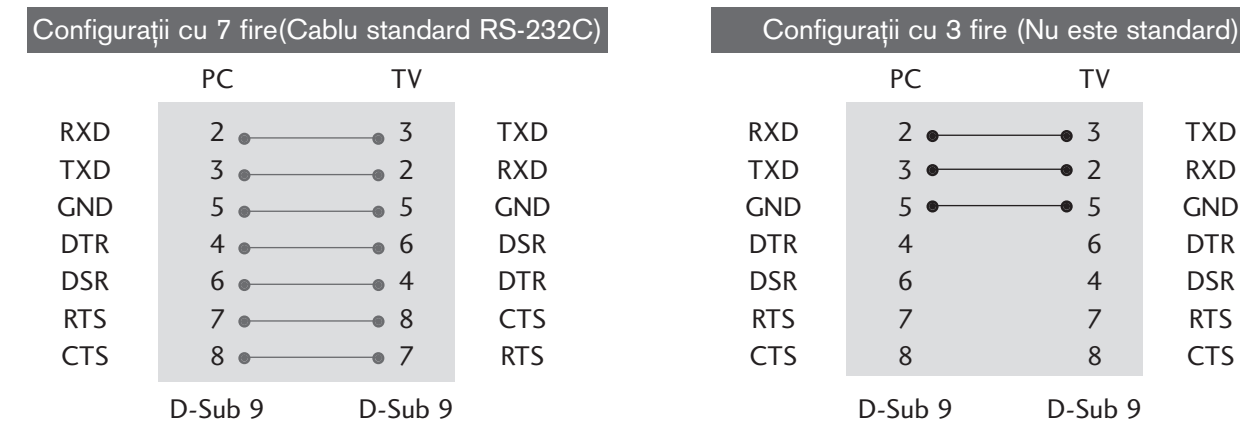

## Cod identificare

Folosiți această funcție pentru a specifica codul de identificare a monitorului. Consultați 'Asocierea datelor în timp real 1' A se vedea pagina 121.

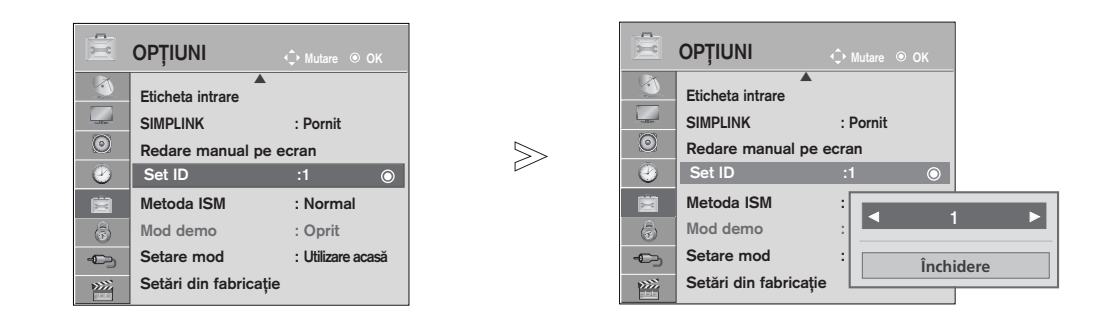

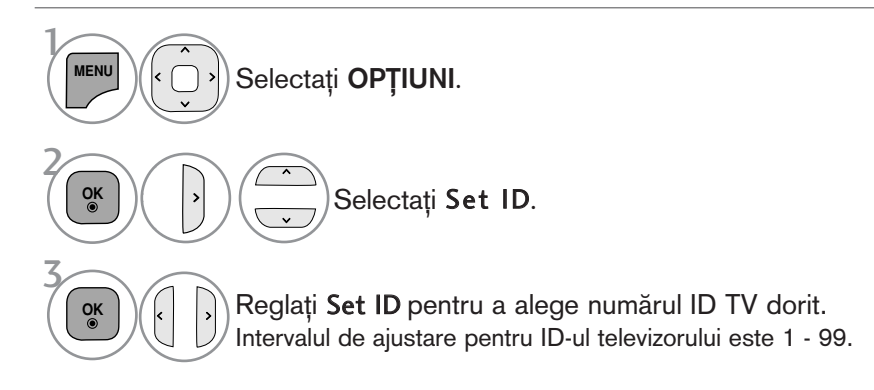

**117** ANEX√

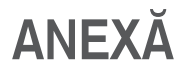

#### **Communication Parameters**

- Viteză de transmisie : 9600 bps (UART) ■ Lungimea sirului de date : 8 bits
- $\blacksquare$  Bit de stop: 1 bit
- Cod de comunicare: Cod ASCII

 $\blacksquare$  Paritate: Nici una

Folositi un cablu inversat.

#### Lista de referință comenzi

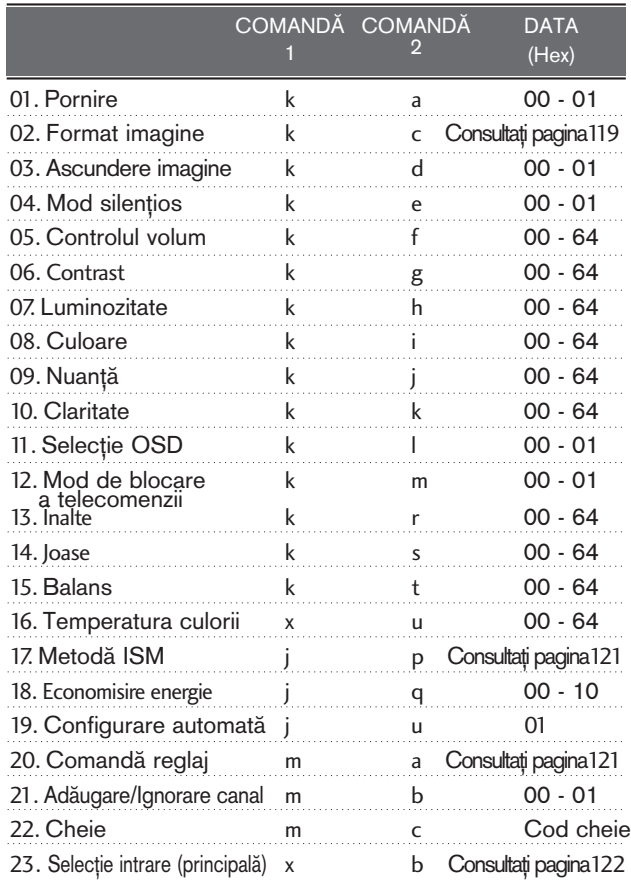

#### \* Când 17 se setează la 23, pe ecran nu apare un meniu.

\* Notă: În timpul operațiilor, cum ar fi USB Dvix sau EMF, nicio comandă, în afară de Alimentare(ka) și Tastă(mc) nu va fi executată, acestea fiind tratate ca NG.

## Protocol de Transmisie/Recepție

#### Transmisie

[Comandă1][Comandă2][ ][Set ID][ ][Data][Cr]

- \* [Comandă 1]: Prima comandă. (j, k, m sau x)
- \* [Comandă 2]: A doua comandă.
- \* [Set ID]: Puteți regla numărul de identificare al aparatului pentru a alege numărul de identificare al monitorului dorit în meniul Special. Intervalul de ajustare este între 1 și 99. Dacă selectați Set ID "0", fiecare aparat TV conectat este controlat. ID-ul televizorului este indicat ca zecimală (de la 1 la 99) pe meniu și ca hexazecimală (de la 0x0 la 0x63) pe protocolul de transmisiune/primire.
- \* [DATA]: Pentru a transmite datele de comandă. Transmite datele "FF" pentru a citi starea comenzii.
- \* [Cr]: Tasta de retur de car cod ASCII "0x0D"
- \* [ ]: Cod ASCII "spațiu (0x20)'

#### Confirmare OK

#### [Comandă2][ ][Set ID][ ][OK][Data][x]

\* Monitorul transmite ACK (confirmare) bazat pe acest format când primește date corespunzătoare. În acest moment, dacă datele sunt în modul de citire a datelor, indică datele stării actuale. Dacă datele sunt în modul de scriere a datelor, datele sunt readuse pe computer.

#### Confirmare Eroare

[Comandă 2][ ][Set ID][ ][NG][Data][x]

\* Monitorul transmite ACK (confirmare) bazat pe acest format când primește date necorespunzătoare de la func˛ii neviabile sau erori de comunicare.

Data 00: Cod ilegal

#### 01. Pornire (Comandă : k a)

► Comandă pornirea și oprirea televizorului. Transmisie

[k][a][ ][Set ID][ ][Data][Cr]

Data 00 : Oprire 01 : Pornire

#### [a][ ][Set ID][ ][OK/NG][Data][x]

► Pentru afisarea pornirii și opririi.

**Transmisie** 

Confirmare

[k][a][ ][Set ID][ ][FF][Cr]

#### Confirmare

#### [a][ ][Set ID][ ][OK/NG][Data][x]

- \* În acest mod, dacă alte funcții transmit date '0xFF' bazate pe acest format, feed-back-ul datelor de confirmare prezintă statusul pentru fiecare funcție.
- \* OK Ack., Error Ack. și alte mesaje pot apărea pe ecran când televizorul este pornit.

#### 02. Format imagine (Comandă : k c) (Dimensiune imagine principală)

G Pentru reglarea formatului ecranului. Puteți regla de asemenea formatul ecranului utilizând Format imagine din meniul rapid Q.meniu. sau din meniul IMAGINE.

#### Transmisie

#### [k][c][ ][Set ID][ ][Data][Cr]

- Data 01 : Ecran normal (4:3) 02 : Ecran lat (16:9)
- 07 : 14:9 09 : Numai Scan
- 04 : Zoom
- 
- 
- 0B : Pe tot ecranul
- 06 : Original
- 10 1F: Cinema Zoom 1 16
- **Confirmare**
- [c][ ][Set ID][ ][OK/NG][Data][x]
- \* Cu ajutorul intrării RGB-PC sau Component, selectați formatul imaginii de pe ecran de 16:9 sau 4:3.
- \* Œn modul DTV/HDMI (1080i 50 Hz / 60 Hz, 720p 50 Hz / 60 Hz, 1080p 24 Hz / 30 Hz / 50 Hz / 60 Hz), Component(720p, 1080i, 1080p 50 Hz / 60 Hz), este disponibil Numai Scan.
- \* Funcția Pe tot ecranul este acceptată numai de ATV, AV1,2,3 (Cu excep□ia 42/50PJ2\*\*, 50/60PK2\*\*).

#### 03. Ascundere imagine (Comandă : k d)

▶ Pentru selectarea ascunderii/afișării imaginii. Transmisie

#### [k][d][ ][Set ID][ ][Data][Cr]

- Data 00 : Ecran Mute dezactivată (Imagine activată) Oprire video Oprit
	- 01 : Ecran Mute activată (Imagine dezactivată) 10 : Oprire video Pornit

#### Confirmare

#### [d][ ][Set ID][ ][OK/NG][Data][x]

\* Numai în caz de activare oprire video, TV va afișa On Screen Display (OSD) (Afişaj pe ecran). Însă, în caz de activare oprire ecran, TV nu va afișa OSD.

#### 04. Mod silențios (Comandă 2 : k e)

G Pentru activarea/dezactivarea sonorului. Puteți accesa modul silențios și cu ajutorul butonului MUTE de pe telecomandă.

Transmisie

#### [k][e][ ][Set ID][ ][Data][Cr]

Data 00 : Mod silențios dezactivat (Volum activat) 01 : Mod silentios activat (fără sonor)

Confirmare

#### [e][ ][Set ID][ ][OK/NG][Data][x]

#### 05. Control volum (Comandă : k f)

 $\blacktriangleright$  Pentru reglarea volumului. Puteți de asemenea, regla volumul cu ajutorul butoanelor de volum de pe telecomandă.

#### Transmisie

#### [k][f][ ][Set ID][ ][Data][Cr]

Data Min: 00 - max. 64

\* Consultati 'Asocierea datelor în timp real 1'. A se vedea pagina 121.

#### Confirmare

[f][ ][Set ID][ ][OK/NG][Data][x]

#### 06. Contrast (Comandă : k g)

G Pentru reglarea contrastului ecranului. Contrastul poate fi reglat și din meniul IMAGINE.

#### Transmisie

#### [k][g][ ][Set ID][ ][Data][Cr]

Data Min: 00 - max. 64

\* Consultati 'Asocierea datelor în timp real 1'. A se vedea pagina 121.

Confirmare

[g][ ][Set ID][ ][OK/NG][Data][x]

#### 07. Luminozitate (Comandă : k h)

Pentru reglarea luminozității ecranului. Luminozitatea poate fi reglată și din meniul IMAGINE.

Transmisie

[k][h][ ][Set ID][ ][Data][Cr]

Data Min: 00 - max. 64

\* Consultati 'Asocierea datelor în timp real 1'. A se vedea pagina 121. Confirmare

#### [h][ ][Set ID][ ][OK/NG][Data][x]

#### 08. Culoare (Comandă : k i)

G Pentru reglarea culorii ecranului. Culoarea poate fi reglată și din meniul IMAGINE.

**Transmisie** 

#### [k][i][ ][Set ID][ ][Data][Cr]

Data Min: 00 - max. 64

\* Consultati 'Asocierea datelor în timp real 1'. A se vedea pagina 121.

#### Confirmare

[i][ ][Set ID][ ][OK/NG][Data][x]

## **ANEX**<sup>N</sup>

#### 09. Nuanță (Comandă : k j)

▶ Pentru reglarea nuanței ecranului.Nuanța poate fi reglată și din meniul IMAGINE.

Transmisie

[k][j][ ][Set ID][ ][Data][Cr]

Data rosu : 00 - verde : 64 \* Consultati 'Asocierea datelor în timp real 1'. A se vedea pagina 121.

#### Confirmare

[j][ ][Set ID][ ][OK/NG][Data][x]

#### 10. Claritate (Comandă : k k)

▶ Pentru reglarea clarității ecranului. Claritatea poate fi reglată și din meniul IMAGINE.

#### Transmisie

[k][k][ ][Set ID][ ][Data][Cr]

Data Min: 00 - max. 64

\* Consultati 'Asocierea datelor în timp real 1'. A se vedea pagina 121.

#### Confirmare

[k][ ][Set ID][ ][OK/NG][Data][x]

#### 11. Selecție OSD (Comandă : k l)

Pentru a selecta din telecomandă activarea/dezactivarea OSD (afişare pe ecran).

#### Transmisie

[k][l][ ][Set ID][ ][Data][Cr]

Data 00: OSD afişat 01: OSD ascuns

Confirmare

[l][ ][Set ID][ ][OK/NG][Data][x]

#### 12. Mod de blocare a telecomenzii (Comandă : k m)

► Pentru a bloca telecomanda și butoanele de pe panoul frontal al televizorului.

#### Transmisie

[k][m][ ][Set ID][ ][Data][Cr]

Data 00: Blocare inac-<br>tivă 01: Blocare activă

Confirmare

#### [m][ ][Set ID][ ][OK/NG][Data][x]

- \* Dacă nu folositi telecomanda, folositi acest mod. Când alimentarea de la rețea este pornită/oprită, se dezactivează blocarea comenzii externe.
- \* Tasta de alimentare locală va funcționa corespunzător
- \* Când sursa de alimentare principală este pornită/oprită, blocarea telecomenzii este anulată.
- $*$  În modul standby, dacă blocarea butoanelor este pornită, televizorul nu va porni apăsând pe IR și butonul Local.

#### 13. Înalte (Comandă: k r)

Pentru ajustarea sunetelor înalte. Puteți ajusta de asemenea sunetele înalte în meniul AUDIO. Transmisie

#### [k][r][ ][Set ID][ ][Data][Cr]

Data Min: 00 - max. 64

\* Consultati 'Asocierea datelor în timp real 1'. A se vedea pagina 121.

#### Confirmare

[r][ ][Set ID][ ][OK/NG][Data][x]

#### 14. Joase (Comandă: k s)

Pentru a ajusta sunetele joase. Puteti ajusta de asemenea sunetele joase în meniul AUDIO. Transmisie

#### [k][s][ ][Set ID][ ][Data][Cr]

Data Min: 00 - max. 64

\* Consultati 'Asocierea datelor în timp real 1'. A se vedea pagina 121.

#### **Confirmare**

[s][ ][Set ID][ ][OK/NG][Data][x]

#### 15. Balans (Comandă : k t)

G Pentru reglarea balansului. De asemenea, balansul poate fi reglat și din meniul AUDIO.

#### Transmisie

[k][t][ ][Set ID][ ][Data][Cr]

Data Min: 00 - max. 64

\* Consultati 'Asocierea datelor în timp real 1'. A se vedea pagina 121. **Confirmare** 

[t][ ][Set ID][ ][OK/NG][Data][x]

#### 16. Temperatura culorii (Comandă : x u)

G Pentru reglarea temperaturii culorii. Temp. culoare poate fi reglat și din meniul IMAGINE.

Transmisie

[x][u][ ][Set ID][ ][Data][Cr]

Data Cald: 00 - Rece: 64

Confirmare

[u][ ][Set ID][ ][OK/NG][Data][x]

ANEX√

#### 17. Metodă ISM (Comandă : j p)

G Pentru comanda metodei ISM. De asemenea pute˛i regla Metoda ISM din meniul OPfiIUNI.

#### **Transmisie**

[j][p][ ][Set ID][ ][Data][Cr]

#### Data 02: Orbiter

- 04: Înălbire
- 08: Normal
- 20 : Degradare culoare

#### Confirmare

[p][ ][Set ID][ ][OK/NG][Data][x]

#### 18. Economisire energie (Comandă: j q)

Pentru a reduce consumul de electricitate al televizorului. Puteți ajusta de asemenea Energy Saving (Economisire enerģie) în meniul OPTION (OPȚIUNE).

**Transmisie** [j][q][ ][Set ID][ ][Data][Cr]

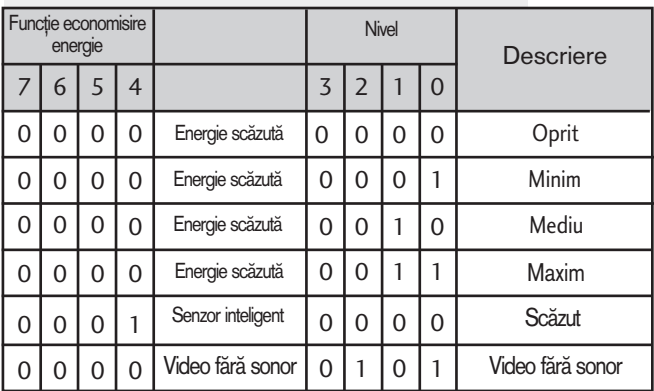

Confirmare

[q][ ][Set ID][ ][OK/NG][Data][x]

#### 19. Configurare automată (Comandă : j u)

► Pentru reglarea automată a poziției imaginii și minimizarea tremorului imaginii. Funcționează doar în modul RGB (PC).

**Transmisie** 

[j][u][ ][Set ID][ ][Data][Cr]

Data 01: Pentru a seta

Confirmare

[u][ ][Set ID][ ][OK/NG][Data][x]

#### 20. Comandă reglaj (Comandă : m a)

 $\blacktriangleright$  Selectați canalul conform următorului număr fizic.

**Transmisie** 

#### [m][a][ ][Set ID][ ][Data0][ ][Data1][ ][Data2][Cr]

Date00 : Date canal înalt Date01 : Date canal redus ex. Nr. 47 -> 00 2F (2FH) Nr. 394 -> 01 8A (18AH),<br>DTV Nr. 0 -> Nu are importanță Date02 0x00 : ATV principal,<br>0x10 : DTV principal 0x20 : Radio

Gamă date canal Analogic - Min: 00 - max: 63 (0 - 99) Digital - Min: 00 - max: 3E7 (0 - 999) (Exceptând Suedia, Finlanda, Norvegia Danemarca, Irlanda) Digital - Min: 00 - max: 270 F (0 - 9999) (Doar Suedia, Finlanda, Norvegia Danemarca, Irlanda)

Confirmare

[a][ ][Set ID][ ][OK/NG][Data][x]

Date Min: 00 - max: 7DH

#### 21. Adăugare/Ignorare canal(Comandă: m b)

G Pentru a ignora starea programului curent.

**Transmisie** 

[m][b][ ][Set ID][ ][Data][Cr]

Data00 : Omitere 01 : Adăugare

**Confirmare** 

[b][ ][Set ID][ ][OK/NG][Data][x]

\* Asocierea datelor în timp real 1 00 : Pasul 0 A: Pasul 10 (Cod identificare aparat 10) F: Pasul 15 (Cod identificare aparat 15) 10 : Pasul 16 (Cod identificare aparat 16) 64 : Pasul 100 6E : Pasul 110 73 : Pasul 115 74 : Pasul 116 C7: Pasul 199

FE : Pasul 254 FF : Pasul 255 **22EX∡**<br>121

# **ANEXĂ**

#### 22. Cheie (Comandă : m c)

Pentru a transmite codul cheie IR de la distanță. **Transmisie** 

Data Codul cheie - Consultați pagina 115. [m][c][ ][Set ID][ ][Data][Cr]

**Confirmare** 

[c][ ][Set ID][ ][OK/NG][Data][x]

#### 23. Selecție intrare (Comandă : x b) (Intrare imagine principală)

GPentru a selecta sursa de intrare pentru imaginea principală.<br>Transmisie

[x][b][ ][Set ID][ ][Data][Cr]

Data: Structură

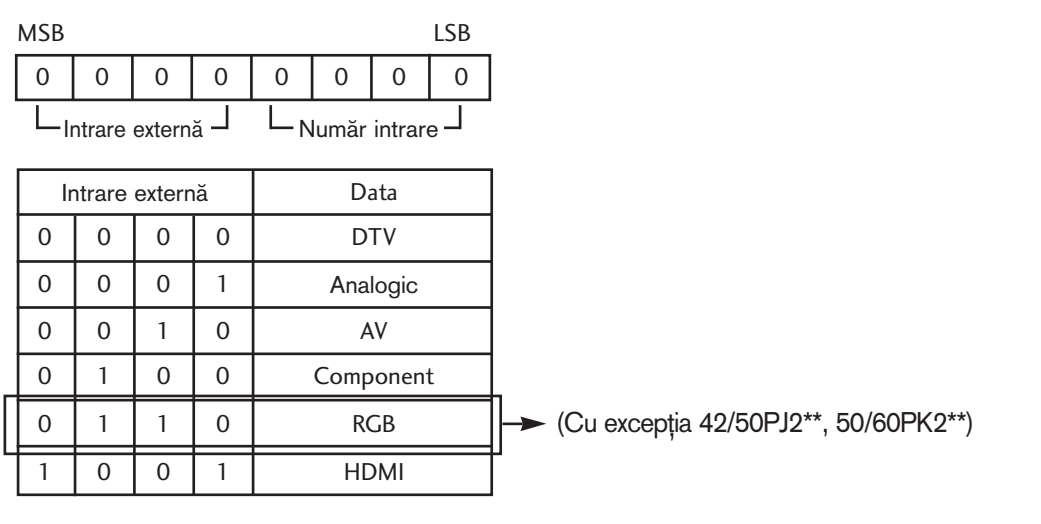

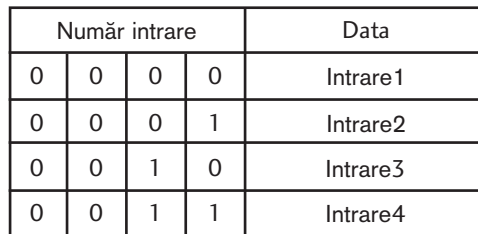

**Confirmare** 

[b][ ][Set ID][ ][OK/NG][Data][x]

ANEX√

## Notificare software open source

Următoarele fișiere executabile GPL și librării LGPL/MPL utilizate în acest produs fac obiectul acordurilor de licență GPĽ2.0/LGPL2.1/MPL1.1:

#### **FISIERE EXECUTABILE GPL:**

- Linux kernel 2.6
- busybox
- lzo
- u-boot

#### LIBRĂRII LGPL:

## • uClibc

#### LIBRĂRII MPL:

• Nanox

LG Electronics vă pune la dispoziție codul sursă pe suport CD-ROM pentru o taxă care acoperă costul distribuției, cum ar fi costul suporťului, costul de livrare și administrare, în urma unul e-mail trimis la: opensource@lge.com Această ofertă este valabilă pentru o perioadă de trei (3) ani de la data distribuirii acestui produs de către LG Electronics.

Puteți obține o copie a licențelor GPL, LGPL și MPL pe CD-ROM-ul furnizat cu acest produs. De asemenea, puteți obține traducerea licențelor GPL, LGPL de la http://www.gnu.org/licenses/old-licenses/gpl-2.0-translations.html , http://www.gnu.org/licenses/old-licenses/lgpl-2.1-translations.html.

Acest produs include

- jpeg: Independent JPEG Group, copyright © 1991 1998, Thomas G. Lane.
- libpng : copyright © 2004 Glenn Randers-Pehrson
- tinyxml : copyright © 2000-2006 Lee Thomason
- zlib : copyright © 1995-2002 Jean-loup Gailly și Mark Adler.

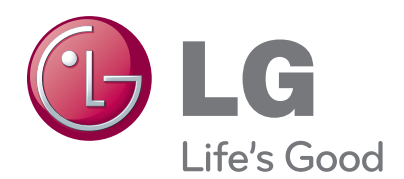

Notați numărul de model și seria monitorului. Examinaţi eticheta de pe partea din spate a carcasei și prezentați informațiile de pe etichetă dealer-ului dumneavoastră atunci când solicitaţi efectuarea de operații de service.

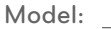

Nr. de serie: